*53-1003032-02* ® *9 December, 2013* 

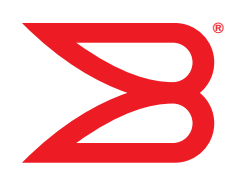

# Multi-Service IronWare

# Multicast Configuration Guide

Supporting Multi-Service IronWare R05.6.00

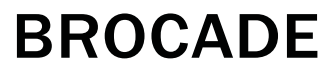

#### Copyright © 2013 Brocade Communications Systems, Inc. All Rights Reserved.

ADX, AnyIO, Brocade, Brocade Assurance, the B-wing symbol, DCX, Fabric OS, ICX, MLX, MyBrocade, OpenScript, VCS, VDX, and Vyatta are registered trademarks, and HyperEdge, The Effortless Network, and The On-Demand Data Center are trademarks of Brocade Communications Systems, Inc., in the United States and/or in other countries. Other brands, products, or service names mentioned may be trademarks of their respective owners.

Notice: This document is for informational purposes only and does not set forth any warranty, expressed or implied, concerning any equipment, equipment feature, or service offered or to be offered by Brocade. Brocade reserves the right to make changes to this document at any time, without notice, and assumes no responsibility for its use. This informational document describes features that may not be currently available. Contact a Brocade sales office for information on feature and product availability. Export of technical data contained in this document may require an export license from the United States government.

The authors and Brocade Communications Systems, Inc. shall have no liability or responsibility to any person or entity with respect to any loss, cost, liability, or damages arising from the information contained in this book or the computer programs that accompany it.

The product described by this document may contain "open source" software covered by the GNU General Public License or other open source license agreements. To find out which open source software is included in Brocade products, view the licensing terms applicable to the open source software, and obtain a copy of the programming source code, please visit *<http://www.brocade.com/support/oscd>*.

#### Brocade Communications Systems, Incorporated

Corporate and Latin American Headquarters Brocade Communications Systems, Inc. 130 Holger Way San Jose, CA 95134 Tel: 1-408-333-8000 Fax: 1-408-333-8101 E-mail: [info@brocade.com](mailto:info@brocade.com)

Asia-Pacific Headquarters Brocade Communications Systems China HK, Ltd. No. 1 Guanghua Road Chao Yang District Units 2718 and 2818 Beijing 100020, China Tel: +8610 6588 8888 Fax: +8610 6588 9999 E-mail: [china-info@brocade.com](mailto:china-info@brocade.com)

European Headquarters Brocade Communications Switzerland Sàrl Centre Swissair Tour B - 4ème étage 29, Route de l'Aéroport Case Postale 105 CH-1215 Genève 15 **Switzerland** Tel: +41 22 799 5640 Fax: +41 22 799 5641 E-mail: [emea-info@brocade.com](mailto:emea-info@brocade.com)

Asia-Pacific Headquarters Brocade Communications Systems Co., Ltd. (Shenzhen WFOE) Citic Plaza No. 233 Tian He Road North Unit 1308 – 13th Floor Guangzhou, China Tel: +8620 3891 2000 Fax: +8620 3891 2111 E-mail: [china-info@brocade.com](mailto: china-info@brocade.com)

#### Document History

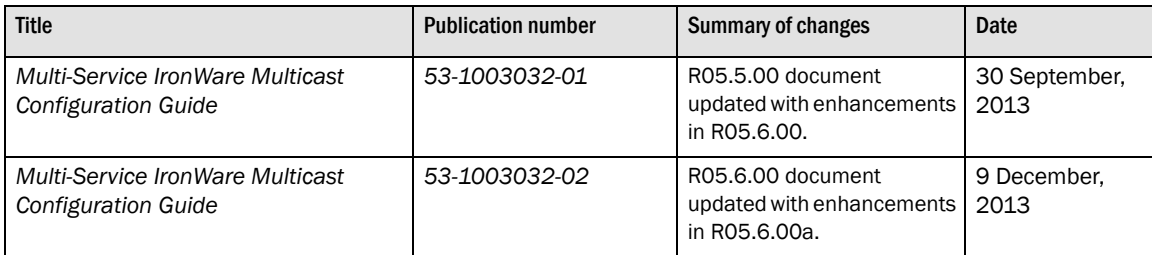

#### [About This Document](#page-6-0)

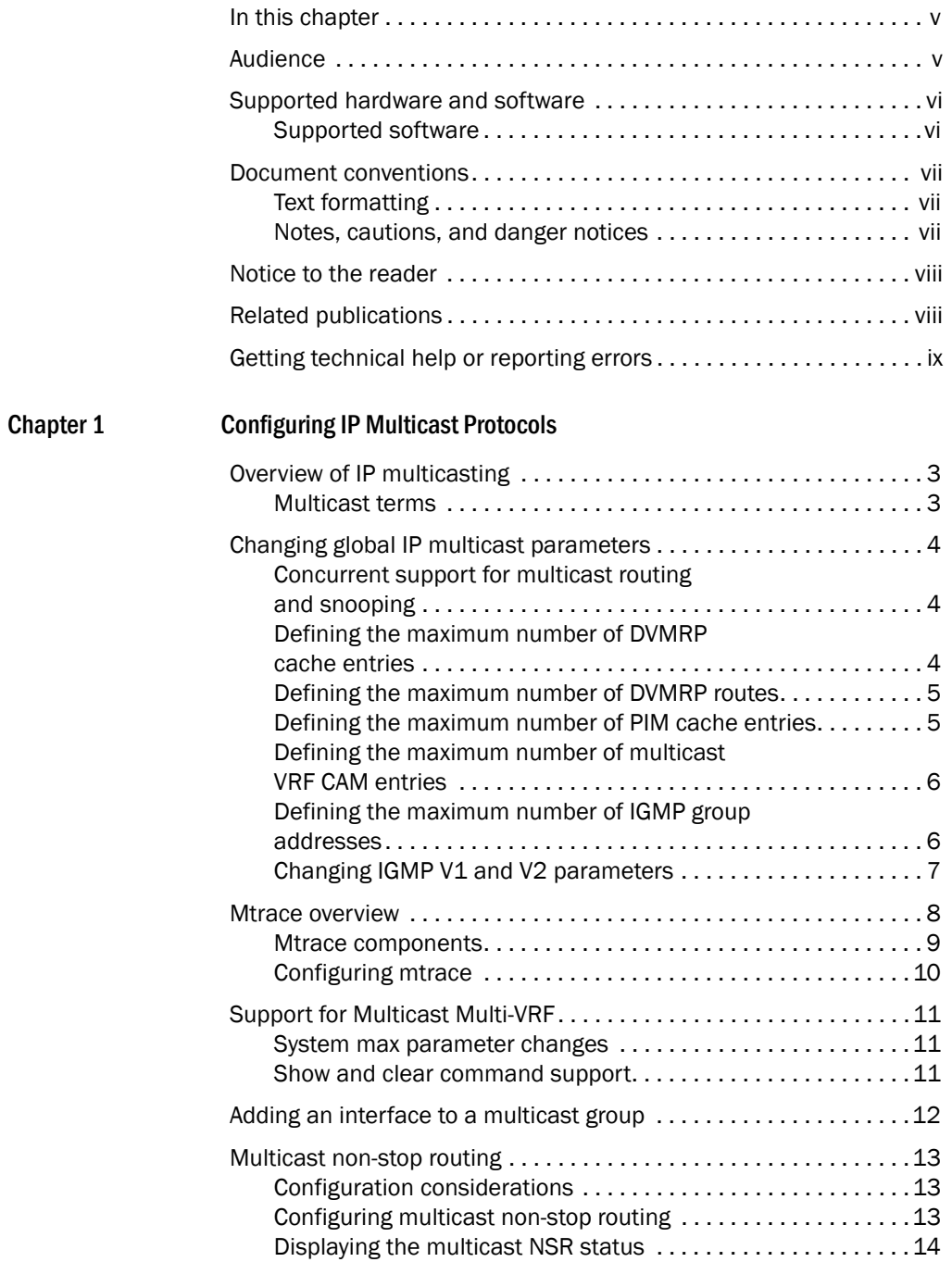

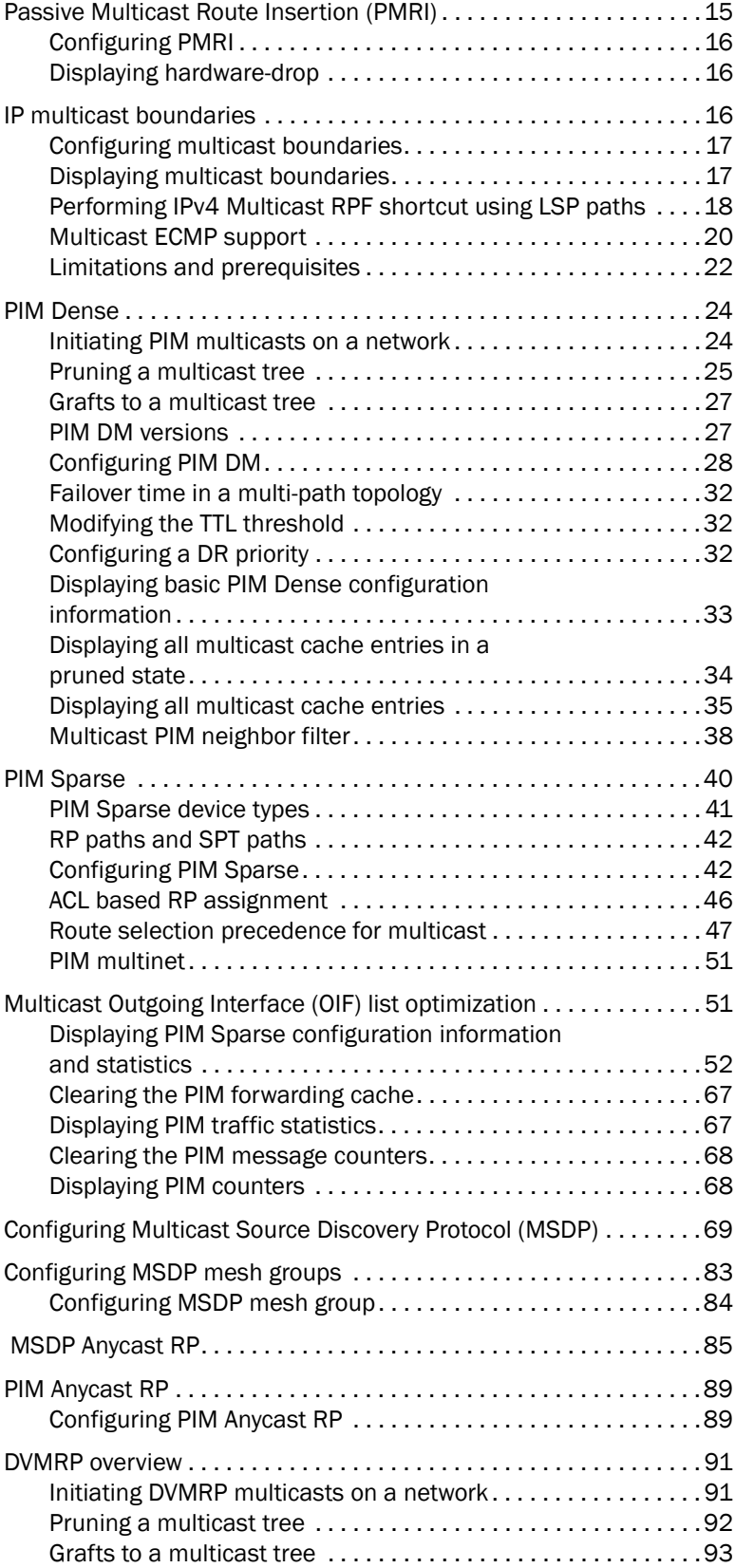

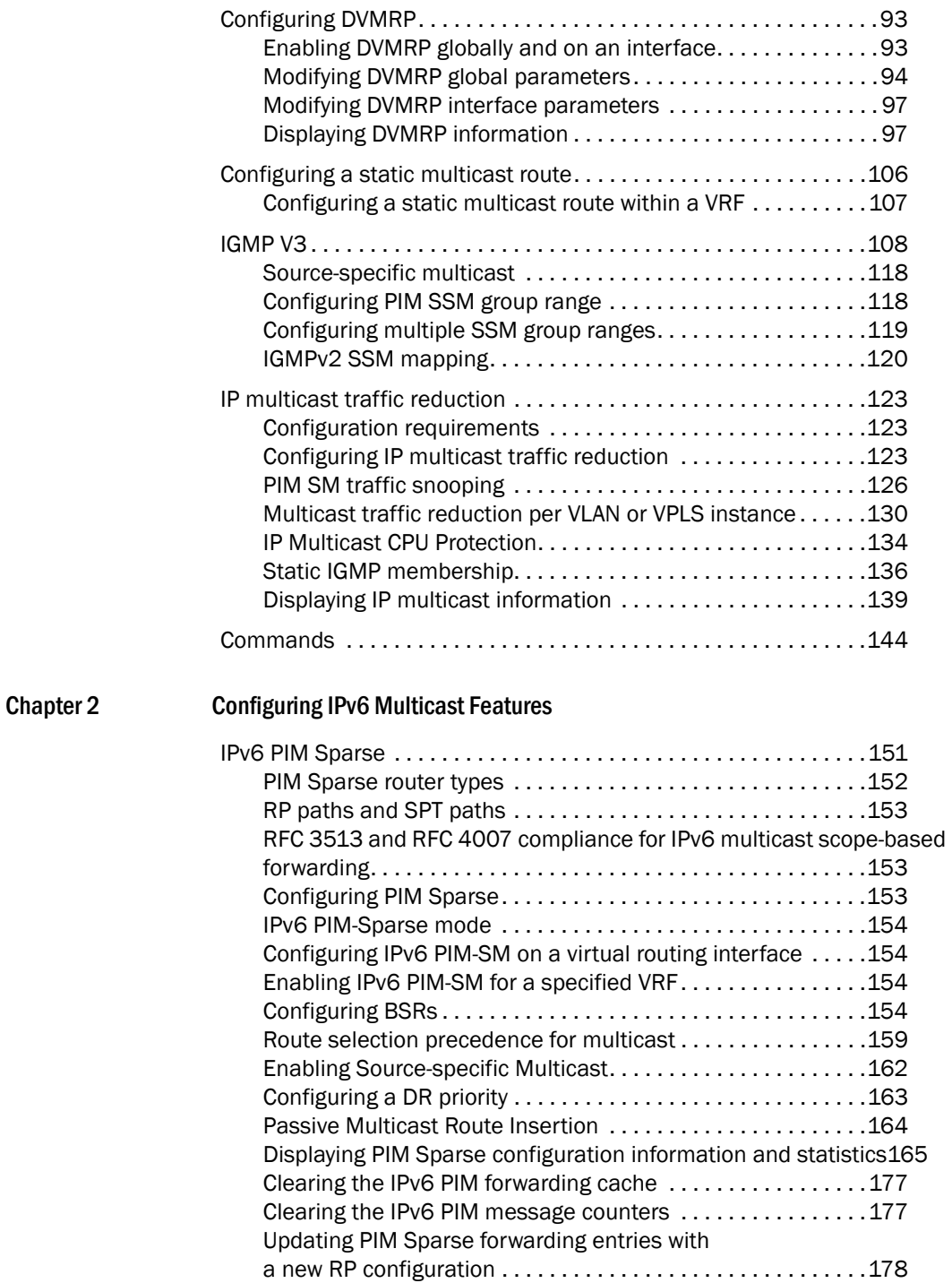

[Clearing the IPv6 PIM traffic . . . . . . . . . . . . . . . . . . . . . . . . . . .](#page-189-1)178

[routes supported . . . . . . . . . . . . . . . . . . . . . . . . . . . . . . . . . . . .](#page-189-2)178

[cache entries . . . . . . . . . . . . . . . . . . . . . . . . . . . . . . . . . . . . . . .](#page-190-0)179

VRF CAM entries for all VRFs ..............................179

[Setting the maximum number of IPv6 multicast](#page-189-2) 

[Defining the maximum number of IPv6 multicast](#page-190-1) 

[Defining the maximum number of IPv6 PIM](#page-190-0) 

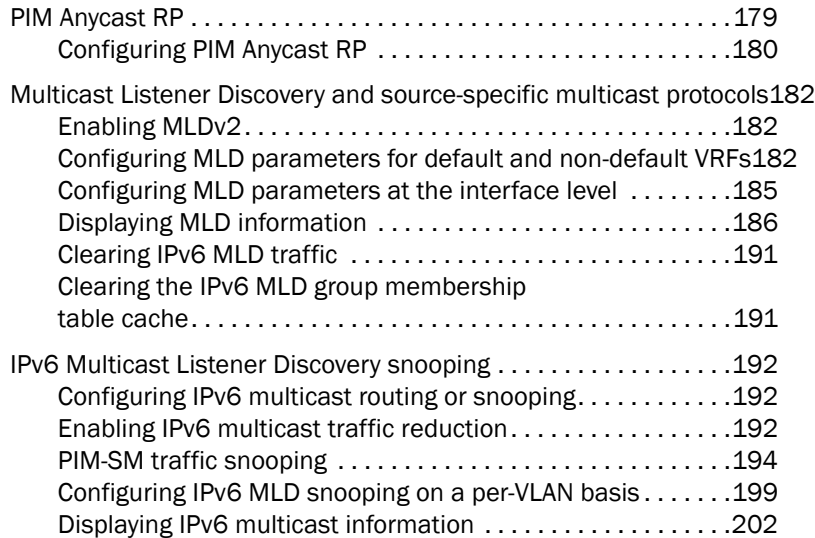

# <span id="page-6-0"></span>About This Document

# <span id="page-6-1"></span>In this chapter

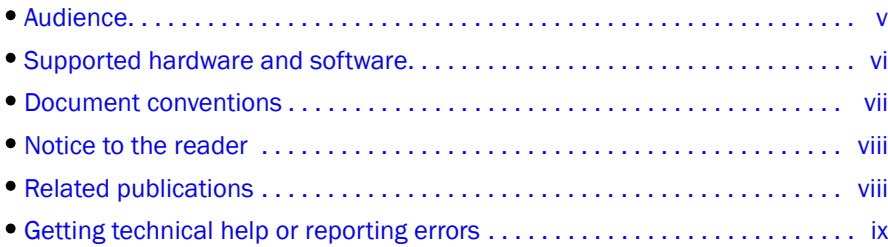

# <span id="page-6-2"></span>Audience

This document is designed for system administrators with a working knowledge of Layer 2 and Layer 3 switching and routing.

If you are using a Brocade device, you should be familiar with the following protocols if applicable to your network – IP, RIP, OSPF, BGP, ISIS, IGMP, PIM, MPLS, and VRRP.

# <span id="page-7-0"></span>Supported hardware and software

The following hardware platforms are supported by this release of this guide:

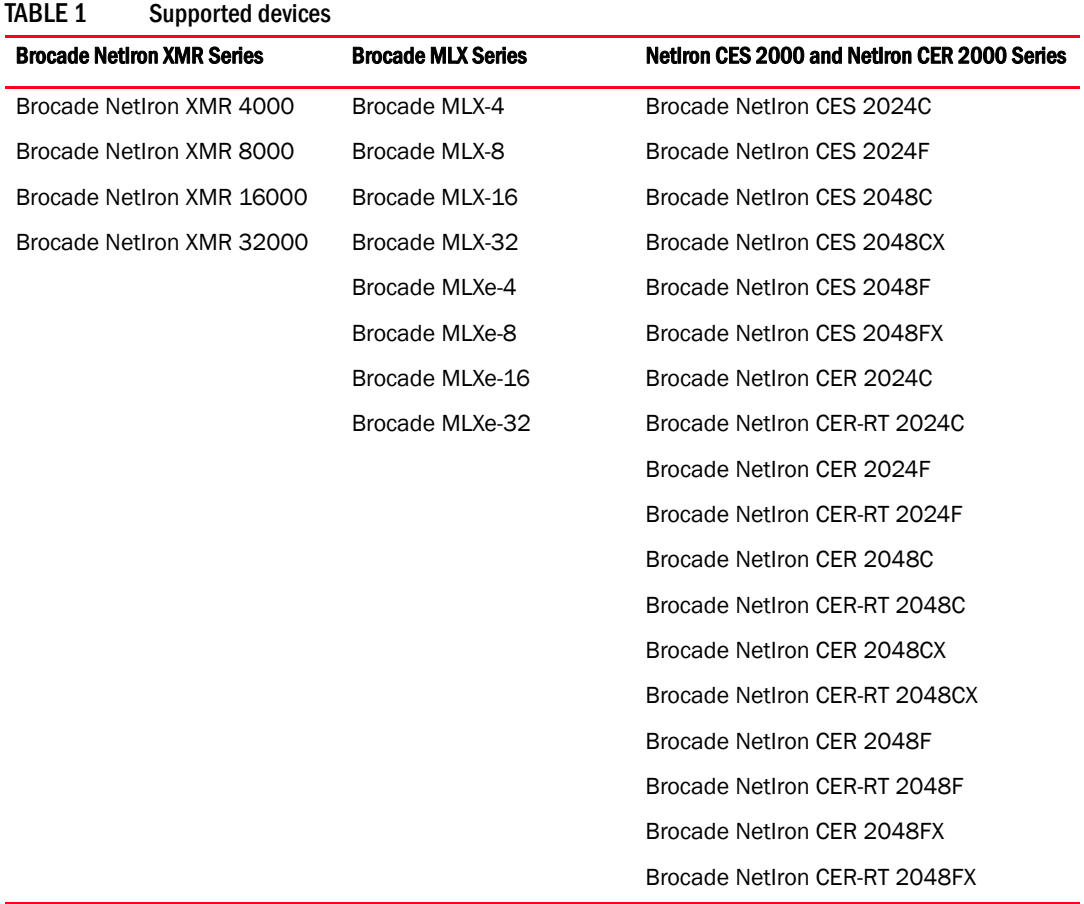

# <span id="page-7-1"></span>Supported software

For the complete list of supported features and the summary of enhancements and configuration notes for this release, refer to the *Multi-Service IronWare R05.6.00 Release Notes*.

# <span id="page-8-0"></span>Document conventions

This section describes text formatting conventions and important notice formats used in this document.

# <span id="page-8-1"></span>Text formatting

The narrative-text formatting conventions that are used are as follows:

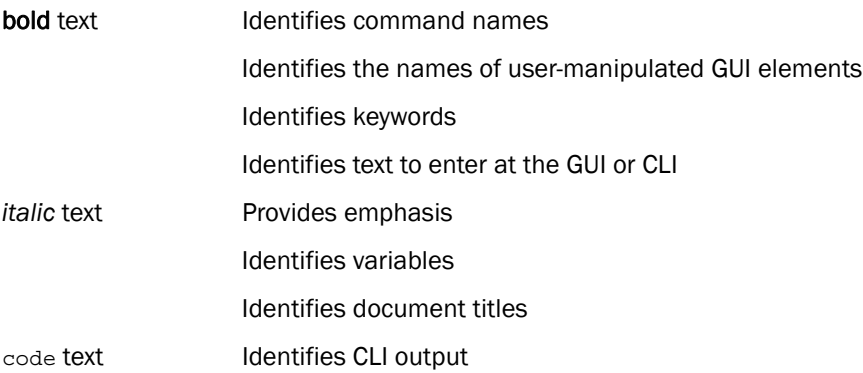

For readability, command names in the narrative portions of this guide are presented in bold: for example, show version.

### <span id="page-8-2"></span>Notes, cautions, and danger notices

The following notices and statements are used in this manual. They are listed below in order of increasing severity of potential hazards.

#### **NOTE**

A note provides a tip, guidance or advice, emphasizes important information, or provides a reference to related information.

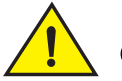

#### CAUTION

A Caution statement alerts you to situations that can be potentially hazardous to you or cause damage to hardware, firmware, software, or data.

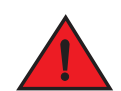

#### DANGER

*A Danger statement indicates conditions or situations that can be potentially lethal or extremely hazardous to you. Safety labels are also attached directly to products to warn of these conditions or situations.*

# <span id="page-9-0"></span>Notice to the reader

This document may contain references to the trademarks of the following corporations. These trademarks are the properties of their respective companies and corporations.

These references are made for informational purposes only.

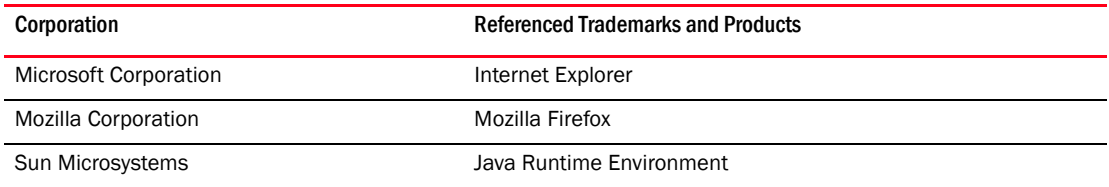

# <span id="page-9-1"></span>Related publications

For the latest edition of these documents, which contain the most up-to-date information, see Documentation at *http://www.brocade.com/ethernetproducts*

- *Multi-Service IronWare Administration Guide*
- *Multi-Service IronWare Security Configuration Guide*
- *Multi-Service IronWare Switching Configuration Guide*
- *Multi-Service IronWare Routing Configuration Guide*
- *Multi-Service IronWare Traffic Management Configuration Guide*
- *Multi-Service IronWare Multicast Configuration Guide*
- *Multi-Service IronWare Multiprotocol Label Switch (MPLS) Configuration Guide*
- *Multi-Service IronWare Software Defined Networking (SDN) Guide*
- *Brocade MLX Series and NetIron Family YANG Guide*
- *Brocade MLX Series and NetIron XMR Series Diagnostic Reference*
- *Unified IP MIB Reference*
- *Multi-Service IronWare Software Upgrade Procedures for Brocade MLX Series and NetIron Family devices*
- *Brocade MLXe Series Installation Guide*
- *Brocade MLX Series and Brocade NetIron XMR Installation Guide*
- • *Brocade NetIron CES 2000 Series and Brocade NetIron CER 2000 Series Hardware Installation Guide*

# <span id="page-10-0"></span>Getting technical help or reporting errors

To contact Technical Support, go to <http://www.brocade.com/services-support/index.page> for the latest e-mail and telephone contact information.

In this chapter

<span id="page-12-0"></span>[Table 2](#page-12-1) displays the individual devices and the IP Multicast features they support.

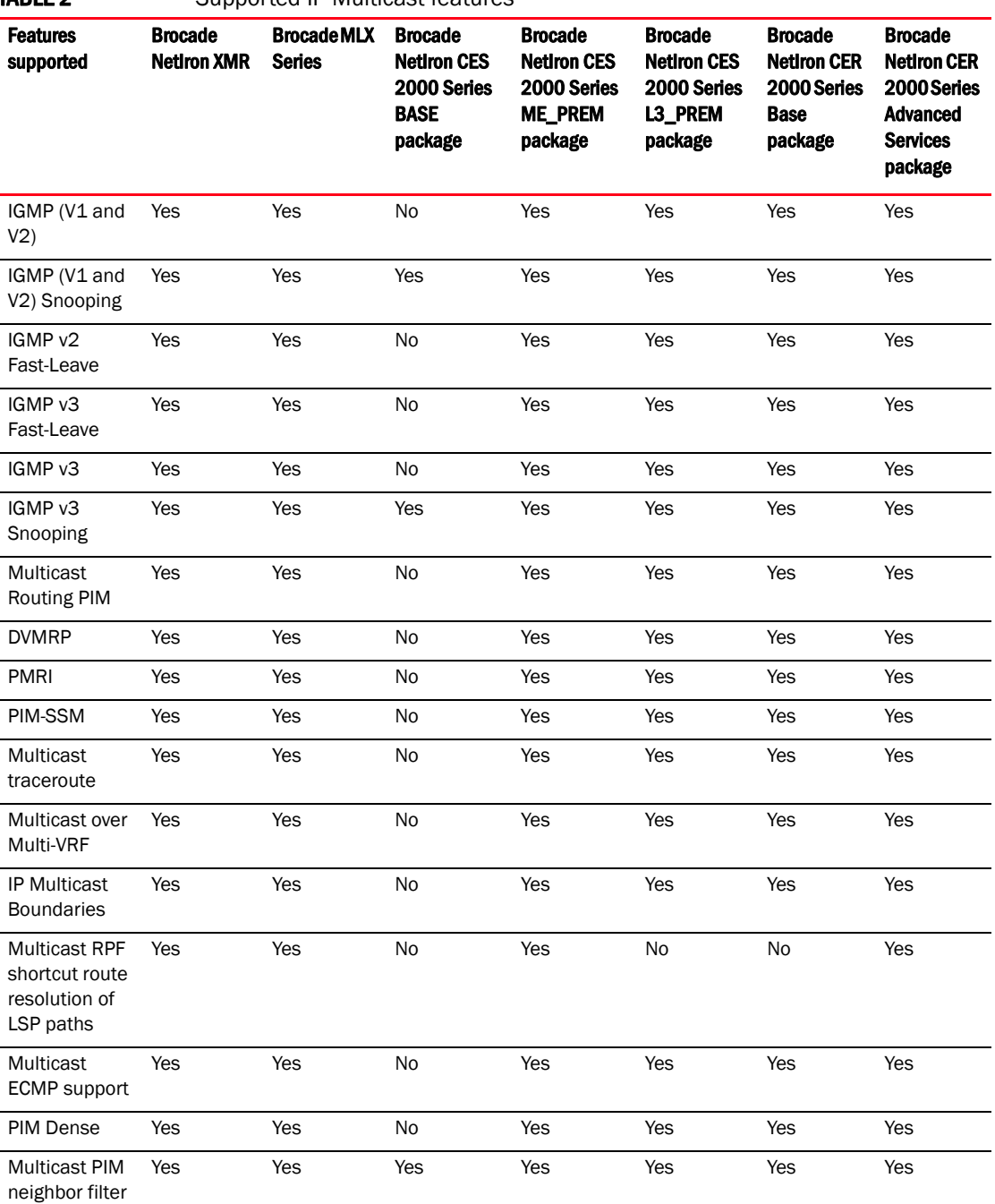

<span id="page-12-1"></span>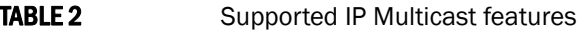

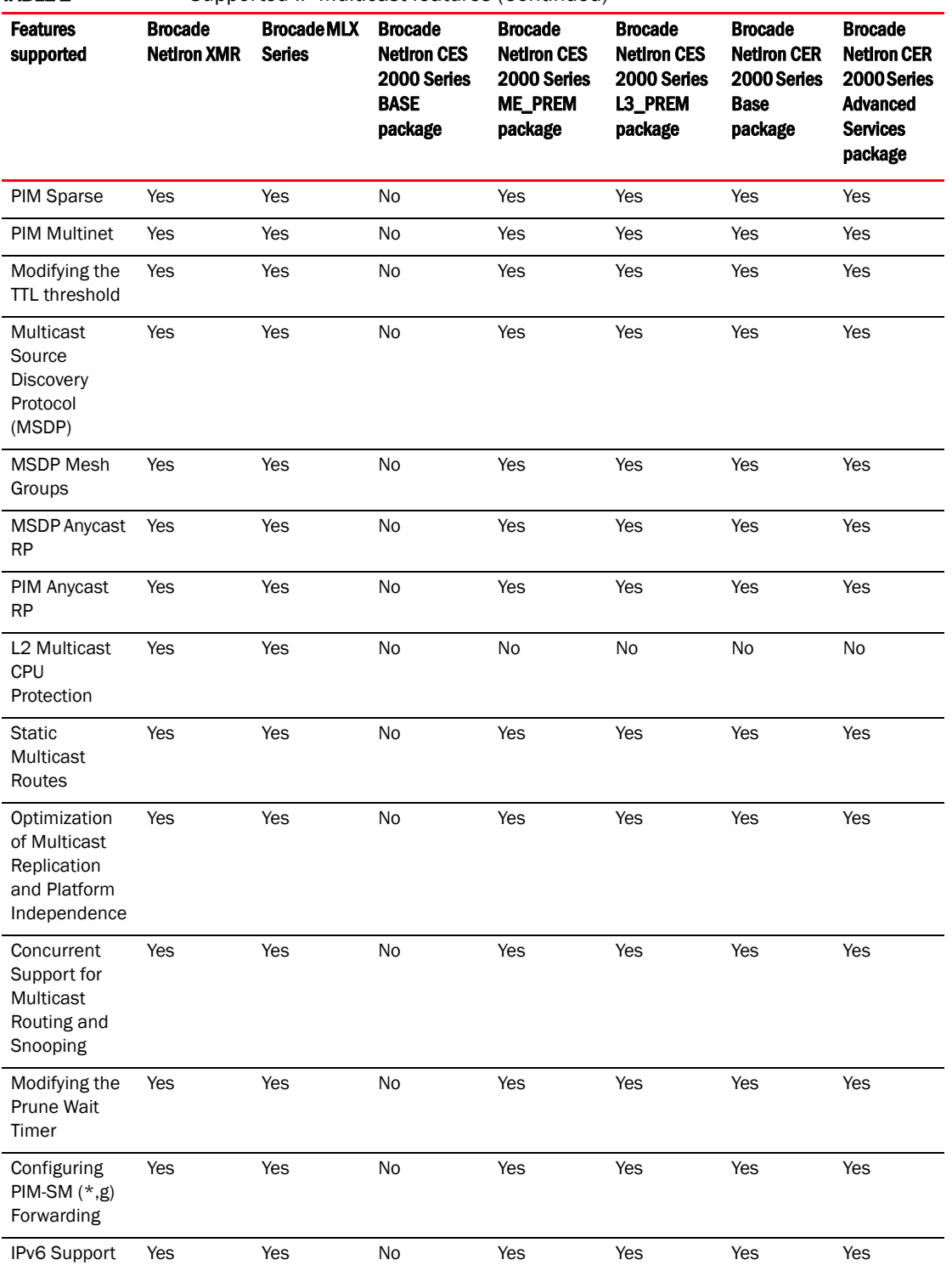

**TABLE 2** Supported IP Multicast features (Continued)

This chapter describes how to configure devices for the following IP multicast protocol and versions:

• Internet Group Management Protocol (IGMP) V1 and V2

- Protocol Independent Multicast Dense mode (PIM DM) V1 (draft-ietf-pim-dm-05) and V2 (draft-ietf-pim-v2-dm-03)
- PIM Sparse mode (PIM SM) V2 (RFC 2362)
- Distance Vector Multicast Routing Protocol (DVMRP) V2 (RFC 1075)

#### **NOTE**

Each multicast protocol uses IGMP. IGMP is automatically enabled on an interface when you configure PIM or DVMRP, and is disabled on the interface if you disable PIM or DVMRP.

# <span id="page-14-0"></span>Overview of IP multicasting

Multicast protocols allow a group or channel to be accessed over different networks by multiple stations (clients) for the receipt and transmission of multicast data.

Distribution of stock quotes, video transmissions such as news services and remote classrooms, and video conferencing are all examples of applications that use multicast routing.

Brocade devices support two multicast routing protocols — Distance Vector Multicast Routing Protocol (DVMRP) and Protocol-Independent Multicast (PIM) protocol, along with the Internet Group Membership Protocol (IGMP).

PIM and DVMRP are broadcast and pruning multicast protocols that deliver IP multicast datagrams. These protocols employ reverse path lookup check and pruning to allow source-specific multicast delivery trees to reach all group members. DVMRP and PIM build a different multicast tree for each source and destination host group.

Both DVMRP and PIM can concurrently operate on different ports of a device. The CAM can hold up to 1535 IPv4 multicast entries.

### <span id="page-14-1"></span>Multicast terms

The following terms are commonly used in discussing multicast-capable devices. These terms are used throughout this chapter:

Node: Refers to a device.

Root Node: The node that initiates the tree building process. It is also the device that sends the multicast packets down the multicast delivery tree.

Upstream: Represents the direction from which a device receives multicast data packets. An upstream device is a node that sends multicast packets.

Downstream: Represents the direction to which a device forwards multicast data packets. A downstream device is a node that receives multicast packets from upstream transmissions.

Group Presence: Means that a multicast group has been learned from one of the directly connected interfaces. Members of the multicast group are present on the device.

Intermediate nodes: Devices that are in the path between source devices and leaf devices.

Leaf nodes: Devices that do not have any downstream devices.

Multicast Tree: A unique tree is built for each source group (S,G) pair. A multicast tree is comprised of a root node and one or more nodes that are leaf or intermediate nodes.

# <span id="page-15-0"></span>Changing global IP multicast parameters

The following sections apply to PIM-DM, PIM-SM, IGMP, and DVMRP.

# <span id="page-15-1"></span>Concurrent support for multicast routing and snooping

Multicast routing and multicast snooping instances work concurrently on the same device. For example, you can configure PIM routing on certain VEs interfaces and snooping on other VEs or VLANs. The limitation is that either multicast snooping or routing can be enabled on a VE interface or VLAN, but not on both. This is because all of the multicast data and control packets (IGMP, PIM) received on the snooping VLAN are handled by multicast snooping and do not reach the multicast routing component. Similarly, any multicast data or control packets received on a VE interface enabled with PIM or DVMRP routing are handled by the PIM or DVMRP routing component and are not seen by the IGMP or PIM snooping component.

The following considerations apply when configuring concurrent operation of Multicast Routing and Snooping.

- 1. Either multicast snooping or routing can be enabled on a VE or VLAN but not both.
- 2. Snooping can be enabled globally (ip multicast *active | passive*) as can multicast routing (ip multicast-routing).
- 3. The global snooping configuration is inherited by all current VLANs that are not enabled for multicast routing.
- 4. The global snooping configuration is also inherited by all new VLANs. Enabling multicast routing on a newly created VLAN or VE automatically disables snooping on the VLAN or VE.
- 5. When a VLAN-level snooping is configured, it is displayed.

# <span id="page-15-2"></span>Defining the maximum number of DVMRP cache entries

You can use the following run-time command to define the maximum number of repeated DVMRP traffic being sent from the same source address and being received by the same destination address. The maximum number of multicast cache entries for DVMRP can be defined for the default VRF using the following command.

Brocade(config)# router dvmrp Brocade(config-dvmrp-router)# max-mcache 500

#### Syntax: [no] max-mcache *num*

The *num* variable specifies the maximum number of multicast cache entries for DVMRP. If not defined by this command, the maximum value is determined by available system resources.

The maximum number of multicast cache entries for DVMRP for a specified Virtual Routing Instance (VRF) can be defined using the following command.

Brocade(config)# router dvmrp vrf vpn1 Brocade(config-dvmrp-router-vrf-vpn1)# max-mcache 500

#### Syntax: [no] router dvmrp [vrf *vrf-name*]

#### Syntax: [no] max-mcache *num*

The **vrf** parameter specified with the **router dvmrp** command allows you to configure the max-mcache command for a virtual routing instance (VRF) specified by the variable *vrf-name*.

The *num* variable specifies the maximum number of multicast cache entries for DVMRP in the specified VRF. If not defined by this command, the maximum value is determined by available system resources

### <span id="page-16-0"></span>Defining the maximum number of DVMRP routes

You can use the following run-time command to set the maximum number of DVMRP routes. The maximum number of DVMRP routes can be defined for the default VRF using the following command.

```
Brocade(config)# router dvmrp
Brocade(config-dvmrp-router)# max-route 500
```
The maximum number of DVMRP routes can be defined for a specified VRF using the following command.

Brocade(config)# router dvmrp vrf vpn1 Brocade(config-dvmrp-router-vrf-vpn1)# max-route 500

#### Syntax: [no] router dvmrp [vrf *vrf-name*]

#### Syntax: [no] max-route *num*

The vrf parameter specified with the router dvmrp command allows you to configure the max-route command for a virtual routing instance (VRF) specified by the variable *vrf-name*.

The *num* parameter specifies the maximum number of DVMRP routes. If not defined by this command, the maximum value is determined by available system resources.

### <span id="page-16-1"></span>Defining the maximum number of PIM cache entries

You can use the following run-time command to define the maximum number of repeated PIM traffic being sent from the same source address and being received by the same destination address. To define this maximum for the default VRF, enter the following commands.

```
Brocade(config)# router pim
Brocade(config-pim-router)# max-mcache 999
```
#### Syntax: [no] max-mcache *num*

The *num* variable specifies the maximum number of multicast cache entries for PIM in the default VRF. If not defined by this command, the maximum value is determined by available system resources.

To define the maximum number of PIM Cache entries for a specified VRF, use the following command.

Brocade(config)# router pim vrf vpn1 Brocade(config-pim-router-vrf-vpn1)# max-mcache 999

#### Syntax: [no] router pim [vrf *vrf-name*]

Syntax: [no] max-mcache *num*

The vrf parameter specified with the router pim command allows you to configure the max-mcache command for a virtual routing instance (VRF) specified by the variable *vrf-name*.

The *num* variable specifies the maximum number of multicast cache entries for PIM in the specified VRF. If not defined by this command, the maximum value is determined by available system resources.

# <span id="page-17-0"></span>Defining the maximum number of multicast VRF CAM entries

To use a run time command to set the maximum values for multicast VRF CAM entries for all VRFs or for a specified VRF.

#### Defining the maximum number of multicast VRF CAM entries for all VRFs

You can use the following run-time command to define the maximum number of multicast VRF CAM entries by entering a command such as the following.

Brocade(config)# ip multicast-max-all-vrf-cam 3072

#### Syntax: [no] ip multicast-max-all-vrf-cam *num*

The *num* variable specifies the maximum number of multicast VRF CAM entries for all VRFs. This setting does not effect the default VRF. The maximum possible value is 32780 and the default value is 2048.

#### Defining the maximum number of multicast VRF CAM entries for a specified VRF

You can use the following run-time command to define the maximum number of multicast VRF CAM entries for a specified VRF by entering commands such as the following.

Brocade(config)# vrf vpn1 Brocade(config-vrf-vpn1)# ip multicast-max-cam 3072

#### Syntax: [no] vrf *vrf-name*

#### Syntax: [no] ip multicast-max-cam *num*

The vrf parameter specifies the virtual routing instance (VRF) specified by the variable *vrf-name*.

The *num* variable specifies the maximum number of multicast VRF CAM entries for the specified VRF. This setting can be any number up to the limit set using the ip multicast-max-all-vrf-cam command.

# <span id="page-17-1"></span>Defining the maximum number of IGMP group addresses

You can use the following run-time command to set the maximum number of IGMP addresses for the default VRF. To define this maximum for the default VRF, enter the following command.

Brocade(config)# ip igmp max-group-address 1000

Syntax: [no] ip igmp max-group-address *num*

The *num* variable specifies the maximum number of IGMP group addresses you want to make available for the default VRF. If not defined by this command, the maximum value is determined by available system resources.

# <span id="page-18-0"></span>Changing IGMP V1 and V2 parameters

IGMP allows Brocade devices to limit the multicast of IGMP packets to only those ports on the device that are identified as IP Multicast members.

The device actively sends out host queries to identify IP Multicast groups on the network, inserts the group information in an IGMP packet, and forwards the packet to IP Multicast neighbors.

The following IGMP V1 and V2 parameters apply to PIM and DVMRP:

- **IGMP query interval** Specifies how often the Brocade device queries an interface for group membership. Possible values are 2 – 3600. The default is 125.
- **IGMP group membership time** Specifies how many seconds an IP Multicast group can remain on a Brocade device interface in the absence of a group report. Possible values are 5 – 26000. The default is 260.
- IGMP maximum response time Specifies how many seconds the Brocade device will wait for an IGMP response from an interface before concluding that the group member on that interface is down and removing the interface from the group. Possible values are 1 – 25. The default is 10.

To change these parameters, you must first enable IP multicast routing by entering the following CLI command at the global CLI level.

Brocade(config)# ip multicast-routing

#### Syntax: [no] ip multicast-routing

#### **NOTE**

You must enter the ip multicast-routing command before changing the global IP Multicast parameters. Otherwise, the changes do not take effect and the software uses the default values. Also, entering no ip multicast-routing will reset all parameters to their default values.

### Modifying IGMP (V1 and V2) query interval period

The IGMP query interval period defines how often a device will query an interface for group membership. Possible values are 2 – 3600 seconds and the default value is 125 seconds.

To modify the default value for the IGMP (V1 and V2) query interval, enter the following.

Brocade(config)# ip igmp query-interval 120

#### Syntax: [no] ip igmp query-interval *num*

The *num* variable specifies the number of seconds and can be a value from 2 - 3600.

The default value is 125.

### Modifying IGMP (V1 and V2) membership time

Group membership time defines how long a group will remain active on an interface in the absence of a group report. Possible values are from 5 – 26000 seconds and the default value is 260 seconds.

To define an IGMP (V1 and V2) membership time of 240 seconds, enter the following.

Brocade(config)# ip igmp group-membership-time 240

#### Syntax: [no] ip igmp group-membership-time *num*

The *num* variable specifies the number of seconds and can be a value from 5 - 26000.

The default value is 260.

### Modifying IGMP (V1 and V2) maximum response time

Maximum response time defines how long the Brocade device will wait for an IGMP (V1 and V2) response from an interface before concluding that the group member on that interface is down and removing the interface from the group. Possible values are 1 – 25. The default is 10.

To change the IGMP (V1 and V2) maximum response time, enter a command such as the following at the global CONFIG level of the CLI.

Brocade(config)# ip igmp max-response-time 8

#### Syntax: [no] ip igmp max-response-time *num*

The *num* variable specifies the number of seconds and can be a value from 1 – 25. The default is 10.

### Security Enhancement for IGMP

A security enhancement has been made to IGMPv2 to adhere to the following recommendation of RFC 2236: "Ignore the Report if you cannot identify the source address of the packet as belonging to a subnet assigned to the interface on which the packet was received."

#### **NOTE**

When used in applications such as IP-TV (or any multicast application in general), the administrator should ensure that the set-top box (or multicast client) is configured on the same subnet as the v.e. configured on the device. This is typically the case but is emphasized here to ensure correct operation. Without this configuration, IGMP messages received by the device are ignored which causes an interruption in any multicast traffic directed towards the set-top box (multicast client).

# <span id="page-19-0"></span>Mtrace overview

"mtrace" is a diagnostic tool to trace the multicast path from a specified source to a destination for a multicast group. It runs over IGMP protocol. Mtrace uses any information available to it to determine a previous hop to forward the trace towards the source.

There are three main components in an mtrace implementation. They are mtrace query, mtrace request, and mtrace response.

The unicast "traceroute" program allows the tracing of a path from one machine to another. The key mechanism for unicast traceroute is the ICMP TTL exceeded message, which is specifically excluded as a response to multicast packets. The multicast traceroute facility allows the tracing of an IP multicast routing path. Multicast traceroute also requires special implementations on the part of routers.

Multicast traceroute uses any information available to it in the router to determine a previous hop to forward the trace towards the source. Multicast routing protocols vary in the type and amount of state they keep; multicast traceroute endeavors to work with all of them by using whatever is available. For example, if a PIM-SM router is on the  $(*,G)$  tree, it chooses the parent towards the RP as the previous hop. In these cases, no source/group-specific state is available, but the path may still be traced.

#### <span id="page-20-1"></span>FIGURE 1 Network topology

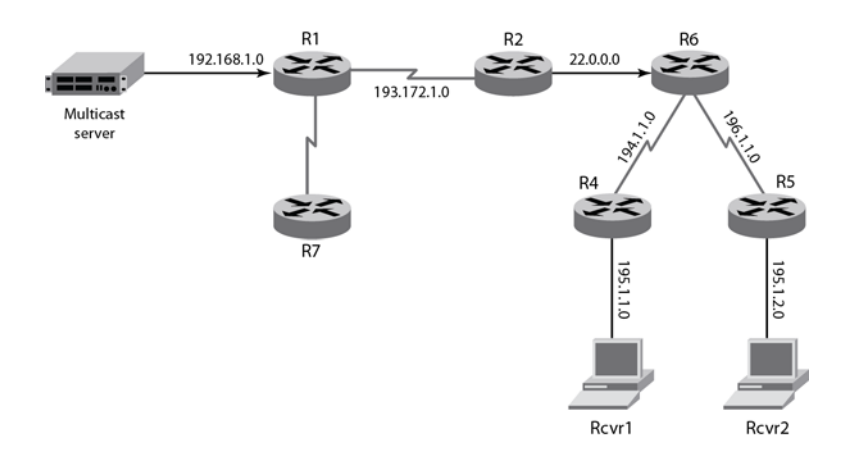

# <span id="page-20-0"></span>Mtrace components

There are 3 main components in a multicast traceroute implementation. They are:

- a. Mtrace Query
- b. Mtrace Request
- c. Mtrace Response
- Mtrace Query

The party requesting the traceroute sends a traceroute query packet to the last-hop multicast router for the given destination. The query and request have the same opcode, the receiving router can distinguish between a query and a request by checking the size of the packet. A query is a request packet with none of the response fields filled up.

• Mtrace Request

The last-hop router turns the Query packet into a Request packet by adding a response data block containing its interface addresses and packet statistics, and then forwards the Request packet via unicast to the router that it believes is the proper previous hop for the given source and group. Each hop adds its response data to the end of the Request packet, then unicast forwards it to the previous hop.

• Mtrace Response

The first hop router (the router that believes that packets from the source originate on one of its directly connected networks) changes the packet type to indicate a Response packet and sends the completed response to the response destination address. The response may be returned before reaching the first hop router if a fatal error condition such as "no route" is encountered along the path.

# <span id="page-21-0"></span>Configuring mtrace

To explain how mtrace works, let's take the network topology depicted in [Figure 1](#page-20-1). The mtrace can be started on any router on the network. The format of the command to start a mtrace would be:

Brocade#mtrace ipv6 source 102::1 destination 101::2 group ff1d::2 Mtrace handle query from src 102::1 to dest 101::2 through group ff1d::2

Collecting Statistics, waiting time 5 seconds.....

```
Type Control-c to abort 
0 12::1 PIM thresh^ 1 MTRACE_NO_ERR 
1 13::1 PIM thresh^ 1 MTRACE_NO_ERR 
2 102::2 PIM thresh^ 1 MTRACE_REACHED_RP
```
Syntax: mtrace [ipv6] [vrf] [vrf name] *source ip-address* [destination *ip-address*] [group *ip-address*]

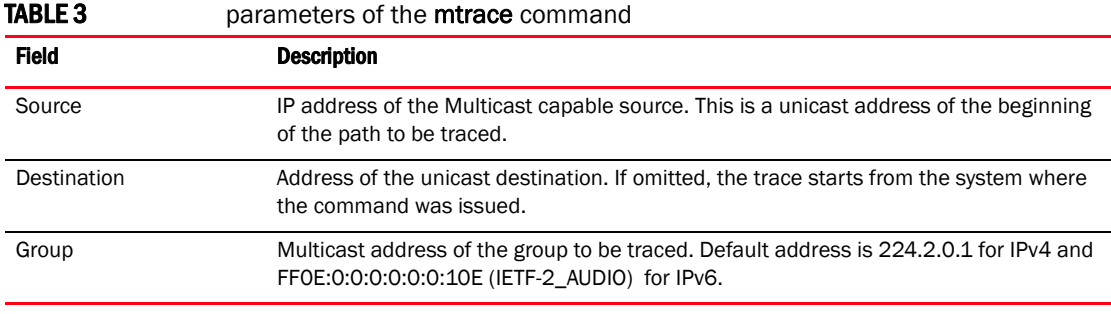

Assume that the destination is 195.1.2.1, source is 192.168.1.1 and group is 225.1.1.1.

The mtrace query is initially sent from R7. The initial header is not to be modified by any of the routers. R5 adds a response block based on the  $(S, G)$  or the  $(*, G)$  entry and adds its incoming interface, outgoing interface and other information specified in the draft and sends it to its upstream neighbor which is R6. R6 similarly adds a response block and sends it to its upstream neighbor R2, likewise till it reaches R1. Once it reaches R1, R1 determines that it is the first hop router and completes the response block and sends the response back to R7. R7 now reads the information from the packet and prints it out.

# <span id="page-22-0"></span>Support for Multicast Multi-VRF

Multicast Multi-VRF support for the Brocade device includes the following:

- **Static Mroute As described in ["Configuring a static multicast route within a VRF"](#page-118-0) you can** configure static multicast route from within a specified VRF.
- PIM (PIM-SM and PIM-DM) The procedure for configuring PIM within a VRF instance is described in ["Enabling PIM for a specified VRF"](#page-40-0) and ["Enabling PIM Sparse for a specified VRF".](#page-54-0)
- DVMRP The procedure for configuring DVMRP within a VRF instance is described in ["Enabling DVMRP for a specified VRF".](#page-105-1)

### <span id="page-22-1"></span>System max parameter changes

Several changes to the system max commands have been made in support of Multicast Multi-VRF. That includes retiring the following system max commands:

system-max multicast-route

system-max dvmrp-mcache

system-max dvmrp-route

system-max pim-mcache

#### system-max igmp-max-group-address

These commands which require a system reload to take effect have been replaced by the following runtime commands:

ip max-mroute – This command replaces the system-max multicast-route command.

**max-mcache – This command described in "Defining the maximum number of DVMRP cache** [entries"](#page-15-2) replaces the system-max dvmrp-mcache command.

**max-mroute - This command described in ["Defining the maximum number of DVMRP routes"](#page-16-0)** replaces the system-max dvmrp-route command.

**max-mcache – This command described in "Defining the maximum number of PIM cache** [entries"](#page-16-1) replaces the system-max pim-meache command.

ip igmp max-group-address - This command described in "Defining the maximum number of [IGMP group addresses"](#page-17-1) replaces the system-max igmp-max-group-address command.

#### **NOTE**

If the deprecated **system-max** commands are used, the new runtime commands will be substituted in the running config.

Additionally, you can set a maximum value for multicast VRF CAM entries as described in ["Defining](#page-17-0)  [the maximum number of multicast VRF CAM entries".](#page-17-0)

# <span id="page-22-2"></span>Show and clear command support

The following show and clear commands have been introduced or enhanced to support Multicast Multi-VRF:

• ["clear ip dvmrp \[vrf vrf-name\] cache"](#page-109-0)

- ["show ip dvmrp \[vrf vrf-name\] interface"](#page-110-0)
- "show ip dymrp [vrf vrf-name] mcache"
- ["clear ip igmp \[ vrf vrf-name \] cache"](#page-126-0)
- ["clear ip igmp \[ vrf vrf-name \] traffic"](#page-128-0)
- ["show ip igmp \[vrf vrf-name\] group group-address \[detail\] \[tracking\]"](#page-125-0)
- ["show ip igmp \[vrf vrf-name\] interface \[ve number | ethernet slot/port | tunnel num\]"](#page-126-1)
- ["show ip igmp \[vrf vrf-name\] settings"](#page-129-2)
- ["show ip igmp \[vrf vrf-name\] traffic"](#page-127-0)

# <span id="page-23-0"></span>Adding an interface to a multicast group

You can manually add an interface to a multicast group. This is useful in the following cases:

- Hosts attached to the interface are unable to add themselves as members of the group using IGMP.
- There are no members for the group attached to the interface.

When you manually add an interface to a multicast group, the device forwards multicast packets for the group but does not itself accept packets for the group.

You can manually add a multicast group to individual ports only. If the port is a member of a virtual routing interface, you must add the ports to the group individually.

To manually add a port to a multicast group, enter a command such as the following at the configuration level for the port.

Brocade(config-if-e10000-1/1)# ip igmp static-group 224.2.2.2

This command adds port  $1/1$  to multicast group 224.2.2.2.

To add a port that is a member of a virtual routing interface to a multicast group, enter a command such as the following at the configuration level for the virtual routing interface.

Brocade(config-vif-1)# ip igmp static-group 224.2.2.2 ethernet 5/2

This command adds port 5/2 in virtual routing interface 1 to multicast group 224.2.2.2.

Syntax: [no] ip igmp static-group *ip-addr* [*ethernet slot/portnum*]

The *ip-addr* parameter specifies the group number.

The ethernet *slot/portnum* parameter specifies the port number. Use this parameter if the port is a member of a virtual routing interface, and you are entering this command at the configuration level for the virtual routing interface.

Manually added groups are included in the group information displayed by the following commands:

- show ip igmp group
- show ip pim group

# <span id="page-24-0"></span>Multicast non-stop routing

Multicast non-stop routing (NSR) provides hitless upgrade and switchover support for all IPv4 multicast, including default and non-default VRFs for IPv4 PIM-DM, PIM-SM, and PIM-SSM. Multicast NSR is not supported for IPv6 multicast and DVMRP. The software multicast state is kept in sync between the active and standby MPs. As the Brocade system enters a hitless upgrade or switchover state, the standby MP will take over as the new active MP. The new active MP will carry a pre-installed multicast state that was originally supported by the previous MP. The new active MP will revalidate the pre-installed multicast state, and pick up any new changes as needed before marking the multicast state as operational. When the LP is ready to complete the hitless upgrade or switchover process, the operational multicast state will be downloaded to the LP CPU. When the LP resets, and the outage of the LP CPU occurs, pre-existing hardware forwarding multicast traffic will continue to flow without disruption, and the hardware multicast forwarding state is retained in the LP hardware.

Multicast NSR is globally enabled across all VRFs by configuring the ip multicast-nonstop-routing command. For more information on configuring the ip multicast-nonstop-routing command, refer to ["Configuring multicast non-stop routing"](#page-24-2).

#### **NOTE**

During hitless reload, if any changes occur to the existing multicast forwarding records, then multicast receivers of the same forwarding records may see traffic loss.

#### **NOTE**

Hitless upgrade support for multicast NSR is supported only on Brocade NetIron XMR and Brocade MLX series devices.

# <span id="page-24-1"></span>Configuration considerations

- Multicast NSR is not supported for IPv6 multicast, DVMRP, and layer 2 multicast.
- When multicast NSR is turned on, unicast routing must be protected by NSR or graceful restart on all multicast VRFs.
- Any multicast flow that does not have a hardware CAM entry programmed prior to hitless upgrade or switchover will not be protected under multicast NSR. The multicast entry for such a flow shall be recreated upon the completion of the NSR process.

# <span id="page-24-2"></span>Configuring multicast non-stop routing

To globally enable multicast non-stop routing for all VRFs, enter the ip multicast-nonstop-routing command on the CLI as shown in the example below.

Brocade(config)#ip multicast-nonstop-routing

#### Syntax: ip multicast-nonstop-routing

During a hitless upgrade and switchover on the MP, the following syslog message is generated on the CLI.

```
Feb 3 14:09:58 Mcastv4 detected MP switchover, set switchover in progress to TRUE
Feb 3 14:10:07 Mcastv4 confirms unicast RTM is ready
Feb 3 14:10:07 Mcastv4 switchover done, set switchover in progress mode to FALSE
```
The syslog message displayed above shows the state transition of multicast NSR as the standby MP takes over as the active MP. The multicast data traffic will continue to flow during state transition.

# <span id="page-25-0"></span>Displaying the multicast NSR status

To display the multicast NSR status, enter the following command.

```
Brocade#show ip pim nsr
Global Mcast NSR Status
  NSR: ON
   Switchover In Progress Mode: FALSE
  Dy-Sync Postpone Flag: FALSE
```
The following table displays the output from the show ip pim nsr command.

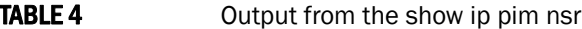

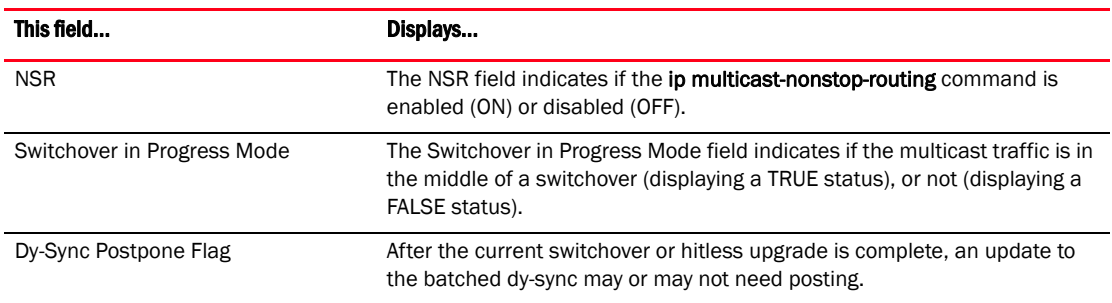

### Displaying counter and statistic information for multicast NSR

To display multicast NSR counter and statistic information from the MP, enter the following command.

```
Brocade#show ip pim counter nsr
Mcache sync (entity id: 203)
  pack: 0
   unpack: 0
   ack: 0
RPset sync (entity id: 201)
   pack: 0
   unpack: 0
   ack: 0
BSR status (entity id: 202)
   pack: 1
   unpack: 0
   ack: 1
```
#### Syntax: show ip pim [vrf *vrf\_name*] counter nsr

The vrf parameter allows you to display IP PIM counters for the VRF instance specified by the *vrf-name* variable.

The following table displays the output from the show ip pim counter nsr command.

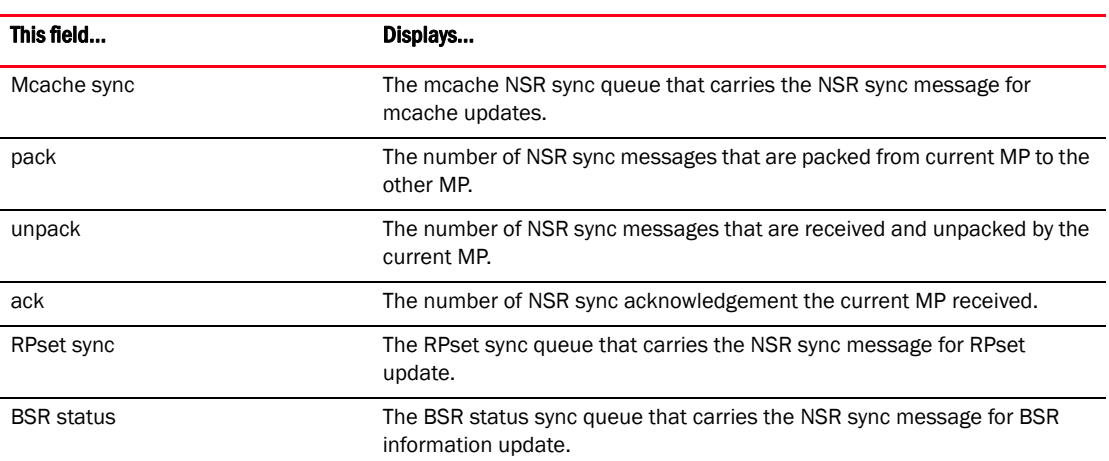

#### **TABLE 5** Output from the **show ip pim counter nsr** command

# <span id="page-26-0"></span>Passive Multicast Route Insertion (PMRI)

To prevent unwanted multicast traffic from being sent to the CPU, PIM Routing and Passive Multicast Route Insertion (PMRI) can be used together to ensure that multicast streams are only forwarded out ports with interested receivers and unwanted traffic is dropped in hardware on Layer 3 Switches. This feature does not apply to DVMRP traffic.

PMRI enables a Layer 3 switch running PIM Sparse to create an entry for a multicast route (e.g., (S,G)), with no directly attached clients or when connected to another PIM device (transit network).

When a multicast stream has no output interfaces, the Layer 3 Switch can drop packets in hardware if the multicast traffic meets either of the following conditions:

In PIM-SM:

- The route has no OIF *and*
- If directly connected source passed source RPF check *and* completed data registration with RP *or*
- If non directly connected source passed source RPF check.

In PIM-DM:

- The route has no OIF *and*
- passed source RPF check *and*
- Device has no downstream PIM neighbor.

If the OIF is inserted after the hardware-drop entries are installed, the hardware entries will be updated to include the OIFs.

#### **NOTE**

Disabling hardware-drop does not immediately take away existing hardware-drop entries, they will go through the normal route aging processing when the traffic stops.

# <span id="page-27-0"></span>Configuring PMRI

PMRI is enabled by default. To disable PMRI, enter commands such as the following.

Brocade(config)# router pim Brocade(config-pim-router)# hardware-drop-disable

#### Syntax: [no] hardware-drop-disable

# <span id="page-27-1"></span>Displaying hardware-drop

Use the **show ip pim sparse** command to display if the hardware-drop feature has been enabled or disabled.

Brocade(config)#show ip pim sparse Global PIM Sparse Mode Settings Hello interval : 30

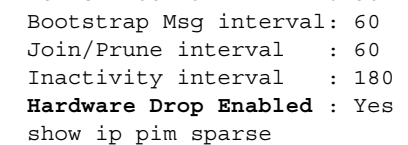

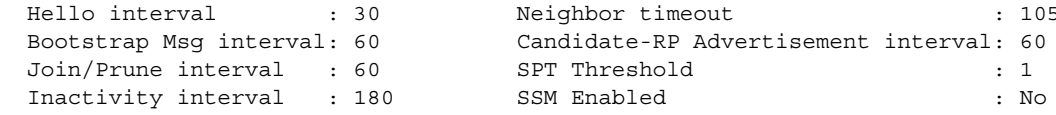

# <span id="page-27-2"></span>IP multicast boundaries

The Multicast Boundary feature is designed to selectively allow or disallow multicast flows to configured interfaces.

The ip multicast-boundary command allows you to configure a boundary on PIM enabled interface by defining which multicast groups may not forward packets over a specified interface. This includes incoming and outgoing packets. By default, all interfaces that are enabled for multicast are eligible to participate in a multicast flow provided they meet the multicast routing protocol's criteria for participating in a flow.

### Configuration considerations

The configuration considerations are as follows:

- Only one ACL can be bound to any interface.
- Normal ACL restrictions apply as to how many software ACLs can be created, but there is no hardware restrictions on ACLs with this feature.
- Creation of a static IGMP client is allowed for a group on a port that may be prevented from participation in the group on account of an ACL bound to the port's interface. In such a situation, the ACL would prevail and the port will not be added to the relevant entries.
- Either standard or extended ACLs can be used with the multicast boundary feature. When a standard ACL is used, the address specified is treated as a group address and NOT a source address.
- When a boundary is applied to an ingress interface, all packets destined to a multicast group that is filtered out will be dropped by software. Currently, there is no support to drop such packets in hardware.
- The **ip multicast-boundary** command may not stop clients from receiving multicast traffic if the filter is applied on the egress interface up-stream from RP.

# <span id="page-28-0"></span>Configuring multicast boundaries

Multicast boundaries can be configured for IPv4 or IPv6.

To define boundaries for PIM enabled interfaces, enter a commands such as the following.

Brocade(config)# interface ve 40 Brocade(config-vif-40)#ip multicast-boundary MyBrocadeAccessList

Multicast boundaries can be configured for IPv6 as shown in the following.

```
Brocade(config)# interface ethernet 1/2
Brocade(config-if-e1000-1/2)#ipv6 multicast-boundary MyBrocadeAccessList
```
#### Syntax: [no] ip multicast-boundary *acl-spec*

#### Syntax: [no] ipv6 multicast-boundary *acl-spec*

Use the acl-spec parameter to define the number or name identifying an access list that controls the range of group addresses affected by the boundary.

Use the no ip multicast boundary command to remove the boundary on a PIM enabled interface.

The ACL, MyBrocadeAccessList can be configured using standard ACL syntax. ACLs are described in Multi-Service IronWare Security Configuration Guide however, some examples of how ACLs can be used to filter multicast traffic are provided below:

### Standard ACL to permit multicast traffic

To permit multicast traffic for group 225.1.0.2 and deny all other traffic, enter the following command.

Brocade(config)# access-list 10 permit host 225.1.0.2 Brocade(config)# access-list 10 deny any

### Extended ACL to deny multicast traffic

To deny multicast data traffic from group 225.1.0.1 and permit all other traffic,

Brocade(config)# access-list 101 deny ip any host 225.1.0.1 Brocade(config)# access-list 101 permit ip any any

### Extended ACL to permit multicast traffic

To permit multicast data traffic from source 97.1.1.50 for group 225.1.0.1 and deny all other traffic,

```
Brocade(config)# access-list 102 permit ip host 97.1.1.50 host 225.1.0.1 
Brocade(config)# access-list 102 deny ip any any
```
# <span id="page-28-1"></span>Displaying multicast boundaries

To display multicast boundary information, use the show ip pim interface command.

```
Brocade# show ip pim interface
```
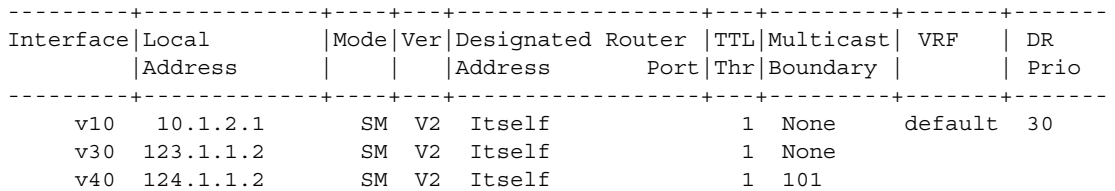

Syntax: show ip pim [ vrf *vrf-name* ] interface [ethernet *slot/portnum* | ve *num* | tunnel *num* ]

The vrf option allows you to display multicast boundary information for the VRF instance identified by the *vrf-name* variable.

The ethernet *port-number* parameter specifies the physical port.

The ve *num* parameter specifies a virtual interface.

The tunnel *num* parameter specifies a GRE tunnel interface that is being configured. The GRE tunnel interface is enabled under the device PIM configuration.

# <span id="page-29-0"></span>Performing IPv4 Multicast RPF shortcut using LSP paths

This feature provides the ability to run multicast IPv4 routing protocols (PIM-SM, SSM, PIM-DM) using native IPv4 multicast forwarding when IGP (OSPF, IS-IS) shortcut feature or IPoMPLS is enabled. When enabled, RPF (Reverse Path Forwarding) lookup results in a shortcut route (Label Switched Path or LSP). Similarly RPF lookup results in a BGP route using MPLS tunnel or a static route point to LSP end point. The LSP path resulted from these lookup cannot be directly used for RPF operations in multicast. This feature aids in RPF path resolution when the RPF lookup results in LSP.

When this feature is enabled, RPF lookup ignores the LSP route and uses the underlying native route as the RPF path. In unicast routing the LSP path is used for forwarding. In multicast routing the underlying native route is used.

#### FIGURE 2 LSP path topology

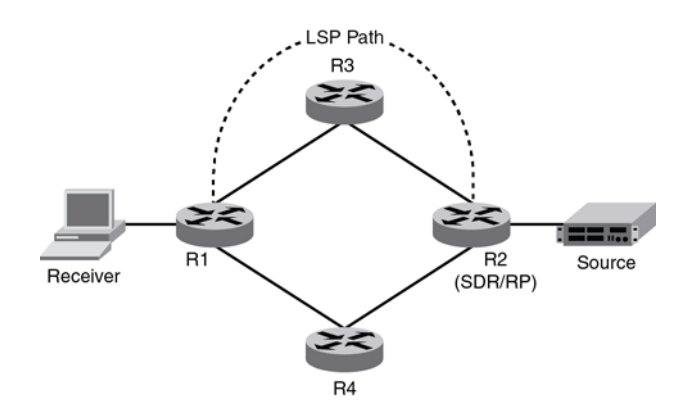

Figure 2shows the RPF lookup to the source, which could result in the LSP paths between R1 and R2. This feature uses native routes R1-R3-R2 and R1-R4-R2, and ECMP logic decides the RPF shortcut.

This feature is useful when the core is running MPLS and multicast routing protocols (like GRE MVPN). There can be an IGP shortcut path or LSP path which would provide next-hop as the tunnel interface. The IGPs can route unicast traffic over these tunnels to destinations that are downstream from the egress router of the tunnel. Without this feature, RPF path through LSP cannot be directly used to send PIM control packets. With this feature enabled, Multicast control the packets or traffic would use LSP's underlying native path as RPF Path. If this feature is not enabled RPF resolution would fail in these scenarios.

### Limitations

These are the limitations in determining RPF shortcut.

- 1. No support for IPv6 multicast
- 2. No VRF support, only default VRF as MPLS doesn't have VRF support
- 3. No Support for Static Mroute to LSP tunnel end point
- 4. No IGP shortcut support for LDP tunnels
- 5. No support for ECMP between LSP path and non-LSP path
- 6. No NSR support for shortcut routes as there is no support in RSVP for NSR
- 7. No IS-IS announce metric feature support
- 8. No support for recursive BGP shortcut lookup

### Enabling RPF shortcut feature

Use this command to enable RPF shortcut for LSP paths. If IGP shortcut was enabled prior to enabling multicast RPF shortcut, multicast cache entries whose RPF lookup resulted in shortcut would be marked with PIM\_FWD\_NEED\_REROUTE as there won't be any PIM neighbor on the MPLS Interface. If RPF lookup results in the LSP path, then another lookup is done to get the underlying native route and that route's next-hop is used as the RPF.

Brocade(config)# router pim Brocade(config-pim-router)# rpf shortcut

After this command is executed, if IGP shortcut is not enabled, then there won't be any LSP paths to be considered for the RPF lookup. Later, when IGP Shortcut is enabled and LSP path becomes best path, then change is handled through route change notification.

If there are ECMP LSP paths, ECMP path is chosen based on the multicast ECMP path selection logic. Enabling this command helps MBGP to accept MPLS tunnel as valid next-hop destination and to install the route into MRTM.

Use this command, when you disable multicast RPF shortcut feature. It reroutes the multicast cache entries. RPF for the multicast cache entries return either LSP or non-LSP path depends on IGP shortcut enabling. This command is only supported for default VRF.

```
Brocade(config)# router pim
Brocade(config-pim-router)# no rpf shortcut
```
#### **NOTE**

It is recommended to have this multicast RPF shortcut feature enabled when IGP shortcut is enabled.

If this feature is disabled, configuration will be removed from multicast and if the native route changes then the RPF for the multicast cache entries would change. Further, RPF lookup after disabling this feature will not use LSP's underlying native path as RPF path. If RPF lookup results in non-LSP multicast enabled path, RPF would resolve or else RPF resolution would fail.

#### Syntax: [no] rpf shortcut

### Displaying the RPF routing path

This show command displays the RPF information, indicates that the route was learned through which LSP path, if the RPF happens to be through LSP path.

```
Brocade(config)# show ip pim rpf source-address group-address
Brocade(config)# show ip pim rpf 130.50.11.10 226.10.10.1 
Upstream LSP1 nbr 55.55.55.55 on e4/1
```
### Displaying flag for RPFS for multicast cache entries

mcache show command output in MP is modified to show the flag RPFS if the resolution is through LSP for the multicast cache entries using shortcut as the RPF and also, it displays a flag to indicate that this entry is using RPF shortcut (LSP path).

```
Brocade(config)# show ip pim mcache
IP Multicast Mcache Table
Entry Flags : SM - Sparse Mode, SSM - Source Specific Mutlicast, DM - Dense Mode
          RPT - RPT Bit, SPT - SPT Bit, LSRC - Local Source, LRCV - Local Receiver,
           RPFS - RPF Shortcut, HW - HW Forwarding Enabled, FAST - Resource 
Allocated, 
           TAG - Need For Replication Entry, REGPROB - Register In Progress, 
           REGSUPP - Register Suppression Timer, MSDPADV - Advertise MSDP, 
           NEEDRTE - Route Required for Src/RP, PRUN - DM Prune Upstream 
Interface Flags: IM - Immediate, IH - Inherited, WA - Won Assert
   MJ - Membership Join, MI - Membership Include, ME - Membership Exclude
   BR - Blocked RPT, BA - Blocked Assert, BF - Blocked Filter, BI - Blocked IIF,
  BM - Blocked MCT
Total entries in mcache: 1
(54.1.1.10, 226.0.1.0) in v52 (e2/6), Uptime 00:45:55, Rate 115 (SM)
upstream neighbor 52.1.1.1
Flags (0xf006c4e1) SM SPT LRCV HW FAST TAG MSDPADV RPFS
fast ports: ethe 1/16 ethe 2/9
AgeSltMsk: 00000002, FID: 0x8225, MVID: 257 , RegPkt: 44, AvgRate: 114, profile: 
none
Forwarding oif: 2, Immediate oif: 1, Blocked oif: 1
L3 (HW) 2:
e1/16(VL57), 00:43:17/0, Flags: MJ
e2/9(VL59), 00:44:45/168, Flags: IM MJ
Blocked OIF 1:
e1/2(VL53), 00:44:00/209, Flags: IH BR
```
# <span id="page-31-0"></span>Multicast ECMP support

If there are multiple Equal Cost Paths between PIM routers to reach the source or the RP, multicast RPF algorithm should distribute the load across available paths to take advantage of those paths.

Figure 3 shows a topology in which R1 through R11 have IP addresses in ascending order i.e. R1 having the lowest ip address and R11 having the highest. All the routers are PIM enabled routers. The links emanating from each router are ECMP links. The existing behavior path utilization is indicated in red. With the highest IP address neighbor chosen for the ECMP paths available, the multicast cache entries get to utilize only the R1-R4-R11-SRC/RP path.

#### FIGURE 3 Path utilization without Multicast ECMP support

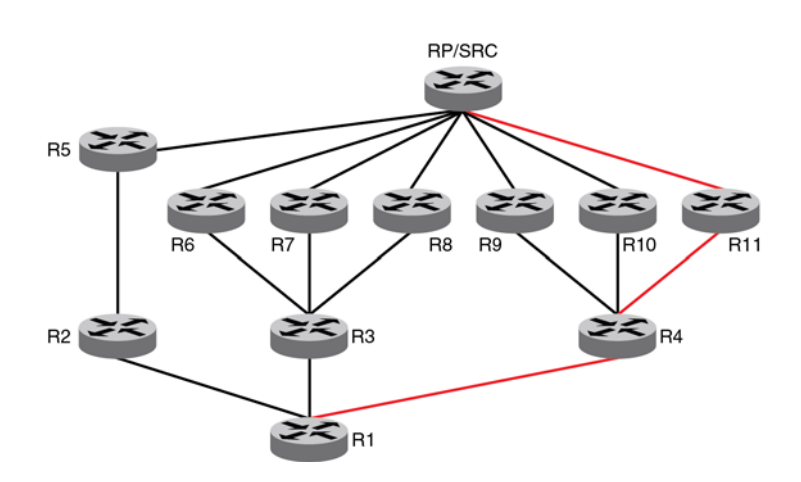

With the ECMP support turned on, the multicast entries will be distributed among the equal cost next hops as indicated in green for better utilization of the available paths.

#### FIGURE 4 Path utilization with Multicast ECMP support

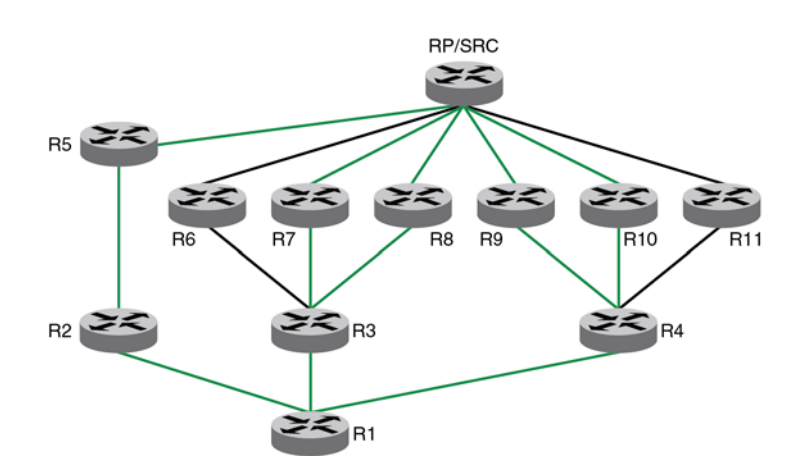

The load distribution is achieved by distributing the multicast cache entries (\*,G or S,G) to the available paths thus distributing the traffic. Two different methods are widely used to achieve this distribution.

- 1. Hash based Load splitting
- 2. Least used path based Load balancing

Brocade devices support the Hash based method of load distribution for multicast ECMP.

### Hash based load Distribution

- Depends on a hash function to distribute the multicast cache entries.
- hash function based S, G, next-hop addresses.
- Splits the cache entries by choosing a different RPF neighbor and in turn splits the traffic.
- Load balancing is based on the distribution of the keys S, G, next-hop.
- Least disruptive as the hashing redistributes only those cache entries that are affected during link flaps.
- Some paths may not be utilized for the distribution of the multicast entries. For example, for the ECMP paths from R3 to R6, R7 and R8, only paths R3 to R7 and R3 to R8 are being utilized.

### Deleting path

When an ECMP path goes down, all the multicast entries using that path get redistributed among the other available paths.

### Adding path

No redistribution (default behavior without rebalance option) of the cache entries when a new path is added to the ECMP set.

- Here Optimal utilization of the paths is traded off in favor of not disturbing the existing flow.
- It also requires a full branch setup towards the source or RP of the multicast distribution tree sometimes.
- When a path flaps i.e. goes down and comes back up, the multicast entries which had been using this path would not be using this path anymore and it becomes worse if a subset of paths go down and come back up one by one, resulting in only the path(s) that didn't flap to carry all entries.

### Dynamic rebalancing

- Option to rebalance the traffic immediately on a new next-hop or path addition.
- Both CONFIG and EXEC level option.
- Helps in both new next-hop and path addition and path flap cases.
- The existing flows will be disturbed with least disruption by using the hashing method.

# <span id="page-33-0"></span>Limitations and prerequisites

The following limitations and prerequisites apply to the configuration of ECMP path load balancing.

- The hash method is a load splitting method and hence traffic load balancing is not supported.
- S based and S,G based hashing is not supported.
- The hash method is a load splitting method and not a load balancing method and hence the load balancing effect due to load splitting the multicast entries is only a best effort and the splitting is actually based on the number of S, G flows and the number of next-hops and the actual distribution of the S,G and the next-hop addresses.
- If the rebalancing is not configured, then link flap results in sub-optimal utilization of the ECMP links.
- The number of paths supported by multicast ECMP would be the same as unicast ECMP which is 32.

### Enabling Multicast ECMP

The ip multicast-routing load-sharing command configures the hash based distribution among the ECMP paths.

Once configured, this redistributes the existing flows among the available ECMP paths. However when a new next-hop is added to the ECMP set, the traffic will not be redistributed. Once the EXEC level command is executed, it redistributes all the IPv4 multicast flows. To configure Multicast ECMP, use this command in the config mode.

Brocade(config-if-e10000-1/1)# ip multicast-routing load-sharing Brocade(config-if-e10000-1/1)# ipv6 multicast-routing load-sharing

To disable load distribution among ECMP paths use the no form of the command. This will revert to the default ECMP behavior of choosing the highest IP address neighbor from the ECMP set.

Brocade(config-if-e10000-1/1)# no ip multicast-routing load-sharing

Brocade(config-if-e10000-1/1)# no ipv6 multicast-routing load-sharing

#### Syntax: [no] [ip|ipv6] multicast-routing load-sharing

### Enabling Rebalance

The rebalance option enables redistributing the load when a new next-hop is added. The redistribution is based on the hash function.

Once configured, this redistributes the existing flows among the all available ECMP paths. In addition to that whenever a new next-hop is added, some of the existing flows will be redistributed to the new path added using the newly added ECMP path. Once the EXEC level command is executed, it redistributes all the IPv4 multicast flows. To configure rebalancing, use the rebalance in the multipath command.

Brocade(config-if-e10000-1/1)# ip multicast-routing load-sharing rebalance Brocade(config-if-e10000-1/1)# ipv6 multicast-routing load-sharing rebalance To disable rebalancing when a new next-hop is added, use no form of the rebalance command.

Brocade(config-if-e10000-1/1)# no ip multicast-routing load-sharing rebalance

Brocade(config-if-e10000-1/1)# no ipv6 multicast-routing load-sharing rebalance

#### Syntax: [no] [ip|ipv6] multicast-routing load-sharing rebalance

### Displaying ECMP paths in RPF neighbor

The show command displays the RPF neighbor to indicate, if the neighbor is one of the ECMP paths. If the neighbor is one of the next-hops in the PIM ECMP set then the ECMP is also included in the output at the end.

Brocade(config)# show ip pim vrf eng rpf 130.50.11.10 226.10.10.1 Upstream nbr  $55.55.55.55$  on  $e4/1$  - mroute entry - ecmp

If the group address is not specified and there are multiple paths to the unicast address mentioned then the multiple ECMP upstream neighbors will be shown.

```
Brocade(config)# show ip pim vrf eng rpf 130.50.11.10
Upstream Nbr Phy Port
55.55.55.55 e4/1
66.55.55.55 e4/2
Brocade(config)# show ip pim mcache load-sharing src-ip-address
Brocade(config)# show ip pim mcache load-sharing 130.50.11.10
Source/RP Address Upstream Nbr Interface Count
```
If the source address is not specified, then the show output will be as follows.

```
Brocade(config)# show ip pim mcache load-sharing
Source/RP Address Upstream Nbr Interface Count
11.11.11.11 * 192.160.1.1 e2/16 8
11.11.11.11 * 192.168.1.1 e2/15 12
130.50.11.10 55.55.55.55 e4/1 2
130.50.11.10 66.55.55.55 e4/2 7
* Indicates RP Address
```
130.50.11.10 55.55.55.55 e4/1 4 130.50.11.10 66.55.55.55 e4/2 3

# <span id="page-35-0"></span>PIM Dense

#### NOTE

This section describes the "dense" mode of PIM, described in RFC 3973. Refer to ["PIM Sparse"](#page-51-0) for information about PIM Sparse.

PIM was introduced to simplify some of the complexity of the routing protocol at the cost of additional overhead tied with a greater replication of forwarded multicast packets. PIM is similar to DVMRP in that PIM builds source-routed multicast delivery trees and employs reverse path check when forwarding multicast packets.

There are two modes in which PIM operates: Dense and Sparse. The Dense Mode is suitable for densely populated multicast groups, primarily in the LAN environment. The Sparse Mode is suitable for sparsely populated multicast groups with the focus on WAN.

PIM primarily differs from DVMRP by using the IP routing table instead of maintaining its own, thereby being routing protocol independent.

### <span id="page-35-1"></span>Initiating PIM multicasts on a network

Once PIM is enabled on each device, a network user can begin a video conference multicast from the server on R1 as shown in [Figure 5](#page-36-1). When a multicast packet is received on a PIM-capable device interface, the interface checks its IP routing table to determine whether the interface that received the message provides the shortest path back to the source. If the interface does provide the shortest path back to the source, the multicast packet is then forwarded to all neighboring PIM devices. Otherwise, the multicast packet is discarded and a prune message is sent back upstream.
In [Figure 5,](#page-36-0) the root node (R1) is forwarding multicast packets for group 229.225.0.1, which it receives from the server, to its downstream nodes, R2, R3, and R4. Device R4 is an intermediate device with R5 and R6 as its downstream devices. Because R5 and R6 have no downstream interfaces, they are leaf nodes. The receivers in this example are those workstations that are resident on devices R2, R3, and R6.

# Pruning a multicast tree

As multicast packets reach these leaf devices, the devices check their IGMP databases for the group. If the group is not in the IGMP database of the device, the device discards the packet and sends a prune message to the upstream device. The device that discarded the packet also maintains the prune state for the source, group (S,G) pair. The branch is then pruned (removed) from the multicast tree. No further multicast packets for that specific (S,G) pair will be received from that upstream device until the prune state expires. You can configure the PIM Prune Timer (the length of time that a prune state is considered valid).

For example, in [Figure 5](#page-36-0) the sender with address 207.95.5.1 is sending multicast packets to the group 229.225.0.1. If a PIM device receives any groups other than that group, the device discards the group and sends a prune message to the upstream PIM device.

In [Figure 6,](#page-37-0) device R5 is a leaf node with no group members in its IGMP database. Therefore, the device must be pruned from the multicast tree. R5 sends a prune message upstream to its neighbor device R4 to remove itself from the multicast delivery tree and install a prune state, as seen in [Figure 6.](#page-37-0) Device 5 will not receive any further multicast traffic until the prune age interval expires.

When a node on the multicast delivery tree has all of its downstream branches (downstream interfaces) in the prune state, a prune message is sent upstream. In the case of R4, if both R5 and R6 are in a prune state at the same time, R4 becomes a leaf node with no downstream interfaces and sends a prune message to R1. With R4 in a prune state, the resulting multicast delivery tree would consist only of leaf nodes R2 and R3.

## <span id="page-36-0"></span>FIGURE 5 Transmission of multicast packets from the source to host group members

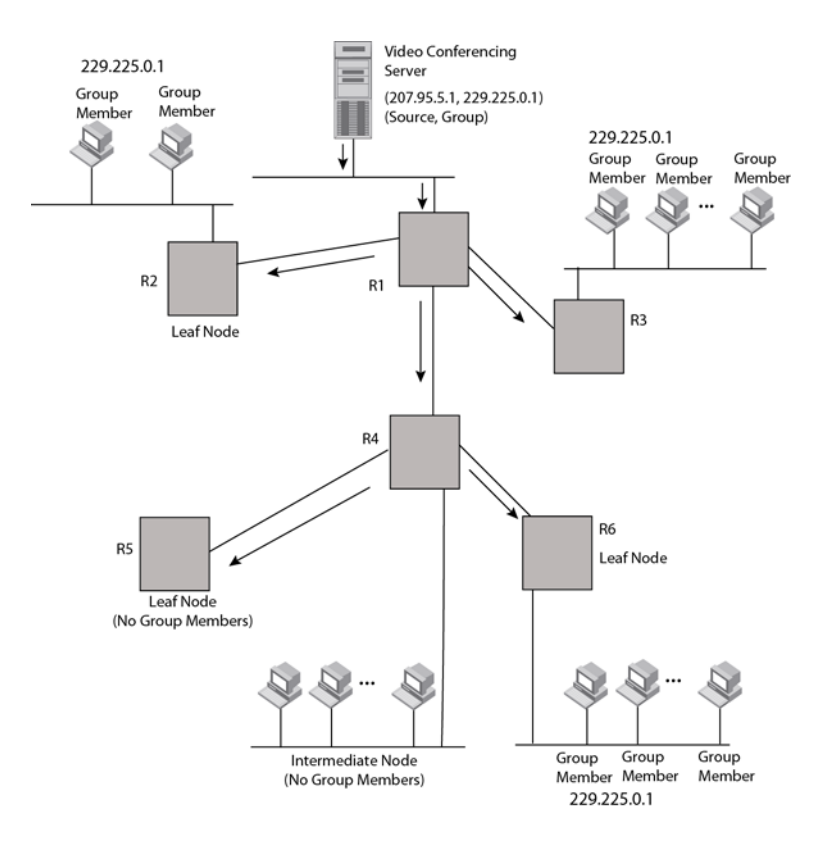

## <span id="page-37-0"></span>FIGURE 6 Pruning leaf nodes from a multicast tree

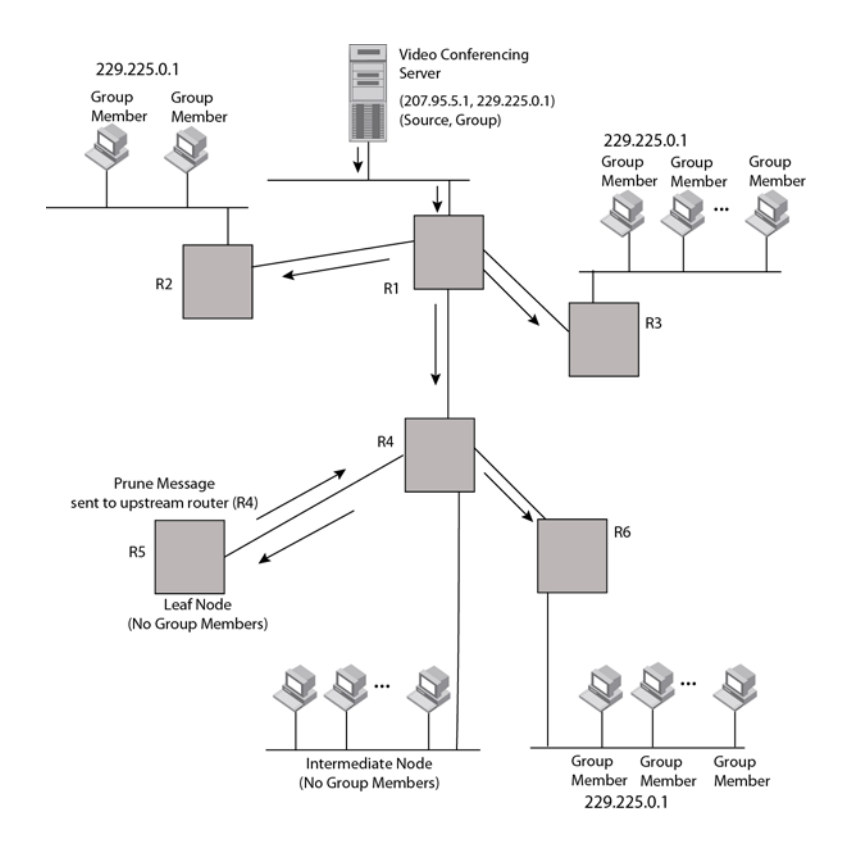

# Grafts to a multicast tree

A PIM device restores pruned branches to a multicast tree by sending graft messages towards the upstream device. Graft messages start at the leaf node and travel up the tree, first sending the message to its neighbor upstream device.

In the example above, if a new 229.255.0.1 group member joins on device R6, which was previously pruned, a graft is sent upstream to R4. Since the forwarding state for this entry is in a prune state, R4 sends a graft to R1. Once R4 has joined the tree, R4 along with R6 once again receive multicast packets.

Prune and graft messages are continuously used to maintain the multicast delivery tree. No configuration is required on your part.

# PIM DM versions

The Brocade device supports PIM DM V1 and V2. The default is V2. You can specify the version on an individual interface basis.

The primary difference between PIM DM V1 and V2 is the methods the protocols use for messaging:

- PIM DM V1 uses the IGMP to send messages.
- PIM DM V2 sends messages to the multicast address 224.0.0.13 (ALL-PIM-ROUTERS) with protocol number 103.

The CLI commands for configuring and managing PIM DM are the same for V1 and V2. The only difference is the command you use to enable the protocol on an interface.

### **NOTE**

 If you want to continue to use PIM DM V1 on an interface, you must change the version, then save the configuration.

## NOTE

The note above does not mean you can run different PIM versions on devices that are connected to each other. The devices must run the same version of PIM. If you want to connect a Brocade device running PIM to a device that is running PIM V1, you must change the PIM version on the Brocade device to V1 (or change the version on the device to V2, if supported).

# Configuring PIM DM

### **NOTE**

This section describes how to configure the "dense" mode of PIM, described in RFC 1075. Refer to ["Configuring PIM Sparse"](#page-53-0) for information about configuring PIM Sparse.

## Enabling PIM on the device and an interface

By default, PIM is disabled. To enable PIM:

- Enable the feature globally.
- Configure the IP interfaces that will use PIM.
- Enable PIM locally on the ports that have the IP interfaces you configured for PIM.

Suppose you want to initiate the use of desktop video for fellow users on a sprawling campus network. All destination workstations have the appropriate hardware and software but the devices that connect the various buildings need to be configured to support PIM multicasts from the designated video conference server as shown in [Figure 5](#page-36-0).

PIM is enabled on each of the devices shown in [Figure 5](#page-36-0), on which multicasts are expected. You can enable PIM on each device independently or remotely from one of the devices with a Telnet connection. Follow the same steps for each device. All changes are dynamic.

### Globally enabling and disabling PIM

To globally enable PIM, enter the following command.

```
Brocade(config)# router pim 
Syntax: [no] router pim
```
### **NOTE**

When PIM routing is enabled, the line rate for receive traffic is reduced by about 5%. The reduction occurs due to overhead from the VLAN multicasting feature, which PIM routing uses. This behavior is normal and does not indicate a problem with the device.

The  $[no]$  router pim command behaves in the following manner:

- Entering router pim command to enable PIM does not require a software reload.
- Entering a no router pim command removes all configuration for PIM multicast on a device (router pim level) only.

## Enabling PIM for a specified VRF

To enable PIM for the VRF named "blue", use the following commands.

```
Brocade(config)# router pim vrf blue
Syntax: [no] router pim [vrf vrf-name]
```
The vrf parameter allows you to configure PIM (PIM-DM and PIM-SM) on the virtual routing instance (VRF) specified by the *vrf-name* variable. All PIM parameters available for the default device instance are configurable for a VRF-based PIM instance.

The  $[no]$  router pim vrf command behaves in the following manner:

- Entering the router pim vrf command to enable PIM does not require a software reload.
- Entering a no router pim vrf command removes all configuration for PIM multicast on the specified VRF.

### Enabling a PIM version

To enable PIM on an interface, globally enable PIM, then enable PIM on interface 3, enter the following commands.

```
Brocade(config)# router pim
Brocade(config)# int e 1/3
Brocade(config-if-e10000-1/3)# ip address 207.95.5.1/24
Brocade(config-if-e10000-1/3)# ip pim
Brocade(config-if-e10000-1/3)# write memory
Brocade(config-if-e10000-1/3)# end
Syntax: [no] ip pim [version 1 \mid 2]]
```
The version 1 | 2 parameter specifies the PIM DM version. The default version is 2.

If you have enabled PIM version 1 but need to enable version 2 instead, enter either of the following commands at the configuration level for the interface.

```
Brocade(config-if-e10000-1/1)# ip pim version 2
Brocade(config-if-e10000-1/1)# no ip pim version 1
To disable PIM DM on the interface, enter the following command.
```
Brocade(config-if-e10000-1/1)# no ip pim

# Modifying PIM global parameters

PIM global parameters come with preset values. The defaults work well in most networks, but you can modify the following parameters if necessary:

- Neighbor timeout
- Hello timer
- Prune timer
- Prune wait timer
- Graft retransmit timer
- Inactivity timer

#### Modifying neighbor timeout

Neighbor timeout is the interval after which a PIM device will consider a neighbor to be absent. Absence of PIM hello messages from a neighboring device indicates that a neighbor is not present. The interval can be set between 3 and 65535 seconds, and it should not be less than 3.5 times the hello timer value. The default value is 105 seconds.

To apply a PIM neighbor timeout value of 360 seconds to all ports on the device operating with PIM, enter the following.

```
Brocade(config)# router pim
Brocade(config-pim-router)# nbr-timeout 360
Syntax: [no] nbr-timeout seconds
```
The default is 105 seconds. The range is 3-65535 seconds.

### Modifying hello timer

This parameter defines the interval at which periodic hellos are sent out PIM interfaces. Devices use hello messages to inform neighboring devices of their presence. The interval can be set between 1 and 3600 seconds, and the default rate is 30 seconds.

To apply a PIM hello timer of 120 seconds to all ports on the device operating with PIM, enter the following.

```
Brocade(config)# router pim
Brocade(config-pim-router)# hello-timer 120
```
## Syntax: [no] hello-timer *1-3600*

The default is 30 seconds.

## Modifying prune timer

This parameter defines how long a PIM device will maintain a prune state for a forwarding entry.

The first received multicast interface is forwarded to all other PIM interfaces on the device. If there is no presence of groups on that interface, the leaf node sends a prune message upstream and stores a prune state. This prune state travels up the tree and installs a prune state.

A prune state is maintained until the prune timer expires or a graft message is received for the forwarding entry. The default value is 180 seconds.

To set the PIM prune timer to 90, enter the following.

```
Brocade(config)# router pim
Brocade(config-pim-router)# prune-timer 90
Syntax: [no] prune-timer seconds
```
The default is 180 seconds. The range is 60-3600 seconds.

### **NOTE**

The prune timer should always be configured in multiples of 30 within the range of 60-3600. When you assign any other value, the prune timer will be changed to the next upper limit in the running configuration.

For example, if you assign a prune timer for 70, which is between 60 and 90, the prune timer will be set to 90 in the running configuration.

### Modifying the prune wait timer

The prune-wait command allows you to configure the amount of time a PIM device will wait before stopping traffic to neighbor devices that do not want the traffic. The value can be from zero to fifteen seconds. The default is three seconds. A smaller prune wait value reduces flooding of unwanted traffic.

A prune wait value of zero causes the PIM device to stop traffic immediately upon receiving a prune message. If there are two or more neighbors on the physical port, then the prune-wait command should not be used because one neighbor may send a prune message while the other sends a join message at the same time, or within less than three seconds.

To set the prune wait time to zero, enter the following commands.

Brocade(config)#router pim Brocade(config-pim-router)#prune-wait 0 Syntax: [no] prune-wait *seconds*

The *seconds* can be 0 - 30. A value of 0 causes the PIM device to stop traffic immediately upon receiving a prune message. The default is 3 seconds.

To view the currently configured prune wait time, enter the **show ip pim dense** command as described in ["Displaying basic PIM Dense configuration information".](#page-44-0)

### Modifying graft retransmit timer

The graft retransmit timer defines the interval between the transmission of graft messages.

A graft message is sent by a device to cancel a prune state. When a device receives a graft message, the device responds with a Graft Ack (acknowledge) message. If this Graft Ack message is lost, the device that sent the graft message will resend it.

To change the graft retransmit timer from the default of 180 to 90 seconds, enter the following.

```
Brocade(config)# router pim
Brocade(config-pim-router)# graft-retransmit-timer 90
Syntax: [no] graft-retransmit-timer seconds
```
The default is 180 seconds. The range is from 60-3600 seconds.

### Modifying inactivity timer

The device deletes a forwarding entry if the entry is not used to send multicast packets. The PIM inactivity timer defines how long a forwarding entry can remain unused before the device deletes it.

To apply a PIM inactivity timer of 90 seconds to all PIM interfaces, enter the following.

```
Brocade(config)# router pim
Brocade(config-pim-router)# inactivity-timer 90
Syntax: [no] inactivity-timer seconds
```
The default is 180 seconds. The range is from 10-3600 seconds.

#### Selection of shortest path back to source

By default, when a multicast packet is received on a PIM-capable interface in a multi-path topology, the interface checks its IP routing table to determine the shortest path back to the source. If the alternate paths have the same cost, the first alternate path in the table is picked as the path back to the source. For example, in the following example, the first four routes have the same cost back to the source. However, 137.80.127.3 is chosen as the path to the source since it is the first one on the list. The device rejects traffic from any port other than Port V11 on which 137.80.127.3 resides

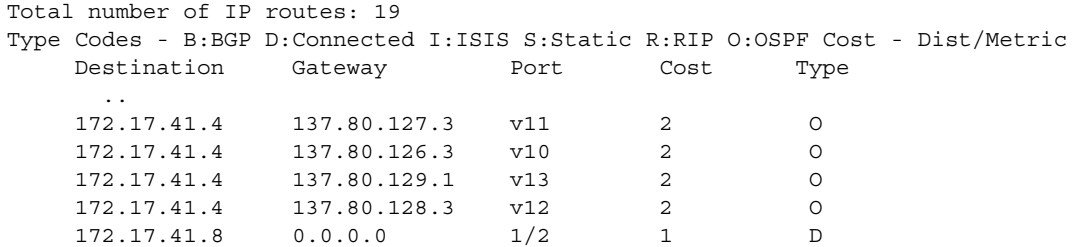

# Failover time in a multi-path topology

When a port in a multi-path topology fails, multicast devices, depending on the routing protocol being used, take a few seconds to establish a new path, if the failed port is the input port of the downstream device.

# Modifying the TTL threshold

The TTL threshold defines the minimum value required in a packet for it to be forwarded OUT of the interface AFTER the TTL has been decremented.

For example, if the TTL for an interface is set at 10, only those packets that enter with a TTL value of 11 or more are forwarded through the TTL-10 interface. With a default TTL threshold of 1, only packets ingressing with a TTL of 2 or greater are forwarded. The TTL threshold only applies to routed interfaces and is ignored by switched interfaces. Possible TTL values are 1 to 64. The default TTL value is 1.

To configure a TTL of 45, enter a command such as the following.

```
Brocade(config-if-e10000-3/24)# ip pim ttl-threshold 45
Syntax: [no] ip pim ttl-threshold 1-64
```
# Configuring a DR priority

The DR priority option lets you give preference to a particular device in the DR election process by assigning it a numerically higher DR priority. This value can be set for IPv4 and IPv6 interfaces. To set a DR priority higher than the default value of 1, use the **ip pim dr-priority** command as shown:

For IPv4.

Brocade(config-if-e10000-3/24)# ip pim dr-priority 50 For IPv6.

Brocade(config-if-e10000-3/24)# ipv6 pim dr-priority 50 Syntax: [no] ip pim dr-priority *priority-value*

## Syntax: [no] *ipv6* pim dr-priority *priority-value*

The *priority-value* variable is the value that you want to set for the DR priority. Optional values are: 0 - 65535. The default value is 1.

The no option removes the command and sets the DR priority back to the default value of 1.

The following information may be useful for troubleshooting.

- 1. If more than one device has the same DR priority on a subnet (as in the case of default DR priority on all), the device with the numerically highest IP address on that subnet is elected as the DR.
- 2. The DR priority information is used in the DR election ONLY IF ALL the PIM devices connected to the subnet support the DR priority option. If there is at least one PIM device on the subnet that does not support this option, then the DR election falls back to the backwards compatibility mode in which the device with the numerically highest IP address on the subnet is declared the DR regardless of the DR priority values.

# <span id="page-44-0"></span>Displaying basic PIM Dense configuration information

To display PIM Dense configuration information, enter the following command at any CLI level.

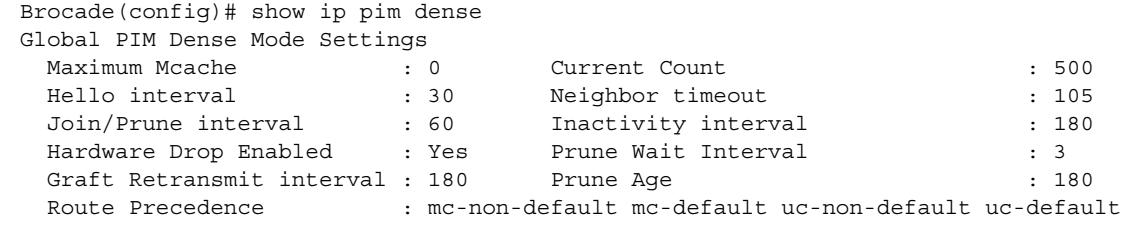

---------+---------------+----+---+---------------------+---+---------+-------+------+---------+ Interface|Local |Ver |St | Designated Router |TTL|Multicast| VRF | DR | Override |Address | | |Address Port|Thr|Boundary | | Prio | Interval ---------+---------------+----+---+---------------------+---+---------+-------+------+---------+ e2/2 103.103.1.1 DMv2 Ena 103.103.1.2 2/2 1 None default 1 3000ms v102 102.1.1.2 DMv2 Ena Itself 1 None default 1 3000ms v107 107.1.1.1 DMv2 Ena Itself 1 None default 1 3000ms v109 109.1.1.1 DMv2 Dis Itself 1 None default 1 3000ms Total Number of Interfaces : 4

Brocade(config)#

### Syntax: show ip pim [vrf *vrf-name*] dense

The vrf option allows you to display PIM dense configuration information for the VRF instance identified by the *vrf-name* variable.

This display shows the following information.

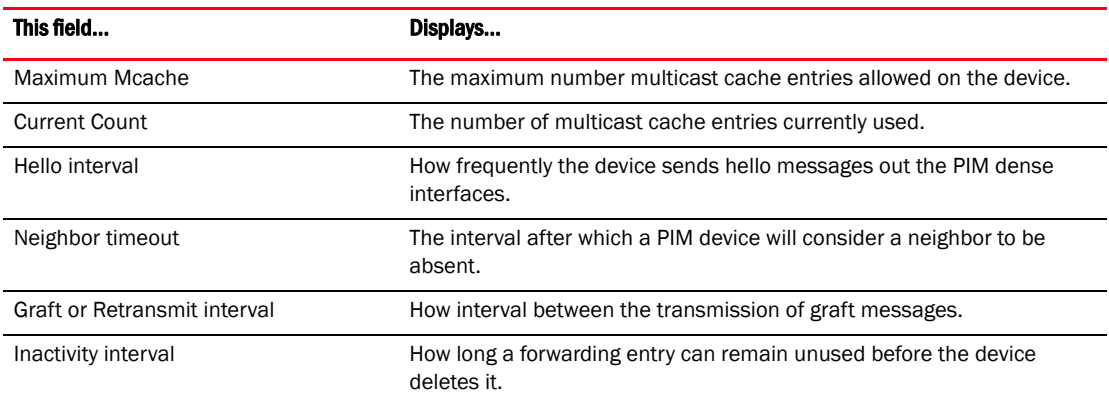

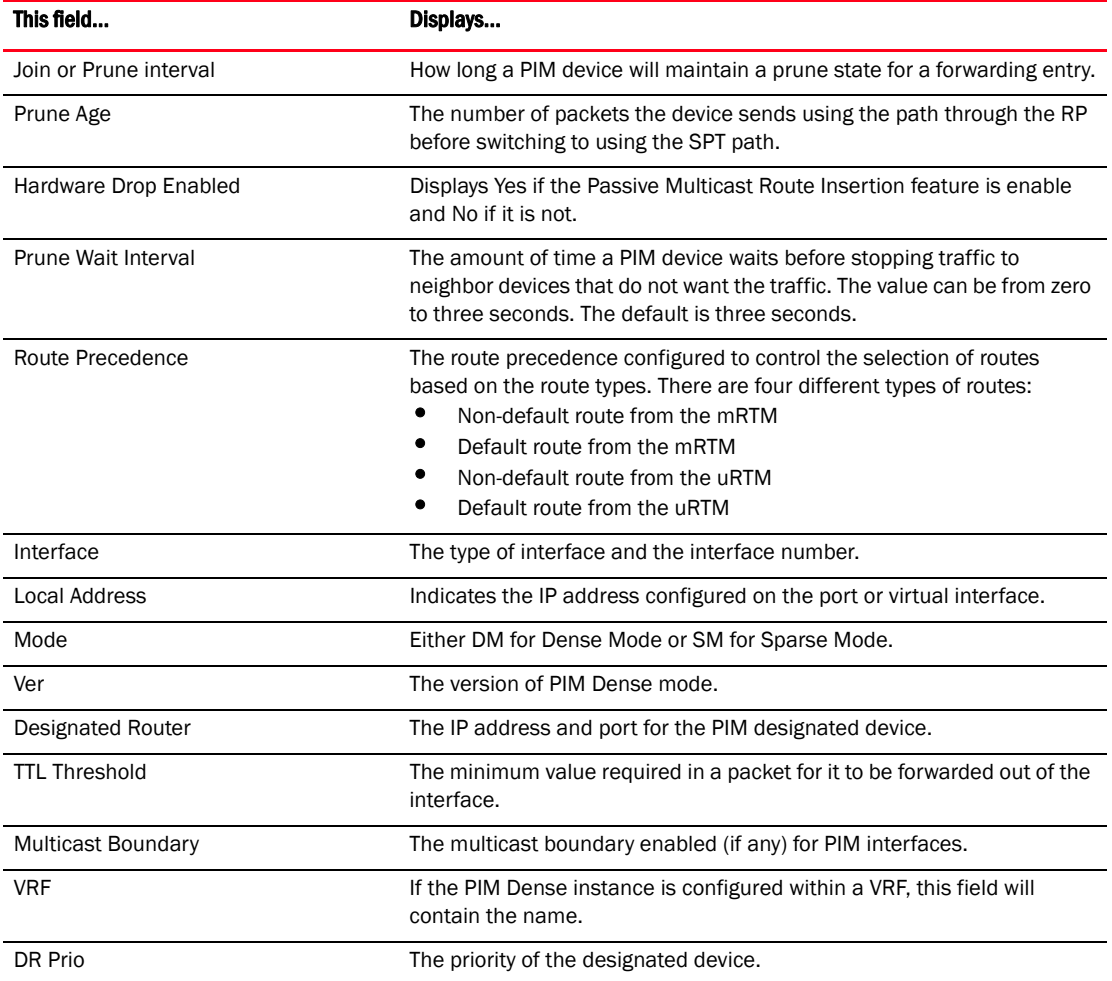

# Displaying all multicast cache entries in a pruned state

Use the following command to display all multicast cache entries that are currently in a pruned state and have not yet aged out.

```
Brocade(config)# show ip pim prune
     1 (104.1.1.2 231.0.1.1): 
    e2/2,2/2(150) 
     2 (108.1.1.100 231.0.1.1): 
    e2/2,2/2(150) 
     3 (104.1.1.2 231.0.1.2): 
    e2/2,2/2(150) 
     4 (108.1.1.100 231.0.1.2): 
    e2/2,2/2(150) 
     5 (108.1.1.100 231.0.1.3): 
    e2/2,2/2(150) 
     6 (104.1.1.2 231.0.1.4): 
    e2/2,2/2(150) 
     7 (108.1.1.100 231.0.1.4):
```

```
 e2/2,2/2(150) 
     8 (104.1.1.2 231.0.1.5): 
    e2/2,2/2(150) 
     9 (108.1.1.100 231.0.1.5): 
    e2/2,2/2(150) 
Total Prune entries: 9
```
Syntax: show ip pim [ vrf *vrf-name* ] prune

# Displaying all multicast cache entries

You can use the following command to display all multicast cache entries.

```
Brocade(config)# show ip pim mcache
Total entries in mcache: 234
1 (104.1.1.2, 231.0.1.1) in v102 (tag e1/19), Uptime 00:02:15 Rate 0
       upstream neighbor=102.1.1.1
       fast ports 
       Prunes: e2/2,2/2(150) 
       Flags (0x300004c9)
         sm=0 ssm=0 hw=1 fast=1 slow=0 leaf=0 prun=1 tag=0 needRte=0 msdp adv=0
       AgeSltMsk=00000001, FID: 0x8000 MVID: NotReq, AvgRate 0 profile: none
```
Syntax: show ip pim mcache [ *source-address* | *group-address |* counts | dense | fid *fid-id*| g\_entries | mvid *mvid* | receiver | sg\_entries | sparse | ssm ]

The *source-address* parameter selects the multicast cache source address.

The *group-address* parameter selects the multicast cache group address.

The counts keyword indicates the count of entries.

The dense keyword displays only the PIM Dense Mode entries.

The *fid-id* variable allows you to display all entries that match a specified fid.

The g\_entries keyword displays only the (\*, G) entries.

The *mvid* variable allows you to display all entries that match a specified mvid.

The receiver keyword allows you to display all entries that egress a specified interface.

The sg\_entries keyword displays only the (S, G) entries.

The sparse keyword displays only the PIM Sparse Mode entries.

The ssm keyword displays only the SSM entries.

### NOTE

In CES/CER devices, the hardware decides the forwarding port for the LAG. The software does not have the capability to guess which port the packet will go on. So software fwd port in the OIF may be different than the actual fwd port in hardware on a trunk link.

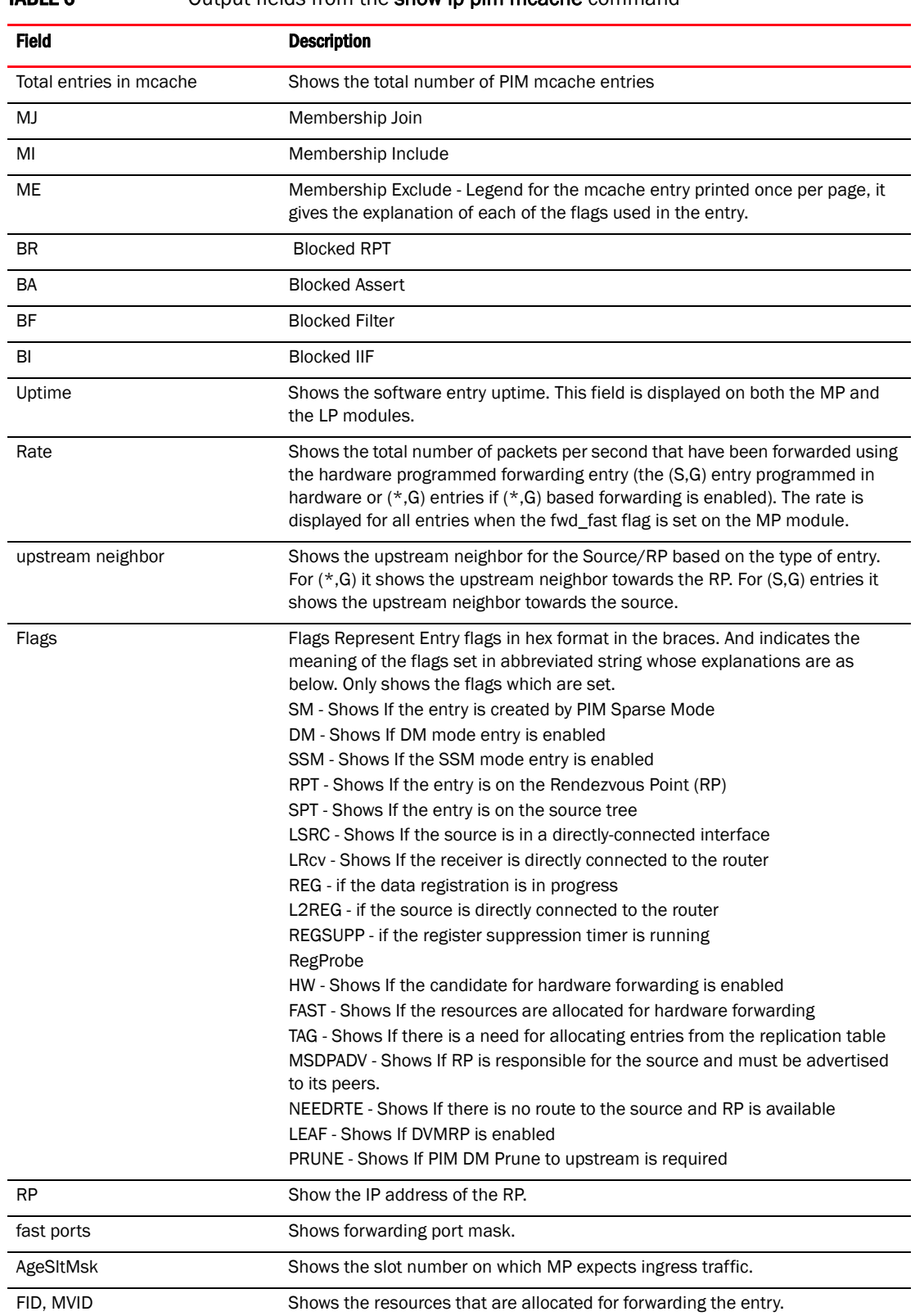

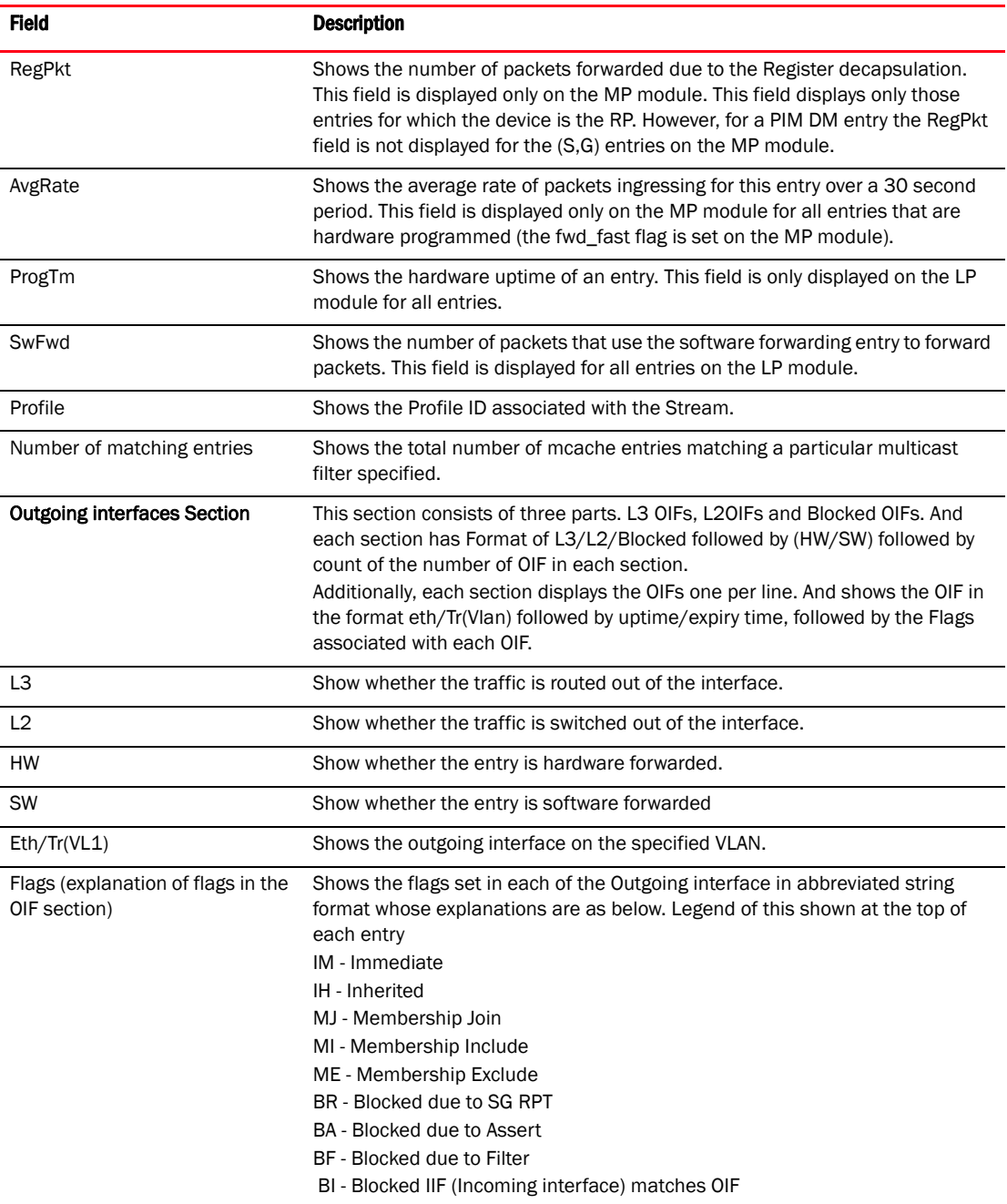

You can use the following command to filter the output to display only entries that egress port ethernet 1/1.

Brocade#show ip pim mcache receiver ethernet 1/1 You can use the following command to filter the output to display only the Source Specific Multicast (SSM) routes in the mcache.

Brocade#show ip pim mcache ssm You can use the following command to filter the output to display only the Sparse Mode routes in the mcache.

Brocade#show ip pim mcache sparse

You can use the following command to filter the output to display only the Dense Mode routes in the mcache.

Brocade#show ip pim mcache dense You can use the following command to filter the output to display only the entries matching a specific source.

Brocade#show ip pim mcache 1.1.1.1 You can use the following command to filter the output to display only the entries matching a specific group.

```
Brocade#show ip pim mcache 239.1.1.1
```
# Displaying information across VRFs

Use the following command to display information across all active VRFs.

```
Brocade#show ip pim all-vrf ?
  bsr Bootstrap router
  interface PIM interface
  neighbor PIM neighbor states
  resource PIM resources
  rp-set List of rendezvous point (RP) candidates
```
# Multicast PIM neighbor filter

When two PIM enabled neighbor routers exchange Hello packets at regular intervals, they become PIM neighbors by default. This feature enables a router to have more control on which routers can be its neighbors by specifying an IP access-list. The access list denies PIM Hello packets from the source it wants to filter, thereby preventing that router.

# Feature requirement

This feature requires the assistance of the already existing ACL feature to filter out the traffic, in the form of PIM Hello packets, from unwanted PIM neighbors.

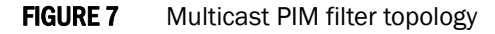

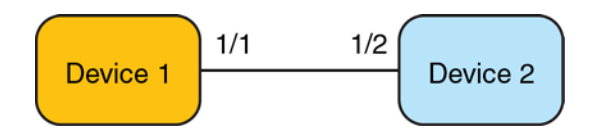

**TABLE 7** Connecting interface configuration

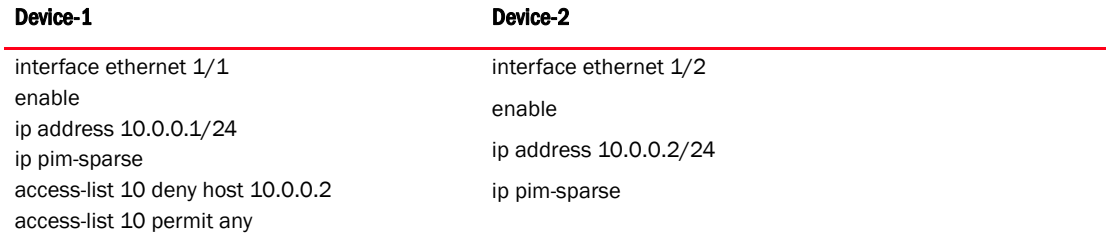

## Limitation and prerequisites

Following are the behavior of ACL which affect PIM-neighbor filtering process.

- 1. All ACLs have an implicit deny all clause unless overridden by an explicit permit all clause. Brocade devices override it for an ACL without any clauses.When you apply an empty ACL to an interface, one without any clauses, it allows all traffic on the interface to pass through without filtering.
- 2. There are no checks to validate if an ACL applied to an interface already exists. A non-existent ACL is considered to be equivalent to an empty ACL without any filtering capacity. A warning message is issued on the console.
- 3. Only one ACL can be bound to any interface.
- 4. It supports maximum of 128 PIM neighbor filters for both IPv4 and IPv6.

# Configuring neighbor filtering

When you apply the neighbor filter on the router, use the **access-list** command to define an access-list that defines the routers you want to permit and deny to participate in PIM.The CLI options available to bind an ACL as neighbor filter are as follows:

```
<1-99> Standard IP access list 
  ASCII string Access List Name
  <100-199> Extended IP access list
```
#### Defining an IPv4 standard ACL:

Brocade(config)# access-list 10 deny host 10.10.10.2 Brocade(config)# access-list 10 permit any

#### For IPv6 ACL:

```
Brocade(config)# ipv6 access-list f10
Brocade(config-ipv6-access-list f10)# deny ipv6 host fe80::102 any 
Brocade(config-ipv6-access-list f10)# permit ipv6 any any
```
Here fe80::102 is Link Local address of that interface.

```
Brocade(config-if-1/3)# ip|ipv6 pim ?
neighbor-filter filters neighbor to participate in PIM.
```
## Syntax: [no] [ip|ipv6] pim

Use the pim neighbor-filter command on an interface to filter the neighbor routers.

```
Brocade(config)# interface ethernet 1/3
Brocade(config-if-e1000-1/3)# ip pim neighbor-filter 10
Brocade(config-if-e1000-1/3)# ipv6 pim neighbor-filter f10
This command prevents the host 10.10.10.2 as specified in access-list from becoming a PIM 
neighbor on interface eth 1/3.
```
## Syntax: [no] [ip|ipv6] pim neighbor-filter *acl name*

This command applies an ACL as a rule for neighbor-filter to an interface. The ACL can either be named or numbered (standard, extended) for IPv4 and named for IPv6.

no version of the command removes the neighbor filtering applied on that interface, if any. It is not mandatory to provide Access-list name or number as at most only one ACL can be applied per interface.

# Displaying show command

These commands will display the configuration.

```
Brocade(config)#show run
!
interface ethernet 1/3
  enable
  ip address 10.10.10.1/24
  ip pim-sparse
  ip pim neighbor-filter 10
  ipv6 address a100:1111::9/64
  ipv6 pim-sparse
  ipv6 pim neighbor-filter f10
………
```
The show ip | ipv6 pim interface now incorporates the Filter ACL information field as well.

On turning on debug ip pim nbr-change on a PIM-enabled interface, the debug messages analyze that Hello packets are received from the neighbor. On applying the neighbor-filter for the sender on that interface, the Hello packets are still received but are instantly dropped thereby preventing the sender host to become a PIM neighbor on that interface.

Brocade(config)#show ip pim interface

--------+--------+---+--+------------+---+---------+-------+----+----+-------+ Interface|Local |Ver|St|Router |TTL|Multicast| Filter|VRF | DR |Override |Address| | |Address Port|Thr|Boundary | ACL | |Prio|Interval --------+--------+---+--+------------+---+---------+-------+----+----+-------+ e1/3 3.3.3.1 DMv2 Ena Itself 1 None 10 default 1 3000ms e1/2 2.2.2.1 DMv2 Ena 2.2.2.2 1/2 1 None None default 1 3000ms Total Number of Interfaces: 2

# PIM Sparse

Brocade devices support Protocol Independent Multicast (PIM) Sparse version 2. PIM Sparse provides multicasting that is especially suitable for widely distributed multicast environments. The Brocade implementation is based on RFC 2362.

In a PIM Sparse network, a PIM Sparse device that is connected to a host that wants to receive information for a multicast group must explicitly send a join request on behalf of the receiver (host).

PIM Sparse devices are organized into domains. A PIM Sparse domain is a contiguous set of devices that all implement PIM and are configured to operate within a common boundary. [Figure 8](#page-51-0) shows a simple example of a PIM Sparse domain. This example shows three devices configured as PIM Sparse devices. The configuration is described in detail in the following figure.

<span id="page-51-0"></span>FIGURE 8 Example PIM Sparse domain

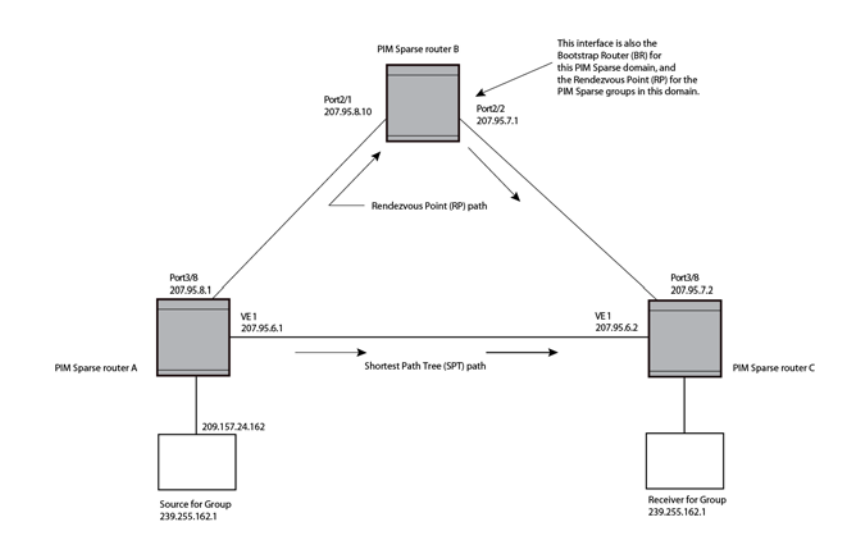

# PIM Sparse device types

Devices that are configured with PIM Sparse interfaces also can be configured to fill one or more of the following roles:

- PMBR A PIM device that has some interfaces within the PIM domain and other interface outside the PIM domain. PBMRs connect the PIM domain to the Internet.
- BSR The Bootstrap Router (BSR) distributes RP information to the other PIM Sparse devices within the domain. Each PIM Sparse domain has one active BSR. For redundancy, you can configure ports on multiple devices as candidate BSRs. The PIM Sparse protocol uses an election process to select one of the candidate BSRs as the BSR for the domain. The BSR with the highest BSR priority (a user-configurable parameter) is elected. If the priorities result in a tie, then the candidate BSR interface with the highest IP address is elected. In the example in [Figure 8,](#page-51-0) PIM Sparse device B is the BSR. Port 2/2 is configured as a candidate BSR.
- RP The RP is the meeting point for PIM Sparse sources and receivers. A PIM Sparse domain can have multiple RPs, but each PIM Sparse multicast group address can have only one active RP. PIM Sparse devices learn the addresses of RPs and the groups for which they are responsible from messages that the BSR sends to each of the PIM Sparse devices. In the example in [Figure 8,](#page-51-0) PIM Sparse device B is the RP. Port 2/2 is configured as a candidate Rendezvous Point (RP).

To enhance overall network performance, the Brocade device uses the RP to forward only the first packet from a group source to the group's receivers. After the first packet, the Brocade device calculates the shortest path between the receiver and source (the Shortest Path Tree, or SPT) and uses the SPT for subsequent packets from the source to the receiver. The Brocade device calculates a separate SPT for each source-receiver pair.

## NOTE

It is recommended that you configure the same ports as candidate BSRs and RPs.

# RP paths and SPT paths

[Figure 8](#page-51-0) shows two paths for packets from the source for group 239.255.162.1 and a receiver for the group. The source is attached to PIM Sparse device A and the recipient is attached to PIM Sparse device C. PIM Sparse device B in is the RP for this multicast group. As a result, the default path for packets from the source to the receiver is through the RP. However, the path through the RP sometimes is not the shortest path. In this case, the shortest path between the source and the receiver is over the direct link between device A and device C, which bypasses the RP (device B).

To optimize PIM traffic, the protocol contains a mechanism for calculating the Shortest Path Tree (SPT) between a given source and receiver. PIM Sparse devices can use the SPT as an alternative to using the RP for forwarding traffic from a source to a receiver. By default, the Brocade device forwards the first packet they receive from a given source to a given receiver using the RP path, but forward subsequent packets from that source to that receiver through the SPT. In [Figure 8,](#page-51-0) device A forwards the first packet from group 239.255.162.1's source to the destination by sending the packet to device B, which is the RP. Device B then sends the packet to device C. For the second and all future packets that device A receives from the source for the receiver, device A forwards them directly to device C using the SPT path.

# <span id="page-53-0"></span>Configuring PIM Sparse

To configure a Brocade device for PIM Sparse, perform the following tasks:

- Configure the following global parameter:
	- Enable the PIM Sparse mode of multicast routing.
- Configure the following interface parameters:
	- Configure an IP address on the interface
	- Enable PIM Sparse.
	- Identify the interface as a PIM Sparse border, if applicable.
- Configure the following PIM Sparse global parameters:
	- Identify the Brocade device as a candidate PIM Sparse Bootstrap Router (BSR), if applicable.
	- Identify the Brocade device as a candidate PIM Sparse Rendezvous Point (RP), if applicable.
	- Specify the IP address of the RP (if you want to statically select the RP).

### **NOTE**

It is recommended that you configure the same Brocade device as both the BSR and the RP.

# Current limitations

The implementation of PIM Sparse in the current software release has the following limitations:

- PIM Sparse and regular PIM (dense mode) cannot be used on the same interface.
- You cannot configure or display PIM Sparse information using the Web Management Interface. (You can display some general PIM information, but not specific PIM Sparse information.)

# Configuring global PIM Sparse parameters

To configure basic global PIM Sparse parameters, enter commands such as the following on each Brocade device within the PIM Sparse domain.

Brocade(config)# router pim Syntax: [no] router pim

## **NOTE**

You do not need to globally enable IP multicast routing when configuring PIM Sparse.

The command in this example enables IP multicast routing, and enables the PIM Sparse mode of IP multicast routing. The command does not configure the Brocade device as a candidate PIM Sparse Bootstrap Router (BSR) and candidate Rendezvous Point (RP). You can configure a device as a PIM Sparse device without configuring the Brocade device as a candidate BSR and RP. However, if you do configure the device as one of these, it is recommended that you configure the device as both of these. Refer to ["Configuring BSRs"](#page-55-0).

Entering a [no] router pim command does the following:

- Disables PIM or DVMRP.
- Removes all configuration for PIM multicast on a Brocade device (router pim level) only.

## Enabling PIM Sparse for a specified VRF

To enable PIM for the VRF named "blue", use the following commands.

```
Brocade(config)# router pim vrf blue
Syntax: [no] router pim [ vrf vrf-name ]
```
The vrf parameter allows you to configure PIM (PIM-DM and PIM-SM) on the virtual routing instance (VRF) specified by the *vrf-name* variable. All PIM parameters available for the default router instance are configurable for a VRF-based PIM instance.

The  $[no]$  router pim vrf command behaves in the following manner:

- Entering the router pim vrf command to enable PIM does not require a software reload.
- Entering a no router pim vrf command removes all configuration for PIM multicast on the specified VRF.

## Configuring PIM interface parameters

After you enable IP multicast routing and PIM Sparse at the global level, you must enable it on the individual interfaces connected to the PIM Sparse network.

To enable PIM Sparse mode on an interface, enter commands such as the following.

```
Brocade(config)# interface ethernet 2/2
Brocade(config-if-e10000-2/2)# ip address 207.95.7.1 255.255.255.0
Brocade(config-if-e10000-2/2)# ip pim-sparse
Syntax: [no] ip pim-sparse
```
The commands in this example add an IP interface to port 2/2, then enable PIM Sparse on the interface.

If the interface is on the border of the PIM Sparse domain, you also must enter the following command.

```
Brocade(config-if-e10000-2/2)# ip pim border
```
## Syntax: [no] ip pim border

## <span id="page-55-0"></span>Configuring BSRs

In addition to the global and interface parameters described in the previous sections, you need to identify an interface on at least one device as a candidate PIM Sparse Bootstrap router (BSR) and candidate PIM Sparse Rendezvous Point (RP).

## NOTE

It is possible to configure the device as only a candidate BSR or RP, but it is recommended that you configure the same interface on the same device as both a BSR and an RP.

This section describes how to configure BSRs. Refer to ["Configuring RPs"](#page-55-1) for instructions on how to configure RPs.

To configure the device as a candidate BSR, enter commands such as the following.

```
Brocade(config)# router pim
Brocade(config-pim-router)# bsr-candidate ethernet 2/2 30 255
BSR address: 207.95.7.1, hash mask length: 30, priority: 255
These commands configure the PIM Sparse interface on port 2/2 as a BSR candidate, with a hash 
mask length of 30 and a priority of 255. The information shown in italics above is displayed by the 
CLI after you enter the candidate BSR configuration command.
```
## Syntax: [no] bsr-candidate ethernet *slot*/*portnum* | loopback *num* | tunnel *num* | ve *num hash-mask-length* [*priority*]

The ethernet *slot/portnum* | loopback *num* | ve *num* parameters specify the interface. The device will advertise the IP address of the specified interface as a candidate BSR.

- Enter ethernet *slot*/*portnum* for a physical interface (port).
- Enter **ve** *num* for a virtual interface.
- Enter **loopback** *num* for a loopback interface.
- Enter tunnel *num* for a GRE tunnel interface to be configured. The GRE tunnel interface is enabled under the router PIM configuration.

The *hash-mask-length* parameter specifies the number of bits in a group address that are significant when calculating the group-to-RP mapping. You can specify a value from 1–32.

## **NOTE**

it is recommended that you specify 30 for IP version 4 (IPv4) networks.

The *priority* specifies the BSR priority. You can specify a value from 0 – 255. When the election process for BSR takes place, the candidate BSR with the highest priority becomes the BSR. The default is 0.

# <span id="page-55-1"></span>Configuring RPs

Enter a command such as the following to configure the device as a candidate RP.

Brocade(config-pim-router)# rp-candidate ethernet 2/2 Syntax: [no] rp-candidate ethernet *slot*/*portnum* | loopback *num* | tunnel *num* | ve *num*

The ethernet *slot*/*portnum* | loopback *num* | ve *num* parameters specify the interface. The device will advertise the IP address of the specified interface as a candidate RP.

• Enter ethernet *slot*/*portnum* for a physical interface (port).

- Enter ve *num* for a virtual interface.
- Enter loopback *num* for a loopback interface.
- Enter tunnel *num* for a GRE tunnel interface to be configured. The GRE tunnel interface is enabled under the router PIM configuration.

By default, this command configures the device as a candidate RP for all group numbers beginning with 224. As a result, the device is a candidate RP for all valid PIM Sparse group numbers. You can change this by adding or deleting specific address ranges. Consider the following when configuring the RP.

- When the candidate RP is configured, before explicitly specifying the groups that it serves, the c-rp does, by default, serve all the groups in the PIMSM multicast range, but this includes all groups beginning with 224.x.x.x all the way up to 239.x.x.x. This is reflected in the "rp-candidate add 224.0.0.0 4" line displayed as part of the runtime configs. This entry will be referred to as the DEFAULT PREFIX
- When any group prefix is explicitly added (and the 224.0.0.0/4 prefix itself can also be explicitly added through CLI), the **default prefix** is implicitly removed. Now, the only groups served by the candidate RP, are the groups that have been explicitly added.
- All explicitly added groups can be removed using the "delete" option or "no ... add" option. However, once all the explicitly added groups are deleted from the Candidate RP group prefix list, the **default prefix** becomes active once more. This default group prefix CANNOT BE REMOVED.
- It is not possible to punch holes in the group prefix range. For instance executing rp-candidate add 228.0.0.0/16

and then,

rp-candidate delete 228.0.1.0/24

is not permissible. It cannot be used to ensure that the rp-candidate will serve all group prefixes in the 228.0.0.0/16 range except those in the 228.0.1.0/24 range.

The following example narrows the group number range for which the device is a candidate RP by explicitly adding a range.

Brocade(config-pim-router)# rp-candidate add 224.126.0.0 16 Syntax: [no] rp-candidate add *group-addr mask-bits*

The *group-addr mask-bits* specifies the group address and the number of significant bits in the subnet mask. In this example, the device is a candidate RP for all groups that begin with 224.126. When you add a range, you override the default. The device then becomes a candidate RP only for the group address ranges you add.

You also can delete the configured rp-candidate group ranges by entering the following command.

Brocade(config-pim-router)# rp-candidate delete 224.126.22.0 24 Syntax: [no] rp-candidate delete *group-addr mask-bits*

The usage of the *group-addr mask-bits* parameter is the same as for the rp-candidate add command.

### .Updating PIM-Sparse forwarding entries with new RP configuration

If you make changes to your static RP configuration, the entries in the PIM-Sparse multicast forwarding table continue to use the old RP configuration until they are aged out.

The clear pim rp-map command allows you to update the entries in the static multicast forwarding table immediately after making RP configuration changes. This command is meant to be used with rp-address command.

To update the entries in a PIM sparse static multicast forwarding table with new RP configuration, enter the following command at the privileged EXEC level of the CLI.

Brocade(config)# clear ip pim rp-map Syntax: clear ip pim [vrf *vrf-name*] rp-map

Use the vrf option to clear the PIM sparse static multicast forwarding table for a VRF instance specified by the *vrf-name* variable.

### Statically specifying the RP

It is recommended that you use the PIM Sparse protocol's RP election process so that a backup RP can automatically take over if the active RP router becomes unavailable. However, if you do not want the RP to be selected by the RP election process but instead you want to explicitly identify the RP by P address, use the rp-address command.

If you explicitly specify the RP, the device uses the specified RP for all group-to-RP mappings and overrides the set of candidate RPs supplied by the BSR.

### **NOTE**

Specify the same IP address as the RP on all PIM Sparse devices within the PIM Sparse domain. Make sure the device is on the backbone or is otherwise well connected to the rest of the network.

To specify the IP address of the RP, enter commands such as the following.

```
Brocade(config)# router pim
Brocade(config-pim-router)# rp-address 207.95.7.1
Syntax: [no] rp-address ip-addr
```
The *ip-addr* parameter specifies the IP address of the RP.

The command in this example identifies the device interface at IP address 207.95.7.1 as the RP for the PIM Sparse domain. The device uses the specified RP and ignore group-to-RP mappings received from the BSR.

# ACL based RP assignment

The rp-address command allows multiple static RP configurations. For each static RP, an ACL can be given as an option to define the multicast address ranges that the static RP permit or deny to serve.

A static RP by default serves the range of 224.0.0.0/4 if the RP is configured without an ACL name. If an ACL name is given but the ACL is not defined, the static RP is set to inactive mode and it will not cover any multicast group ranges.

The optional static RP ACL can be configured as a standard ACL or as an extended ACL. For an extended ACL, the destination filter will be used to derive the multicast group range and all other filters are ignored. The content of the ACL needs to be defined in the order of prefix length; the longest prefix must be placed at the top of the ACL definition.

If there are overlapping group ranges among the static RPs, the static RP with the longest prefix match is selected. If more than one static RP covers the exact same group range, the highest IP static RP will be used.

## Configuration considerations:

- The Static RP has higher precedence over RP learnt from the BSR.
- There is a limit of 64 static RPs in the systems.

## Configuring an ACL based RP assignment

To configure an ACL based RP assignment, enter commands such as the following.

Brocade(config)# router pim Brocade(config-pim-router)# rp-address 130.1.1.1 acl1 Syntax: [no] rp-address *ip\_address* [*acl\_name\_or\_id*] [vrf *vrf-name*]

Use the ip address parameter to specify the IP address of the device you want to designate as an RP device.

Use the acl name or id (optional) parameter to specify the name or ID of the ACL that specifies which multicast groups use this RP.

Use the vrf parameter to specify a VRF instance.

# Displaying the static RP

Use the show ip pim rp-set command to display static RP and the associated group ranges.

```
Brocade(config)# show ip pim rp-set
Static RP and associated group ranges
-------------------------------------
Static RP count: 4
130.1.1.1
120.1.1.1
120.2.1.1
124.1.1.1
Number of group prefixes Learnt from BSR: 0
No RP-Set present.
Use the show ip pim rp-map command to display all current multicast group addresses to RP 
address mapping.
```

```
Brocade(config)# show ip pim rp-map
Number of group-to-RP mappings: 5
         Group address RP address
----------------------------------------
\begin{array}{cccc} 1 & 230.0.0.1 & 100.1.1.1 \\ 2 & 230.0.0.2 & 100.1.1.1 \end{array}\begin{array}{cccc} 2 & 230.0.0.2 & 100.1.1.1 \\ 3 & 230.0.0.3 & 100.1.1.1 \end{array}\begin{array}{cccc} 3 & \quad 230.0.0.3 & \quad & 100.1.1.1 \\ 4 & \quad 230.0.0.4 & \quad & 100.1.1.1 \end{array}4 230.0.0.4 100.1.1.1
5 230.0.0.5 100.1.1.1
```
# Route selection precedence for multicast

The route-precedence command lets you specify a precedence table that dictates how routes are selected for multicast.

### Configuration considerations:

PIM must be enabled at the global level.

# Configuring route precedence by specifying route types

The route precedence command lets you control the selection of routes based on the following route types:

- Non-default route from the mRTM
- Default route from the mRTM
- Non-default route from the uRTM
- Default route from the uRTM

Use this command to specify an option for all of the precedence levels.

### Example

To specify a non-default route from the mRTM, then a non-default route from the uRTM, then a default route from the mRTM, and then a default route from the uRTM, enter commands such as the following.

Brocade(config)# router pim Brocade(config-pim-router)# route-precedence mc-non-default uc-non-default mc-default uc-default

The none option may be used to fill up the precedence table in order to ignore certain types of routes. To use the unicast default route for multicast, enter commands such as the following.

```
Brocade(config)# router pim
Brocade(config-pim-router)# route-precedence mc-non-default mc-default 
uc-non-default none
```
Syntax: [no] route-precedence [mc-non-default | mc-default | uc-non-default | uc-default | none]

Default value: route-precedence mc-non-default mc-default uc-non-default uc-default

Use the mc-non-default parameter to specify a multicast non-default route.

Use the mc-default parameter to specify a multicast default route.

Use the uc-non-default parameter to specify a unicast non-default route.

Use the uc-default parameter to specify a unicast default route.

Use the none parameter to ignore certain types of routes.

The no form of this command removes the configuration.

## Displaying the route selection

Use the show ip pim sparse command to display the current route selection. This example shows the default route precedence selection.

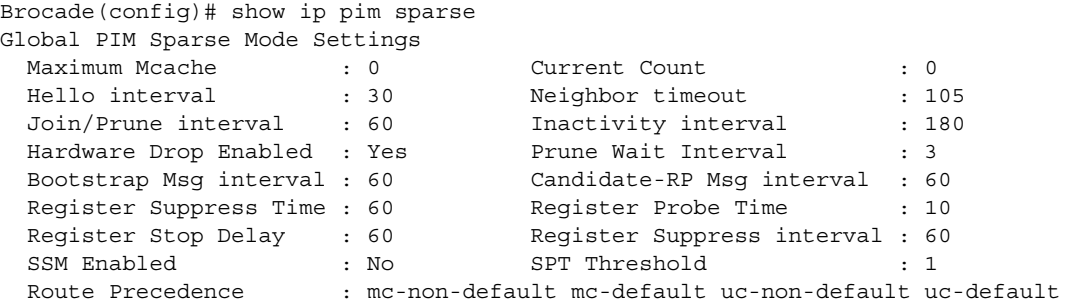

---------+---------------+----+---+---------------------+---+---------+-------+------+---------+ Interface|Local |Ver |St | Designated Router |TTL|Multicast| VRF | DR | Override |Address | | |Address Port|Thr|Boundary | | Prio | Interval ---------+---------------+----+---+---------------------+---+---------+-------+------+---------+ v3 3.1.1.2 SMv2 Ena Itself 1 None default 1 3000ms v4 4.1.1.2 SMv2 Ena Itself 1 None default 1 3000ms v10 10.1.1.1 SMv2 Ena Itself 1 None default 1 3000ms v12 12.1.1.1 SMv2 Ena Itself 1 None default 1 3000ms v33 33.1.1.1 SMv2 Ena 33.1.1.2 1/14 1 None default 1 3000ms l1 1.1.1.3 SMv2 Ena Itself 1 None default 1 3000ms Total Number of Interfaces : 6

> In this example, the route precedence selection is multicast non-default, then unicast non-default, then multicast default, and then unicast default.

## **NOTE**

In Brocade implemention, the LHR directly sends the PIM joins towards RP instead of DR in a broadcast network. You are advised to enable PIM in all the routers in the broadcast domain because the Unicast RTM currently only stores the BEST METRIC path towards a particular IP address and that is all that Multicast has access to when it polls the RTM. If the next hop neighbor for that path is NOT PIM enabled, then PIM will not know where to pick up the next available path (since the RTM doesnt hold it).

# Changing the Shortest Path Tree (SPT) threshold

In a typical PIM Sparse domain, there may be two or more paths from a DR (designated router) for a multicast source to a PIM group receiver:

- Path through the RP This is the path the device uses the first time it receives traffic for a PIM group. However, the path through the RP may not be the shortest path from the device to the receiver.
- Shortest Path Each PIM Sparse device that is a DR for a multicast source calculates a shortest path tree (SPT) to all the PIM Sparse group receivers within the domain, with the device itself as the root of the tree. The first time a device configured as a PIM router receives a packet for a PIM receiver, the device sends the packet to the RP for the group. The device also calculates the SPT from itself to the receiver. The next time the device receives a PIM Sparse packet for the receiver, the device sends the packet toward the receiver using the shortest route, which may not pass through the RP.

By default, the device switches from the RP to the SPT after receiving the first packet for a given PIM Sparse group. The device maintains a separate counter for each PIM Sparse source-group pair.

After the device receives a packet for a given source-group pair, it starts a PIM data timer for that source-group pair. If the device does not receive another packet for the source-group pair before the timer expires, it reverts to using the RP for the next packet received for the source-group pair. In accordance with the PIM Sparse RFC recommendation, the timer is 210 seconds and is not configurable. The counter is reset to zero each time the device receives a packet for the source-group pair.

You can change the number of packets that the device sends using the RP before switching to using the SPT by entering commands such as the following.

```
Brocade(config)# router pim
Brocade(config-pim-router)# spt-threshold 1000
Syntax: [no] spt-threshold infinity | num
```
The infinity | *num* parameter specifies the number of packets. If you specify infinity, the device sends packets using the RP indefinitely and does not switch over to the SPT. If you enter a specific number of packets, the device does not switch over to using the SPT until it has sent the number of packets you specify using the RP.

# Configuring PIM-SM (\*,g) forwarding

By default, the device supports only (s,g) hardware routing. This is adequate in network topologies where there a limited number of multicast flows, and most SPT and RPF paths diverge from the PIM Last Hop (PIM LH) from the PIM First Hop (PIM FH).

If however, the RPF path from a PIM LH to the PIM RP and the source is the same, the intermediate devices between RP and LH can be optimized to aggregate multicast flows destined to the same group address to use a single ( $*,g$ ) CAM entry, instead of consuming an (s,g) hardware entry for each flow. This reduces CAM usage as well as the number of IPCs between the interface and management modules to manage the individual (s,g) states.

For example, where a service provider is provisioning multicast service, with only the route of PIM RP being visible to customers, and routes to the sources are all default, the  $(*,g)$  hardware entry can help optimize system resources by keeping the traffic on the shared tree.

## **NOTE**

It is recommended to configure the spt-threshold infinity command beginning from the PIM LH router, then to the intermediate PIM routers and finally to the PIM RP.

## Configuration details

To enable this feature, you must explicitly configure the spt-threshold infinity command on all multicast nodes, as shown in the following example.

Brocade(config)# router pim Brocade(config-pim-router)# spt-threshold infinity Syntax: [no] spt-threshold infinity

This configuration option forces PIM-SM to distribute multicast traffic on the share tree only. PIM devices from RP to LH maintain only (\*,g) states, regardless of the source location in the network topology. PIM LH will not initiate (s,g) SPT switchover, so there are no (s,g) joins generated from LH. Devices in the share tree, eg, devices downstream from RP, create a (\*,g) hardware forwarding state to switch multicast flows for the group.

# <span id="page-61-0"></span>Changing the PIM Join and Prune message interval

By default, the device sends PIM Sparse Join or Prune messages every 60 seconds. These messages inform other PIM Sparse devices about clients who want to become receivers (Join) or stop being receivers (Prune) for PIM Sparse groups.

## **NOTE**

Use the same Join or Prune message interval on all the PIM Sparse devices in the PIM Sparse domain. If the devices do not all use the same timer interval, the performance of PIM Sparse can be adversely affected.

To change the Join or Prune interval, enter commands such as the following.

```
Brocade(config)# router pim
Brocade(config-pim-router)# message-interval 30
Syntax: [no] message-interval num
```
The *num* parameter specifies the number of seconds and can from 10 – 65535. The default is 60.

# PIM multinet

Brocade devices support PIM over secondary addresses in IPv4.

Whenever a secondary address is configured on a interface, all the secondary addresses configured on the interface are sent out on the PIM Hello using the secondary address option.

Whenever a receiver uses a secondary address as its source and sends a IGMP group report, the PIM join and prunes are propagated up the network.

Whenever a secondary address is configured as a RP, the packets are processed appropriately

## Displaying the seconadary address

In this example the PIM neighbor on e 1/11 has multiple IP addresses configured on the interface.

Brocade#show ip pim neighbor --------+--------+---------------+--------+---+---------+---------+-----+-------- --------+-----------+----+ Port |PhyPort |Neighbor |Holdtime|T |PropDelay|Override |Age |UpTime |VRF | Prio | | |sec |Bit|msec |msec |sec | | | --------+--------+---------------+--------+---+---------+---------+-----+-------- --------+-----------+----+ e1/11 e1/11 20.1.1.1 105 1 500 3000 18 00:00:50 default 1 + 30.1.1.1 e1/12 e1/12 192.168.2.1 105 1 500 3000 18 2d 02:34:19 default 1 e1/15 e1/15 192.168.7.3 105 1 500 3000 7 2d 23:53:07 default 1 On the PIM interface when multiple IP addresses are configured, the lowest IP address is chosen as the primary address That's the reason that ethernet 1/11 has 20.1.1.1 as the address of the neighbor address.

#### Syntax: show ip pim neighbor

Refer to "Displaying multicast neighbor information" for output descriptions.

# Multicast Outgoing Interface (OIF) list optimization

Each multicast route entry maintains a list of outgoing interfaces (OIF List) to which an incoming multicast data packet matching the route is replicated. In hardware-forwarded route entries, these OIF lists are stored inside the hardware in replication tables which are limited in size. In many deployment scenarios, more than one multicast route can have identical OIF lists and can optimize usage of the replication table entries by sharing them across multiple multicast routes. Multicast OIF list optimization keeps track of all the OIF lists in the system. It manages the hardware replication resources optimally, in real time, by dynamically assigning or re-assigning resources to multicast route entries to suit their current OIF list requirements, while maximizing resource sharing.

# Displaying PIM Sparse configuration information and statistics

You can display the following PIM Sparse information:

- Basic PIM Sparse configuration information
- Group information
- BSR information
- Candidate RP information
- RP-to-group mappings
- RP information for a PIM Sparse group
- RP set list

Brocade(config)# show ip pim sparse

- PIM neighbor information
- The PIM flow cache
- The PIM multicast cache
- PIM traffic statistics
- PIM counter statistics

# Displaying basic PIM Sparse configuration information

To display PIM Sparse configuration information, enter the following command at any CLI level.

```
Global PIM Sparse Mode Settings
 Maximum Mcache : 0 Current Count : 0
 Hello interval : 30 Neighbor timeout : 105
 Join/Prune interval : 60 Inactivity interval : 180
 Hardware Drop Enabled : Yes Prune Wait Interval : 3
 Bootstrap Msg interval : 60 Candidate-RP Msg interval : 60
Register Suppress Time : 60 Register Probe Time : 10
 Register Stop Delay : 60 Register Suppress interval : 60
 SSM Enabled : No SPT Threshold : 1 
Route Precedence : mc-non-default mc-default uc-non-default uc-default
```
---------+---------------+----+---+---------------------+---+---------+-------+------+---------+ Interface|Local |Ver |St | Designated Router |TTL|Multicast| VRF | DR | Override |Address | | |Address Port|Thr|Boundary | | Prio | Interval ---------+---------------+----+---+---------------------+---+---------+-------+------+---------+ v3 3.1.1.2 SMv2 Ena Itself 1 None default 1 3000ms v4 4.1.1.2 SMv2 Ena Itself 1 None default 1 3000ms v10 10.1.1.1 SMv2 Ena Itself 1 None default 1 3000ms v12 12.1.1.1 SMv2 Ena Itself 1 None default 1 3000ms v33 33.1.1.1 SMv2 Ena 33.1.1.2 1/14 1 None default 1 3000ms l1 1.1.1.3 SMv2 Ena Itself 1 None default 1 3000ms Total Number of Interfaces : 6

## Syntax: show ip pim [vrf *vrf-name* ] sparse

The vrf option allows you to display PIM sparse configuration information for the VRF instance identified by the *vrf-name* variable.

This example shows the PIM Sparse configuration information on PIM Sparse device A in [Figure 8](#page-51-0).

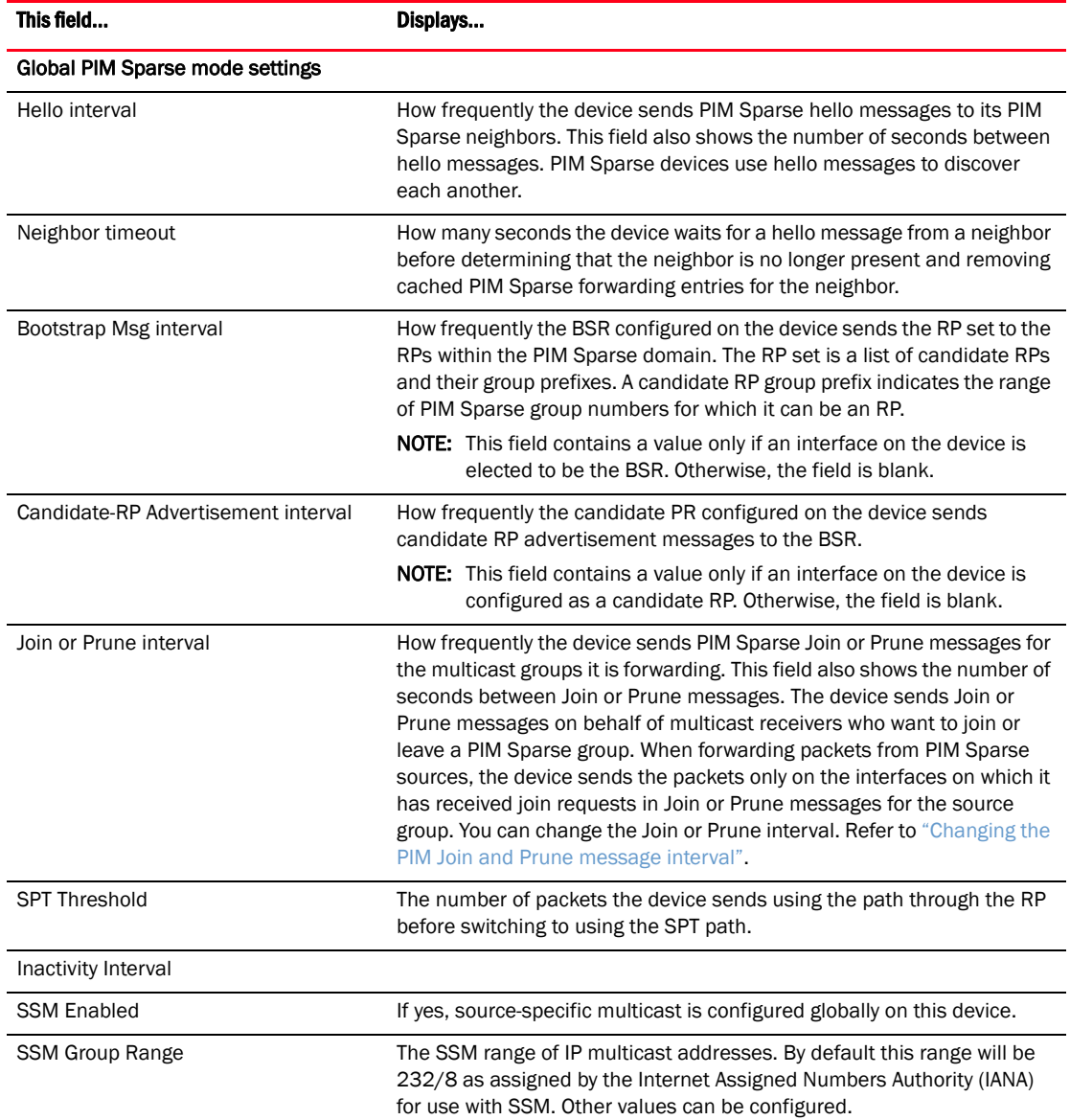

## [Table 8](#page-64-0) shows the information displayed by the show ip pim sparse command.

<span id="page-64-0"></span>**TABLE 8** Output of the show ip pim sparse command

#### PIM Sparse interface information

NOTE: You also can display IP multicast interface information using the show ip pim interface command. However, this command lists all IP multicast interfaces, including regular PIM (dense mode) and DVMRP interfaces. The show ip pim sparse command lists only the PIM Sparse interfaces.

Interface Interface The type of interface and the interface number. The interface type can be one of the following:

- Ethernet<br>• VF
- VE

The number is either a port number (and slot number if applicable) or the virtual interface (VE) number.

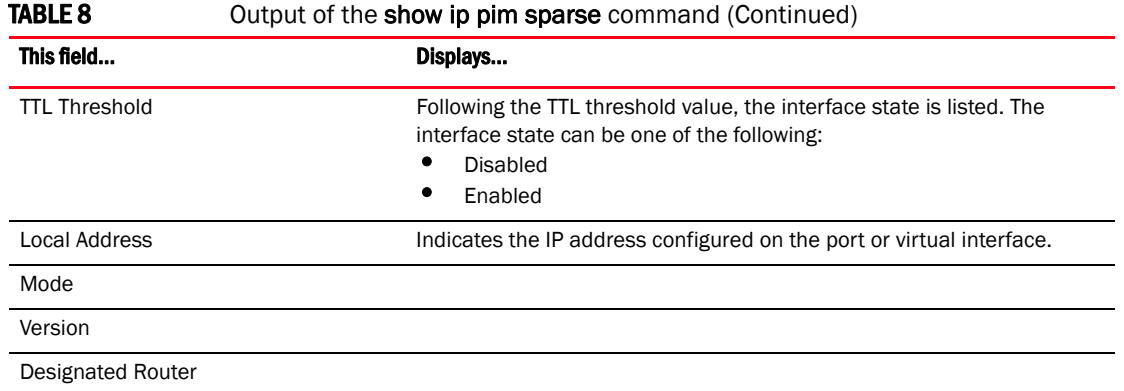

# Displaying a list of multicast groups

To display PIM group information, enter the following command at any CLI level.

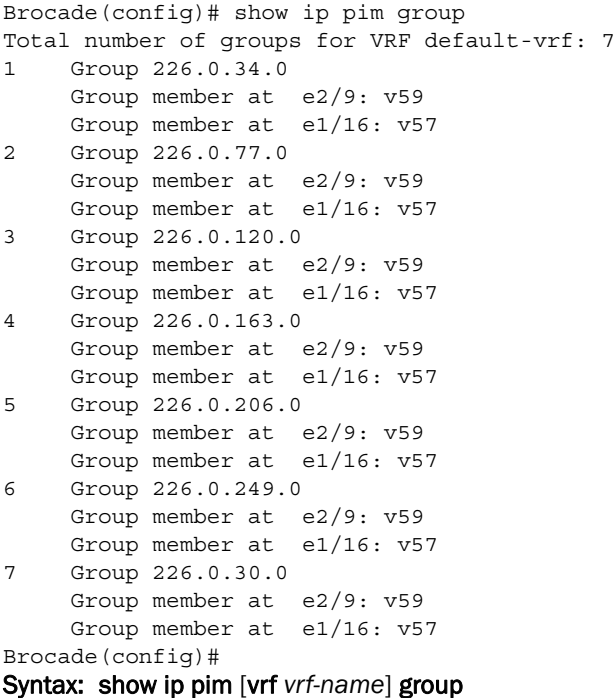

The vrf option allows you to display PIM group information for the VRF instance identified by the *vrf-name* variable.

[Table 9](#page-65-0) describes the output from this command.

<span id="page-65-0"></span>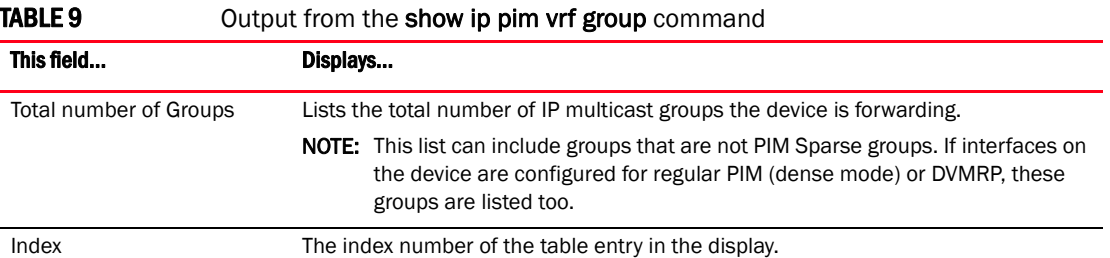

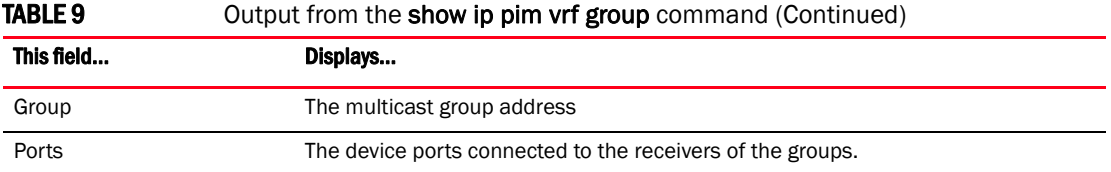

# Displaying BSR information

To display BSR information, enter the following command at any CLI level.

```
Brocade(config)# show ip pim bsr
PIMv2 Bootstrap information for Vrf Instance : default-vrf
------------------------------------------------------------------------------ 
   This system is the Elected BSR
   BSR address: 1.51.51.1. Hash Mask Length 32. Priority 255. 
   Next bootstrap message in 00:01:00 
   Configuration: 
     Candidate loopback 2 (Address 1.51.51.1). Hash Mask Length 32. Priority 255.
Next Candidate-RP-advertisment in 00:01:00 
   RP: 1.51.51.1
     group prefixes:
     224.0.0.0 / 4
   Candidate-RP-advertisement period: 60
c(config)#
This example shows information displayed on a device that has been elected as the BSR. The next 
example shows information displayed on a device that is not the BSR. Notice that some fields 
shown in the example above do not appear in the example below.
Brocade(config)#show ip pim bsr
PIMv2 Bootstrap information for Vrf Instance : default-vrf 
---------------------------------------------------------------------------- 
   BSR address: 1.51.51.1. Hash Mask Length 32. Priority 255. 
Next Candidate-RP-advertisment in 00:00:30 
   RP: 1.51.51.3
     group prefixes:
     224.0.0.0 / 4
   Candidate-RP-advertisement period: 60
Brocade(config)#
```
Syntax: show ip pim [vrf *vrf-name*] bsr

The vrf option allows you to display BSR information for the VRF instance identified by the *vrf-name* variable.

[Table 10](#page-67-0) describes the output from this command.

<span id="page-67-0"></span>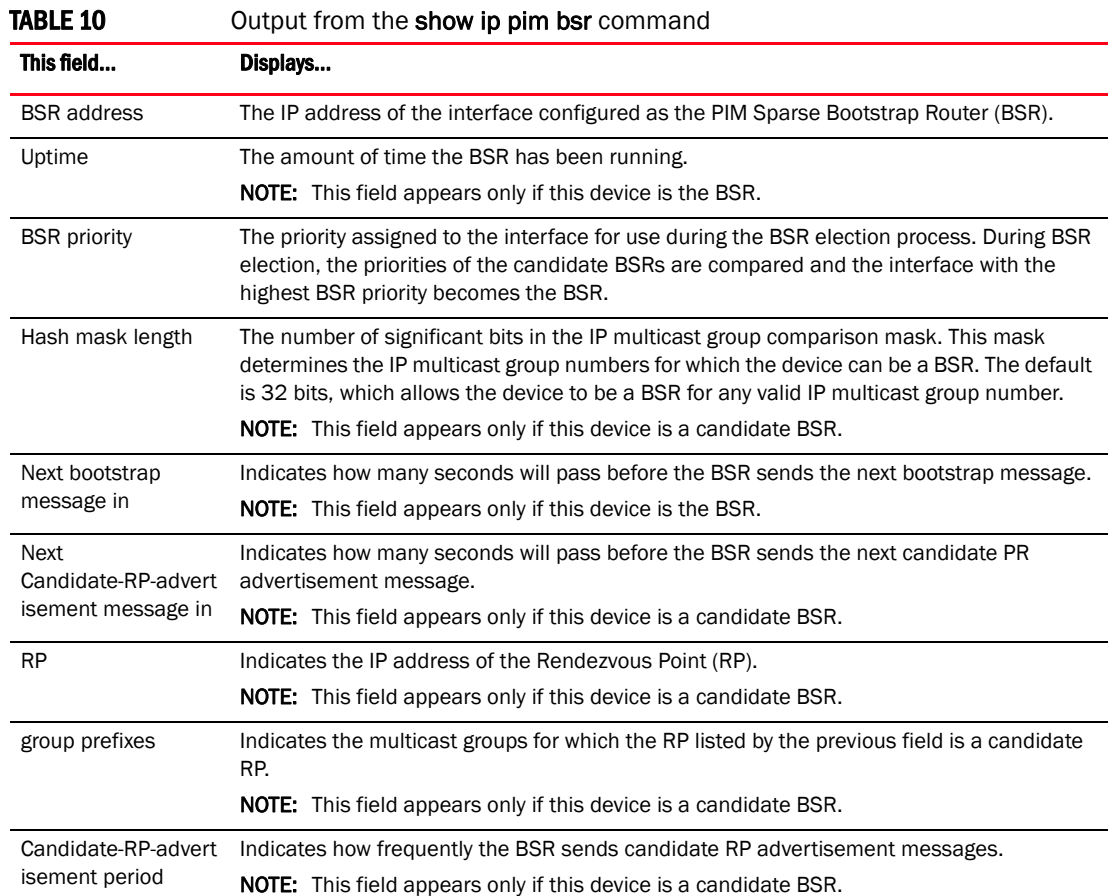

# Displaying candidate RP information

To display candidate RP information, enter the following command at any CLI level.

```
Brocade# show ip pim rp-candidate
Next Candidate-RP-advertisement in 00:00:10
   RP: 207.95.7.1
    group prefixes:
     224.0.0.0 / 4
```
This example show information displayed on a device that is a candidate RP. The next example shows the message displayed on a device that is not a candidate RP. Candidate-RP-advertisement period: 60

```
Brocade# show ip pim rp-candidate
This system is not a Candidate-RP.
```
#### Syntax: show ip pim rp-candidate *vrf-name*

This command displays candidate RP information for the VRF instance identified by the *vrf-name* variable.

<span id="page-68-0"></span>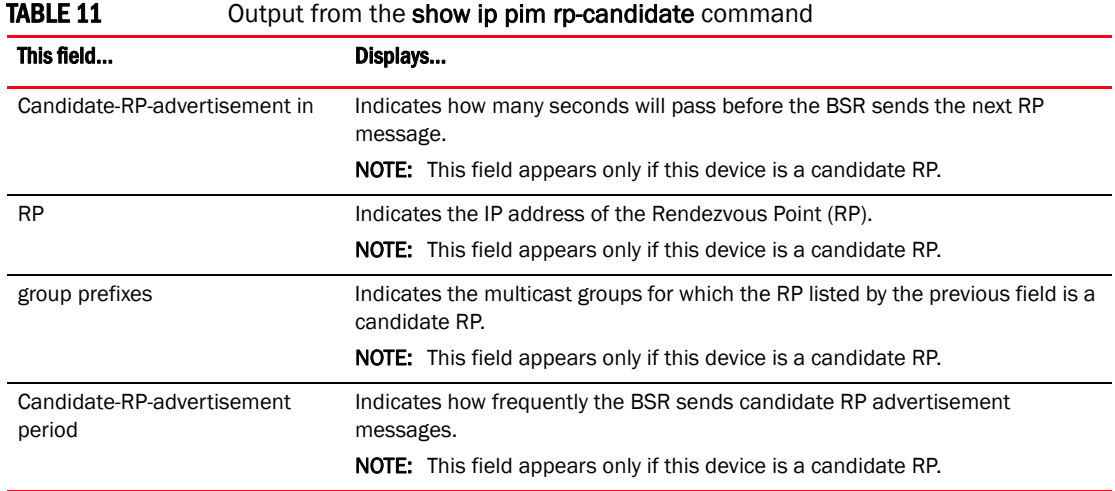

[Table 11](#page-68-0) describes the output from this command.

# Displaying RP-to-group mappings

To display RP-to-group-mappings, enter the following command at any CLI level.

```
Brocade# show ip pim rp-map
Number of group-to-RP mappings: 6
```
Group address RP address ------------------------------- 1 239.255.163.1 99.99.99.5 2 239.255.163.2 99.99.99.5 3 239.255.163.3 99.99.99.5 4 239.255.162.1 99.99.99.5 5 239.255.162.2 43.43.43.1 6 239.255.162.3 99.99.99.5 Syntax: show ip pim [vrf *vrf-name*] rp-map

The vrf option allows you to display candidate RP-to-group mappings for the VRF instance identified by the *vrf-name* variable.

This display shows the following information.

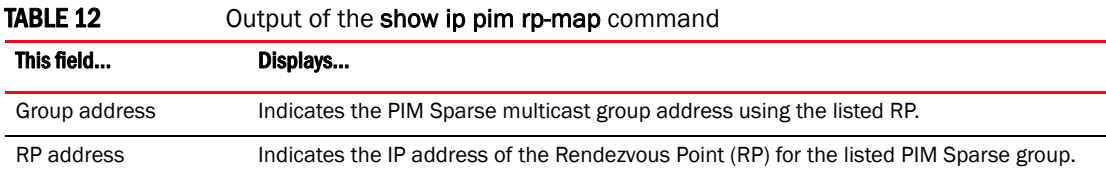

# Displaying RP Information for a PIM Sparse group

To display RP information for a PIM Sparse group, enter the following command at any CLI level.

Syntax: show ip pim [vrf *vrf-name*] rp-hash *group-addr* Brocade# show ip pim rp-hash 239.255.162.1 RP: 207.95.7.1, v2 Info source: 207.95.7.1, via bootstrap

The vrf option allows you to display RP information for the VRF instance identified by the *vrf-name* variable.

The *group-addr* parameter is the address of a PIM Sparse IP multicast group.

[Table 13](#page-69-0) describes the output from this command.

<span id="page-69-0"></span>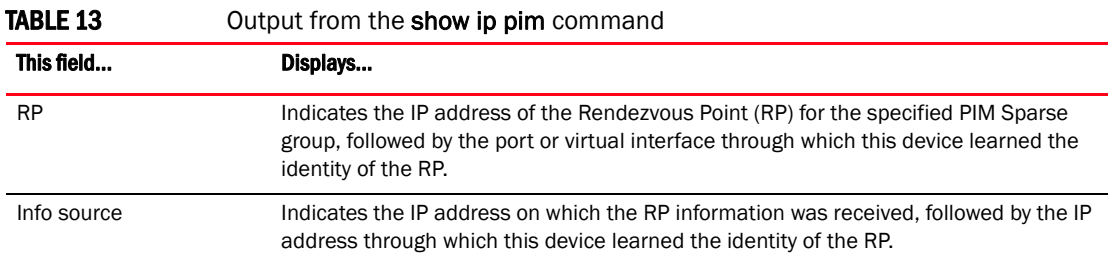

# Displaying the RP set list

To display the RP set list, enter the following command at any CLI level.

```
Brocade(config)# show ip pim rp-set 
Static RP
---------
Static RP count: 2
1.51.51.4
1.51.51.5
Number of group prefixes Learnt from BSR: 1
Group prefix = 224.0.0.0/4 # RPs: 2
 RP 1: 1.51.51.1 priority=0 age=60 holdtime=150
 RP 2: 1.51.51.3 priority=0 age=30 holdtime=150
Brocade(config)#
Syntax: show ip pim [vrf vrf-name] rp-set
```
The vrf option allows you to display the RP set list for the VRF instance identified by the *vrf-name* variable.

[Table 14](#page-69-1) describes the output from this command.

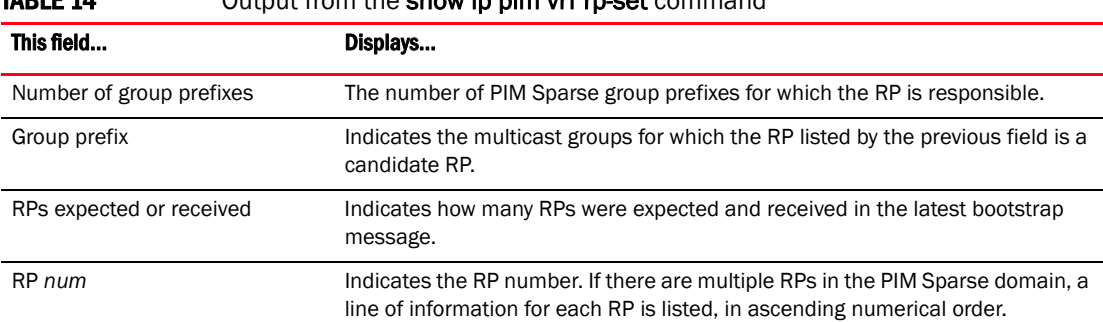

<span id="page-69-1"></span>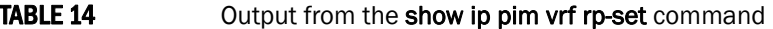

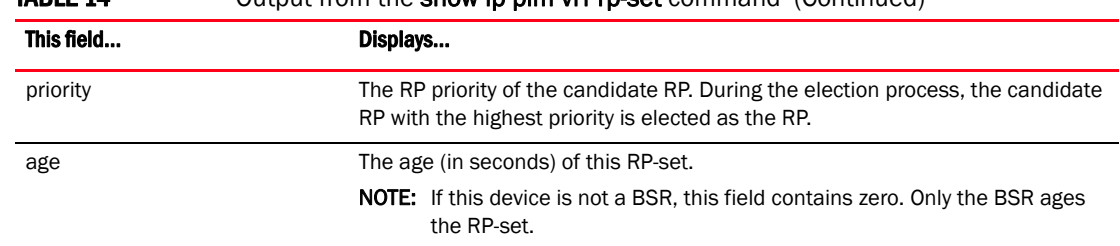

# TABLE 14 Output from the show ip pim vrf rp-set command (Continued)

# Displaying multicast neighbor information

To display information about PIM neighbors, enter the following command at any CLI level.

```
Brocade(config)# show ip pim nbr
--------+--------+---------------+--------+---+---------+---------+-----+----------------+-----------+---
-+Port |PhyPort |Neighbor |Holdtime|T |PropDelay|Override |Age |UpTime |VRF |Prio
 | | |sec |Bit|msec |msec |sec | | | 
--------+--------+---------------+--------+---+---------+---------+-----+----------------+-----------+---
-+v2 e1/1 2.1.1.2 105 1 500 3000 0 00:44:10 default-vrf 1 
v4 e2/2 4.1.1.2 105 1 500 3000 10 00:42:50 default-vrf 1 
v5 e1/4 5.1.1.2 105 1 500 3000 0 00:44:00 default-vrf 1 
v22 e1/1 22.1.1.1 105 1 500 3000 0 00:44:10 default-vrf 1
```
Total Number of Neighbors : 4 Brocade(config)#

### Syntax: show ip pim [vrf *vrf-name*] neighbor

The vrf option allows you to display information about the PIM neighbors for the VRF instance identified by the *vrf-name* variable.

<span id="page-70-0"></span>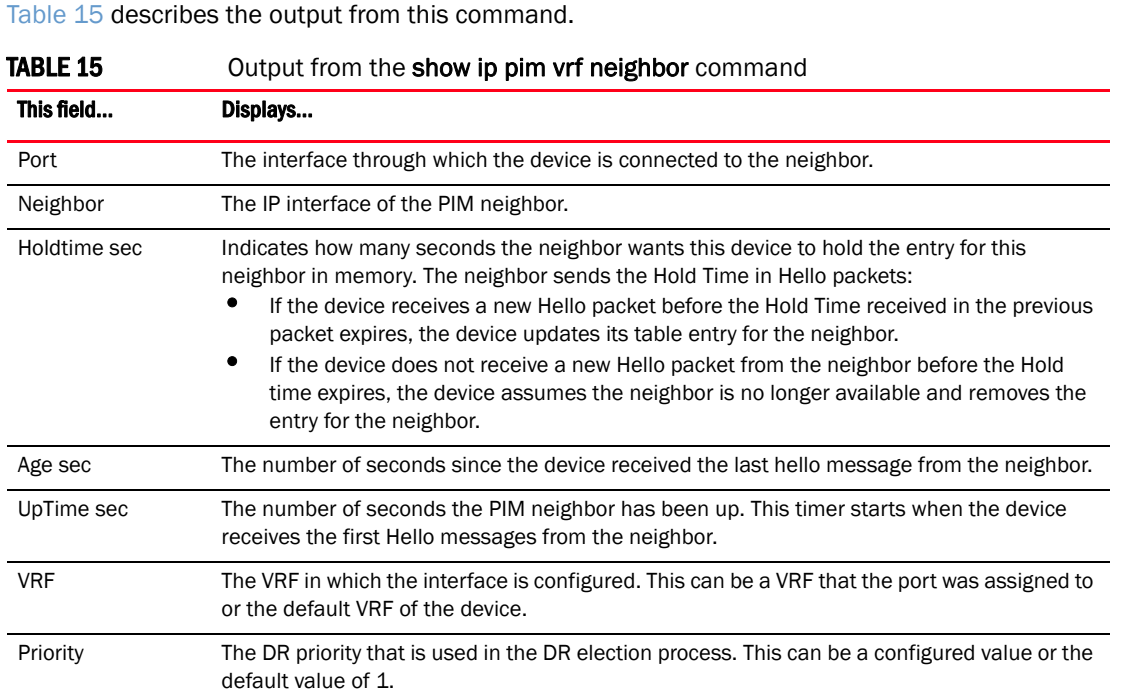

# Displaying the PIM multicast cache

To display the PIM multicast cache, enter the following command at any CLI level. Brocade(config)# show ip pim mcache 54.1.1.10 226.0.1.0 IP Multicast Mcache Table Entry Flags : SM - Sparse Mode, SSM - Source Specific Mutlicast, DM - Dense Mode RPT - RPT Bit, SPT - SPT Bit, LSRC - Local Source, LRCV - Local Receiver HW - HW Forwarding Enabled, FAST - Resource Allocated, TAG - Need For Replication Entry REGPROB - Register In Progress, REGSUPP - Register Suppression Timer MSDPADV - Advertise MSDP, NEEDRTE - Route Required for Src/RP, PRUN - DM Prune Upstream Interface Flags: IM - Immediate, IH - Inherited MJ - Membership Join, MI - Membership Include, ME - Membership Exclude BR - Blocked RPT, BA - Blocked Assert, BF - Blocked Filter, BI - Blocked IIF 1 (54.1.1.10, 226.0.1.0) in v52 (e2/6), Uptime 00:45:55, Rate 115 (SM) upstream neighbor 52.1.1.1 Flags (0xf006c4e1) SM SPT LRCV HW FAST TAG MSDPADV fast ports: ethe 1/16 ethe 2/9 AgeSltMsk: 00000002, FID: 0x8225, MVID: 257 , RegPkt: 44, AvgRate: 114, profile: none Forwarding\_oif: 2, Immediate\_oif: 1, Blocked\_oif: 2 L3 (HW) 2: e1/16(VL57), 00:43:17/0, Flags: MJ e2/9(VL59), 00:44:45/168, Flags: IM IH MJ Blocked OIF 2: e1/2(VL53), 00:44:00/209, Flags: IH BR e2/6(VL52), 00:44:01/209, Flags: IH BR BI Brocade(config)# Syntax: show ip pim [vrf *vrf-name*] mcache The vrf option allows you to display the PIM multicast cache for the VRF instance identified by the *vrf-name* variable.
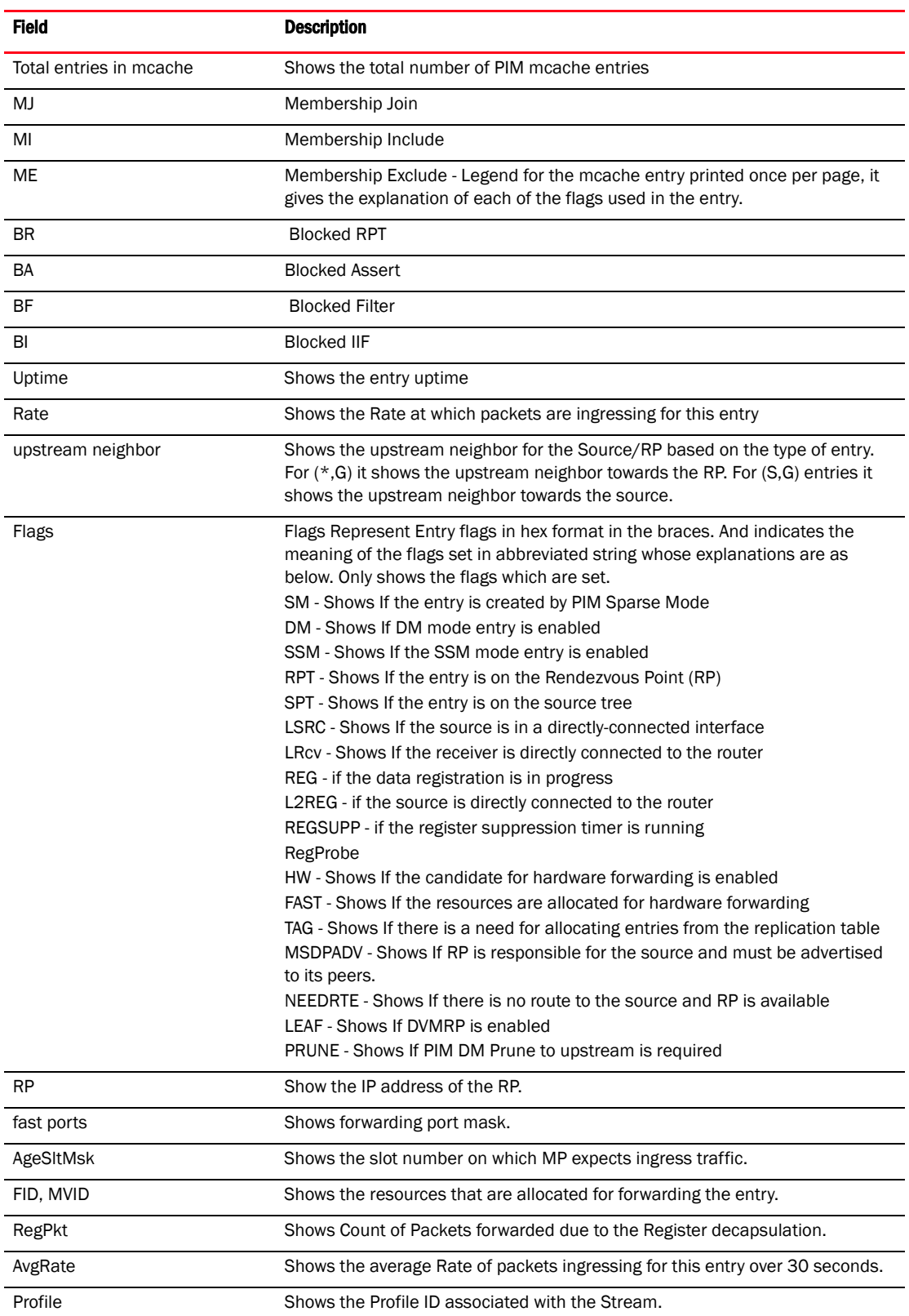

## TABLE 16 Output fields from the show ip pim mcache command

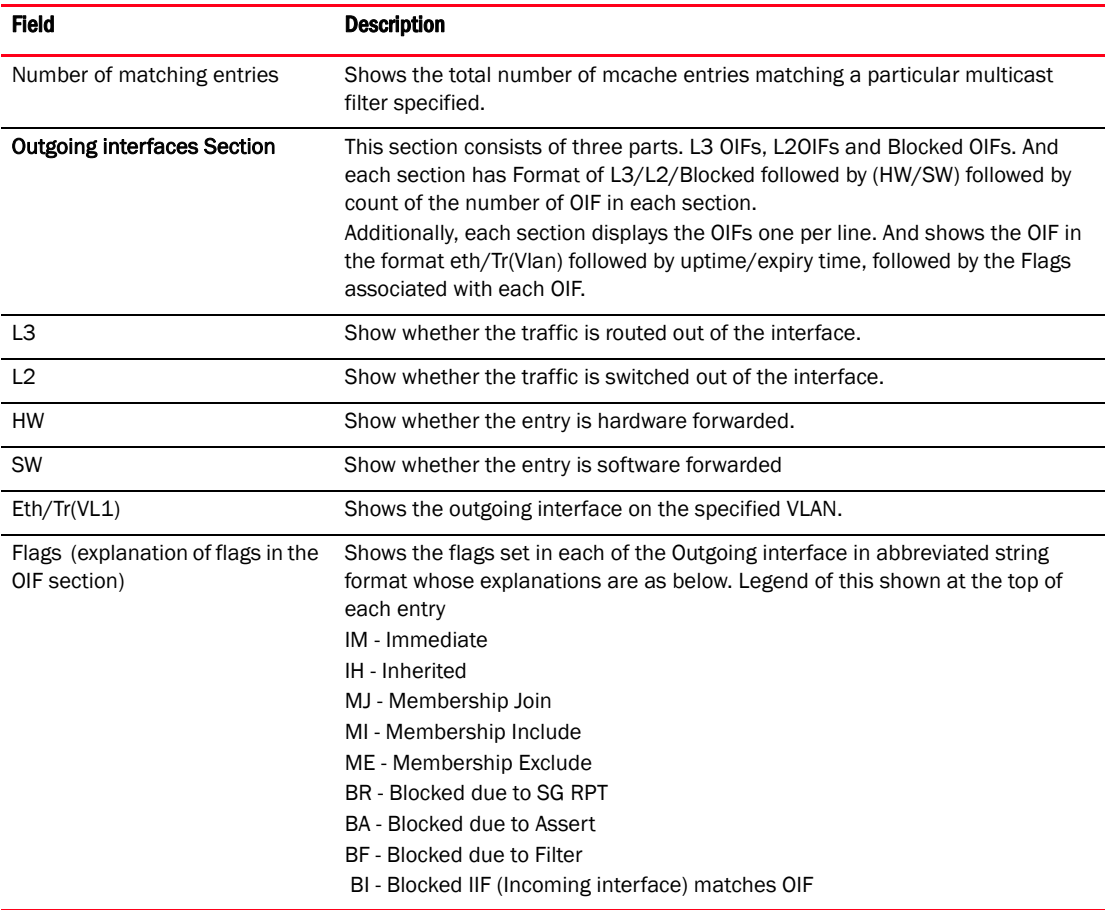

# Displaying the PIM multicast cache for MVID

To display the PIM multicast cache for a specified mvid, enter the following command at any CLI level.

```
Brocade# show ip pim mcache mvid 1
Total entries in mcache: 17
1 (49.1.1.100, 229.0.0.1) in v49 (tag e4/9), Uptime 00:02:36 Rate 0
      Sparse Mode, RPT=0 SPT=1 Reg=0 L2Reg=1 RegSupp=0 RegProbe=0 LSrc=1 LRcv=1
      Source is directly connected. RP 192.168.1.1
     num oifs = 1immediate oifs = 0, inherited oifs = 1, blocked oifs = 0
          52,4/12(00:02:36/0) Flags:00000004
      fast ports ethe 4/12 
      L3 (HW) 1: e4/12(VL52)
      Flags (0x7046c8e1)
        sm=1 ssm=0 hw=1 fast=1 slow=0 leaf=0 prun=0 tag=1 needRte=0 msdp adv=1
 AgeSltMsk=00000008, FID: 0x800e MVID: 1 , RegPkt 0, AvgRate 0 profile: none
2 (49.1.1.108, 229.0.0.1) in v49 (tag e4/9), Uptime 00:03:51 Rate 11257
      Sparse Mode, RPT=0 SPT=1 Reg=0 L2Reg=1 RegSupp=0 RegProbe=0 LSrc=1 LRcv=1
      Source is directly connected. RP 192.168.1.1
      num_oifs = 1
     immediate oifs = 0, inherited oifs = 1, blocked oifs = 0
          52,4/12(00:03:51/0) Flags:00000004
      fast ports ethe 4/12
```

```
 L3 (HW) 1: e4/12(VL52)
      Flags (0x7046c8e1)
        sm=1 ssm=0 hw=1 fast=1 slow=0 leaf=0 prun=0 tag=1 needRte=0 msdp adv=1
      AgeSltMsk=00000008, FID: 0x800e MVID: 1 , RegPkt 0, AvgRate 11257 profile: none
3 (49.1.1.108, 229.0.0.2) in v49 (tag e4/9), Uptime 00:03:51 Rate 11257
      Sparse Mode, RPT=0 SPT=1 Reg=0 L2Reg=1 RegSupp=0 RegProbe=0 LSrc=1 LRcv=1
      Source is directly connected. RP 192.168.1.1
     num oifs = 1 immediate_oifs = 0, inherited_oifs = 1, blocked_oifs = 0 
         52,4/12(00:03:51/0) Flags:00000004
      fast ports ethe 4/12 
      L3 (HW) 1: e4/12(VL52)
      Flags (0x7046c8e1)
         sm=1 ssm=0 hw=1 fast=1 slow=0 leaf=0 prun=0 tag=1 needRte=0 msdp_adv=1
      AgeSltMsk=00000008, FID: 0x800e MVID: 1 , RegPkt 0, AvgRate 11257 profile: none
Number of matching entries: 3
```
#### Syntax: show ip pim mcache mvid *mvid*

The *mvid* variable allows you to display an entry that matches a specified mvid.

[Table 17](#page-74-0) describes the output parameters of the show ip pim mcache mvid 1 command.

<span id="page-74-0"></span>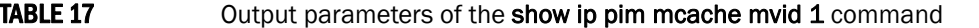

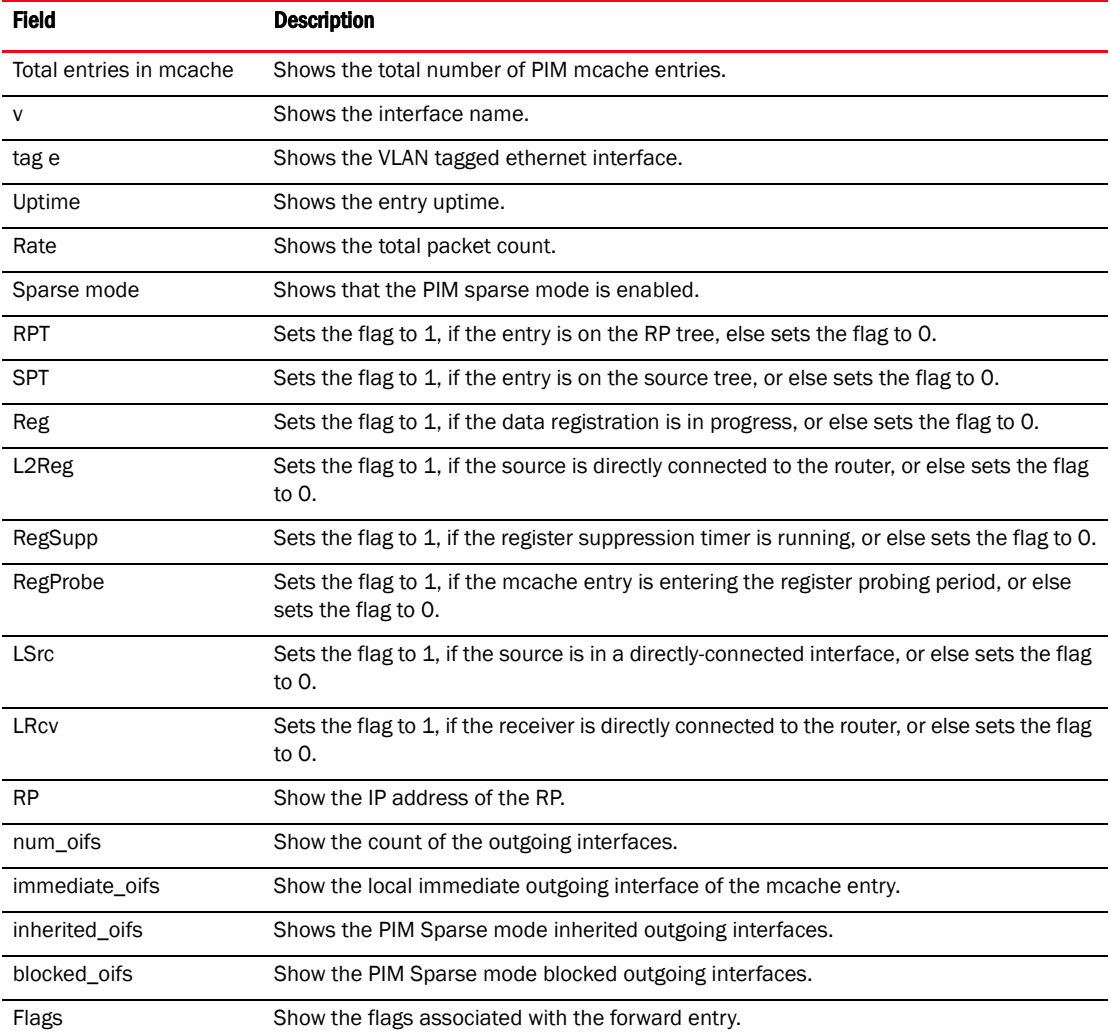

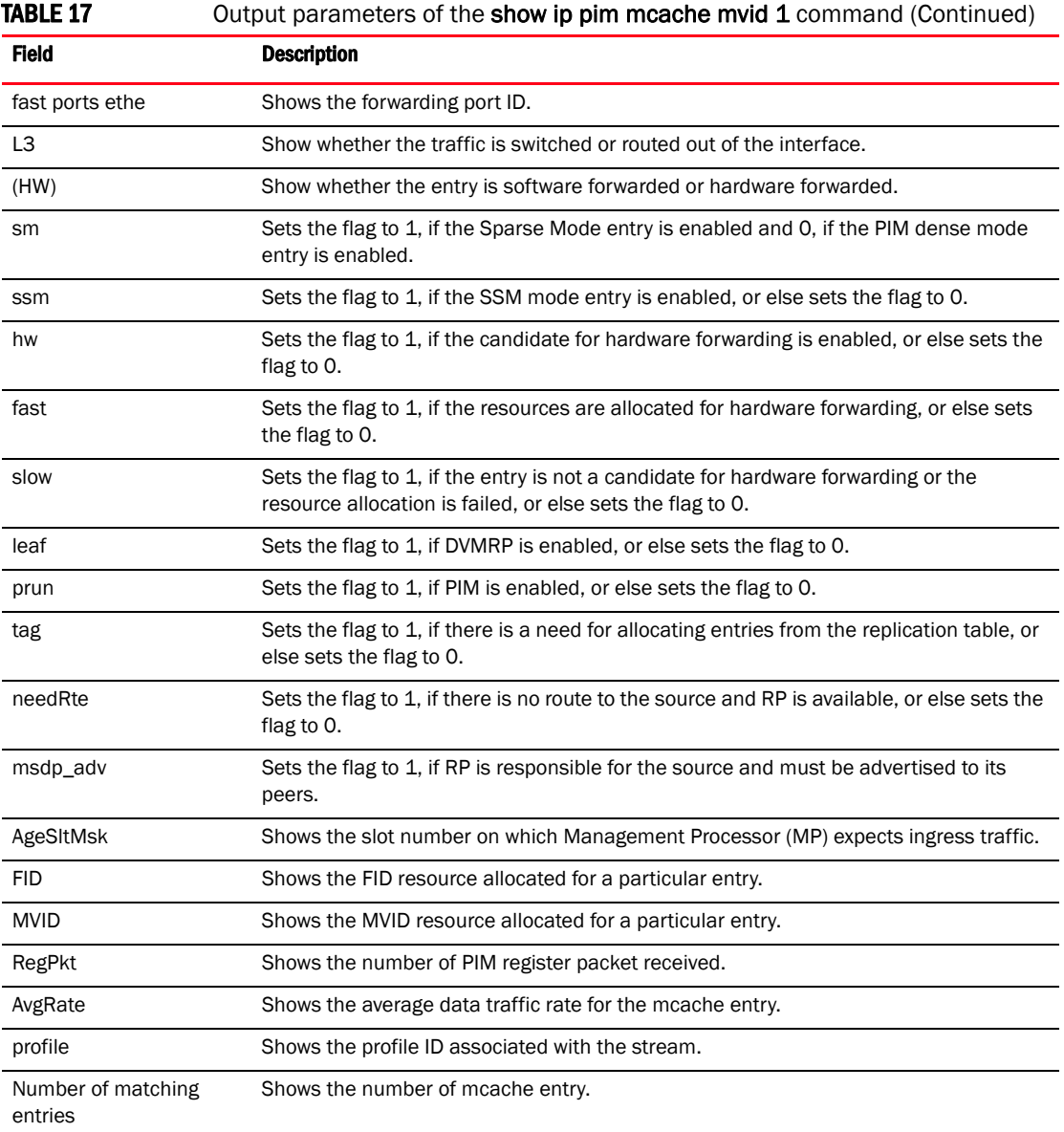

# Displaying the PIM multicast cache for FID

To display the PIM multicast cache for a specified fid, enter the following command at any CLI level

```
Brocade# show ip pim mcache fid 800e
Total entries in mcache: 17
1 (49.1.1.100, 229.0.0.1) in v49 (tag e4/9), Uptime 00:02:17 Rate 0
       Sparse Mode, RPT=0 SPT=1 Reg=0 L2Reg=1 RegSupp=0 RegProbe=0 LSrc=1 LRcv=1
       Source is directly connected. RP 192.168.1.1
       num_oifs = 1
       immediate_oifs = 0, inherited_oifs = 1, blocked_oifs = 0 
          52,4/12(00:02:17/0) Flags:00000004
       fast ports ethe 4/12 
       L3 (HW) 1: e4/12(VL52)
       Flags (0x7046c8e1)
```

```
sm=1 ssm=0 hw=1 fast=1 slow=0 leaf=0 prun=0 tag=1 needRte=0 msdp_adv=1
      AgeSltMsk=00000008, FID: 0x800e MVID: 1 , RegPkt 0, AvgRate 0 profile: none
2 (49.1.1.108, 229.0.0.1) in v49 (tag e4/9), Uptime 00:03:32 Rate 11257
      Sparse Mode, RPT=0 SPT=1 Reg=0 L2Reg=1 RegSupp=0 RegProbe=0 LSrc=1 LRcv=1
      Source is directly connected. RP 192.168.1.1
     num oifs = 1immediate oifs = 0, inherited oifs = 1, blocked oifs = 0
         52,4/12(00:03:32/0) Flags:00000004
      fast ports ethe 4/12 
      L3 (HW) 1: e4/12(VL52)
      Flags (0x7046c8e1)
        sm=1 ssm=0 hw=1 fast=1 slow=0 leaf=0 prun=0 tag=1 needRte=0 msdp_adv=1
      AgeSltMsk=00000008, FID: 0x800e MVID: 1 , RegPkt 0, AvgRate 11257 profile: none
3 (49.1.1.108, 229.0.0.2) in v49 (tag e4/9), Uptime 00:03:32 Rate 11257
      Sparse Mode, RPT=0 SPT=1 Reg=0 L2Reg=1 RegSupp=0 RegProbe=0 LSrc=1 LRcv=1
      Source is directly connected. RP 192.168.1.1
     num oifs = 1immediate oifs = 0, inherited oifs = 1, blocked oifs = 0
         52,4/12(00:03:32/0) Flags:00000004
      fast ports ethe 4/12 
      L3 (HW) 1: e4/12(VL52)
      Flags (0x7046c8e1)
        sm=1 ssm=0 hw=1 fast=1 slow=0 leaf=0 prun=0 tag=1 needRte=0 msdp_adv=1
      AgeSltMsk=00000008, FID: 0x800e MVID: 1 , RegPkt 0, AvgRate 11257 profile: none
Number of matching entries: 3
```
### Syntax: show ip pim mcache fid *fid-id*

The *fid-id* variable allows you to display an entry that matches a specified fid.

[Table 18](#page-76-0) describes the output parameters of the **show ip pim mcache fid 8** command.

| <b>Field</b>            | <b>Description</b>                                                                                              |
|-------------------------|----------------------------------------------------------------------------------------------------|
| Total entries in mcache | Shows the total number of PIM mcache entries.                                                                   |
| $\mathsf{V}$            | Shows the interface name.                                                                                       |
| tag e                   | Shows the VLAN tagged ethernet interface.                                                                       |
| Uptime                  | Shows the entry uptime.                                                                                         |
| Rate                    | Shows the total packet count.                                                                                   |
| Sparse mode             | Shows that the PIM sparse mode is enabled.                                                                      |
| <b>RPT</b>              | Sets the flag to 1, if the entry is on the RP tree, else sets the flag to 0.                                    |
| <b>SPT</b>              | Sets the flag to 1, if the entry is on the source tree, or else sets the flag to 0.                             |
| Reg                     | Sets the flag to 1, if the data registration is in progress, or else sets the flag to 0.                        |
| L2Reg                   | Sets the flag to 1, if the source is directly connected to the router, or else sets the flag<br>to 0.           |
| RegSupp                 | Sets the flag to 1, if the register suppression timer is running, or else sets the flag to 0.                   |
| RegProbe                | Sets the flag to 1, if the moache entry is entering the register probing period, or else<br>sets the flag to 0. |
| <b>LSrc</b>             | Sets the flag to 1, if the source is in a directly-connected interface, or else sets the flag<br>to 0.          |
| LRcv                    | Sets the flag to 1, if the receiver is directly connected to the router, or else sets the flag<br>to 0.         |

<span id="page-76-0"></span>**TABLE 18** Output parameters of the show ip pim mcache fid 8 command

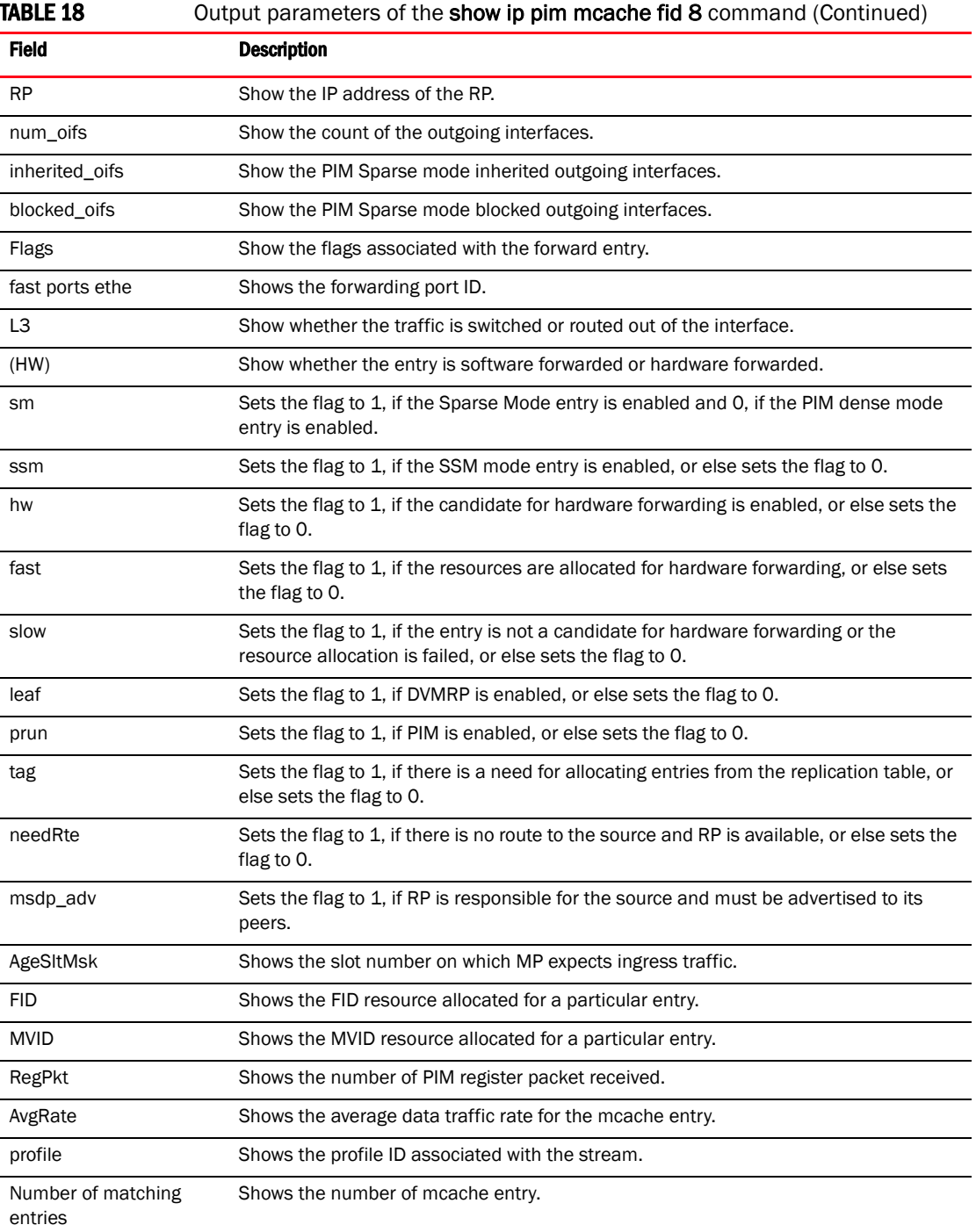

### Syntax: show ip pim mcache fid *fid-id*

The *fid-id* variable allows you to display an entry that matches a specified fid.

# Clearing the PIM forwarding cache

You can clear the PIM forwarding cache using the following command.

Brocade# clear ip pim cache Syntax: clear ip pim [ vrf *vrf-name* ] cache

Use the vrf option to clear the PIM forwarding cache for a VRF instance specified by the *vrf-name* variable.

# Displaying PIM traffic statistics

To display PIM traffic statistics, enter the following command at any CLI level.

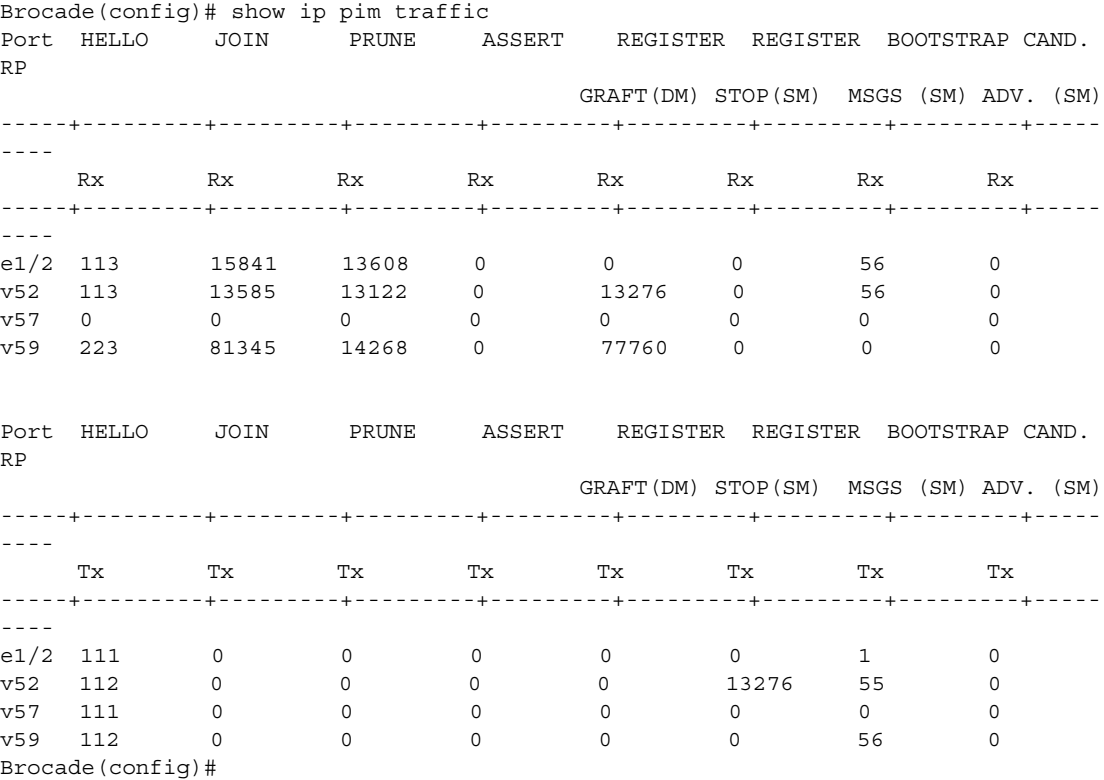

### Syntax: show ip pim [vrf *vrf-name*] traffic

The vrf option allows you to display the PIM traffic statistics for the VRF instance identified by the *vrf-name* variable.

### **NOTE**

If you have configured interfaces for standard PIM (dense mode) on the device, statistics for these interfaces are listed first by the display.

[Table 19](#page-79-0) describes the output from this command.

<span id="page-79-0"></span>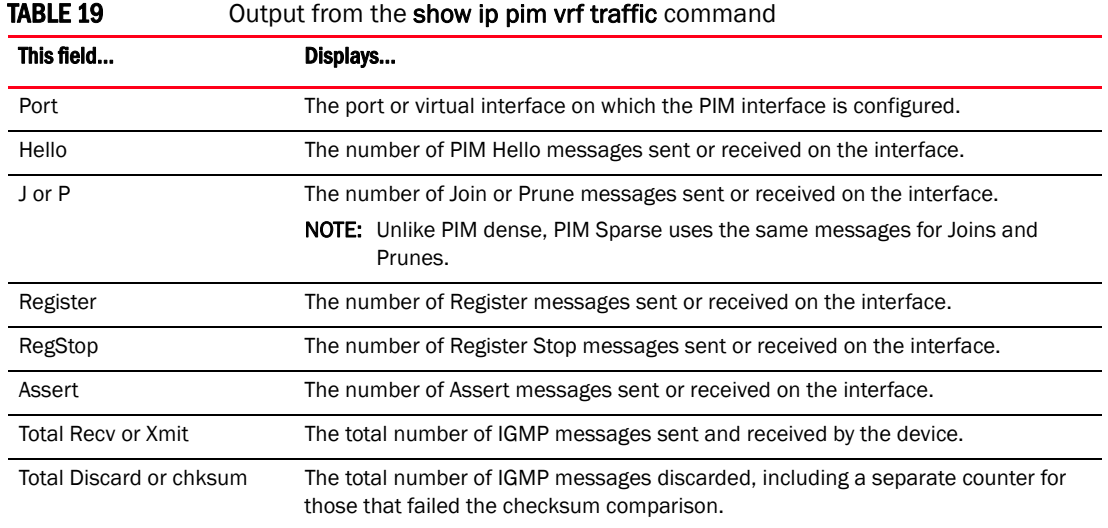

# Clearing the PIM message counters

You can clear the PIM message counters using the following command.

```
Brocade# clear ip pim traffic
Syntax: clear ip pim [ vrf vrf-name ] traffic
```
Use the vrf option to clear the PIM message counters for a VRF instance specified by the *vrf-name* variable.

# Displaying PIM RPF

The show ip pim rfp command displays what PIM sees as the reverse path to the source as shown in the following. While there may be multiple routes back to the source, the one displayed by this command is the one that PIM thinks is best.

```
Brocade# show ip pim vrf eng rpf 130.50.11.10
Source 130.50.11.10 directly connected on e4/1
```
Syntax: show ip pim [vrf *vrf-name*] rpf *ip-address*

The *ip-address*variable specifies the source address for RPF check.

The vrf option to display what PIM sees as the reverse path to the source for a VRF instance specified by the *vrf-name* variable.

# Displaying PIM counters

You can display the number of default-vlan-id changes that have occurred since the applicable VRF was created, and how many times a tagged port was placed in a VLAN since the applicable VRF was created as shown.

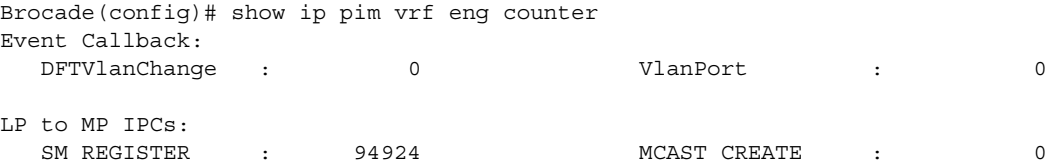

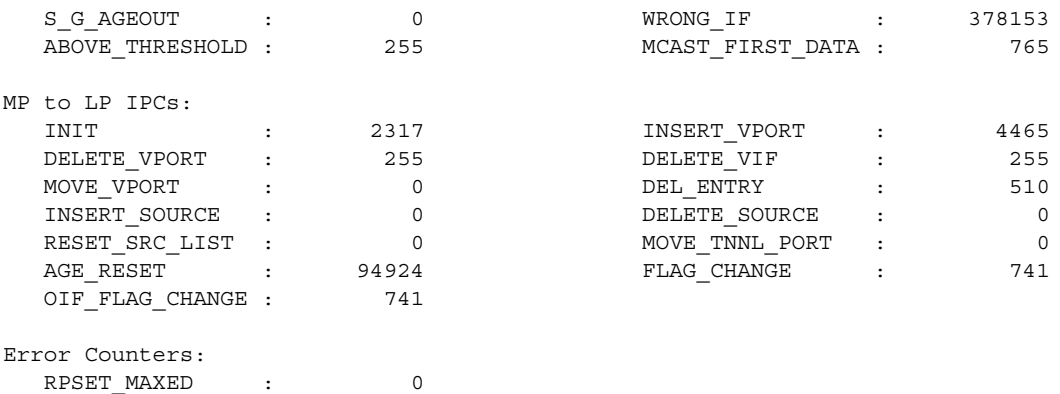

Brocade(config)#

### Syntax: show ip pim [vrf *vrf-name*] counter

[Table 20](#page-80-0) describes the output from this command.

<span id="page-80-0"></span>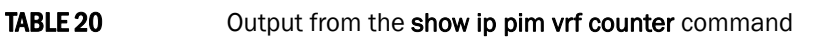

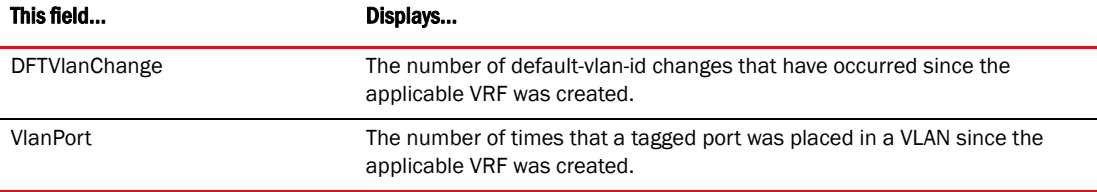

### **NOTE**

Since VLANs are not VRF-aware, any changes to default-vlan or tagged port moves is counted by all VRFs in existence at the time, including the default VRF.

# Configuring Multicast Source Discovery Protocol (MSDP)

The Multicast Source Discovery Protocol (MSDP) is used by Protocol Independent Multicast (PIM) Sparse devices to exchange source information across PIM Sparse domains. Devices running MSDP can discover PIM Sparse sources in other PIM Sparse domains.

[Figure 9](#page-80-1) shows an example of some PIM Sparse domains. For simplicity, this example shows one Designated Router (DR), one group source, and one receiver for the group. Only one PIM Sparse device within each domain needs to run MSDP.

### <span id="page-80-1"></span>FIGURE 9 PIM Sparse domains joined by MSDP devices

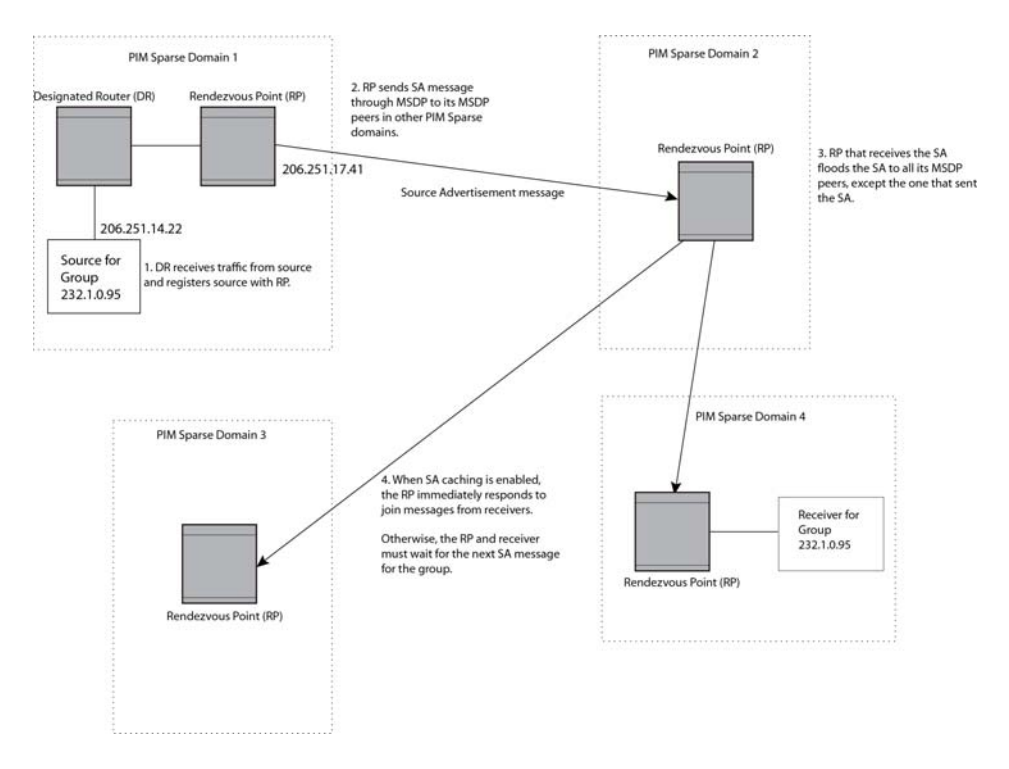

In this example, the source for PIM Sparse multicast group 232.0.1.95 is in PIM Sparse domain 1. The source sends a packet for the group to its directly attached DR. The DR sends a Group Advertisement message for the group to the RP for the domain. The RP is configured for MSDP, which enables the RP to exchange source information with other PIM Sparse domains by communicating with RPs in other domains that are running MSDP.

The RP sends the source information to each peer through a Source Active message. The message contains the IP address of the source, the group address to which the source is sending, and the IP address of the RP.

In this example, the Source Active message contains the following information:

- Source address: 206.251.14.22
- Group address: 232.1.0.95
- RP address: 206.251.17.41

[Figure 9](#page-80-1) shows only one peer for the MSDP device (which is also the RP here) in domain 1, so the Source Active message goes to only that peer. When an MSDP device has multiple peers, it sends a Source Active message to each of those peers. Each peer sends the Source Advertisement to other MSDP peers. The RP that receives the Source Active message also sends a Join message to the source if the RP that received the message has receivers for the group and source.

# Peer Reverse Path Forwarding (RPF) flooding

When the MSDP device (also the RP) in domain 2 receives the Source Active message from the peer in domain 1, the MSDP device in domain 2 forwards the message to all other peers. This propagation process is sometimes called "peer Reverse Path Forwarding (RPF) flooding". In [Figure 9,](#page-80-1) the MSDP device floods the Source Active message it receives from the peer in domain 1 to peers in domains 3 and 4.

The MSDP device in domain 2 does not forward the Source Active back to the peer in domain 1, because that is the peer from which the device received the message. An MSDP device never sends a Source Active message back to the peer that sent it. The peer that sent the message is sometimes called the "RPF peer". The MSDP device uses the unicast routing table for its Exterior Gateway Protocol (EGP) to identify the RPF peer by looking for the route entry that is the next hop toward the source. Often, the EGP protocol is Border Gateway Protocol (BGP) version 4.

### **NOTE**

MSDP depends on BGP and MBGP for inter-domain operations.

The MSDP routers in domains 3 and 4 also forward the Source Active message to all peers except the ones that sent them the message. [Figure 9](#page-80-1) does not show additional peers.

## Source Active caching

When an MSDP device that is also an RP and source receives a Source Active message, the RP and source checks the PIM Sparse multicast group table for receivers for the group. If the DR has a receiver for the group being advertised in the Source Active message, the RP sends a Join message towards that source.

In [Figure 9,](#page-80-1) if the MSDP device and RP in domain 4 has a table entry for the receiver, the RP sends a Join message on behalf of the receiver back through the RPF tree to the source, in this case the source in domain 1.

Source Active caching is enabled in MSDP on Brocade devices. The RP caches the Source Active messages it receives even if the RP does not have a receiver for the group. Once a receiver arrives, the RP can then send a Join to the cached source immediately.

The size of the cache used to store MSDP Source Active messages is 32K.

# Configuring MSDP

To configure MSDP, perform the following tasks:

- Enable MSDP.
- Configure the MSDP peers.

### **NOTE**

The PIM Sparse Rendezvous Point (RP) is also an MSDP peer.

### **NOTE**

Devices that run MSDP usually also run BGP. The source address used by the MSDP device is normally configured to be the same source address used by BGP.

### Enabling MSDP

To enable MSDP, enter the following command.

Brocade(config)# router msdp Syntax: [no] router msdp

### Enabling MSDP for a specified VRF

The **vrf** parameter allows you to configure MSDP on the virtual routing instance (VRF) specified by the *vrf-name* variable. All MSDP parameters available for the default router instance are configurable for a VRF-based MSDP instance.

To enable MSDP for the VRF named "blue", enter the following commands.

Brocade(config)# router msdp vrf blue Brocade(config-msdp-router-vrf-blue) Syntax: [no] router msdp [vrf *vrf-name*]

The vrf parameter allows you to configure MSDP on the virtual routing instance (VRF) specified by the *vrf-name* variable.

Entering a no router msdp vrf command removes the MSDP configuration from the specified VRF only.

#### Configuring MSDP peers

To configure an MSDP peer, enter a command such as the following at the MSDP configuration level.

Brocade(config-msdp-router)# msdp-peer 205.216.162.1 To configure an MSDP peer on a VRF, enter the following commands at the MSDP VRF configuration level.

```
Brocade(config)# router msdp vrf blue
Brocade(config-msdp-router-vrf-blue)# msdp-peer 205.216.162.1
Syntax: [no] msdp-peer ip-addr [connect-source loopback num]
```
The *ip-addr* parameter specifies the IP address of the neighbor.

The connect-source loopback *num* parameter specifies the loopback interface you want to use as the source for sessions with the neighbor and must be reachable within the VRF.

#### NOTE

It is strongly recommended that you use the connect-source loopback *num* parameter when issuing the **msdp-peer** command. If you do not use this parameter, the device uses the IP address of the outgoing interface. You should also make sure the IP address of the connect-source loopback is the source IP address used by the PIM-RP, and the BGP device.

The commands in the following example add an MSDP neighbor and specify a loopback interface as the source interface for sessions with the neighbor. By default, the device uses the subnet address configured on the physical interface where you configure the neighbor as the source address for sessions with the neighbor.

```
Brocade(config)# interface loopback 1
Brocade(config-lbif-1)# ip address 9.9.9.9/32
Brocade(config)# router msdp
Brocade(config-msdp-router)# msdp-peer 2.2.2.99 connect-source loopback 1
```
### Disabling an MSDP peer

To disable an MSDP peer, enter the following command at the configure MSDP router level.

Brocade(config-msdp-router)# msdp-peer 205.216.162.1 shutdown To disable the MSDP VRF peer named "blue", enter the following commands.

```
Brocade(config)# router msdp vrf blue
Brocade(config-msdp-router-vrf-blue)# no msdp-peer 205.216.162.1
```
### Syntax: [no] msdp-peer *ip-addr* shutdown

The *ip-addr* parameter specifies the IP address of the MSDP peer that you want to disable.

## Designating the interface IP address as the RP IP address

When an RP receives a Source Active message, it checks its PIM Sparse multicast group table for receivers for the group. If a receiver exists the RP sends a Join to the source.

By default, the IP address included in the RP address field of the SA message is the IP address of the originating RP. An SA message can use the IP address of any interface on the originating RP. (The interface is usually a loopback interface.)

To designate an interface IP address to be the IP address of the RP, enter commands such as the following.

```
Brocade(config)# interface loopback 2
Brocade(config-lbif-2)# ip address 2.2.1.99/32
Brocade(config)# router msdp
Brocade(config-msdp-router)# originator-id loopback 2
Brocade(config-msdp-router)# exit
To specify VRF information, enter the following commands at the MSDP VRF configuration level.
```

```
Brocade(config)# interface loopback 2
Brocade(config-lbif-2)# ip address 2.2.1.99/32
Brocade(config)# router msdp vrf blue
Brocade(config-msdp-router-vrf blue)# originator-id loopback 2
Brocade(config-msdp-router-vrf blue)# exit
Syntax: [no] originator-id type number
```
The **originator-id** parameter instructs MSDP to use the specified interface IP address as the IP address of the RP in an SA message. This address must be the address of the interface used to connect the RP to the source. The default address used is the RP IP address.

The *type* parameter indicates the type of interface used by the RP. Ethernet, loopback and virtual routing interfaces (ve) can be used.

The *number* parameter specifies the interface number (for example: loopback number, port number or virtual routing interface number.)

# Filtering MSDP source-group pairs

You can filter individual source-group pairs in MSDP Source-Active messages:

- sa-filter in Filters source-group pairs received in Source-Active messages from an MSDP neighbor.
- sa-filter originate Filters self-originated source-group pairs in outbound Source-Active messages sent to an MSDP neighbor
- sa-filter out Filters self-originated and forwarded source-group pairs in outbound Source-Active messages sent to an MSDP neighbor

## Filtering incoming and outgoing Source-Active messages

The following example configures filters for incoming Source-Active messages from three MSDP neighbors:

- For peer 2.2.2.99, all source-group pairs in Source-Active messages from the neighbor are filtered (dropped).
- For peer 2.2.2.97, all source-group pairs except those with source address matching 10.x.x.x and group address of 235.10.10.1 are permitted.
- For peer 2.2.2.96, all source-group pairs except those associated with RP 2.2.42.3 are permitted.

To configure filters for incoming Source-Active messages, enter commands at the MSDP VRF configuration level.

To configure filters for outbound Source-Active messages, enter the optional out keyword.

#### Example

The following commands configure extended ACLs. The ACLs will be used in route maps, which will be used by the Source-Active filters.

```
Brocade(config)# access-list 123 permit ip 10.0.0.0 0.255.255.255 host 
235.10.10.1
Brocade(config)# access-list 124 permit ip host 2.2.42.3 any
Brocade(config)# access-list 125 permit ip any any
The following commands configure the route maps.
```

```
Brocade(config)# route-map msdp map deny 1
Brocade(config-routemap msdp map)# match ip address 123
Brocade(config-routemap msdp_map)# exit
Brocade(config)# route-map msdp map permit 2
Brocade(config-routemap msdp map)# match ip address 125
Brocade(config-routemap msdp_map)# exit
Brocade(config)# route-map msdp2_map permit 1
Brocade(config-routemap msdp2 map)# match ip address 125
Brocade(config-routemap msdp2_map)# exit
Brocade(config)# route-map msdp2_rp_map deny 1
Brocade(config-routemap msdp2_rp_map)# match ip route-source 124
Brocade(config-routemap msdp2_rp_map)# exit
Brocade(config)# route-map msdp2 rp map permit 2
Brocade(config-routemap msdp2_rp_map)# match ip route-source 125
Brocade(config-routemap msdp2_rp_map)# exit
```
To specify VRF information, enter the following commands at the MSDP VRF configuration level.

```
Brocade(config)# router msdp vrf blue
Brocade(config-msdp-router-vrf blue)# sa-filter in 2.2.2.99
Brocade(config-msdp-router-vrf blue)# sa-filter in 2.2.2.97 route-map msdp map
Brocade(config-msdp-router-vrf blue)# sa-filter in 2.2.2.96 route-map msdp2_map 
rp-route-map msdp2_rp_map
```
The sa-filter commands configure the following filters:

sa-filter in 2.2.2.99 - This command drops all source-group pairs received from neighbor 2.2.2.99.

### NOTE

The default action is to deny all source-group pairs from the specified neighbor. If you want to permit some pairs, use route maps.

sa-filter in 2.2.2.97 route-map msdp\_map - This command drops source-group pairs received from neighbor 2.2.2.97 if the pairs have source addresses matching 10.x.x.x and group address 235.10.10.1.

sa-filter in 2.2.2.96 route-map msdp2\_map rp-route-map msdp2\_rp\_map - This command accepts all source-group pairs except those associated with RP 2.2.42.3.

Syntax: [no] sa-filter in | originate | out *ip-addr* [route-map *map-tag*] [rp-route-map *rp-map-tag*]

Selecting the in option applies the filter to incoming Source-Active messages.

Selecting the **originate** option applies the filter to self-originated outbound Source-Active messages.

Selecting the out option applies the filter to self-originated and forwarded outbound Source-Active messages.

The *ip-addr* parameter specifies the IP address of the MSDP neighbor. The filters apply to Source-Active messages received from or sent to this neighbor.

The route-map *map-tag* parameter specifies a route map. The device applies the filter to source-group pairs that match the route map. Use the match ip address *acl-id* command in the route map to specify an extended ACL that contains the source addresses.

The rp-route-map *rp-map-tag* parameter specifies a route map to use for filtering based on Rendezvous Point (RP) address. Use this parameter if you want to filter Source-Active messages based on their originating RP. Use the match ip route-source *acl-id* command in the route map to specify an extended ACL that contains the RP address.

### **NOTE**

The default filter action is deny. If you want to permit some source-group pairs, use a route map.

### Filtering advertised Source-Active messages

The following example configures the device to advertise all source-group pairs except the ones that have source address 10.x.x.x.

### Example

The following commands configure extended ACLs to be used in the route map definition.

Brocade(config)# access-list 123 permit ip 10.0.0.0 0.255.255.255 any Brocade(config)# access-list 125 permit ip any any The following commands use the above ACLs to configure a route map which denies source-group with source address 10.x.x.x and any group address, while permitting everything else.

```
Brocade(config)# route-map msdp map deny 1
Brocade(config-routemap msdp map)# match ip address 123
Brocade(config-routemap msdp map)# exit
Brocade(config)# route-map msdp map permit 2
Brocade(config-routemap msdp map)# match ip address 125
Brocade(config-routemap msdp map)# exit
The following commands configure the Source-Active filter.
```

```
Brocade(config)# router msdp
Brocade(config-msdp-router)# sa-filter originate route-map msdp_map
To specify VRF information, enter the following commands at the MSDP VRF configuration level.
```
Brocade(config)# router msdp vrf blue Brocade(config-msdp-router-vrf blue)# sa-filter originate route-map msdp map Syntax: [no] sa-filter originate [route-map *map-tag*]

The route-map *map-tag* parameter specifies a route map. The router applies the filter to source-group pairs that match the route map. Use the match ip address *acl-id* command in the route map to specify an extended ACL that contains the source and group addresses.

### **NOTE**

The default filter action is deny. If you want to permit some source-group pairs, use a route map. A permit action in the route map allows the device to advertise the matching source-group pairs. A deny action in the route map drops the source-group pairs from advertisements.

## Displaying MSDP information

You can display the following MSDP information:

- **Summary information** the IP addresses of the peers, the state of the device MSDP session with each peer, and statistics for keepalive, source active, and notification messages sent to and received from each of the peers
- VRF Information Summary information for a specific VRF
- Peer information the IP address of the peer, along with detailed MSDP and TCP statistics
- Source Active cache entries the source active messages cached by the router.

### Displaying summary information

To display summary MSDP information, enter the CLI command.

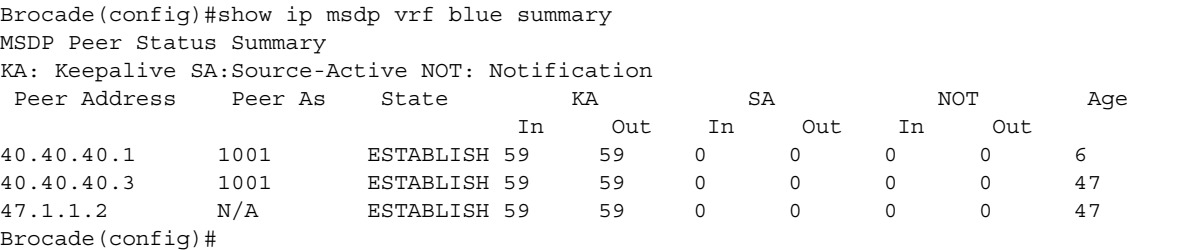

### Syntax: show ip msdp summary

[Table 21](#page-87-0) describes the output from this command.

### <span id="page-87-0"></span>**TABLE 21** MSDP summary information

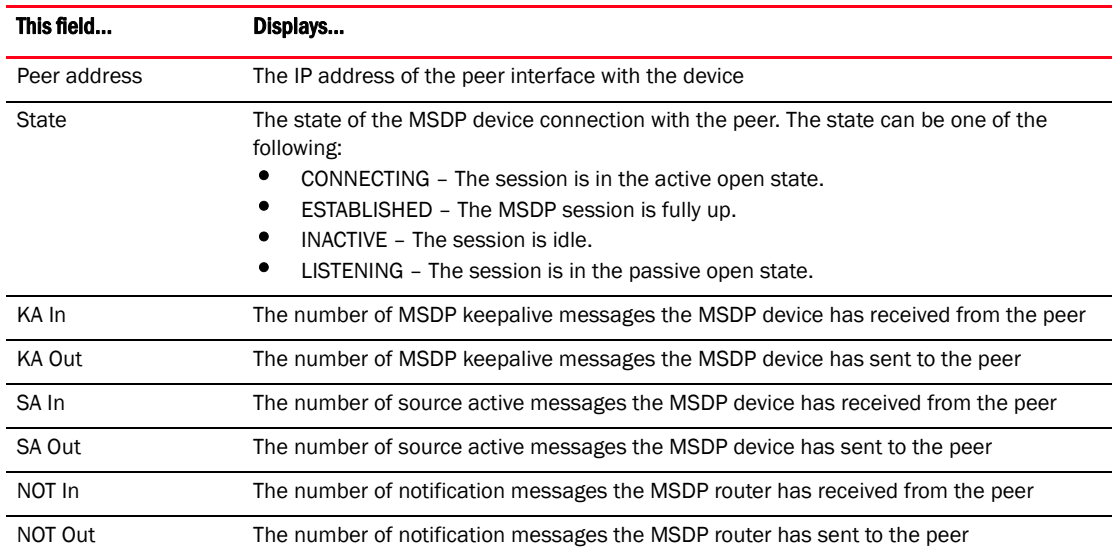

### Displaying peer information

To display MSDP peer information, enter the following command.

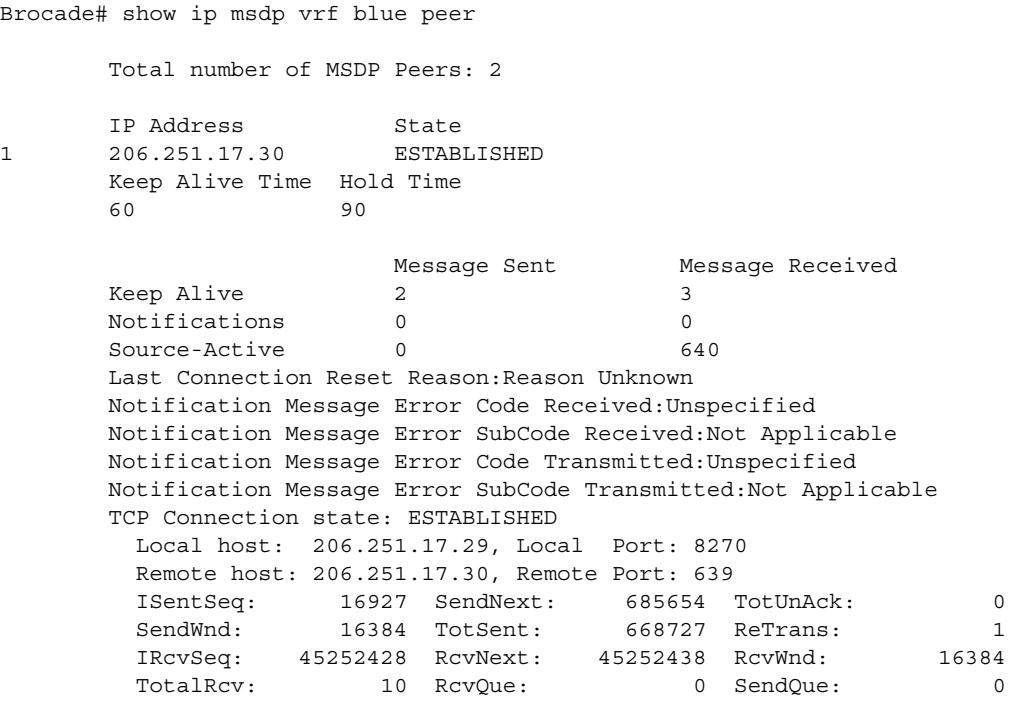

### Syntax: show ip msdp peer

[Table 22](#page-88-0) describes the output from this command.

### <span id="page-88-0"></span>TABLE 22 MSDP peer information

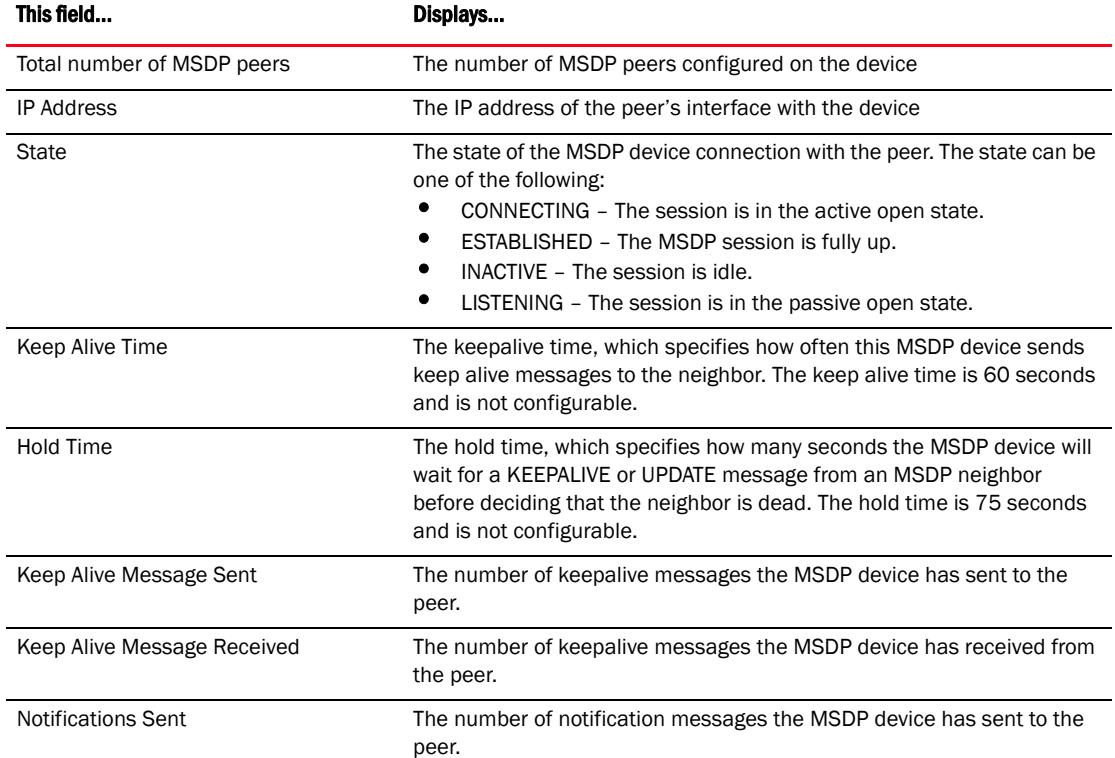

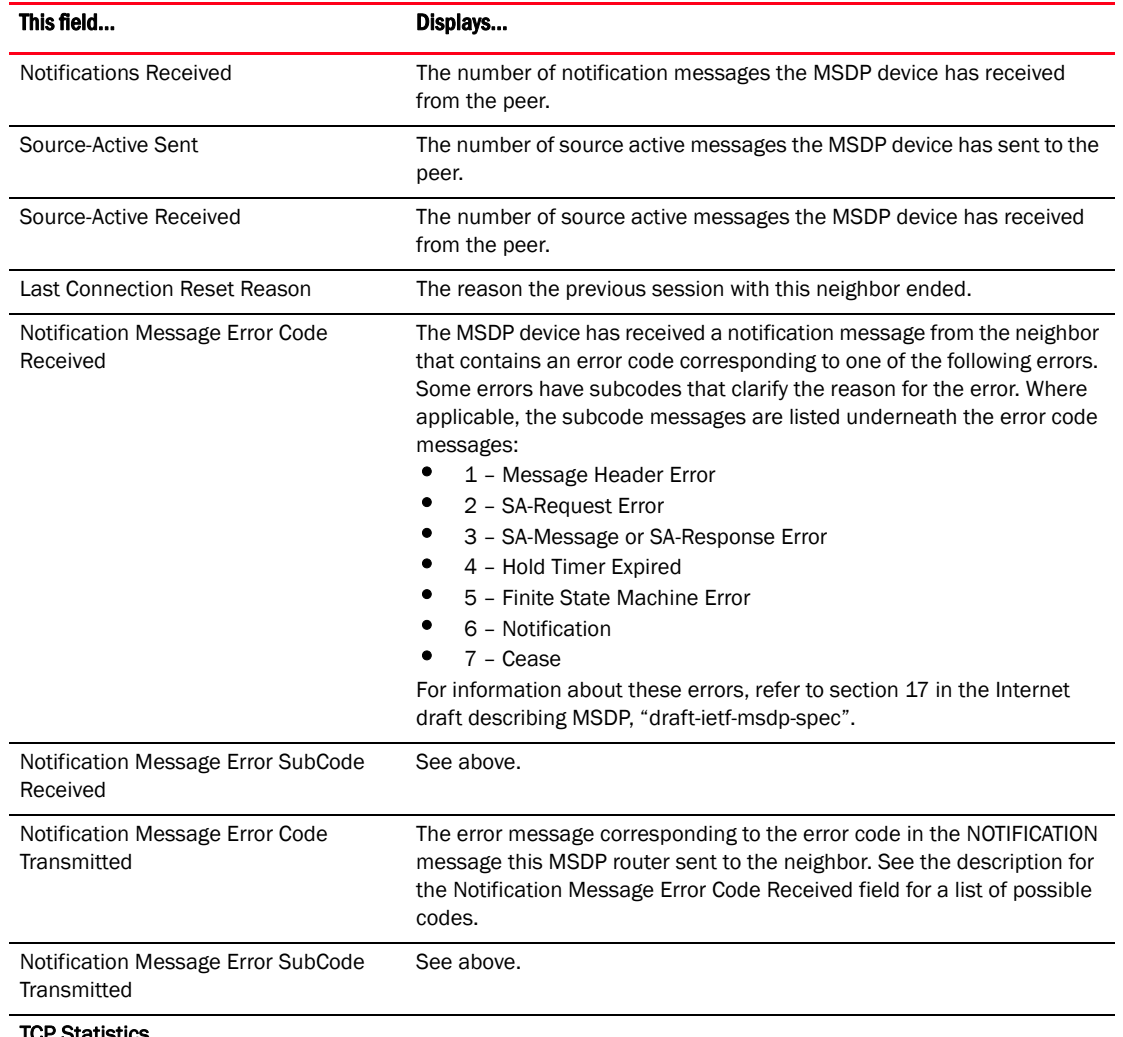

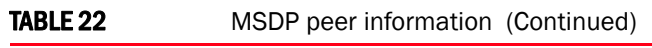

TCP Statistics

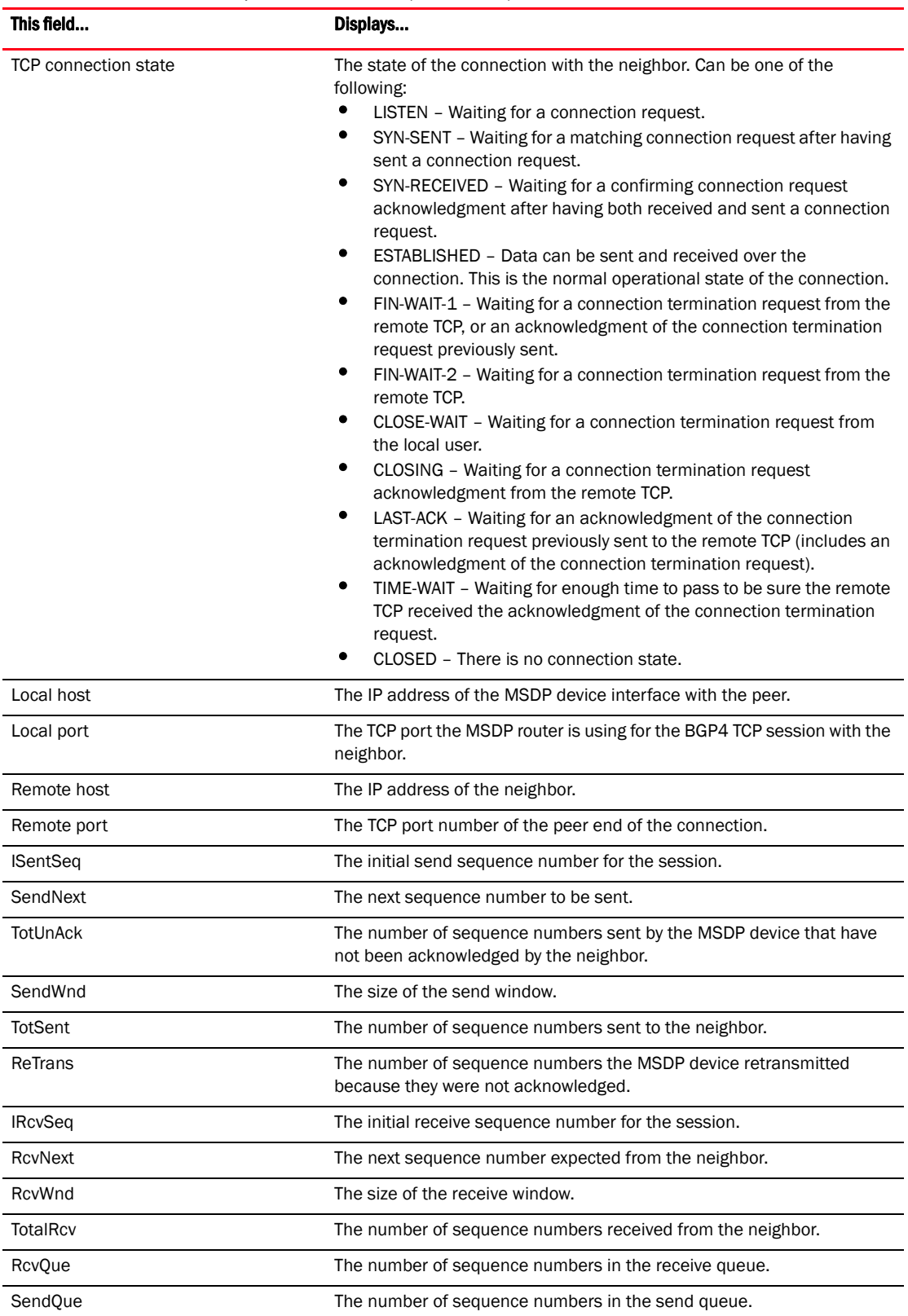

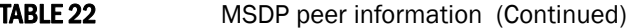

### Displaying Source Active cache information

To display the Source Actives in the MSDP cache, use the following command.

Brocade# show ip msdp vrf blue sa-cache

Total of 10 SA cache entries

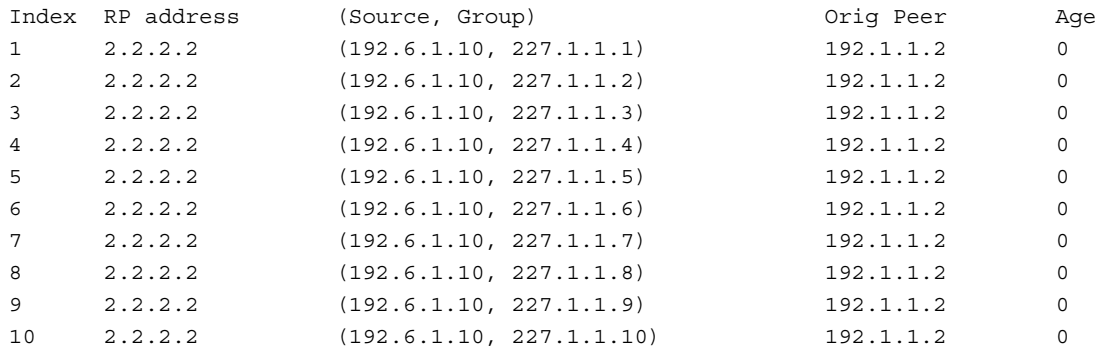

Syntax: show ip msdp sa-cache *[ source-address | group-address |* peer-as *as-number |* counts | orig-rp *rp-address* | peer *peer-address* ] [rejected | self-originated]]

The *source-address* parameter selects the source address of the SA entry.

The *group-address* parameter selects the group address of the SA entry.

The peer-as keyword specifies the BGP AS Number of the forwarding peer.

The counts keyword displays only the count of entries.

The orig-rp keyword specifies the originating RP address.

The peer keyword specifies the peer address.

The rejected keyword displays the rejected SAs.

The self-originated keyword displays the self-originated SAs.

[Table 23](#page-91-0) describes the output from this command.

<span id="page-91-0"></span>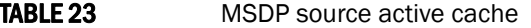

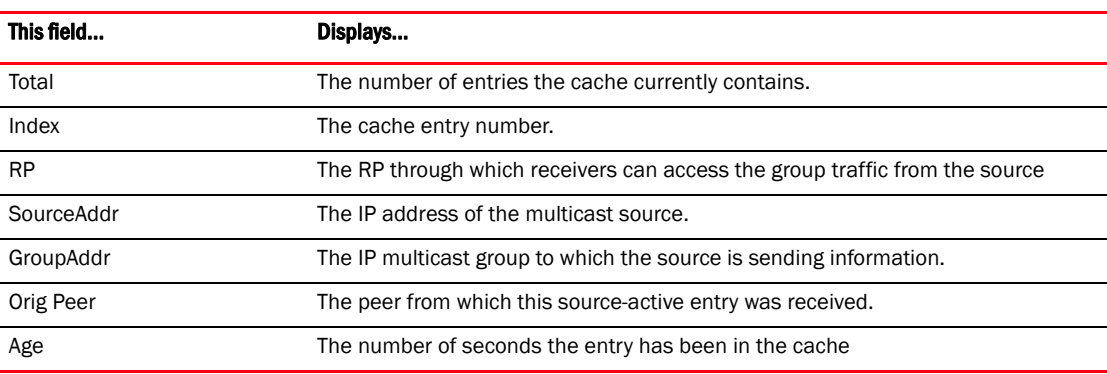

You can use the following command to filter the output to display only the entries matching a specific source.

Brocade#show ip msdp sa-cache 1.1.1.1 You can use the following command to filter the output to display only the entries matching a specific group.

Brocade#show ip msdp sa-cache 239.1.1.1

You can use the following command to filter the output to display only the SA cache entries that are

received from peers in the BGP AS Number 100.

Brocade#show ip msdp sa-cache 100 You can use the following command to filter the output to display only the SA cache entries that are

originated by the RP 1.1.1.1.

Brocade#show ip msdp sa-cache orig-rp 1.1.1.1 You can use the following command to filter the output to display only the SA cache entries that are

received from the peer 1.1.1.1.

Brocade#show ip msdp sa-cache peer 1.1.1.1 You can use the following command to display the rejected SAs. You can further narrow down by quoting the reason for rejection.

Brocade#show ip msdp sa-cache rejected You can use the following command to display the self-originated SAs.

Brocade#show ip msdp sa-cache self-originated

## Displaying MSDP RPF-Peer

To display MSDP peer information for the RP 1.1.1.1, enter the following command.

```
Brocade# show ip msdp rpf-peer 1.1.1.1
MSDP Peer Status Summary
KA: Keepalive SA:Source-Active NOT: Notification
Peer Address Peer As State KA SA NOT Age
In Out In Out In Out
40.40.40.3 1001 ESTABLISH 62 62 0 0 0 0 7
Brocade#
```
Syntax: show ip msdp rpf-peer *ip-addr*

### Displaying MSDP Peer

To display MSDP peer information, enter the following command.

```
Brocade# show ip msdp peer 40.40.40.3
MSDP Peer Status Summary
KA: Keepalive SA:Source-Active NOT: Notification
Peer Address Peer As State KA SA NOT Age
In Out In Out In Out
40.40.40.3 1001 ESTABLISH 62 62 0 0 0 0 7
Brocade#
```
Syntax: show ip msdp peer *peer-addr*

# Displaying MSDP VRF RPF-Peer

To display MSDP peer information for a specific VRF, enter the following command.

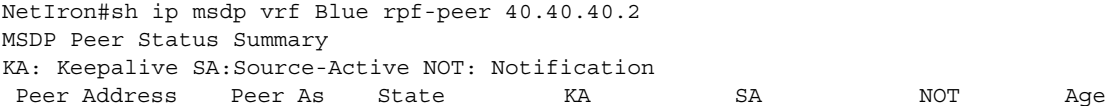

 In Out In Out In Out 40.40.40.2 1001 ESTABLISH 5569 5568 0 0 0 0 57 Syntax: show ip msdp vrf *VRF-name* rpf-peer *ip-addr*

## Clearing MSDP information

You can clear the following MSDP information:

- Peer information
- Source active cache
- MSDP statistics

### Clearing peer information

To clear MSDP peer information, enter the following command at the Privileged EXEC level of the CLI.

Brocade# clear ip msdp peer 205.216.162.1 Syntax: clear ip msdp peer *ip-addr*

The command in this example clears the MSDP peer connection with MSDP router 205.216.162.1. The CLI displays a message to indicate when the connection has been successfully closed. To clear all the peers, omit the *ip-addr* variable from the command.

### Clearing peer information on a VRF

To clear the MSDP VRF peers, enter the following command at the MSDP VRF configuration level.

Brocade#clear ip msdp vrf blue peer 207.207.162.5

### Clearing the source active cache

To clear the source active cache, enter the following command at the Privileged EXEC level of the CLI.

#### Brocade# clear ip msdp sa-cache Syntax: clear ip msdp sa-cache *ip-addr*

The command in this example clears all the cache entries. Use the *ip-addr* variable to clear only the entries matching either a source or a group.

### Clearing the source active cache for a VRF

To clear the MSDP VRF source active cache by entering the following command at the MSDP VRF configuration level.

Brocade#clear ip msdp vrf blue sa-cache Syntax: clear ip msdp [vrf *vrf-name* | *ip-addr*] sa-cache

### Clearing MSDP statistics

To clear MSDP statistics, enter the following command at the Privileged EXEC level of the CLI.

### Brocade# clear ip msdp statistics Syntax: clear ip msdp statistics *ip-addr*

The command in this example clears statistics for all the peers. To clear statistics for only a specific peer, enter the IP address of the peer.

### Clearing MSDP VRF statistics

To clear the MSDP VRF statistics by entering the following command.

Brocade# clear ip msdp vrf blue statistics Syntax: clear ip msdp statistics [vrf *vrf-name*] [*ip-addr*]

The command in this example clears statistics for all the peers. To clear statistics for only a specific peer, enter the IP address of the peer.

The command in this example clears all statistics for all the peers in the VRF "blue.".

# Configuring MSDP mesh groups

A PIM Sparse domain can have several RPs that are connected to each other to form an MSDP mesh group. To qualify as a mesh group, the RPs have to be fully meshed; that is, each RP must be connected to all peer RPs in a domain. (Refer to [Figure 10](#page-94-0).)

A mesh group reduces the forwarding of SA messages within a domain. Instead of having every RP in a domain forward SA messages to all the RPs within that domain, only one RP forwards the SA message. Since an MSDP mesh group is fully meshed, peers do not forward SA messages received in a domain from one member to any member of the group. The RP that originated the SA or the first RP in a domain that receives the SA message is the only one that forwards the message to the members of a mesh group. An RP can forward an SA message to any MSDP router as long as that peer is farther away from the originating RP than the current MSDP router.

[Figure 10](#page-94-0) shows an example of an MSDP mesh group. In a PIM-SM mesh group the RPs are configured to be peers of each other. They can also be peers of RPs in other domains.

<span id="page-94-0"></span>FIGURE 10 Example of MSDP mesh group

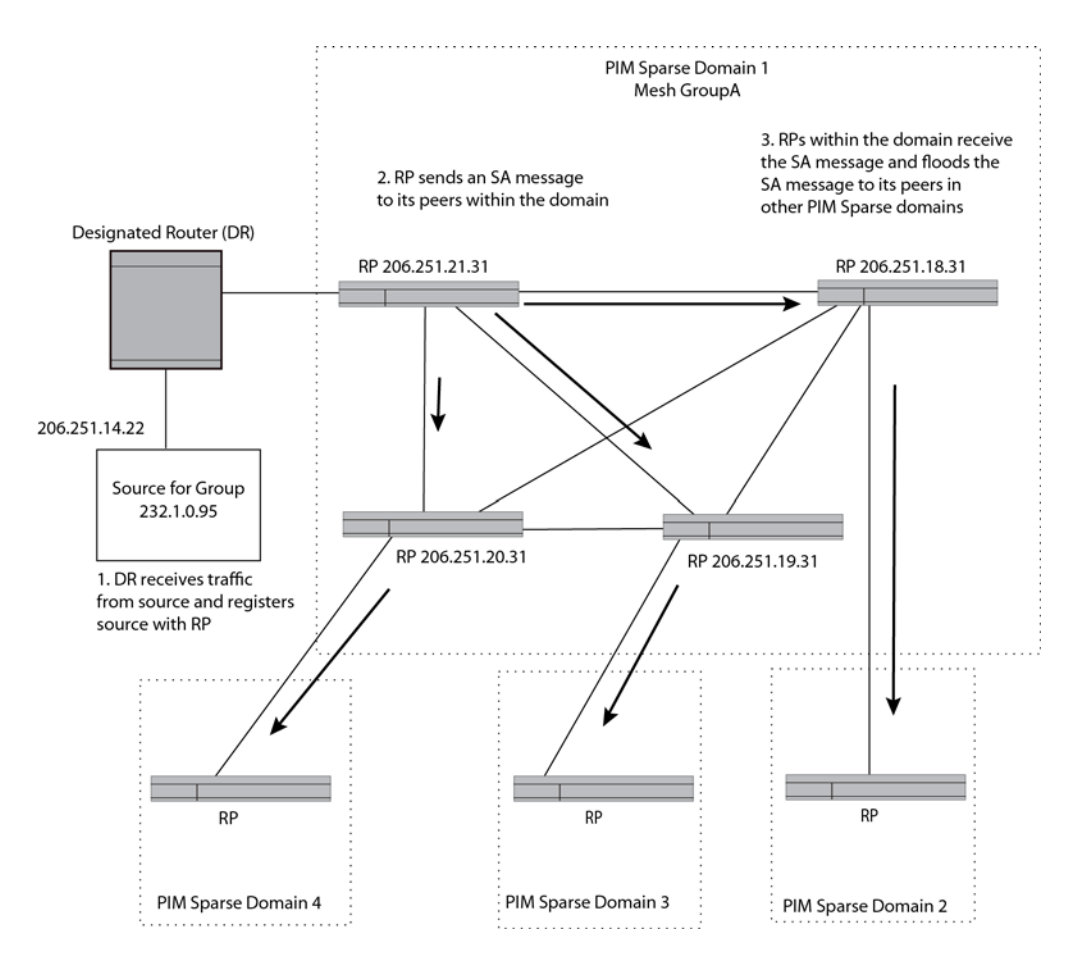

PIM Sparse Domain 1 in [Figure 10](#page-94-0) contains a mesh group with four RPs. When the first RP, for example, RP 206.251.21.31 originates or receives an SA message from a peer in another domain, it sends the SA message to its peers within the mesh group. However, the peers do not send the message back to the originator RP or to each other. The RPs then send the SA message farther away to their peers in other domains.The process continues until all RPs within the network receive the SA message.

# Configuring MSDP mesh group

To configure an MSDP mesh group, enter commands such as the following on each device that will be included in the mesh group.

```
Brocade(config)# router msdp
Brocade(config-msdp-router)# msdp-peer 206.251.18.31 connect-source loopback 2
Brocade(config-msdp-router)# msdp-peer 206.251.19.31 connect-source loopback 2
Brocade(config-msdp-router)# msdp-peer 206.251.20.31 connect-source loopback 2
Brocade(config-msdp-router)# mesh-group GroupA 206.251.18.31
Brocade(config-msdp-router)# mesh-group GroupA 206.251.19.31
Brocade(config-msdp-router)# mesh-group GroupA 206.251.20.31
Brocade(config-msdp-router)# exit
```
Syntax: [no] mesh-group *group-name peer-address*

The sample configuration above reflects the configuration in [Figure 10](#page-94-0). On RP 206.251.21.31 you specify its peers within the same domain (206.251.18.31, 206.251.19.31, and 206.251.20.31).

You first configure the MSDP peers using the **msdp-peer** command to assign their IP addresses and the loopback interfaces.

Next, place the MSDP peers within a domain into a mesh group. Use the mesh-group command. There are no default mesh groups.

The group-name parameter identifies the mesh group. Enter up to 31 characters for group-name. You can have up to 4 mesh groups within a multicast network. Each mesh group can include up to 15 peers.

The peer-address parameter specifies the IP address of the MSDP peer that is being placed in the mesh group.

### **NOTE**

On each of the device that will be part of the mesh group, there must be a mesh group definition for all the peers in the mesh-group.

A maximum of 15 MSDP peers can be configured per mesh group.

# MSDP Anycast RP

MSDP Anycast RP is a method of providing intra-domain redundancy and load-balancing between multiple Rendezvous Points (RP) in a Protocol Independent Multicast Sparse mode (PIM-SM) network. It is accomplished by configuring all RPs within a domain with the same anycast RP address which is typically a loopback IP address. Multicast Source Discovery Protocol (MSDP) is used between all of the RPs in a mesh configuration to keep all RPs in sync regarding the active sources.

PIM-SM routers are configured to register (statically or dynamically) with the RP using the same anycast RP address. Since multiple RPs have the same anycast address, an Interior Gateway Protocol (IGP) such as OSPF routes the PIM-SM router to the RP with the best route. If the PIM-SM routers are distributed evenly throughout the domain, the loads on RPs within the domain will be distributed. If the RP with the best route goes out of service, the PIM-SM router's IGP changes the route to the closest operating RP that has the same anycast address.

This configuration works because MSDP is configured between all of the RPs in the domain. Consequently, all of the RPs share information about active sources.

This feature uses functionality that is already available on the Brocade device but re-purposes it to provide the benefits desired as described in RFC 3446.

# Configuring MSDP Anycast RP

To configure MSDP Anycast RP, you must perform the following tasks:

- Configure a loopback interface with the anycast RP address on each of the RPs within the domain and enable PIM-SM on these interfaces.
- Ensure that the anycast RP address is leaked into the IGP domain. This is typically done by enabling the IGP on the loopback interface (in passive mode) or redistributing the connected loopback IP address into the IGP.

### NOTE

The anycast RP address \*must\* not be the IGP router-id.

- Enable PIM-SM on all interfaces on which multicast routing is desired.
- Enable an IGP on each of the loopback interfaces and physical interfaces configured for PIM-SM.
- Configure loopback interfaces with unique IP addresses on each of the RPs for MSDP peering. This loopback interface is also used as the MSDP originator-id.
- The non-RP PIM-SM routers may be configured to use the anycast RP address statically or dynamically (by the PIMv2 bootstrap mechanism).

## Example

The example shown in [Figure 11](#page-97-0) is a simple MSDP Anycast-enabled network with two RPs and two PIM-SM routers. Loopback 1 in RP 1 and RP 2 have the same IP address. Loopback 2 in RP1 and Loopback 2 in RP2 have different IP addresses and are configured as MSDP peering IP addresses in a mesh configuration.

In the PIM configuration for PIM-SM routers PIMR1 and PIMR2 the RP address is configured to be the anycast RP address that was configured on the Loopback 1 interfaces on RP1 and RP2. OSPF is configured as the IGP for the network and all of the devices are in OSPF area 0.

Since PIMR1 has a lower cost path to RP1 and PIMR2 has a lower cost path to RP2 they will register with the respective RPs when both are up and running. This shares the load between the two RPs. If one of the RPs fails, the higher-cost path to the IP address of Loopback 1 on the RPs is used to route to the still-active RP.

The configuration examples demonstrate the commands required to enable this application.

### <span id="page-97-0"></span>FIGURE 11 Example of a MDSP Anycast RP network

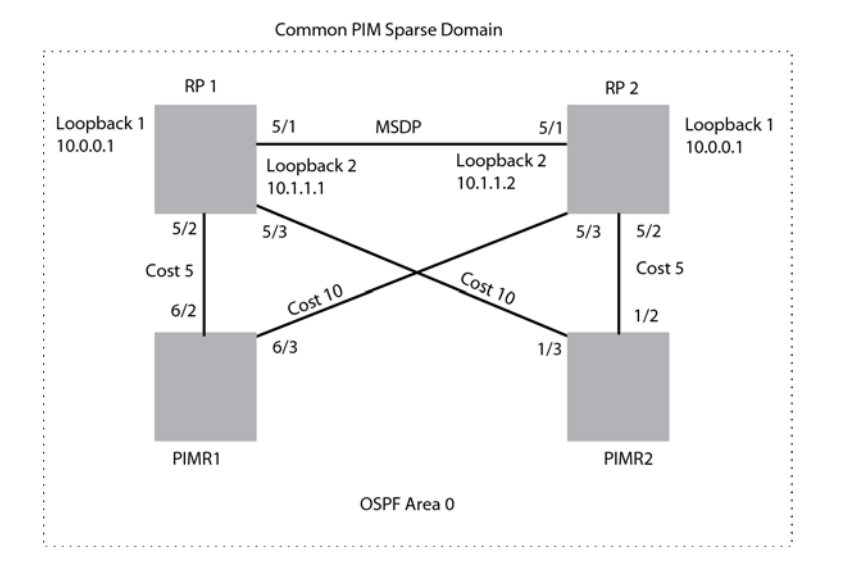

### RP 1 configuration

The following commands provide the configuration for the RP 1 router.

RP1(config)#router ospf RP1(config-ospf-router)# area 0 RP1(config-ospf-router)# exit RP1(config)# interface loopback 1 RP1(config-lbif-1)# ip ospf area 0 RP1(config-lbif-1)# ip ospf passive RP1(config-lbif-1)# ip address 10.0.0.1/32 RP1(config-lbif-1)# ip pim-sparse RP1(config-lbif-1)# exit RP1(config)# interface loopback 2 RP1(config-lbif-2)# ip ospf area 0 RP1(config-lbif-2)# ip ospf passive RP1(config-lbif-2)# ip address 10.1.1.1/32 RP1(config-lbif-2)# exit RP1(config)# interface ethernet 5/1 RP1(config-if-e1000-5/1)# ip ospf area 0 RP1(config-if-e1000-5/1)# ip address 192.1.1.1/24 RP1(config-if-e1000-5/1)# ip pim-sparse RP1(config)# interface ethernet 5/2 RP1(config-if-e1000-5/2)# ip ospf area 0 RP1(config-if-e1000-5/2)# ip ospf cost 5 RP1(config-if-e1000-5/2)# ip address 192.2.1.1/24 RP1(config-if-e1000-5/2)# ip pim-sparse RP1(config)# interface ethernet 5/3 RP1(config-if-e1000-5/3)# ip ospf area 0 RP1(config-if-e1000-5/3)# ip ospf cost 10 RP1(config-if-e1000-5/3)# ip address 192.3.1.1/24 RP1(config-if-e1000-5/3)# ip pim-sparse RP1(config-if-e1000-5/3)# exit RP1(config)# router pim RP1(config-pim-router)# rp-candidate loopback 1 RP1(config-pim-router)# exit RP1(config)# router msdp RP1(config-msdp-router)# msdp-peer 10.1.1.2 connect-source loopback 2 RP1(config-msdp-router)# originator-id loopback 2

### RP 2 configuration

The following commands provide the configuration for the RP 2 router.

```
RP2(config)#router ospf
RP2(config-ospf-router)# area 0
RP2(config-ospf-router)# exit
RP2(config)# interface loopback 1
RP2(config-lbif-1)# ip ospf area 0
RP2(config-lbif-1)# ip ospf passive
RP2(config-lbif-1)# ip address 10.0.0.1/32
RP2(config-lbif-1)# ip pim-sparse
RP2(config-lbif-1)# exit
RP2(config)# interface loopback 2
RP2(config-lbif-2)# ip ospf area 0
RP2(config-lbif-2)# ip ospf passive
RP2(config-lbif-2)# ip address 10.1.1.2/32
RP2(config-lbif-2)# exit
RP2(config)# interface ethernet 5/1
RP2(config-if-e1000-5/1)# ip ospf area 0
RP2(config-if-e1000-5/1)# ip address 192.1.1.2/24
RP2(config-if-e1000-5/1)# ip pim-sparse
```

```
RP2(config)# interface ethernet 5/2
RP2(config-if-e1000-5/2)# ip ospf area 0
RP2(config-if-e1000-5/2)# ip ospf cost 5
RP2(config-if-e1000-5/2)# ip address 192.5.2.1/24
RP2(config-if-e1000-5/2)# ip pim-sparse
RP2(config)# interface ethernet 5/3
RP2(config-if-e1000-5/3)# ip ospf area 0
RP2(config-if-e1000-5/3)# ip ospf cost 10
RP2(config-if-e1000-5/3)# ip address 192.6.1.2/24
RP2(config-if-e1000-5/3)# ip pim-sparse
RP2(config-if-e1000-5/3)# exit
RP2(config)# router pim
RP2(config-pim-router)# rp-candidate loopback 1
RP2(config-pim-router)# exit
RP2(config)# router msdp
RP2(config-msdp-router)# msdp-peer 10.1.1.1 connect-source loopback 2
RP2(config-msdp-router)# originator-id loopback 2
```
### PIMR1 configuration

The following commands provide the configuration for the PIMR1 router.

```
PIMR1(config)#router ospf
PIMR1(config-ospf-router)# area 0
PIMR1(config-ospf-router)# exit
PIMR1(config)# interface ethernet 6/2
PIMR1(config-if-e1000-6/2)# ip ospf area 0
PIMR1(config-if-e1000-6/2)# ip ospf cost 5
PIMR1(config-if-e1000-6/2)# ip address 192.2.1.2/24
PIMR1(config-if-e1000-6/2)# ip pim-sparse
PIMR1(config)# interface ethernet 6/3
PIMR1(config-if-e1000-6/3)# ip ospf area 0
PIMR1(config-if-e1000-6/3)# ip ospf cost 10
PIMR1(config-if-e1000-6/3)# ip address 192.6.1.1/24
PIMR1(config-if-e1000-6/3)# ip pim-sparse
PIMR1(config-if-e1000-6/3)# exit
PIMR1(config)# router pim
PIMR1(config-pim-router)# rp-address 10.0.0.1
PIMR1(config-pim-router)# exit
```
### PIMR2 configuration

The following commands provide the configuration for the PIMR2 router.

```
PIMR2(config)#router ospf
PIMR2(config-ospf-router)# area 0
PIMR2(config-ospf-router)# exit
PIMR2(config)# interface ethernet 1/2
PIMR2(config-if-e1000-1/2)# ip ospf area 0
PIMR2(config-if-e1000-1/2)# ip ospf cost 5
PIMR2(config-if-e1000-1/2)# ip address 192.5.2.2/24
PIMR2(config-if-e1000-1/2)# ip pim-sparse
PIMR2(config)# interface ethernet 1/3
PIMR2(config-if-e1000-1/3)# ip ospf area 0
PIMR2(config-if-e1000-1/3)# ip ospf cost 10
PIMR2(config-if-e1000-1/3)# ip address 192.3.1.2/24
PIMR2(config-if-e1000-1/3)# ip pim-sparse
PIMR2(config-if-e1000-1/3)# exit
```

```
PIMR2(config)# router pim
PIMR2(config-pim-router)# rp-address 10.0.0.1
PIMR2(config-pim-router)# exit
```
# PIM Anycast RP

PIM Anycast RP is a method of providing load balancing and fast convergence to PIM RPs in an IPv4 multicast domain. The RP address of the Anycast RP is a shared address used among multiple PIM routers, known as PIM RP. The PIM RP routers create an Anycast RP set. Each router in the Anycast RP set is configured using two IP addresses; a shared RP address in their loopback address and a separate, unique ip address. The loopback address must be reachable by all PIM routers in the multicast domain. The separate, unique ip address is configured to establish static peering with other PIM routers and communication with the peers.

When the source is activated in a PIM Anycast RP domain, the PIM First Hop (FH) will register the source to the closet PIM RP. The PIM RP follows the same MSDP Anycast RP operation by decapsulating the packet and creating the (s,g) state. If there are external peers in the Anycast RP set, the router will re-encapsulate the packet with the local peering address as the source address of the encapsulation. The router will unicast the packet to all Anycast RP peers. The re-encapsulation of the data register packet to Anycast RP peers ensures source state distribution to all RPs in a multicast domain.

# Configuring PIM Anycast RP

A new PIM CLI is introduced for PIM Anycast RP under the router pim sub mode. The PIM CLI specifies mapping of the RP and the Anycast RP peers.

To configure PIM Anycast RP, enter the following command.

```
Brocade(config)#router pim
Brocade(config-pim-router)#rp-address 100.1.1.1
Brocade(config-pim-router)#anycast-rp 100.1.1.1 my-anycast-rp-set-acl
```
### Syntax: [no] anycast-rp *rp-address* anycast-rp-set-acl

The rp address parameter specifies a shared RP address used among multiple PIM routers.

The **anycast-rp-set-acl** parameter specifies a host based simple acl used to specifies the address of the Anycast RP set, including a local address.

The following example is a configuration of PIM Anycast RP 100.1.1.1.The example avoids using loopback 1 interface when configuring PIM Anycast RP because the loopback 1 address could be used as a router-id. A PIM First Hop router will register the source with the closest RP. The first RP that receives the register will re-encapsulate the register to all other Anycast RP peers. Please refer to [Figure 12](#page-101-0) as described in the configuration of PIM Anycast RP 100.1.1.1.

```
Brocade(config)#interface loopback 2
Brocade(config-lbif-2)#ip address 100.1.1.1/24
Brocade(config-lbif-2)#ip pim-sparse
Brocade(config-lbif-2)#interface loopback 3
Brocade(config-lbif-3)#ip address 1.1.1.1/24
Brocade(config-lbif-3)#ip pim-sparse
Brocade(config-lbif-3)#router pim
Brocade(config-pim-router)#rp-address 100.1.1.1
Brocade(config-pim-router)#anycast-rp 100.1.1.1 my-anycast-rp-set
```

```
Brocade(config-pim-router)#ip access-list standard my-anycast-rp-set
Brocade(config-std-nacl)#permit host 1.1.1.1
Brocade(config-std-nacl)#permit host 2.2.2.2
Brocade(config-std-nacl)#permit host 3.3.3.3
```
The RP shared address 100.1.1.1 is used in the PIM domain. IP addresses 1.1.1.1, 2.2.2.2, and 3.3.3.3 are listed in the ACL that forms the self inclusive Anycast RP set. Multiple anycast-rp instances can be configured on a system; each peer with the same or different Anycast RP set.

### **NOTE**

The PIM software supports up to eight PIM Anycast-RP routers. All deny statements in the anycast\_rp\_set acl and additional routers more than eight listed in an access list are ignored.

### Example

The example shown in [Figure 12](#page-101-0) is a PIM Anycast-enabled network with 3 RPs, 1 PIM-FH router connecting to its active source and local receiver. Loopback 2 in RP1, RP2, and RP3 have the same IP addresses 100.1.1.1. Loopback 3 in RP1, RP2, and RP3 each have separate IP addresses configured to communicate with their peers in the Anycast RP set.

### <span id="page-101-0"></span>FIGURE 12 Example of a PIM Anycast RP network

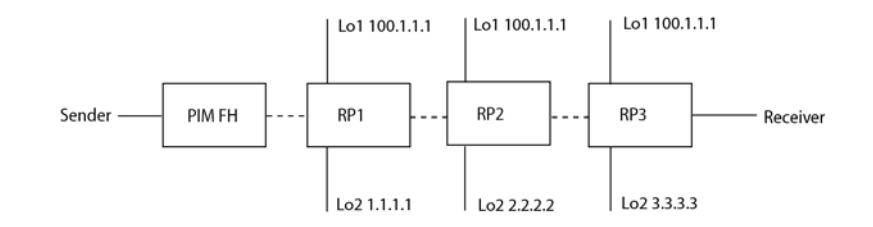

# Displaying information for a PIM Anycast RP interface

To display information for a PIM Anycast RP interface, enter the following command.

```
Brocade(config)#show ip pim anycast-rp
Number of Anycast RP: 1
Anycast RP: 100.1.1.1
   ACL ID: 200
   ACL Name: my-anycast-rp-set
   ACL Filter: SET
   Peer List:
     1.1.1.1
     2.2.2.2
     3.3.3.3
```
Syntax: show ip pim *anycast-rp*

The following table describes the parameters of the show ip pim anycast-rp command:

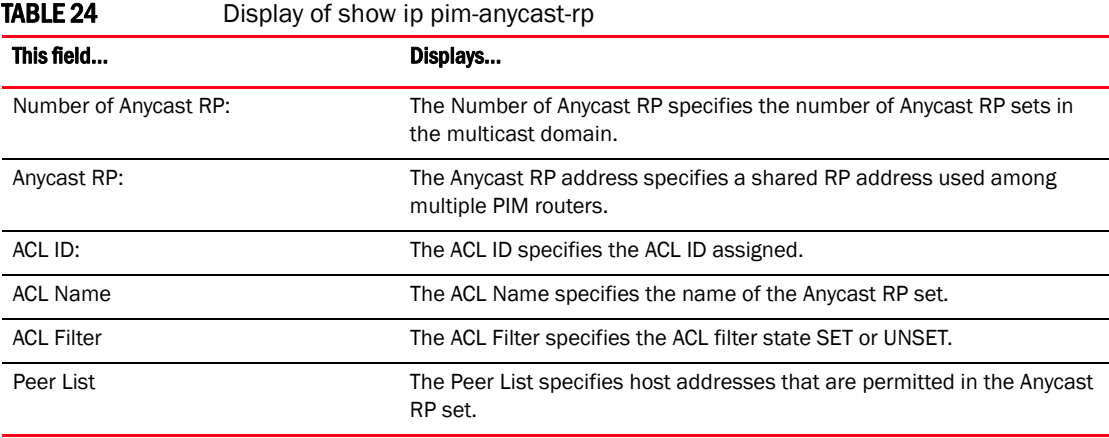

#### **NOTE**

MSDP and Anycast RP do not interoperate. If transitioning from MSDP to Anycast RP or vice versa, all RPs in the network must be configured for the same method of RP peering; either Anycast RP or MSDP.

# DVMRP overview

The Brocade device provides multicast routing with the Distance Vector Multicast Routing Protocol (DVMRP) routing protocol. DVMRP uses IGMP to manage the IP multicast groups.

DVMRP is a broadcast and pruning multicast protocol that delivers IP multicast datagrams to its intended receivers. The receiver registers the interested groups using IGMP. DVMRP builds a multicast delivery tree with the sender forming the root. Initially, multicast datagrams are delivered to all nodes on the tree. Those leaves that do not have any group members send *prune messages*  to the upstream router, noting the absence of a group. The upstream router maintains a prune state for this group for the given sender. A prune state is aged out after a given configurable interval, allowing multicasts to resume.

DVMRP employs *reverse path forwarding* and *pruning* to keep source specific multicast delivery trees with the minimum number of branches required to reach all group members. DVMRP builds a multicast tree for each source and destination host group.

# Initiating DVMRP multicasts on a network

Once DVMRP is enabled on each router, a network user can begin a video conference multicast from the server on R1. *Multicast Delivery Trees* are initially formed by source-originated multicast packets that are propagated to downstream interfaces as seen in [Figure 13](#page-103-0). When a multicast packet is received on a DVMRP-capable router interface, the interface checks its DVMRP routing table to determine whether the interface that received the message provides the shortest path back to the source. If the interface does provide the shortest path, the interface forwards the multicast packet to adjacent peer DVMRP routers, except for the router interface that originated the packet. Otherwise, the interface discards the multicast packet and sends a prune message back upstream. This process is known as *reverse path forwarding*.

In [Figure 13,](#page-103-0) the root node (R1) is forwarding multicast packets for group 229.225.0.2 that it receives from the server to its downstream nodes, R2, R3, and R4. Router R4 is an intermediate router with R5 and R6 as its downstream routers. Because R5 and R6 have no downstream interfaces, they are leaf nodes.

The receivers in this example are those workstations that are resident on routers R2, R3, and R6.

# Pruning a multicast tree

After the multicast tree is constructed, *pruning* of the tree will occur after IP multicast packets begin to traverse the tree.

As multicast packets reach leaf networks (subnets with no downstream interfaces), the local IGMP database checks for the recently arrived IP multicast packet address. If the local database does not contain the address (the address has not been learned), the router prunes (removes) the address from the multicast tree and no longer receives multicasts until the prune age expires.

In [Figure 14,](#page-103-1) Router 5 is a leaf node with no group members in its local database. Consequently, Router 5 sends a prune message to its upstream router. This router will not receive any further multicast traffic until the prune age interval expires.

### <span id="page-103-0"></span>FIGURE 13 Downstream broadcast of IP multicast packets from source host

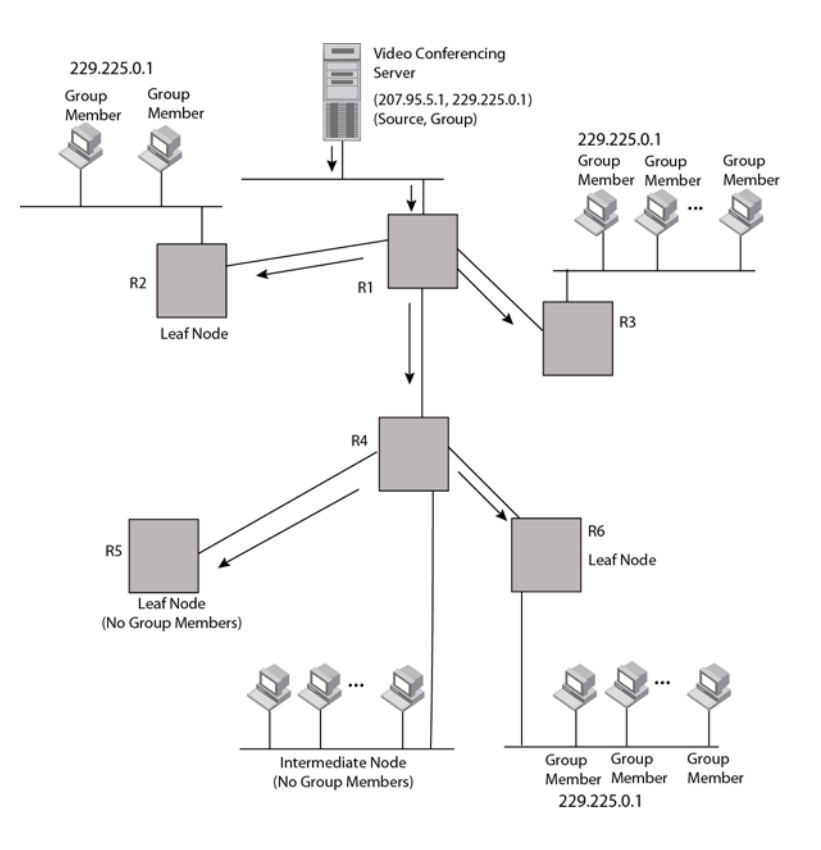

<span id="page-103-1"></span>FIGURE 14 Pruning leaf nodes from a multicast tree

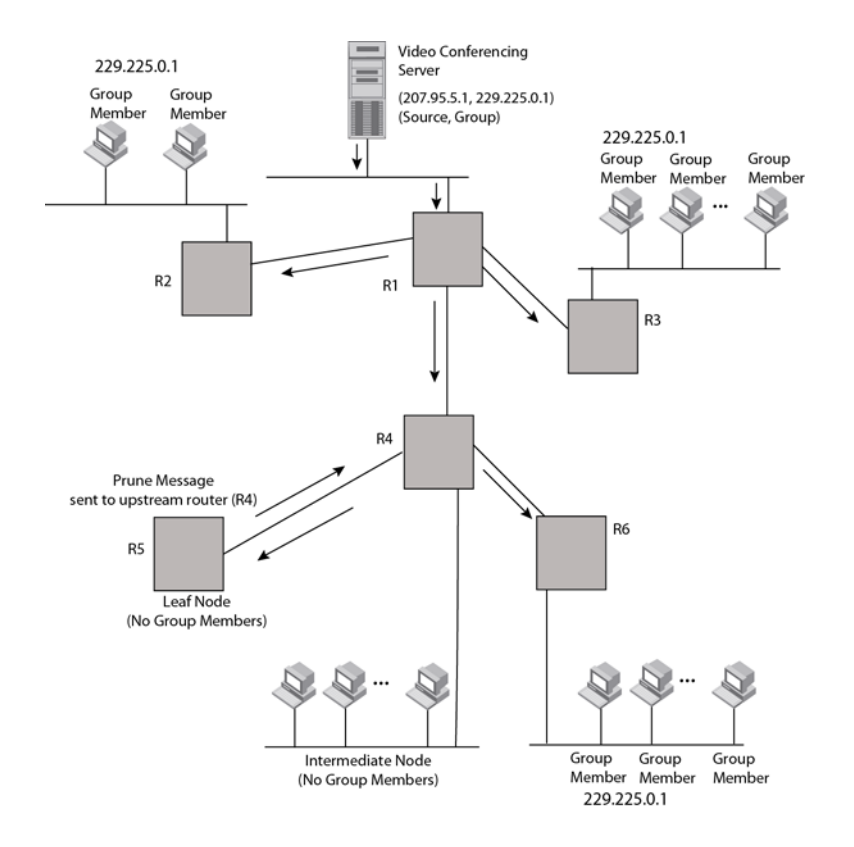

# Grafts to a multicast tree

A DVMRP router restores pruned branches to a multicast tree by sending graft messages towards the upstream router. Graft messages start at the leaf node and travel up the tree, first sending the message to its neighbor upstream router.

In the example above, if a new 229.255.0.1 group member joins on router R6, which had been pruned previously, a graft will be sent upstream to R4. Since the forwarding state for this entry is in a prune state, R4 sends a graft to R1. Once R4 has joined the tree, it along with R6 will once again receive multicast packets.

You do not need to perform any configuration to maintain the multicast delivery tree. The prune and graft messages automatically maintain the tree.

# Configuring DVMRP

# Enabling DVMRP globally and on an interface

Suppose you want to initiate the use of desktop video for fellow users on a sprawling campus network. All destination workstations have the appropriate hardware and software but the Brocade device's that connect the various buildings need to be configured to support DVMRP multicasts from the designated video conference server as seen in [Figure 13.](#page-103-0)

DVMRP is enabled on each of the Brocade devices, shown in [Figure 13](#page-103-0), on which multicasts are expected. You can enable DVMRP on each Brocade device independently or remotely from one Brocade device by a Telnet connection. Follow the same steps for each router.

# Globally enabling and disabling DVMRP

To globally enable DVMRP, enter the following command.

Brocade(config)# router dvmrp Brocade(config-dvmrp-router)#

### Syntax: [no] router dvmrp

- Entering a router dvmrp command to enable DVMRP does not require a software reload.
- Entering a no router dvmrp command removes all DVMRP configurations on a Brocade device (router dvmrp level) only.

# Enabling DVMRP for a specified VRF

To enable DVMRP for the VRF named "blue", use the following commands.

Brocade(config)# router dvmrp vrf blue

### Syntax: [no] router dvmrp [vrf *vrf-name* ]

The vrf parameter allows you to configure DVMRP on the virtual routing instance (VRF) specified by the *vrf-name* variable. All DVMRP parameters available for the default router instance are configurable for a VRF-based DVMRP instance:

- Entering a router dymrp vrf command to enable DVMRP does not require a software reload.
- Entering a no router dymrp vrf command removes the DVMRP configuration from the specified VRF only.

# Enabling DVMRP on an interface

After globally enabling DVMRP on a Brocade device, enable it on each interface that will support the protocol.

To enable DVMRP on Router 1 and interface 3, enter the following.

```
Brocade(config)# int e 3/1
Brocade(config-if-e10000-3/1)# ip dvmrp
```
# Modifying DVMRP global parameters

DVMRP global parameters come with preset values. The defaults work well in most networks, but you can modify the following global parameters if you need to:

- Neighbor timeout
- Route expire time
- Route discard time
- Prune age
- Graft retransmit time
- Probe interval
- Report interval
- Trigger interval
- Default route

# Modifying neighbor timeout

The neighbor timeout specifies the period of time that a router will wait before it defines an attached DVMRP neighbor router as down. Possible values are 60 – 8000 seconds. The default value is 180 seconds.

To modify the neighbor timeout value to 100, enter the following.

Brocade(config-dvmrp-router)# nbr 100

### Syntax: [no] nbr-timeout *40-8000*

The default is 105 seconds. The range is 35-65535 seconds.

## Modifying route expires time

The Route Expire Time defines how long a route is considered valid in the absence of the next route update. Possible values are from 20 – 4000 seconds. The default value is 200 seconds.

To modify the route expire setting to 50, enter the following.

Brocade(config-dvmrp-router)# route-expire-timeout 50

Syntax: [no] route-expire-timeout *60-4000*

# Modifying route discard time

The Route Discard Time defines the period of time before a route is deleted. Possible values are from 40 – 8000 seconds. The default value is 340 seconds.

To modify the route discard setting to 150, enter the following.

Brocade(config-dvmrp-router)# route-discard-timeout 150

### Syntax: [no] route-discard-timeout *40-8000*

## Modifying prune age

The Prune Age defines how long a prune state will remain in effect for a source-routed multicast tree. After the prune age period expires, flooding will resume. Possible values are from 20 – 3600 seconds. The default value is 180 seconds.

To modify the prune age setting to 150, enter the following.

Brocade(config-dvmrp-router)# prune 25

### Syntax: [no] prune-age *20-3600*

# Modifying graft retransmit time

The Graft Retransmit Time defines the initial period of time that a router sending a graft message will wait for a graft acknowledgement from an upstream router before re-transmitting that message.

Subsequent retransmissions are sent at an interval twice that of the preceding interval. Possible values are from

5 – 3600 seconds. The default value is 10 seconds.

To modify the setting for graft retransmit time to 120, enter the following.

Brocade(config-dvmrp-router)# graft 120

Syntax: [no] graft-retransmit-time *5-3600*

## Modifying probe interval

The Probe Interval defines how often neighbor probe messages are sent to the ALL-DVMRP-ROUTERS IP multicast group address. A router's probe message lists those neighbor DVMRP routers from which it has received probes. Possible values are from 5 – 30 seconds. The default value is 10 seconds.

To modify the probe interval setting to 10, enter the following.

Brocade(config-dvmrp-router)# probe 10

### Syntax: [no] probe-interval *5-30*

## Modifying report interval

The Report Interval defines how often routers propagate their complete routing tables to other neighbor DVMRP routers. Possible values are from 10 – 2000 seconds. The default value is 60 seconds.

To support propagation of DVMRP routing information to the network every 90 seconds, enter the following.

Brocade(config-dvmrp-router)# report 90

### Syntax: [no] report-interval *10-2000*

## Modifying trigger interval

The Trigger Interval defines how often trigger updates, which reflect changes in the network topology, are sent. Example changes in a network topology include router up or down or changes in the metric. Possible values are from 5 – 30 seconds. The default value is 5 seconds.

To support the sending of trigger updates every 20 seconds, enter the following.

Brocade(config-dvmrp-router)# trigger-interval 20

### Syntax: [no] trigger-interval *5-30*

## Modifying default route

This defines the default gateway for IP multicast routing.

To define the default gateway for DVMRP, enter the following.

Brocade(config-dvmrp-router)# default-gateway 192.35.4.1

Syntax: [no] default-gateway *ip-addr*
# Modifying DVMRP interface parameters

DVMRP global parameters come with preset values. The defaults work well in most networks, but you can modify the following interface parameters if you need to:

- **TTL Threshold**
- Metric
- Advertising

## Modifying the TTL threshold

The TTL defines the minimum value required in a packet in order for the packet to be forwarded out the interface. For example, if the TTL for an interface is set at 10 it means that only those packets with a TTL value of 10 or more are forwarded. Likewise, if an interface is configured with a TTL Threshold value of 1, all packets received on that interface are forwarded. Possible values are from 1 – 64. The default value is 1.

To set a TTL of 64, enter the following.

```
Brocade(config)# int e 1/4
Brocade(config-if-e10000-1/4)# ip dvmrp ttl-threshold 60
```
### Syntax: [no] ip dvmrp ttl-threshold *1-64*

## Modifying the metric

The router uses the metric when establishing reverse paths to some networks on directly attached interfaces. Possible values are from 1 – 31 hops. The default is 1.

To set a metric of 15 for a DVMRP interface, enter the following.

Brocade(config)# interface e 3/5 Brocade(config-if-e10000-3/5)# ip dvmrp metric 15

### Syntax: [no] ip dvmrp metric *1-31*

## Disabling advertising

You can disable the advertisement of a local route on the interface. By default, advertising is enabled.

To disable advertising on an interface, enter the following.

Brocade(config-if-e10000-1/4)# ip dvmrp advertise-local off

### Syntax: [no] ip dvmrp advertise-local off

Use the no option with this command to re-enable advertising.

# Displaying DVMRP information

You can display the following DVMRP information:

- DVMRP group information
- DVMRP interface information
- DVMRP multicast cache information
- DVMRP neighbor information
- DVMRP active prune information
- Available multicast resources
- IP multicast route information
- Active multicast traffic information

## Displaying DVMRP group information

To display DVMRP group information, enter the following command.

```
Brocade# show ip dvmrp group 
Total number of groups: 2
1 Group 225.1.1.1 Ports 
     Group member at e2/3: v30
2 Group 226.1.1.1 Ports 
     Group member at e2/4: v40
```
#### Syntax: show ip dvmrp [vrf *vrf-name*] group

The vrf option allows you to display DVMRP group information for the VRF instance identified by the *vrf-name* variable.

The display shows the following information.

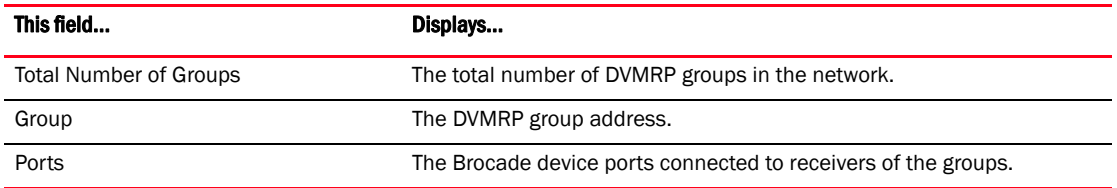

## Clearing the DVMRP group membership table

To clear the DVMRP group membership table, enter the following command.

```
Brocade# clear ip dvmrp cache
Syntax: clear ip dvmrp [vrf vrf-name] cache
```
This command clears the DVMRP membership for the default router instance or for a specified VRF.

Use the vrf option to clear the traffic information for a VRF instance specified by the *vrf-name* variable.

## Displaying DVMRP interface information

To display DVMRP Interface information, enter the following command.

```
Brocade# show ip dvmrp interface
Interface e5/2
TTL Threshold: 1, Enabled, Querier
Local Address: 172.5.1.1
DR: itself 
Neighbor:
  172.5.1.2
```

```
Interface e8/1
TTL Threshold: 1, Enabled, Querier
Local Address: 172.8.1.1
DR: itself 
Interface v10
TTL Threshold: 1, Enabled, Querier
Local Address: 192.1.1.1 logical Vid=1
DR: itself 
Interface v20
TTL Threshold: 1, Enabled, Querier
Local Address: 192.2.1.1 logical Vid=2
DR: itself 
Interface v30
TTL Threshold: 1, Enabled, Querier
Local Address: 192.3.1.1 logical Vid=3
DR: itself 
Interface v40
TTL Threshold: 1, Enabled, Querier
Local Address: 192.4.1.1 logical Vid=4
DR: itself
```
### Syntax: show ip dvmrp [vrf *vrf-name*] interface

The vrf option allows you to display DVMRP interface information for the VRF instance identified by the *vrf-name* variable.

The display shows the following information

#### TABLE 25

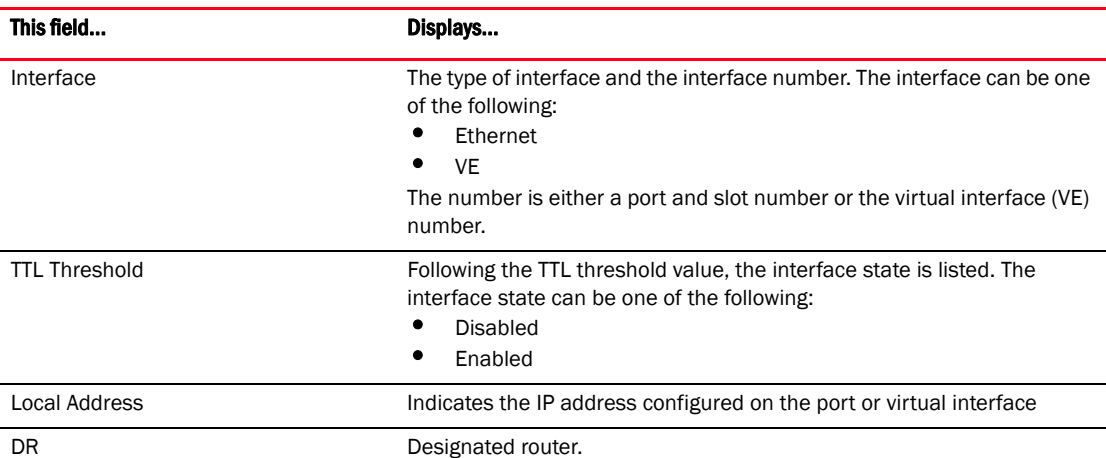

## Displaying DVMRP multicast cache information

To display DVMRP Multicast Cache information, enter the following command.

```
Brocade# show ip dvmrp mcache 30.30.30.104 239.10.10.4
IP Multicast Mcache Table 
Interface Flags: IM - Immediate, IH - Inherited 
                  MJ - Membership Join, MI - Membership Include, ME - Membership 
Exclude 
                 BR - Blocked RPT, BA - Blocked Assert, BF - Blocked Filter, BI - 
Blocked IIF 
1 (30.30.30.104, 239.10.10.4) in v30 (tag e3/10), Uptime 00:06:24 (DVMRP)
       Flags (0x30000061) HW FAST
```

```
 fast ports ethe 3/1 to 3/2 
 AgeSltMsk=00000004, FID: 0x800e, MVID: 30 profile: none 
 Forwarding_oif: 2
 L3 (HW) 2: 
     TR(e3/1,e3/1)(VL20), 00:06:24/0, Flags: IM
     e3/2(VL1 ), 00:06:24/0, Flags: IM
```
### Syntax: show ip dvmrp [vrf *vrf-name*] mcache

The vrf option allows you to display DVMRP Multicast cache information for the VRF instance identified by the *vrf-name* variable

The display shows the following information

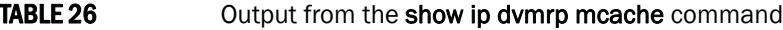

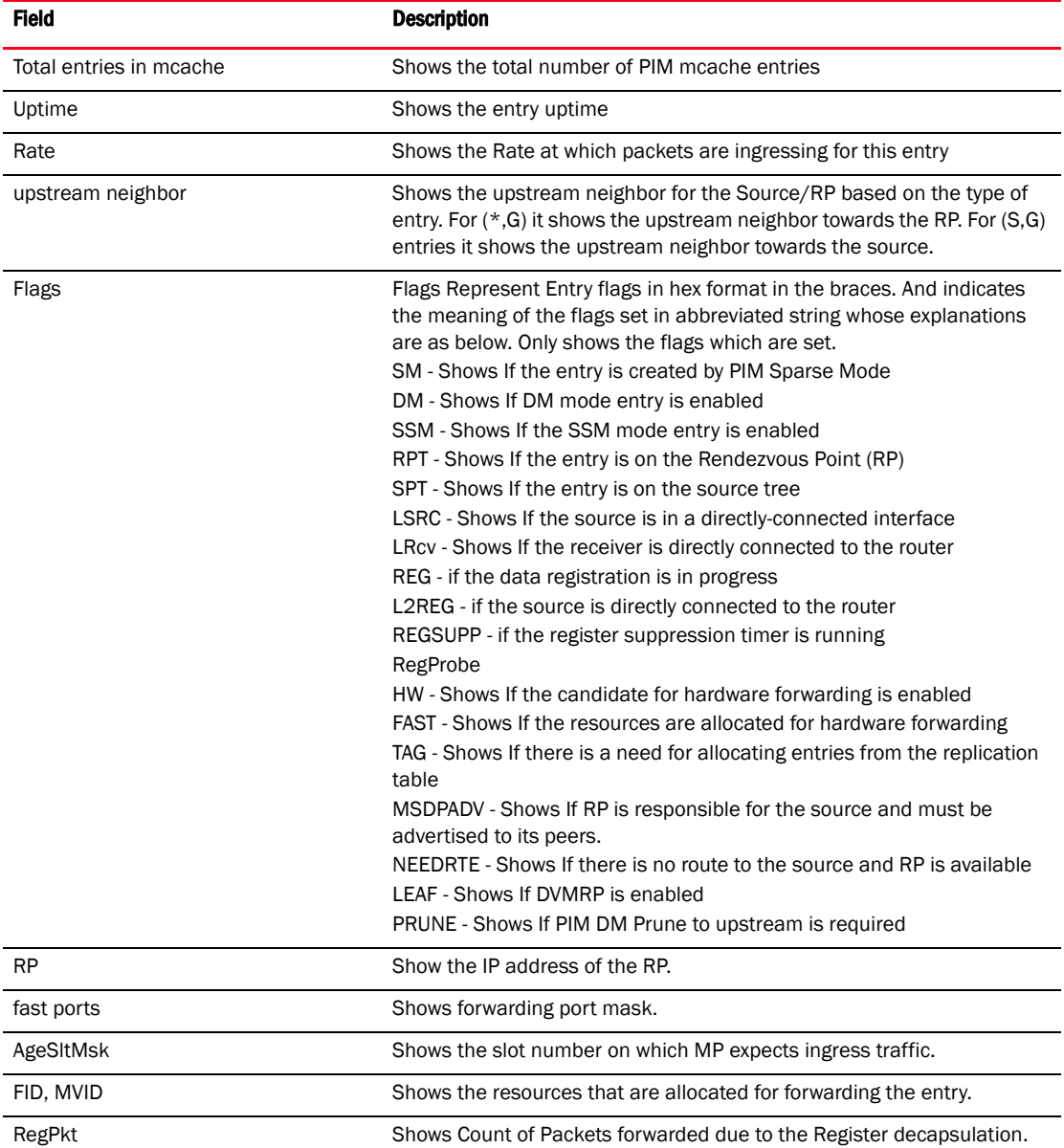

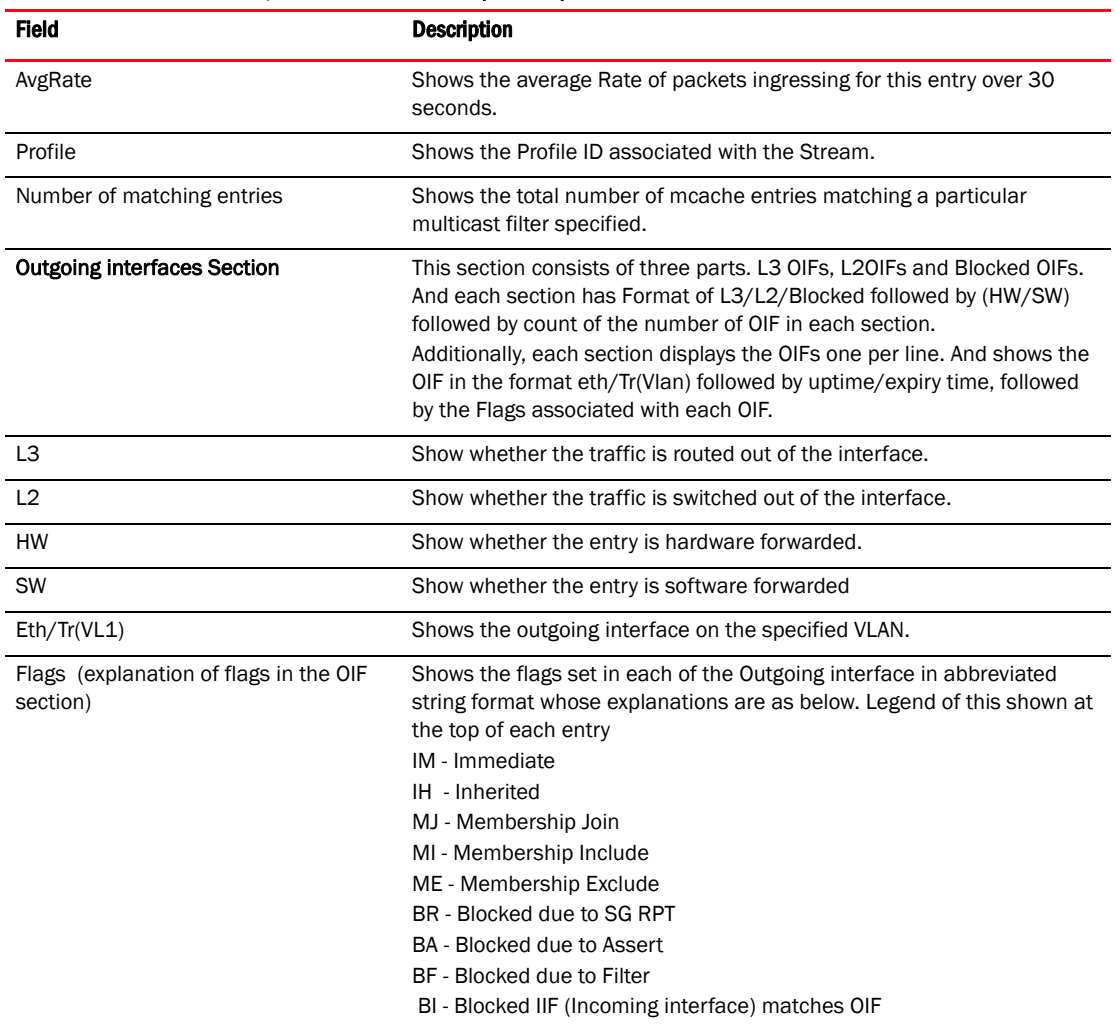

#### **TABLE 26** Output from the **show ip dymrp mcache** command

## Displaying DVMRP neighbor information

To display DVMRP Neighbor information, enter the following command:

Brocade# show ip dvmrp nbr Port Phy\_p Neighbor GenId Age UpTime<br>e5/2 e5/2 172.5.1.2 000000000 170 440 e5/2 e5/2 172.5.1.2 00000000 170 440

### Syntax: show ip dvmrp [vrf *vrf-name*] nbr

The vrf option allows you to display DVMRP neighbor information for the VRF instance identified by the *vrf-name* variable.

The display shows the following information.

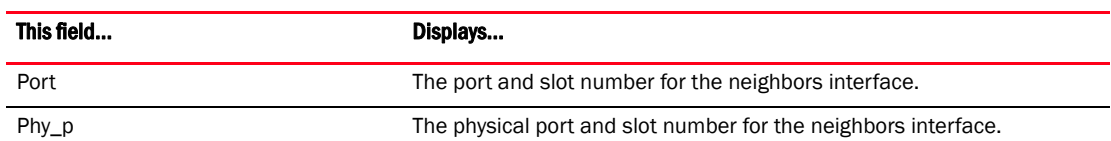

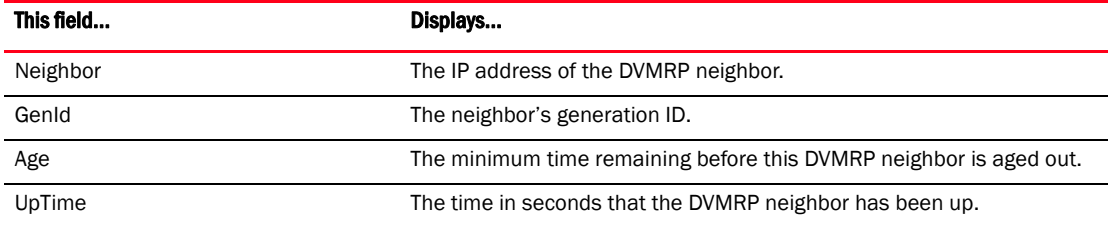

## Displaying DVMRP active prune information

To display DVMRP Active Prune information, enter the following command.

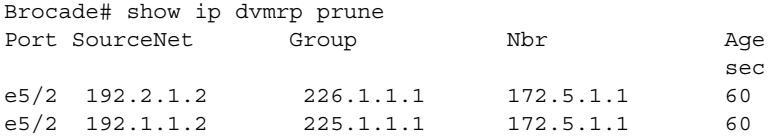

### Syntax: show ip dvmrp [vrf *vrf-name*] prune

The vrf option allows you to display DVMRP active prune information for the VRF instance identified by the *vrf-name* variable.

The display shows the following information.

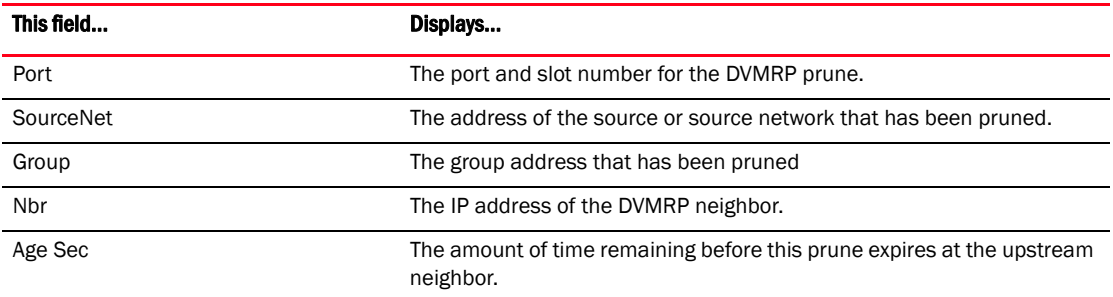

## Displaying available multicast resources

To display Available Multicast Resources, enter the following command.

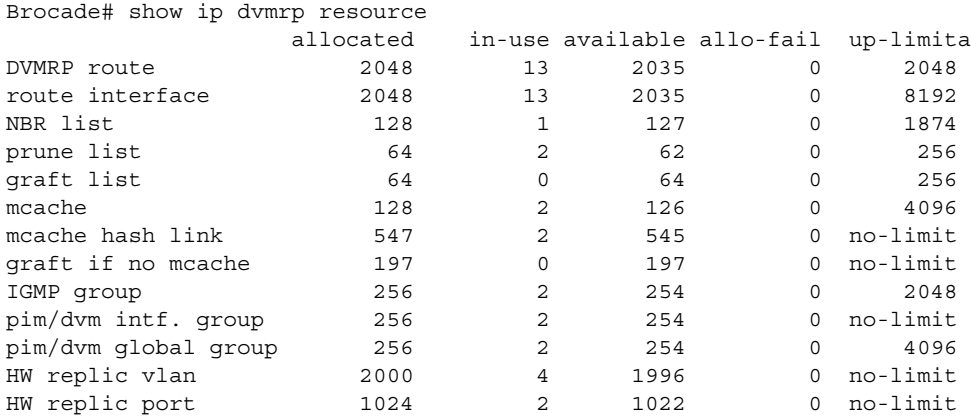

### Syntax: show ip dvmrp [vrf *vrf-name*] resource

The vrf option allows you to display available multicast resources for the VRF instance identified by the *vrf-name* variable.

## Displaying IP multicast route Information

To display IP multicast route information, enter the following command.

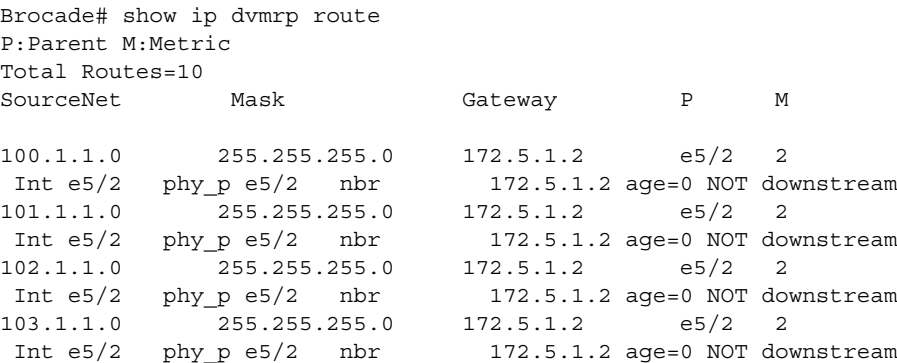

#### Syntax: show ip dvmrp [vrf *vrf-name*] route

The vrf option allows you to display multicast route information for the VRF instance identified by the *vrf-name* variable.

The display shows the following information.

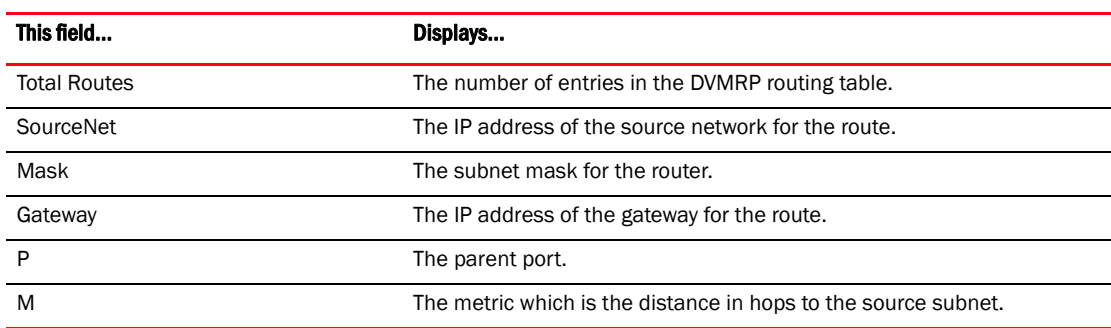

## Displaying active multicast traffic information

To display active multicast traffic information, enter the following command.

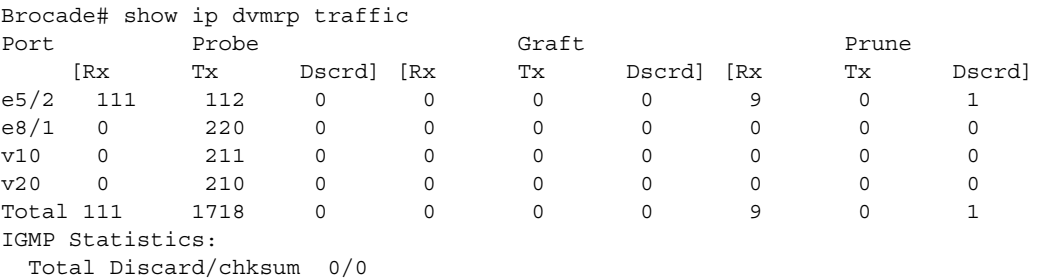

Syntax: show ip dvmrp [vrf *vrf-name*] traffic

The **vrf** option allows you to display multicast traffic information for the VRF instance identified by the *vrf-name* variable.

The display shows the following information.

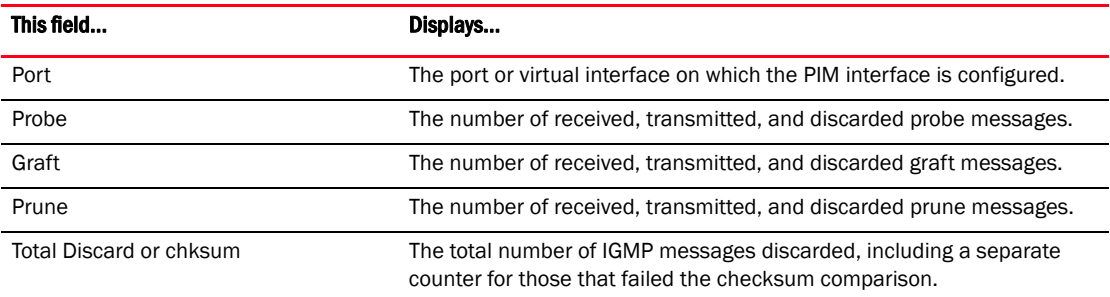

## Clearing DVMRP traffic statistics

To clear statistics for DVMRP traffic, enter the following command.

```
Brocade# clear ip dvmrp traffic
```
### Syntax: clear ip dvmrp [ vrf *vrf-name* ] traffic

This command clears all the dvmrp multicast traffic information on all interfaces on the device or for the interfaces of a specified VRF.

Use the vrf option to clear the traffic information for a VRF instance specified by the *vrf-name* variable.

### Displaying DVMRP Settings

To display global DVMRP settings or DVMRP settings for a specified VRF. To display global IGMP settings, enter the following command.

```
Brocade# show ip dvmrp settings
Global DVMRP Settings
   Version: 3.5
   Probe interval: 10, Neighbor timeout: 180
   Graft Retransmit interval: 10, Prune Lifetime/Age: 180
   Maximum Routes: 0, Active Route Count: 0 (0)
   Route Expire interval: 200, Route Discard interval: 340
   Route Report interval: 60, Trigger Update interval: 5
   Maximum Mcache: 0, Current Count: 0
```
### Syntax: show ip dvmrp [vrf *vrf-name*] settings

The vrf parameter specifies that you want to display DVMRP settings information for the VRF specified by the *vrf-name* variable.

The report shows the following information:

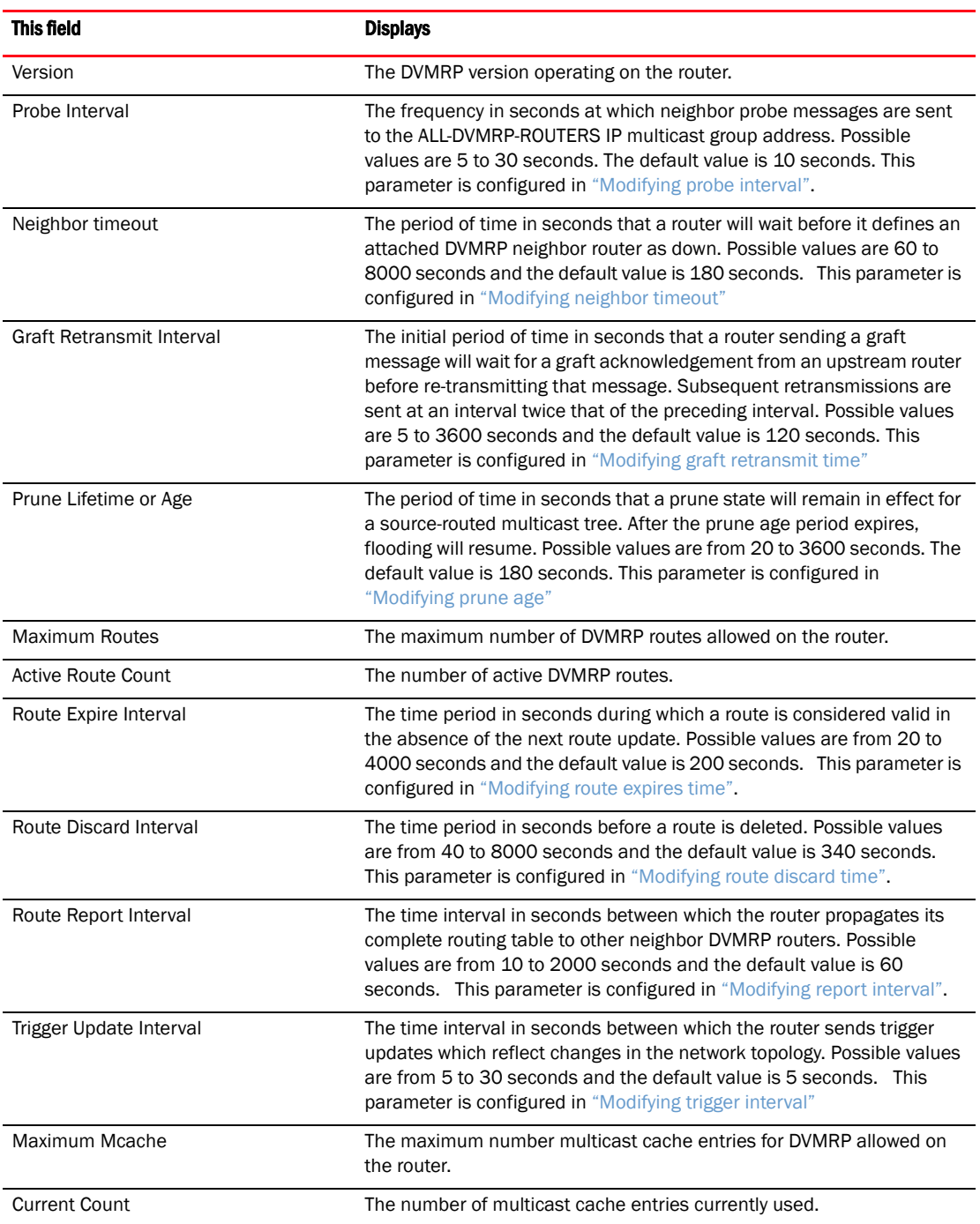

# <span id="page-117-0"></span>Configuring a static multicast route

Static multicast routes allow you to control the network path used by multicast traffic. Static multicast routes are especially useful when the unicast and multicast topologies of a network are different. You can avoid the need to make the topologies similar by instead configuring static multicast routes.

### **NOTE**

This feature is not supported for DVMRP.

You can configure more than one static multicast route. The Brocade always uses the most specific route that matches a multicast source address. Thus, if you want to configure a multicast static route for a specific multicast source and also configure another multicast static route for all other sources, you can configure two static routes as shown in the examples below.

To add static routes to multicast router A (refer to [Figure 15\)](#page-118-0), enter commands such as the following.

PIMRouterA(config)# ip mroute 207.95.10.0 255.255.255.0 ethernet 1/2 distance 1 PIMRouterA(config)# ip mroute 0.0.0.0 0.0.0.0 ethernet 2/3 distance 1 PIMRouterA(config)# write memory

Syntax: [no] ip mroute *ip-addr* ethernet *slot/portnum*|ve *num* [distance *num*]

Or

Syntax: [no] ip mroute *ip-addr* rpf\_address *rpf-num*

The *ip-addr* command specifies the PIM source for the route.

### **NOTE**

In IP multicasting, a route is handled in terms of its source, rather than its destination.

You can use the ethernet *slot/portnum* parameter to specify a physical port or the ve *num* parameter to specify a virtual interface.

### NOTE

The ethernet *slot/portnum* parameter do not apply to PIM SM.

The distance *num* parameter sets the administrative distance for the route. When comparing multiple paths for a route, the Brocade prefers the path with the lower administrative distance.

### **NOTE**

Regardless of the administrative distances, the Brocade always prefers directly connected routes over other routes.

The rpf\_address *rpf-num* parameter specifies an RPF number.

The example above configures two static multicast routes. The first route is for a specific source network, 207.95.10.0/24. If the Brocade receives multicast traffic for network 207.95.10.0/24, the traffic must arrive on port 1/2. The second route is for all other multicast traffic. Traffic from multicast sources other than 207.95.10.0/24 must arrive on port 2/3.

[Figure 15](#page-118-0) shows an example of an IP Multicast network. The two static routes configured in the example above apply to this network. The commands in the example above configure PIM router A to accept PIM packets from 207.95.10.0/24 when they use the path that arrives at port 1/2, and accept all other PIM packets only when they use the path that arrives at port 2/3.

The distance parameter sets the administrative distance. This parameter is used by the software to determine the best path for the route. Thus, to ensure that the Brocade uses the default static route, assign a low administrative distance value. When comparing multiple paths for a route, the Brocade prefers the path with the lower administrative distance.

# Configuring a static multicast route within a VRF

The Multi-Service IronWare software allows you to configure a static multicast route within a virtual routing instance (VRF). The static multicast route is defined within the VRF configuration as shown in the following.

```
Brocade(config)# vrf vpn1
Brocade(config-vrf-vpn1)#address family ipv4
Brocade(config-vrf-vpn1)# ip mroute 105.105.105.0/24 14.14.14.105
```
Syntax: [no] vrf *vrf-name*

Syntax: [no] ip mroute *ip-addr*

The vrf parameter specifies the virtual routing instance (VRF) specified by the variable *vrf-name*.

The *ip-addr* parameter specifies the destination IP address.

### **NOTE**

Configuring a static multicast route for the default VRF is still accomplished using the command described in ["Configuring a static multicast route"](#page-117-0).

<span id="page-118-0"></span>FIGURE 15 Example multicast static routes

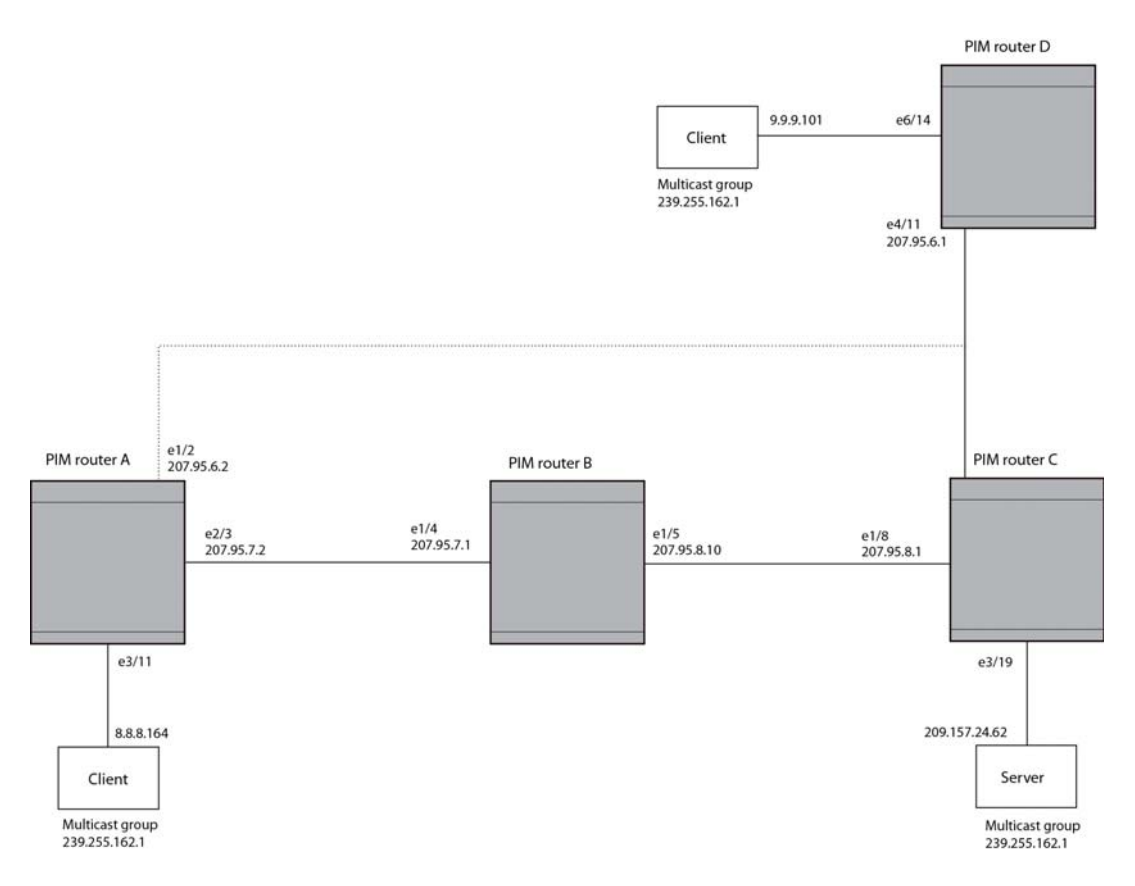

To add a static route to a virtual interface, enter commands such as the following.

Brocade(config)# ip mroute 0.0.0.0 0.0.0.0 ve 1 distance 1 Brocade(config)# write memory

# IGMP V3

The Internet Group Management Protocol (IGMP) allows an IPv4 system to communicate IP Multicast group membership information to its neighboring routers. The routers in turn limit the multicast of IP packets with multicast destination addresses to only those interfaces on the router that are identified as IP Multicast group members.

In IGMP V2, when a router sent a query to the interfaces, the clients on the interfaces respond with a membership report of multicast groups to the router. The router can then send traffic to these groups, regardless of the traffic source. When an interface no longer needs to receive traffic from a group, it sends a leave message to the router which in turn sends a group-specific query to that interface to see if any other clients on the same interface is still active.

In contrast, IGMP V3 provides selective filtering of traffic based on traffic source. A router running IGMP V3 sends queries to every multicast enabled interface at the specified interval. These general queries determine if any interface wants to receive traffic from the router. The following are the three variants of the Query message:

- A "General Query" is sent by a multicast router to learn the complete multicast reception state of the neighboring interfaces. In a General Query, both the Group Address field and the Number of Sources (N) field are zero.
- A "Group-Specific Query" is sent by a multicast router to learn the reception state, with respect to a \*single\* multicast address, of the neighboring interfaces. In a Group-Specific Query, the Group Address field contains the multicast address of interest, and the Number of Sources (N) field contains zero.
- A "Group-and-Source-Specific Query" is sent by a multicast router to learn if any neighboring interface desires reception of packets sent to a specified multicast address, from any of a specified list of sources. In a Group-and-Source-Specific Query, the Group Address field contains the multicast address of interest, and the Source Address [i] fields contain the source address(es) of interest.

The interfaces respond to these queries by sending a membership report that contains one or more of the following records that are associated with a specific group:

- Current-State Record that indicates from which sources the interface wants to receive and not receive traffic. The record contains source address of interfaces and whether or not traffic will be received or included (IS\_IN) or not received or excluded (IS\_EX) from that source.
- Filter-mode-change record. If the interface changes its current state from IS IN to IS EX, a TO EX record is included in the membership report. Likewise, if an interface's current state changes from IS\_EX to IS\_IN, a TO\_IN record appears in the membership report.

IGMP V2 Leave report is equivalent to a TO\_IN (empty) record in IGMP V3. This record means that no traffic from this group will be received regardless of the source.

An IGMP V2 group report is equivalent to an IS\_EX (empty) record in IGMP V3. This record means that all traffic from this group will be received regardless of source.

• Source-List-Change Record. If the interface wants to add or remove traffic sources from its membership report, the membership report can have an ALLOW record, which contains a list of new sources from which the interface wishes to receive traffic. It can also contains a BLOCK record, which lists current traffic sources from which the interfaces wants to stop receiving traffic.

In response to membership reports from the interfaces, the router sends a Group-Specific or a Group-and-Source Specific query to the multicast interfaces. For example, a router receives a membership report with a Source-List-Change record to block old sources from an interface. The router sends Group-and-Source Specific Queries to the source and group (S,G) identified in the record. If none of the interfaces is interested in the (S,G), it is removed from (S,G) list for that interface on the router.

Each IGMP V3-enabled router maintains a record of the state of each group and each physical port within a virtual routing interface. This record contains the group, group-timer, filter mode, and source records information for the group or interface. Source records contain information on the source address of the packet and source timer. If the source timer expires when the state of the group or interface is in Include mode, the record is removed.

## Default IGMP version

IGMP V3 is available for Brocade devices; however, these routers are shipped with IGMP V2-enabled. You must enable IGMP V3 globally or per interface.

Also, you can specify what version of IGMP you want to run on a device globally, on each interface (physical port or virtual routing interface), and on each physical port within a virtual routing interface. If you do not specify an IGMP version, IGMP V2 will be used.

## Compatibility with IGMP V1 and V2

Different multicast groups, interfaces, and routers can run their own version of IGMP. Their version of IGMP is reflected in the membership reports that the interfaces send to the router. Routers and interfaces must be configured to recognized the version of IGMP you want them to process.

An interface or router sends the queries and reports that include its IGMP version specified on it. It may recognize a query or report that has a different version. For example, an interface running IGMP V2 can recognize IGMP V3 packets, but cannot process them. Also, a router running IGMP V3 can recognize and process IGMP V2 packet, but when that router sends queries to an IGMP V2 interface, the downgraded version is supported, no the upgraded version.

If an interface continuously receives queries from routers that are running versions of IGMP that are different from what is on the interface, the interface logs warning messages in the syslog every five minutes. Reports sent by interfaces to routers that contain different versions of IGMP do not trigger warning messages; however, you can see the versions of the packets using the **show ip igmp** traffic command.

The version of IGMP can be specified globally, per interface (physical port or virtual routing interface), and per physical port within a virtual routing interface. The IGMP version set on a physical port within a virtual routing interface supersedes the version set on a physical or virtual routing interface. Likewise, the version on a physical or virtual routing interface supersedes the version set globally on the device. The sections below present how to set the version of IGMP.

## Globally enabling the IGMP version

To globally identify the IGMP version on a Brocade device, enter the following command.

Brocade(config)# ip igmp version 3

Syntax: [no] ip igmp version *version-number*

Enter 1, 2, or 3 for *version-number*. Version 2 is the default version.

## Enabling the IGMP version per interface setting

To specify the IGMP version for a physical port, enter a command such as the following.

```
Brocade(config)# interface eth 1/5
Brocade(config-if-1/5)# ip igmp version 3
```
To specify the IGMP version for a virtual routing interface on a physical port, enter a command such as the following.

```
Brocade(config)# interface ve 3
Brocade(config-vif-1) ip igmp version 3
```
### Syntax: [no] ip igmp version *version-number*

Enter 1, 2, or 3 for *version-number*. Version 2 is the default version.

## Enabling the IGMP version on a physical port within a virtual routing interface

To specify the IGMP version recognized by a physical port that is a member of a virtual routing interface, enter a command such as the following.

```
Brocade(config)# interface ve 3
Brocade(config-vif-3)# ip igmp version 2
Brocade(config-vif-3)# ip igmp port-version 3 e1/3 to e1/7 e2/9
```
In this example, the second line sets IGMP V2 on virtual routing interface 3. However, the third line set IGMP V3 on ports 1/3 through 1/7 and port e2/9. All other ports in this virtual routing interface are configured with IGMP V2.

Syntax: [no] ip igmp port-version *version-number* ethernet *port-number*

Enter 1, 2, or 3 for *version-number*. IGMP V2 is the default version.

The ethernet *port-number* parameter specifies which physical port within a virtual routing interface is being configured.

## Enabling membership tracking and fast leave

#### NOTE

The IGMP V3 fast leave feature is supported in include mode, but does not work in the exclude mode.

IGMP V3 provides membership tracking and fast leave of clients. In IGMP V2, only one client on an interface needs to respond to a router's queries; therefore, some of the clients may be invisible to the router, making it impossible for the switch to track the membership of all clients in a group. Also, when a client leaves the group, the switch sends group specific queries to the interface to see if other clients on that interface need the data stream of the client who is leaving. If no client responds, the switch waits three seconds before it stops the traffic.

IGMP V3 contains the tracking and fast leave feature that you enable on virtual routing interfaces. Once enabled, all physical ports on that virtual routing interface will have the feature enabled. IGMP V3 requires all clients to respond to general and group specific queries so that all clients on an interface can be *tracked. Fast leave* allows clients to leave the group without the three second waiting period, if the following conditions are met:

- If the interface, to which the client belongs, has IGMP V3 clients only. Therefore, all physical ports on a virtual routing interface must have IGMP V3 enabled and no IGMP V1 or V2 clients can be on the interface. (Although IGMP V3 can handle V1 and V2 clients, these two clients cannot be on the interface in order for fast leave to take effect.)
- No other client on the interface is receiving traffic from the group to which the client belongs.

Every group on the physical interface of a virtual routing interface keeps its own tracking record. It can track by (source, group).

For example, two clients (Client A and Client B) belong to group1 but each is receiving traffic streams from different sources. Client A receives a stream from (source 1, group1) and Client B receives it from (source\_2, group1). Now, if Client B leaves, the traffic stream (source\_2, group1) will be stopped immediately. The show ip igmp group tracking command displays that clients in a group that are being tracked.

If a client sends a leave message, the client is immediately removed from the group. If a client does not send a report during the specified group membership time (the default is 140 seconds), that client is removed from the tracking list.

To enable the tracking and fast leave feature, enter commands such as the following.

```
Brocade(config)# interface ve 13
Brocade(config-vif-13)# ip igmp tracking
```
### Syntax: [no] ip igmp tracking

## Creating a static IGMP group

To configure a physical port to be a permanent (static) member of an IGMP group, enter the following commands.

```
Brocade(config)# interface ethernet 1/5
Brocade(config-if-e1000-1/5)# ip igmp static-group 224.10.1.1
```
#### Syntax: [no] ip igmp static-group *ip-address*

Enter the IP address of the static IGMP group for *ip-address*.

To configure a virtual port to be a permanent (static) member of an IGMP group, enter the following commands.

```
Brocade(config)# interface ve 10
Brocade(config-vif-10)# ip igmp static-group 224.10.1.1 ethernet 1/5
```
#### Syntax: [no] ip igmp static-group *ip-address* ethernet *slot-number*/*port-number*

Enter the IP address of the static IGMP group for *ip-address*.

Enter the ID of the physical port of the VLAN that will be a member of the group for ethernet *slot-number*/*port-number*.

#### **NOTE**

IGMPv3 does not support static IGMP group members.

### **NOTE**

IGMPv3 is not supported for groups with L2 Multicast CPU protection enabled.

#### **NOTE**

Static IGMP groups are supported only in Layer 3 mode.

### Setting the query interval

The IGMP query interval period defines how often a switch will query an interface for group membership. Possible values are 2-3600 seconds and the default value is 125 seconds, but the value you enter must be a little more than twice the group membership time.

To modify the default value for the IGMP query interval, enter the following.

Brocade(config)# ip igmp query-interval 120

#### Syntax: [no] ip igmp query-interval *2-3600*

The interval must be a little more than two times the group membership time.

### Setting the group membership time

Group membership time defines how long a group will remain active on an interface in the absence of a group report. Possible values are from 5 – 26000 seconds and the default value is 260 seconds.

To define an IGMP membership time of 240 seconds, enter the following.

Brocade(config)# ip igmp group-membership-time 240

Syntax: [no] ip igmp group-membership-time *5-26000*

## Setting the maximum response time

The maximum response time defines the maximum number of seconds that a client can wait before it replies to the query sent by the router. Possible values are 1 – 25. The default is 10.

To change the IGMP maximum response time, enter a command such as the following at the global CONFIG level of the CLI.

Brocade(config)# ip igmp max-response-time 8

#### Syntax: [no] ip igmp max-response-time *num*

The *num* parameter specifies the maximum number of seconds for the response time. Enter a value from  $1 - 25$ . The default is 10.

### Displaying IGMPv3 information

The sections below present the show commands available for IGMP V3.

#### Displaying IGMP group status

You can display the status of all IGMP multicast groups on a device by entering the following command.

Brocade# show ip igmp group Total 2 entries ----------------------------------------------------- Idx Group Address Port Intf Mode Timer Srcs ---+----------------+------+------+-------+-----+--- e6/2 v30 include 0 7 2 226.0.0.1 e6/2 v30 exclude 240 2<br>e6/3 e6/3 include 0 3  $e6/3$   $e6/3$  include

```
Total number of groups 2
```
To display the status of one IGMP multicast group, enter a command such as the following. Brocade# show ip igmp group 239.0.0.1 detail

```
Total 2 entries
```

```
-----------------------------------------------------
Idx Group Address Port Intf Mode Timer Srcs
---+----------------+------+------+-------+-----+----
  1 226.0.0.1 e6/2 v30 exclude 218 2
     S: 40.40.40.12 
     S: 40.40.40.11 
     S: 40.40.40.10 
     S: 40.40.40.2 (Age: 218)
     S: 40.40.40.3 (Age: 218)
    226.0.0.1 e6/3 e6/3 include 0 3
     S: 30.30.30.3 (Age: 165)
     S: 30.30.30.2 (Age: 165)
     S: 30.30.30.1 (Age: 165)
```
If the tracking and fast leave feature is enabled, you can display the list of clients that belong to a particular group by entering commands such as the following.

```
Brocade# show ip igmp group 224.1.10.1 tracking
Total 2 entries
-----------------------------------------------------
Idx Group Address Port Intf Mode Timer Srcs
---+----------------+------+------+-------+-----+----
  1 226.0.0.1 e6/2 v30 exclude 253 3
    S: 40.40.40.12 
     S: 40.40.40.11 
     S: 40.40.40.10 
     S: 40.40.40.2 (Age: 253)
                 C: 10.10.10.1 (Age: 253)
    S: 40.40.40.3 (Age: 253)
                 C: 10.10.10.1 (Age: 253)
    226.0.0.1 e6/3 e6/3 include 0 3
    S: 30.30.30.3 (Age: 196)
                  C: 10.2.0.1 (Age: 196)
     S: 30.30.30.2 (Age: 196)
                  C: 10.2.0.1 (Age: 196)
     S: 30.30.30.1 (Age: 196)
                  C: 10.2.0.1 (Age: 196)
```
#### Syntax: show ip igmp [vrf *vrf-name*] group *group-address* [detail] [tracking]

If you want a report for a specific multicast group, enter that group's address for *group-address*. Omit the *group-address* if you want a report for all multicast groups.

The vrf parameter specifies that you want to display IGMP group information for the VRF specified by the *vrf-name* variable.

Enter detail if you want to display the source list of the multicast group.

Enter tracking if you want information on interfaces that have tracking enabled.

IGMP V2 and V3 statistics displayed on the report for each interface.

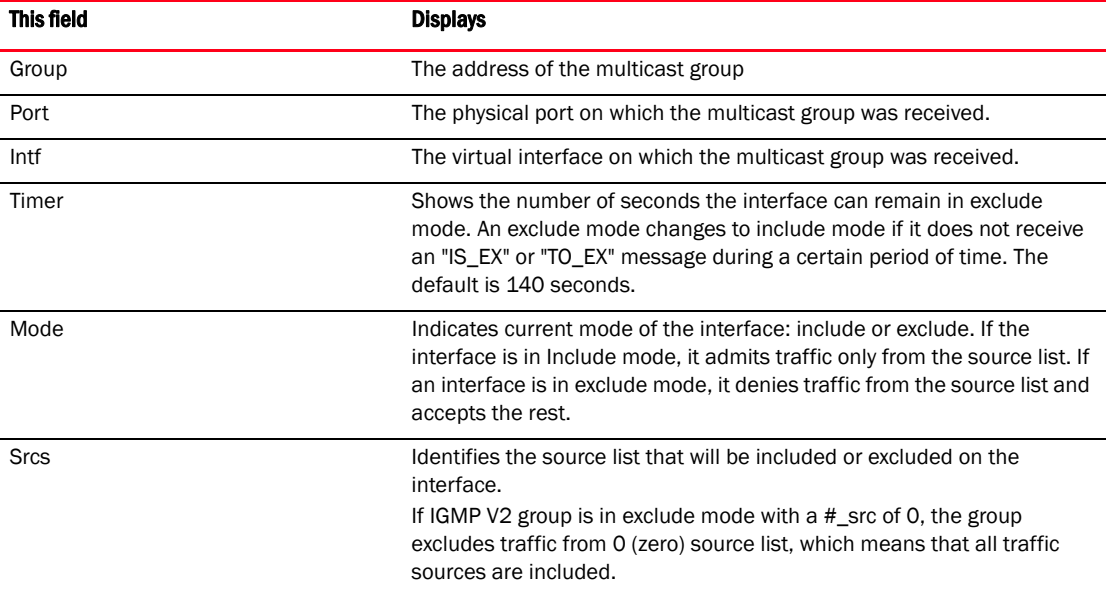

## Clearing the IGMP group membership table

To clear the IGMP group membership table, enter the following command.

Brocade# clear ip igmp cache

#### Syntax: clear ip igmp [ vrf *vrf-name* ] cache

This command clears the IGMP membership for the default router instance or for a specified VRF.

Use the vrf option to clear the traffic information for a VRF instance specified by the *vrf-name* variable.

## Displaying static IGMP groups

The following command displays static IGMP groups for the "eng" VRF.

Brocade#show ip igmp vrf eng static Group Address Interface Port List ----------------+---------+--------- 229.1.0.12 4/1 ethe 4/1 229.1.0.13 4/1 ethe 4/1 229.1.0.14 4/1 ethe 4/1 229.1.0.92 4/1 ethe 4/1

### Syntax: show ip igmp [vrf *vrf-name*] static

The vrf parameter specifies that you want to display static IGMP group information for the VRF specified by the *vrf-name* variable.

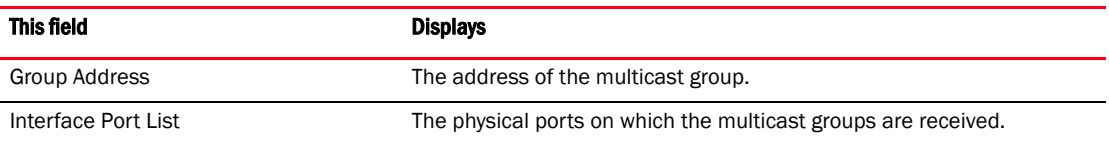

Displaying the IGMP status of an interface

You can display the status of a multicast enabled port by entering a command such as the following.

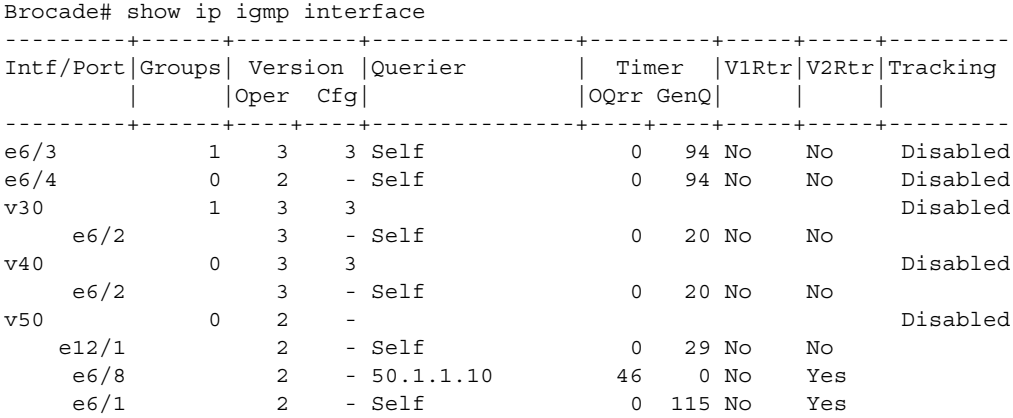

Syntax: show ip igmp [vrf *vrf-name*] interface [ve *number* | ethernet *slot/port* | tunnel *num*]

The vrf parameter specifies that you want to display IGMP interface information for the VRF specified by the *vrf-name* variable.

Enter ve and its *number*, or ethernet and its *slot/port* to display information for a specific virtual routing interface, or ethernet interface.

The tunnel *num* parameter specifies a GRE tunnel interface that is being configured. The GRE tunnel interface is enabled under the router PIM configuration.

Entering an address for *group-address* displays information for a specified group on the specified interface.

The report shows the following information:

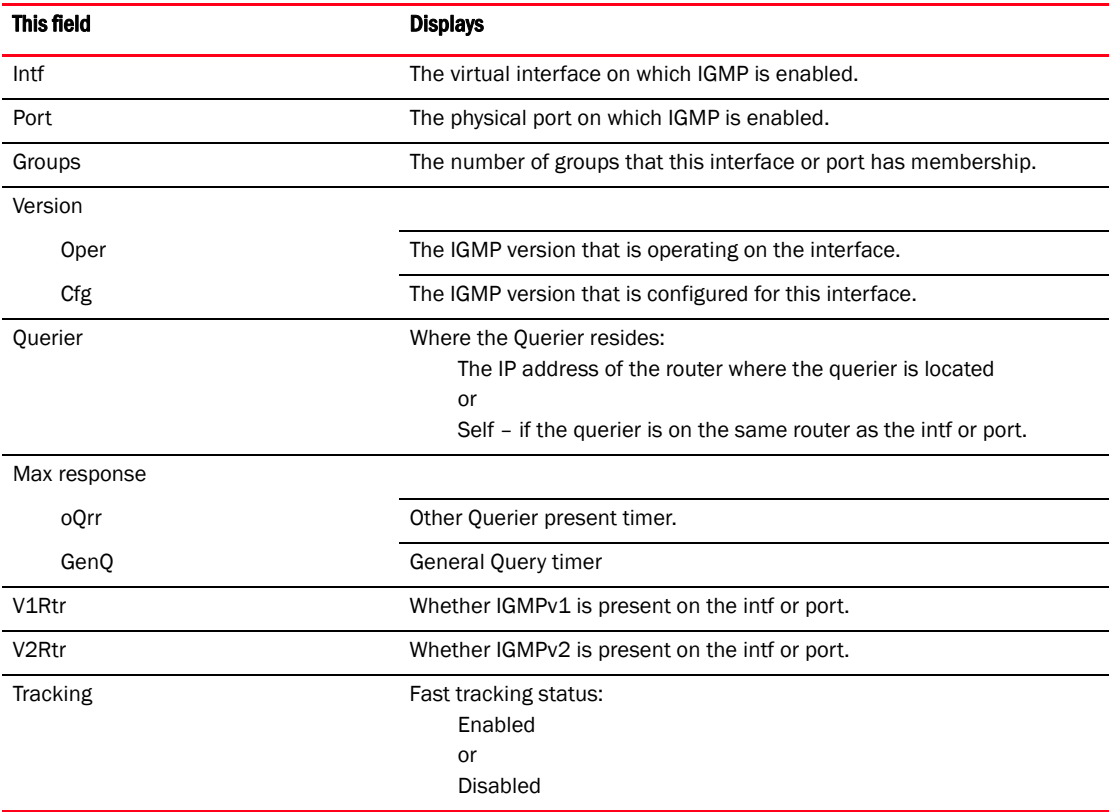

### Displaying IGMP traffic status

To display the traffic status on each virtual routing interface, enter the following command.

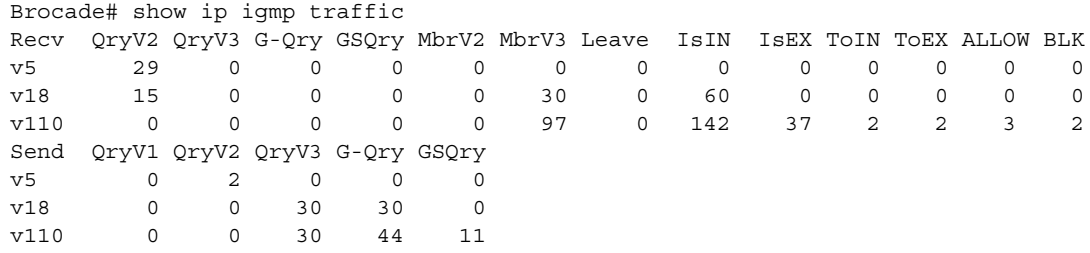

Syntax: show ip igmp [vrf *vrf-name*] traffic

The vrf parameter specifies that you want to display IGMP traffic information for the VRF specified by the *vrf-name* variable.

The report shows the following information:

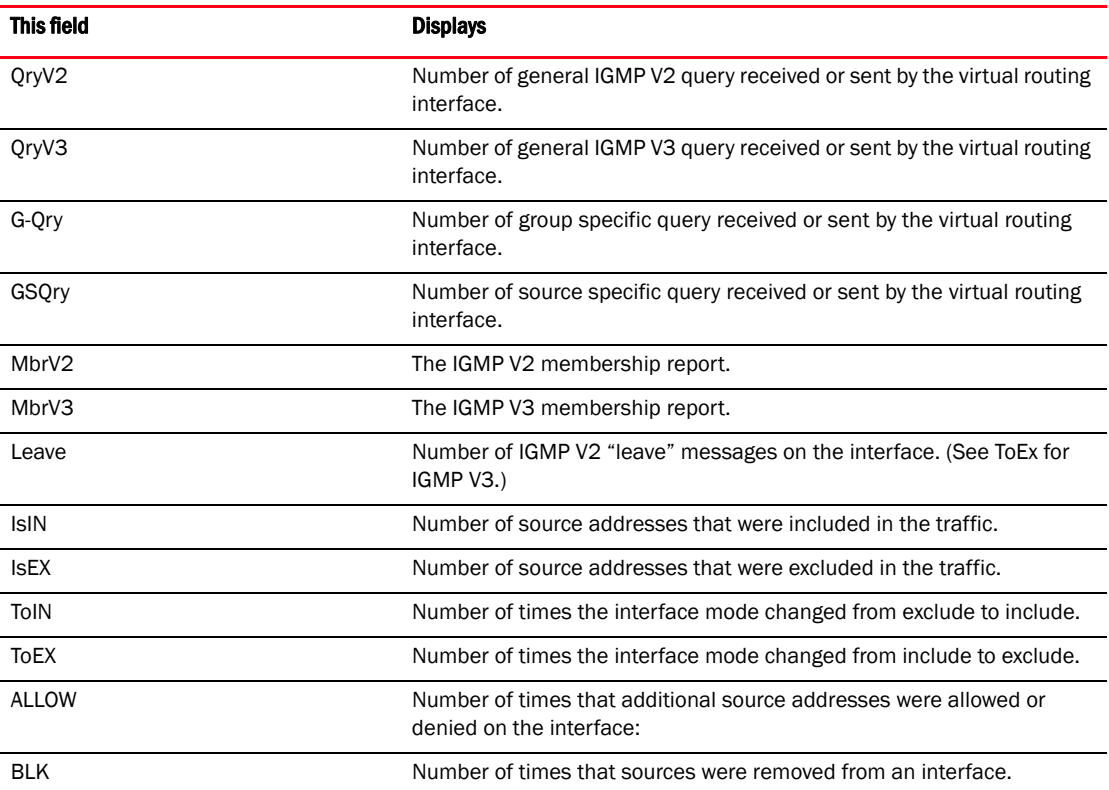

## Clearing IGMP traffic statistics

To clear statistics for IGMP traffic, enter the following command.

```
Brocade# clear ip igmp traffic
```
#### Syntax: clear ip igmp [ vrf *vrf-name* ] traffic

This command clears all the multicast traffic information on all interfaces on the device.

Use the vrf option to clear the traffic information for a VRF instance specified by the *vrf-name* variable. T

#### Displaying IGMP settings

To display global IGMP settings or IGMP settings for a specified VRF. To display global IGMP settings, enter the following command.

```
Brocade# show ip igmp settings
IGMP Global Configuration
 Query Interval : 125s
  Configured Query Interval : 125s
 Max Response Time : 10s
  Group Membership Time : 260s
  Configured Version : 2
  Operating Version : 2
```
### Syntax: show ip igmp [vrf *vrf-name*] settings

The vrf parameter specifies that you want to display IGMP settings information for the VRF specified by the *vrf-name* variable.

The report shows the following information:

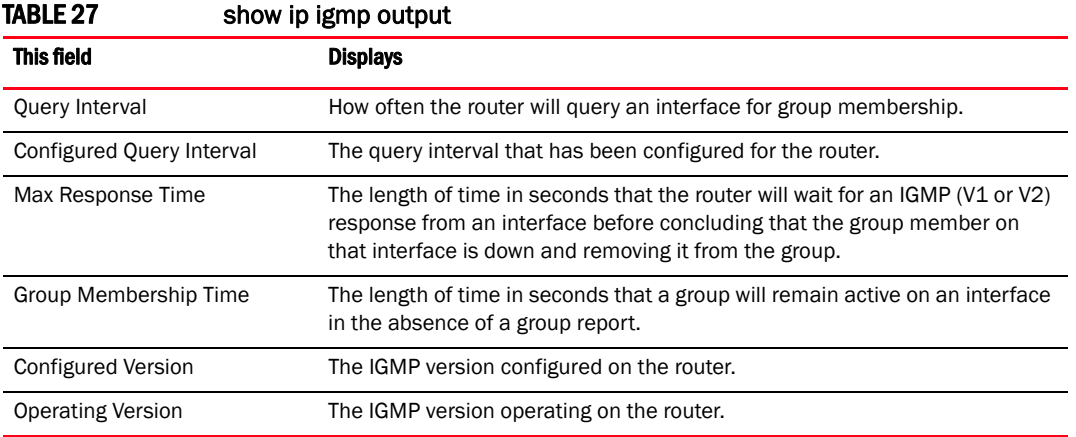

## Source-specific multicast

Using the Any-Source Multicast (ASM) service model, sources and receivers register with a multicast address. The protocol uses regular messages to maintain a correctly configured broadcast network where all sources can send data to all receivers and all receivers get broadcasts from all sources.

With Source-specific multicast (SSM), the "channel" concept is introduced where a "channel" consists of a single source and multiple receivers who specifically register to get broadcasts from that source. Consequently, receivers are not burdened with receiving data they have no interest in, and network bandwidth requirements are reduced because the broadcast need only go to a sub-set of users. The address range 232/8 has been assigned by the Internet Assigned Numbers Authority (IANA) for use with SSM.

## IGMP V3 and source specific multicast protocols

When IGMP V3 and PIM Sparse (PIM-SM) is enabled, the source specific multicast service (SSM) can be configured. SSM simplifies PIM-SM by eliminating the RP and all protocols related to the RP. IGMPv3 and PIM-SM must be enabled on any ports that you want SSM to operate.

# Configuring PIM SSM group range

PIM Source Specific Multicast (SSM) is a subset of the PIM SM protocol. In PIM SSM mode, the shortest path tree (STP) is created at the source. The STP is created between the receiver and source, but the STP is built without the help of the RP. The router closest to the interested receiver host is notified of the unicast IP address of the source for the multicast traffic. PIM SSM goes directly to the source-based distribution tree without the need of the RP connection. PIM SSM is different from PIM SM because it forms its own STP tree, without forming a shared tree. The multicast address group range is 232.0.0.0/8.

To configure a single SSM group address, enter the following command under the router pim configuration:

```
Brocade(config)#router pim
Brocade(config-pim-router)#ssm-enable range 232.1.1.1/8
```
#### Syntax: [no] ssm-enable range *group-address address-mask*

The *group-address* parameter specifies the multicast address for the SSM address range.If this is not configured, the range will default to 232/8 as assigned by the Internet Assigned Numbers Authority (IANA) for use with SSM.

The *address-mask* parameter specifies the mask for the SSM address range.

To disable SSM, use the [no] form of this command.

## Displaying source-specific multicast configuration information

To display PIM Sparse configuration information, use the show ip pim sparse command as described in["Displaying basic PIM Sparse configuration information".](#page-63-0)

## Configuring multiple SSM group ranges

The ssm-enable range *acl-id/acl-name* command allows you to configure multiple SSM group ranges using an ACL.

## Configuration Considerations

- The existing ssm-enable range *group-address address-mask* command will continue to exist.
- The ACL must be configured with the SSM group address in the permit clause of the ssm-enable range *acl-id or acl-name* command. If the ssm-enable range *group-address address-mask* command permits a clause, then that group will also operate in the PIM-SM mode.
- If the ssm-enable range *acl-id or acl-name* command is configured with a non-existent or empty ACL, then the SSM group will operate in PIM-SM mode (non PIM-SSM mode). However when an ACL is added or updated, then the group will exist in a PIM-SSM mode. By default, an empty ACL will deny all.
- By default, the group address mentioned in the IGMPv2 ssm-mapping ACL will decide if the group address is a PIM-SSM group or non PIM-SSM group. Therefore, if a user wants to prevent a group from operating in PIM-SSM mode, then the user's configuration must consistently deny the group in all configuration options for PIM-SSM range.
- ACL of any type (named or unnamed, standard or extended) can be used to specify the SSM group range. If an extended ACL is used, then the destination ip address should be used to specify the group address. Any configuration in the source address of an extended ACL is ignored. Only permit statements are considered in the ACL configuration. Any deny statements in the ACL clause are also ignored.

To configure multiple SSM group address using an ACL, enter the following command under the router pim configuration:

```
Brocade(config)#router pim
Brocade(config-pim-router)#ssm-enable range xyz
```
The example displayed above configures PIM so that it uses the group addresses allowed by ACL, xyz as its PIM SSM range.

Syntax: [no] ssm-enable range *acl-id or acl-name*

The *acl-id/acl-name* parameter specifies the ACL id or name used to configure multiple SSM group ranges.

To disable the SSM mapping range ACL, use the no form of this command.

#### NOTE

The ssm-enable range *acl-id or acl-name* command also supports IPv6 traffic. The ssm-enable range *acl-id or acl-name* command must be configured under the IPv6 router pim configuration to support IPv6.

## Displaying information for PIM SSM range ACL

To display information for PIM SSM range ACL configuration enter the following command at any CLI level:

#### Brocade#show ip pim sparse

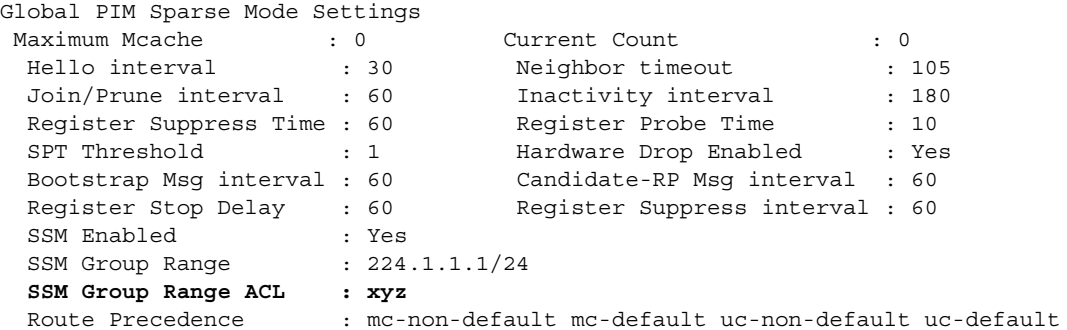

### **NOTE**

The show ipv6 pim sparse command also displays PIM SSM range ACL configuration.

## IGMPv2 SSM mapping

The PIM-SSM feature requires all IGMP hosts to send IGMPv3 reports. Where you have an IGMPv2 host, this can create a compatibility problem. In particular, the reports from an IGMPv2 host contain a Group Multicast Address but do not contain source addresses. The IGMPv3 reports contain both the Group Multicast Address and one or more source addresses. This feature converts IGMPv2 reports into IGMPv3 reports through use of the ip igmp ssm-map commands and a properly configured ACL.

The ACL used with this feature filters for the Group Multicast Address. The ACL is then associated with one or more source addresses using the ip igmp ssm-map static command. When the ip igmp ssm-map enable command is configured, IGMPv3 reports are sent for IGMPv2 hosts.

The following sections describe how to configure the ACL and the ip igmp ssm-map commands to use the IGMPv2 SSM mapping feature:

- Configuring an ACL for IGMPv2 SSM mapping
- Configuring the IGMPv2 SSM Mapping Commands

NOTE IGMPv2 SSM Mapping is not supported for IGMP static groups.

## Configuring an ACL for IGMPv2 SSM mapping

You can use either a standard or extended ACL to identify the group multicast address you want to add source addresses to when creating a IGMPv3 report.

For standard ACLs, you must create an ACL with a permit clause and the ip-source-address variable must contain the group multicast address. This can be configured directly with a subnet mask or with the host keyword in which case a subnet mask of all zeros (0.0.0.0) is implied.

In the following example, access-list 20 is configured for the group multicast address: 224.1.1.0 with a subnet mask of 0.0.0.255.

Brocade(config)# access-list 20 permit 224.1.1.0 0.0.0.225

In the following example, **access-list 20** is configured for the group multicast address: 239.1.1.1 by including the **host** keyword.

Brocade(config)# access-list 20 host 239.1.1.1

For extended ACLs, the source address variable must contain either 000 or the any keyword. Additionally, the extended ACL must be configured with a permit clause and the host keyword. This can be configured directly with a subnet mask or with the **host** keyword in which case a subnet mask of all zeros (0.0.0.0) is implied.

The **ip-destination-address** variable must contain the group multicast address.

In the following example, **access-list 100** is configured for the group multicast address: 232.1.1.1 with a subnet mask of 0.0.0.255.

Brocade(config)# access-list 20 permit 224.1.1.0 0.0.0.225

In the following example, **access-list 100** is configured for the group multicast address: 232.1.1.1.

Brocade(config)# access-list 100 permit any host 232.1.1.1

## Configuring the IGMPv2 SSM mapping commands

The **ip ssm-map** commands are used to enable the IGMPv2 mapping feature and to define the maps between IGMPv2 Group addresses and multicast source addresses as described in the following sections.

#### Enabling IGMPv2 SSM mapping

To enable the IGMPv2 mapping feature enter the command as shown in the following.

Brocade(config)# ip igmp ssm-map enable

### Syntax: [no] ip igmp ssm-map enable

The no option is used to turn off the IGMPv2 mapping feature that has previously been enabled.

#### Configuring the map between a IGMPv2 group address and a multicast source

To configure a map between an IGMPv2 Group address and a multicast source address use the ip igmp ssm-map command, as shown in the following.

Brocade(config)# ip igmp ssm-map static 1.1.1.1 Brocade(config)# ip igmp ssm-map 20 1.1.1.1

#### Syntax: [no] ip igmp ssm-map *acl-number-name source-address*

The *acl-number-name* variable specifies the ACL that contains the group multicast address.

The *source-address* variable specifies the source address that you want to map to the group multicast address specified in the ACL.

The no option is used to delete a previously configured SSM map.

#### Example configuration

In the following example configuration, one extended ACL and two standard ACLs are defined with group multicast addresses. The ip igmp ssm-map commands are configured to map the ACLs to source addresses and to enable the feature on the router.

```
Brocade(config)# access-list 20 host 239.1.1.1
Brocade(config)# access-list 20 permit 224.1.1.0 0.0.0.225
Brocade(config)# access-list 100 permit any host 232.1.1.1
Brocade(config)# ip igmp ssm-map static 20 1.1.1.1
Brocade(config)# ip igmp ssm-map static 20 2.2.2.2
Brocade(config)# ip igmp ssm-map static 100 1.1.1.1
Brocade(config)# ip igmp ssm-map enable
```
## Displaying an IGMP SSM mapping information

The show ip igmp ssm-map command displays the association between a configured ACL and source address mapped to it, as shown in the following.

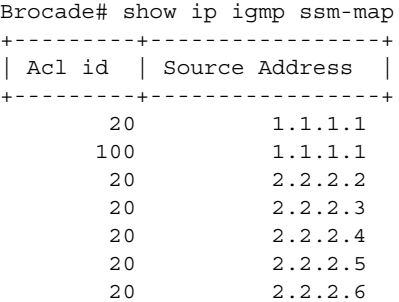

Syntax: show ip igmp ssm-map

The show ip igmp ssm-map *group-address* displays the ACL ID that has the specified multicast group address in its permit list and lists the source addresses mapped to the specified multicast group address, as shown in the following.

Brocade# show ip igmp ssm-map 232.1.1.1 +---------+-----------------+ | Acl id | Source Address | +---------+-----------------+ 20 1.1.1.1 100 1111 20 2.2.2.2 20 2.2.2.3 20 2.2.2.4 20 2.2.2.5 20 2.2.2.6

Syntax: show ip igmp ssm-map *group-address*

# IP multicast traffic reduction

In Layer 2 mode, by default, the Brocade device forwards all IP multicast traffic out all ports except the port on which the traffic was received. Forwarding decisions are based on the Layer 2 information in the packets. To reduce multicast traffic through the device, you can enable IP Multicast Traffic Reduction. When this feature is enabled, forwarding decisions are made in hardware, based on multicast group. The device will forward multicast traffic only on the ports attached to multicast group members, instead of forwarding all multicast traffic to all ports.

By default, the device broadcasts traffic addressed to an IP multicast group that does not have any entries in the IGMP table. When you enable IP Multicast Traffic Reduction, the device determines the ports that are attached to multicast group members based on entries in the IGMP table. The IGMP table entries are created when the VLAN receives a group membership report for a group. Each entry in the table consists of an IP multicast group address and the ports from which the device has received Group Membership reports.

When the device receives traffic for an IP multicast group, the device looks in the IGMP table for an entry corresponding to that group. If the device finds an entry, it forwards the group traffic out the ports listed in the corresponding entries, as long as the ports are members of the same VLAN. If the table does not contain an entry corresponding to the group, or if the port is a member of the default VLAN, the device broadcasts the traffic.

# Configuration requirements

Consider the following configuration requirements and application notes:

- The IP Multicast Traffic Reduction feature is applicable to Layer 2 mode only.
- If the route-only feature is enabled on the Brocade device, then IP Multicast Traffic Reduction will not be supported.
- This feature is not supported on the default VLAN of the Brocade device.
- When one or more Brocade devices are running Layer 2 IP Multicast Traffic reduction, configure one of the devices for active IGMP and leave the other devices configured for passive IGMP. However, if the IP multicast domain contains a multicast-capable router, configure all the Brocade devices for passive IGMP and allow the router to actively send the IGMP queries.
- IP multicast traffic reduction and PIM SM Traffic Snooping are supported on the Brocade device.

# Configuring IP multicast traffic reduction

When you enable IP Multicast Traffic Reduction, you also can configure the following features:

- **IGMP mode** When you enable IP Multicast Traffic Reduction, the device passively listens for IGMP Group Membership reports by default. If the multicast domain does not have a router to send IGMP queries to elicit these Group Membership reports, you can enable the device to actively send the IGMP queries. The IGMP passive mode is also known as IGMP snooping and facilitates IP Multicast Traffic Reduction.
- Query interval The query interval specifies how often the device sends Group Membership queries. This query interval applies only to the active IGMP mode. The default is 60 seconds. You can change the interval to a value from 10 – 600 seconds.

Age interval - The age interval specifies how long an IGMP group can remain in the IGMP group table without the device receiving a Group Membership report for the group. If the age interval expires before the device receives another Group Membership report for the group, the device removes the entry from the table. The default is 140 seconds. You can change the interval to a value from 10 - 1220 seconds.

Furthermore, when you enable IP Multicast Traffic Reduction, the device forwards all IP multicast traffic by default, but you can enable the device to do the following:

- Forward IP multicast traffic only for groups for which the device has received a Group Membership report.
- Drop traffic for all other groups.

The following sections describe how to configure IP multicast traffic reduction and PIM SM Traffic Snooping parameters on a Brocade device.

## Enabling IP multicast traffic reduction

To enable IP Multicast Traffic Reduction, enter the following command.

Brocade(config)# ip multicast

#### Syntax: [no] ip multicast active | passive

When you enable IP multicast on a Brocade device, all ports on the device are configured for IGMP.

The active mode enables all ports to send IGMP queries and receive IGMP reports. I

The **passive** mode enables all ports to receive IGMP queries.

IP Multicast Traffic Reduction cannot be disabled on individual ports of a Brocade device. IP Multicast Traffic Reduction must be disabled globally by entering the no ip multicast command.

To verify that IP Multicast Traffic Reduction is enabled, enter the following command at any level of the CLI.

Brocade(config)# show ip multicast IP multicast is enabled - Active

#### Syntax: show ip multicast

## <span id="page-135-0"></span>Changing the IGMP mode

When you enable IP Multicast Traffic Reduction on the device, IGMP also is enabled. The device uses IGMP to maintain a table of the Group Membership reports received by the device. You can use active or passive IGMP mode. There is no default mode.

The active and passive IGMP modes are described as follows:

Active - When active IGMP mode is enabled, a Brocade device actively sends out IGMP queries to identify IP multicast groups on the network and makes entries in the IGMP table based on the Group Membership reports received from the network.

### **NOTE**

Routers in the network generally handle this operation. Use the active IGMP mode only when the device is in a stand-alone Layer 2 Switched network with no external IP multicast router attachments. In this case, enable the active IGMP mode on only one of the devices and leave the other devices configured for passive IGMP mode.

Passive - When passive IGMP mode is enabled, the device listens for IGMP Group Membership reports but does not send IGMP queries. The passive mode is sometimes called "IGMP snooping". Use this mode when another device in the network is actively sending queries.

To enable active IGMP, enter the following command.

Brocade(config)# ip multicast active

### Syntax: [no] ip multicast active | passive

To enable passive IGMP, enter the following command.

Brocade(config)# ip multicast passive

## Modifying the query interval

If IP Multicast Traffic Reduction is set to active mode, you can modify the query interval, which specifies how often a Brocade device enabled for active IP Multicast Traffic Reduction sends group membership queries.

### **NOTE**

The query interval applies only to the active mode of IP Multicast Traffic reduction.

To modify the query interval, enter a command such as the following.

Brocade(config)# ip multicast query-interval 120

### Syntax: [no] ip multicast query-interval *interval*

The *interval* parameter specifies the interval between queries. You can specify a value from 10 – 600 seconds. The default is 125 seconds.

## Modifying the age interval

When the device receives a Group Membership report, the device makes an entry in the IGMP group table for the group in the report. The age interval specifies how long the entry can remain in the table without the device receiving another Group Membership report.

To modify the age interval, enter a command such as the following.

Brocade(config)# ip multicast age-interval 280

### Syntax: [no] ip multicast age-interval *interval*

The *interval* parameter specifies the interval between queries. You can specify a value from 10 – 1220 seconds. The default is 260 seconds.

## Filtering multicast groups

By default, the Brocade device forwards multicast traffic for all valid multicast groups. You can configure a Brocade device to filter out all multicast traffic for groups other than the ones for which the device has received Group Membership reports.

When the device starts up, it forwards all multicast groups even though multicast traffic filters are configured. This process continues until the device receives a group membership report. Once the group membership report is received, the device drops all multicast packets for groups other than the ones for which the device has received the group membership report.

To enable IP multicast filtering, enter the following command.

Brocade(config)# ip multicast filter

Syntax: [no] ip multicast filter

### **NOTE**

When IGMP snooping is enabled on the multicast instance, the traffic will be forwarded to router ports although multicast filter is configured. Also, the ip multicast filter command is used only to avoid flooding. In case of PIM snooping, traffic is dropped since there are no router ports.

# <span id="page-137-1"></span>PIM SM traffic snooping

By default, when a Brocade device receives an IP multicast packet, the device does not examine the multicast information in the packet. Instead, the device simply forwards the packet out all ports except the port that received the packet. In some networks, this method can cause unnecessary traffic overhead in the network. For example, if the Brocade device is attached to only one group source and two group receivers, but has devices attached to every port, the device forwards group traffic out all ports in the same broadcast domain except the port attached to the source, even though there are only two receivers for the group.

PIM SM traffic snooping eliminates the superfluous traffic by configuring the device to forward IP multicast group traffic only on the ports that are attached to receivers for the group.

PIM SM traffic snooping requires IP multicast traffic reduction to be enabled on the device. IP multicast traffic reduction configures the device to listen for IGMP messages. PIM SM traffic snooping provides a finer level of multicast traffic control by configuring the device to listen specifically for PIM SM join and prune messages sent from one PIM SM router to another through the device.

### **NOTE**

This feature applies only to PIM SM version 2 (PIM V2).

## Application examples

[Figure 16](#page-137-0) shows an example application of the PIM SM traffic snooping feature. In this example, a device is connected through an IP router to a PIM SM group source that is sending traffic for two PIM SM groups. The device also is connected to a receiver for each of the groups.

<span id="page-137-0"></span>FIGURE 16 PIM SM traffic reduction in enterprise network

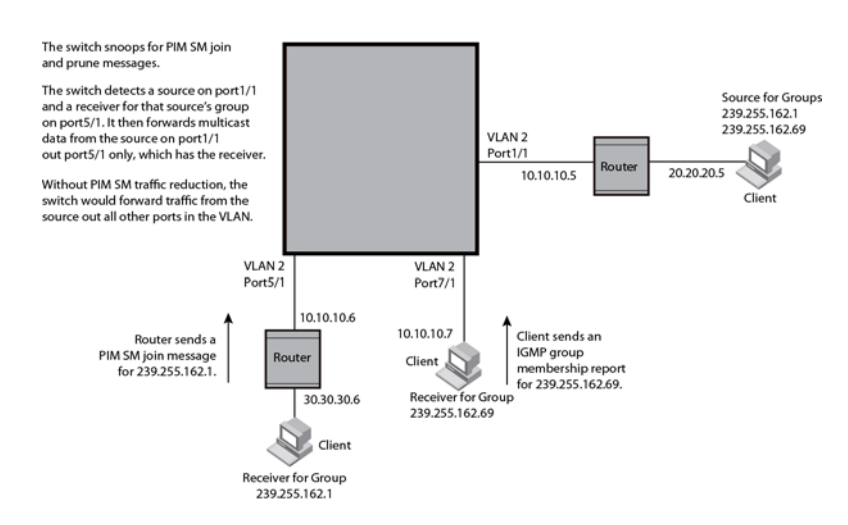

When PIM SM traffic snooping is enabled, the device starts listening for PIM SM join and prune messages and IGMP group membership reports. Until the device receives a PIM SM join message or an IGMP group membership report, the device forwards IP multicast traffic out all ports. Once the device receives a join message or group membership report for a group, the device forwards subsequent traffic for that group only on the ports from which the join messages or IGMP reports were received.

In this example, the router connected to the receiver for group 239.255.162.1 sends a join message toward the group's source. Since PIM SM traffic snooping is enabled on the device, the device examines the join message to learn the group ID, then makes a forwarding entry for the group ID and the port connected to the receiver's router. The next time the device receives traffic for 239.255.162.1 from the group's source, the device forwards the traffic only on port 5/1, since that is the only port connected to a receiver for the group.

Notice that the receiver for group 239.255.162.69 is directly connected to the device. As result, the device does not see a join message on behalf of the client. However, since IP multicast traffic reduction also is enabled, the device uses the IGMP group membership report from the client to select the port for forwarding traffic to group 239.255.162.69 receivers.

The IP multicast traffic reduction feature and the PIM SM traffic snooping feature together build a list of groups and forwarding ports for the VLAN. The list includes PIM SM groups learned through join messages as well as MAC addresses learned through IGMP group membership reports. In this case, even though the device never sees a join message for the receiver for group 239.255.162.69, the device nonetheless learns about the receiver and forwards group traffic to the receiver.

The device stops forwarding IP multicast traffic on a port for a group if the port receives a prune message for the group.

Notice that the ports connected to the source and the receivers are all in the same port-based VLAN on the device. This is required for the PIM SM snooping feature. The feature also requires the source and the downstream router to be on different IP subnets, as shown in [Figure 16.](#page-137-0)

[Figure 17](#page-139-0) shows another example application for PIM SM traffic snooping. This example shows devices on the edge of a Global Ethernet cloud (a Layer 2 Packet over SONET cloud). Assume that each device is attached to numerous other devices such as other Brocade devices.

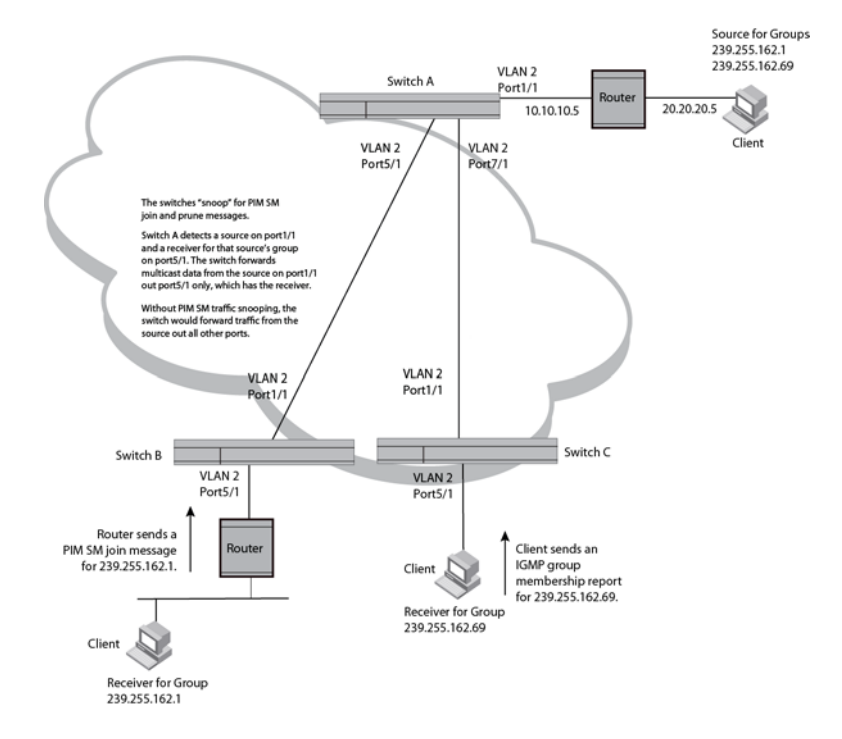

### <span id="page-139-0"></span>FIGURE 17 PIM SM traffic reduction in Global Ethernet environment

The devices on the edge of the Global Ethernet cloud are configured for IP multicast traffic reduction and PIM SM traffic snooping. Although this application uses multiple devices, the feature has the same requirements and works the same way as it does on a single device.

## Configuration requirements

Consider the following configuration requirements:

• IP multicast traffic reduction must be enabled on the device that will be running PIM SM snooping. The PIM SM traffic snooping feature requires IP multicast traffic reduction.

### **NOTE**

Use the passive mode of IP multicast traffic reduction instead of the active mode. The passive mode assumes that a router is sending group membership queries as well as join and prune messages on behalf of receivers. The active mode configures the device to send group membership queries.

- All the device ports connected to the source and receivers or routers must be in the same port-based VLAN.
- The PIM SM snooping feature assumes that the group source and the device are in different subnets and communicate through a router. The source must be in a different IP subnet than the receivers. A PIM SM router sends PIM join and prune messages on behalf of a multicast group receiver only when the router and the source are in different subnets. When the receiver and source are in the same subnet, they do not need the router in order to find one another. They find one another directly within the subnet.

The device forwards all IP multicast traffic by default. Once you enable IP multicast traffic reduction and PIM SM traffic snooping, the device initially blocks all PIM SM traffic instead of forwarding it. The device forwards PIM SM traffic to a receiver only when the device receives a join message from the receiver. Consequently, if the source and the downstream router are in the same subnet, and PIM SM traffic snooping is enabled, the device blocks the PIM SM traffic and never starts forwarding the traffic. This is because the device never receives a join message from the downstream router for the group. The downstream router and group find each other without a join message because they are in the same subnet.

### **NOTE**

If the "route-only" feature is enabled on a Brocade device, PIM SM traffic snooping will not be supported.

## Enabling PIM SM traffic snooping

To enable PIM SM traffic snooping, enter the following commands at the global CONFIG level of the CLI.

Brocade(config)# ip multicast Brocade(config)# ip pimsm-snooping

The first command enables IP multicast traffic reduction. This feature is similar to PIM SM traffic snooping but listens only for IGMP information, not PIM SM information. You must enable both IP multicast traffic reduction and PIM SM traffic snooping to enable the device to listen for PIM SM join and prune messages.

### Syntax: [no] ip multicast [active | passive]

This command enables IP multicast traffic reduction. The **active | passive** parameter specifies the mode. The PIM SM traffic snooping feature assumes that the network has routers that are running PIM SM.

### Syntax: [no] ip pimsm-snooping

This command enables PIM SM traffic snooping.

To disable the feature, enter the following command.

Brocade(config)# no ip pimsm-snooping

If you also want to disable IP multicast traffic reduction, enter the following command.

Brocade(config)# no ip multicast

# Multicast traffic reduction per VLAN or VPLS instance

You can configure the following methods for reducing multicast traffic globally on a Brocade device:

- IGMP snooping This is described in ["Changing the IGMP mode".](#page-135-0)
- PIM snooping This is described in ["PIM SM traffic snooping".](#page-137-1)

When these are set globally on a router, they apply to all VLANs and all VPLS instances that are configured on the router. You can configure specified VLANs or VPLS instances for multicast traffic reduction by these methods as described in the following sections. Additionally, you are able to configure IGMP and PIM proxy which are only configurable per VLAN or VPLS instance.

Multicast traffic reduction per VPLS instance is supported for dual-mode, untagged, single-tagged, and dual-tagged VPLS endpoints.

## Configuration Notes

- IP multicast traffic reduction per VPLS instance supports a maximum of up to 2000 IP multicast groups.
- IGMP snooping cannot be concurrently enabled on Brocade MLX series and Brocade NetIron XMR devices with VPLS CPU Protection on a VPLS instance.
- IGMP Snooping cannot be configured on Brocade MLX series and Brocade NetIron XMR devices when a VPLS instance has ISID endpoints.
- Traffic will continue to be forwarded only to those VPLS endpoints or peers from which a join for the (S, G) has been received irrespective of the status of the local switching option.

## Application example

[Figure 18](#page-141-0) shows an example of multicast traffic reduction in a VPLS network.

<span id="page-141-0"></span>FIGURE 18 IP multicast traffic reduction in a VPLS network

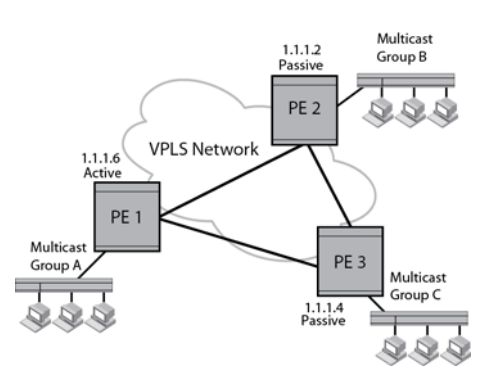

In the example shown in [Figure 18](#page-141-0), when IP multicast traffic reduction (IGMP snooping) is enabled on the VPLS network, PE 1 will be selected as the active port (querier) because it has the lowest router ID amongst the PEs in the VPLS instance. PE 1 will actively send out IGMP queries to solicit information from IP multicast groups within the VPLS instance. PE 2 and PE 3 will not send out queries as they are in passive mode, but will respond to the query from PE 1, with the respective report information received from their hosts.

In a snooping configuration within a VPLS instance, multicast traffic is always flooded to the device that is in active IGMP mode (the router port). If the IP multicast domain includes an IP multicast router, that router will be the querier. In this case, the querier is also known as the router port. If there is no IP multicast router in the domain, one of the devices in the network can be manually configured for active IGMP mode. Otherwise, the device with the lowest router ID will be elected as the querier. In the example in [Figure 18,](#page-141-0) PE 1 is the elected querier.

In a VPLS scenario, reports are always forwarded to all VPLS peers whether or not the peer is the querier. In the above example, PE 1 is elected the querier, but if PE 2 is connected to a receiver, it forwards the reports received from the receiver to both VPLS peers PE 3 and PE 1. Therefore, any traffic for the host connected to PE 2 received from PE 3 are sent by PE 3 to both the router port PE 1 as well as the receiver PE 2.

PE 1 drops the traffic received from PE 3 because it is aware of the presence of a receiver attached to the router PE 2. Traffic sent from PE 3 will only be received by the host connected to PE 2.

If there is no receiver present in the setup, then traffic from PE 3 will only be flooded to its local endpoints and the router port PE 1. Router PE 1 sends the traffic out of its endpoints.

In case of PIM SM snooping, traffic received for unknown groups is always dropped. There is no router port concept in case of PIM SM snooping.

## Multicast Traffic Forwarding

Brocade MLX series and Brocade NetIron XMR devices use the IP multicast group address for data forwarding when supporting multicast traffic reduction over VPLS.

On Brocade NetIron CES and Brocade NetIron CER devices, data forwarding uses the destination multicast MAC address. The IP multicast group address is mapped to its destination MAC address. The MAC address is programmed as the VPLS MAC entry for the IP multicast group.

Implementing data forwarding, using the destination multicast MAC address, has the following limitations on Brocade NetIron CES and Brocade NetIron CER devices:

- Data forwarding based on the source IP address is not supported.
- All packets with destination multicast MAC address are forwarded, including IP unicast packets, IP multicast packets that did not follow the standard mapping, and non-IP packets.
- When a number of IP group addresses map to the same destination multicast MAC address, the output ports are the superset of all the output ports of the IP group addresses mapped to the destination multicast MAC address. As a result, some hosts receive unwanted traffic. For example, IP groups G1 and G2 map to the same destination multicast MAC address. If G1 contains port 1 and port 2 and G2 contains port 2 and port 3, traffic sent to G1 and G2 will be forwarded to ports 1, 2, and 3. Hosts that are connected to port 1 and port 3 will receive unwanted traffic.

## Configuring the IGMP mode per VLAN or VPLS instance

In the following example, multicast traffic reduction is applied using IGMP snooping to VLAN 2.

## 1 IP multicast traffic reduction

```
Brocade(config)# vlan 2
Brocade(config-vlan-2)# multicast passive
```
To remove multicast traffic reduction configurations in VLAN 2, and take the global multicast traffic reduction configuration, enter the following command.

```
Brocade(config)# vlan 2
Brocade(config-vlan-2)# no multicast
```
In the following example, multicast traffic reduction is applied using IGMP snooping to VPLS instance V1.

```
Brocade(config)# router mpls
Brocade(config-mpls)# vpls v1 10
Brocade(config--mpls-vpls-v1)# multicast passive
```
#### Syntax: [no] multicast active | passive

When you enable IP multicast for a specific VLAN or VPLS instance, IGMP snooping is enabled. The device uses IGMP to maintain a table of the Group Membership reports received by the device for the specified VLAN or VPLS instance. You can use active or passive IGMP mode. There is no default mode.

The description for the IGMP modes is as follows:

- Active When active IGMP mode is enabled, the router actively sends out IGMP queries to identify IP multicast groups within the VLAN or VPLS instance and makes entries in the IGMP table based on the Group Membership reports received from the network.
- **Passive** When passive IGMP mode is enabled, the router listens for IGMP Group Membership reports on the VLAN or VPLS instance specified but does not send IGMP queries. The passive mode is called "IGMP snooping". Use this mode when another device in the VLAN or VPLS instance is actively sending queries.

## Configuring the PIM SM traffic snooping per VLAN or VPLS instance

In the following example, multicast traffic reduction is applied using PIM SM Traffic snooping to VLAN 2.

```
Brocade(config)# vlan 2
Brocade(config-vlan-2)# multicast pimsm-snooping
```
In the following example, multicast traffic reduction is applied using PIM SM traffic snooping to VPLS instance V1.

```
Brocade(config)# router mpls
Brocade(config-mpls)# vpls v1 10
Brocade(config--mpls-vpls-v1)# multicast pimsm-snooping
```
#### Syntax: [no] multicast pimsm-snooping

## Configuring PIM proxy per VLAN or VPLS instance

Using the PIM proxy function, multicast traffic can be reduced by configuring an Brocade device to issue PIM join and prune messages on behalf of hosts that the configured router discovers through standard PIM interfaces. The router is then able to act as a proxy for the discovered hosts and perform PIM tasks upstream of the discovered hosts. Where there are multiple PIM downstream routers, this removes the need to send multiple messages.

To configure a Brocade device to function as a PIM proxy on VLAN 2, use the following commands.
```
Brocade(config)# vlan 2
Brocade(config-vlan-2)# multicast pim-proxy-enable
```
To configure a Brocade device to function as an PIM proxy on VPLS instance V1, use the following commands.

```
Brocade(config)# router mpls
Brocade(config-mpls)# vpls v1 10
Brocade(config--mpls-vpls-v1)# multicast pim-proxy-enable
```
#### Syntax: [no] multicast pim-proxy-enable

### Configuring IGMP snooping tracking per VLAN or VPLS instance

When IGMP Snooping Tracking is enabled, the Brocade device immediately removes any IGMP host port from the IP multicast group entry when it detects an IGMP-leave message on the specified host port without first sending out group-specific queries to the interface. By default, IGMP Snooping Tracking is disabled.

The **ip multicast tracking** command may be enabled globally as well as per VLAN basis. To enable IGMP Snooping Tracking globally, enter a command such as the following.

Brocade(config)# multicast tracking

#### Syntax: [no] ip multicast tracking

The no form of this command disables the tracking process globally.

To enable IGMP Snooping Tracking per VLAN, enter commands such as the following.

```
Brocade(config)# vlan 100
Brocade(config-vlan-100)# multicast tracking
```
#### Syntax: [no] multicast tracking

The no form of this command disables the tracking process per VLAN.

To enable IGMP Snooping Tracking per VPLS instance, enter commands such as the following.

```
Brocade(config)# router mpls
Brocade(config-mpls)# vpls v1 10
Brocade(config--mpls-vpls-v1)# multicast tracking
```
For IGMPv3, the above command also internally tracks all the IGMPv3 hosts behind a given port. The port is not removed from the IP multicast group entry in the forwarding table until all the hosts behind that port have left that multicast group. When the last IGMPv3 host sends a IGMPv3 leave message, the port is removed from the IP multicast group entry in the forwarding table immediately without first sending out group\_source\_specific query to the interface

#### Syntax: [no] multicast tracking

The no form of this command disables the tracking process per VPLS instance.

Multicast snooping over VPLS will not load-balance the multicast traffic among multiple tunnels, Multicast snooping over VPLS will not load-balance the multicast traffic among multiple tunnels,

#### **NOTE**

Multicast snooping over VPLS will not load-balance the multicast traffic among multiple tunnels when IGMP Snooping is enabled.

# IP Multicast CPU Protection

When IGMP snooping is enabled, IP Multicast CPU Protection protects the MP CPU from high CPU usage by the multicast tasks in scenarios where there is a large number of streams for specific groups with large number of OIFs thereby resulting in numerous pending FID updates.

IP Multicast CPU Protection introduces (\*,G) based forwarding for snooping to relieve the MP CPU of numerous pending FID updates, and aging out OIFs, especially in cases when there are multiple sources and receivers for a specific group G. The ACL modification and deletion events are reflected in the cpu-protection entries.

IP Multicast CPU protection also handles the addition of new VLANs. They inherit the global CPU protection configuration if any.

# ACL traffic filtering

An extended ACL needs to be provided as the parameter. It should have the group(s) for which cpu-protection is intended. As such, the ACL must contain statement(s) equivalent to the form **permit ip|ipv6 any any G/32** where G is the multicast group for which cpu-protection is intended.

The ACL provided as parameter may be already defined or defined later after the initial configuration. Whenever there is a change in that ACL, previous cpu-protection groups will be deleted and reprogrammed with the cpu-protection group(s) for relevant VLANs. An undefined ACL or ACLs without having clauses equivalent to the form permit ip|ipv6 any any G/32 will not be programming any cpu-protection entries.

### Configuration Considerations

- The ip multicast cpu-protection command also supports IPv6 traffic. The ipv6 multicast cpu-protection *acl-name* command must be configured under the IPv6 router configuration to support IPv6. Only ACL names are supported when using this command with IPv6.
- CPU protection can be configured both at the global level as well as vlan-specific level.
- Global CPU protection configuration is inherited by all current and new VLAN.
- An extended ACL needs to be provided as the parameter. It should have the group(s) for which cpu-protection is intended. As such, the ACL must contain statement(s) equivalent to the form permit ip | ipv6 any any G/32 where G is the multicast group for which cpu-protection is intended.
- The ACL provided as parameter may be already defined or defined later after configuration. Whenever there is a change in that ACL, previous cpu-protection groups will be deleted and reprogrammed with the cpu-protection group(s) for relevant VLANs. An undefined ACL or ACLs without having clauses equivalent to the form permit ip | ipv6 any any  $G/32$  will not be programming any cpu-protection entries.

# Enabling IP multicast CPU Protection

To globally enable IP Multicast CPU Protection, enter the following command.

Brocade(config)# ip multicast cpu-protection 101

#### Syntax: [no] ip multicast cpu-protection *acl-id or acl-name*

The acl-id or acl-name parameter specifies the ACL ID or name used to configure CPU protection.

The no option removes the CPU protection configuration. Only one ACL name or ACL ID can be applied. The cpu-protection ACL name or ACL ID should match with the one applied to the configuration.

To globally enable IPv6 Multicast CPU Protection, enter the following command.

Brocade(config)# ipv6 multicast cpu-protection 101

The acl-name parameter specifies the ACL name used to configure CPU protection.

The no option removes the CPU protection configuration. Only one ACL name or ACL ID can be applied. The cpu-protection ACL name or ACL ID should match with the one applied to the configuration.

#### Syntax: [no] ipv6 multicast cpu-protection *acl-name*

### Enabling multicast CPU Protection on a VLAN

To enable multicast CPU protection on a VLAN, enter the following command.

Brocade(config-vlan-10)# multicast cpu-protection 101

#### Syntax: [no] ip multicast cpu-protection

To globally enable IPv6 Multicast CPU Protection, enter the following command.

Brocade(config-vlan-10)# ipv6 multicast cpu-protection 101

#### Syntax: [no] ipv6 multicast cpu-protection *acl-name*

The acl-id or acl-name parameter specifies the ACL ID or name used to configure CPU protection.

The no option removes the CPU protection configuration. Only one ACL name or ACL ID can be applied. The cpu-protection ACL name or ACL ID should match with the one applied to the configuration.

# Verifying CPU protection

The multicast cpu-protection global level command configures itself implicitly on all the VLANs.

Brocade# show ip multicast vlan 18 ----+-----+---------+---------------+-----+-----+------ VLAN State Mode Active Time  $(*, G)$  (S, G) Querier Query Count Count ----+-----+---------+---------------+-----+-----+------ 18 Ena Active Self 96 3 2 ----+-----+---------+---------------+-----+-----+------ Router ports: Flags: R-Router Port, V2 | V3: IGMP Receiver, P G | P SG: PIM Join 1 (\*, 229.15.15.1 ) 00:19:15 NumOIF: 3 profile: 31 Outgoing Interfaces: e3/3 vlan 18 ( V2) 00:17:28/22s e1/9 vlan 18 ( V2) 00:19:09/21s e1/24 vlan 18 ( V2) 00:19:09/23s **FID: 0xa28e MVID: None Cam\_idx: 0x0005cf80 (PPCR-2) 04:09:25 Cam\_idx: 0x0005d268 (PPCR-1) 04:09:25**

#### Syntax: show ip multicast vlan <vlan-id>

The number of cam-indices allocated for the entry on an LP depends upon the number of PPCRs on which the VLAN has member ports.

The vlan *vlan-id* parameter displays IP multicast VLAN information for a specified VLAN.

Table 28 describes the output parameters of the show ip multicast vlan command.

| IABLE Z8                   | Output parameters of the <b>show ip multicast vian</b> command      |
|----------------------------|---------------------------------------------------------------------|
| <b>Field</b>               | <b>Description</b>                                                  |
| <b>VLAN</b>                | Shows the ID of the configured VLAN.                                |
| <b>State</b>               | Shows whether the VLAN interface is enabled or disabled.            |
| Mode                       | Shows whether the VLAN interface is in active mode or passive mode. |
| <b>Active Querier</b>      | Shows the active IGMP querier for the VLAN.                         |
| <b>Time Query</b>          | Shows the time countdown to generate the next query message.        |
| $(*, G)$ Count             | Shows the count of $(*,G)$ entries.                                 |
| (S, G)Count                | Shows the count of (S,G) entries.                                   |
| Flags                      | Shows the flags of the outgoing interface.                          |
| V2 V3                      | Shows the version of the IGMP message received.                     |
| $P_G$                      | Indicates that a PIM (*, G) join was received on that interface.    |
| P_SG                       | Indicates that a PIM (S,G) join was received on that interface.     |
| NumOIF                     | Show the count of the outgoing interface.                           |
| profile                    | Shows the profile ID associated with the stream.                    |
| <b>Outgoing Interfaces</b> | Shows the list of outgoing interfaces.                              |
| <b>FID</b>                 | Shows the FID resource allocated for a particular entry.            |
| <b>MVID</b>                | Shows the MVID resource allocated for a particular entry.           |

 $TADIF 28$  Output parameters of the show ip multicast vlan community

# Static IGMP membership

When configuring a static IGMP membership, you have two options:

The multicast static-group uplink command which sends the traffic to the router, and saves a port.

The multicast static-group *group-address port-list* command is for downstream traffic and uses a port.

# Configuring a multicast static group uplink per VLAN

When the multicast static-group uplink command is enabled on a snooping VLAN, the snooping device behaves like an IGMP host on ports connected to the multicast router. The snooping device will respond to IGMP queries from the uplink multicast PIM router for the groups and sources configured. Upon the multicast router receiving the IGMP join message, it will initiate the PIM join on its upstream path towards the source to pull the source traffic down. The source traffic will stop at the IGMP snooping device. The traffic will then be forwarded to the multicast receiver and router ports or dropped in hardware if no other multicast receiver and routers are present in the VLAN.

The multicast static-group uplink command cannot be configured globally per VPLS basis. It can be configured under the VLAN configuration only.

The multicast static-group uplink command must be used with the multicast static-group command in order to connect a remote multicast source with the snooping vlan where the static-group is configured.

When using IGMP v3, you can use the multicast static-group include or multicast static-group exclude command to statically *include* or *exclude* multicast traffic, respectively for hosts that cannot signal group membership dynamically.

To configure the snooping device to statically join a multicast group on the uplink interface, enter commands such as the following.

```
Brocade(config)# vlan 100
Brocade(config-vlan-100)# multicast static-group 224.10.1.1 uplink
```
To configure the physical interface 10.43.3.12 to statically join a multicast group on port 2/4, enter commands such as the following.

```
Brocade(config)# vlan 100
Brocade((config-vlan-100)# multicast static-group 224.10.1.1 2/4
```
To configure the snooping device to statically join a multicast stream with the source address of 10.43.1.12 in the include mode, enter commands such as the following.

```
Brocade(config)# vlan 100 
Brocade(config-vlan-100)# multicast static-group 224.10.1.1 include 10.43.1.12 
uplink
```
To configure the snooping device to statically join all multicast streams on the uplink interface excluding the stream with source address 10.43.1.12, enter commands such as the following.

```
Brocade(config)# vlan 100
Brocade(config-vlan-100)# multicast static-group 224.10.1.1 exclude 10.43.1.12 
uplink
```
# Configuring multicast static group port-list per VLAN

When the multicast static-group *group-address port-list* command is enabled on a snooping VLAN, the snooping device will add the ports to the outgoing interface list of the multicast group entry in the forwarding table as if IGMP joins were received from these ports. These ports will not be aged out from the multicast group for not responding to the IGMP queries.

The multicast static-group *group-address port-list* command cannot be configured globally per VPLS basis.

It can be configured under the VLAN configuration level only.

To configure the physical interface ethernet 2/4 to statically join a multicast group, enter commands such as the following.

```
Brocade(config)# vlan 100
Brocade(config-vlan-100)# multicast static-group 224.10.1.1 ethernet 2/4
```
To configure the physical interface ethernet 3/4 to statically join a multicast stream with source address of 10.43.1.12 in the include mode, enter commands such as the following.

```
Brocade(config)# vlan 100
Brocade(config-vlan-100)# multicast static-group 224.10.1.1 include 10.43.1.12 
ethernet 3/4
```
To configure the physical interface ethernet 3/4 to statically join all multicast streams on the uplink interface excluding the stream with source address of 10.43.1.12, enter commands such as the following.

```
Brocade(config)# vlan 100
Brocade(config-vlan-100)# multicast static-group 224.10.1.1 exclude 10.43.1.12 
ethernet 3/4
```
Syntax: [no] multicast static-group *group-address* uplink

Syntax: [no] multicast static-group *group-address port-list*

IGMP v3 Commands

Syntax: [no] multicast static-group *group-address* [include l exclude *source-address*] uplink

Syntax: [no] multicast static-group *group-address* [include l exclude *source-address*] *port-list*

The group-address parameter specifies the group multicast address.

The include or exclude keyword indicates a filtering action. You can specify which source (for a group) to include or exclude. The **include** or **exclude** keyword is only supported on IGMPv3.

The source-address parameter specifies the IP address of the multicast source. Each address must be added or deleted one line per source.

The uplink parameter specifies the port as an uplink port that can receive multicast data for the configured multicast groups. Upstream traffic will be sent to the router and will not use a port.

The **port-list** parameter specifies the range of ports to include in the configuration.

The no form of this command removes the static multicast definition. Each configuration must be deleted separately.

# Displaying IP multicast information

The following sections show how to display and clear IP multicast reduction information.

# Displaying multicast information

You can display IP multicast traffic introduction in a brief mode for all instances or in a detail mode for a specified VLAN or VPLS instance.

```
Brocade# show ip multicast vlan 18
----+-----+---------+---------------+-----+-----+------
VLAN State Mode Active Time (*, G)(S, G) 
                    Querier Query Count Count 
----+-----+---------+---------------+-----+-----+------
18 Ena Active Self 96 3 2 
----+-----+---------+---------------+-----+-----+------
Router ports: 
Flags: R-Router Port, V2|V3: IGMP Receiver, P_G|P_SG: PIM Join
   1 (*, 229.15.15.1 ) 00:19:15 NumOIF: 3 profile: 31
          Outgoing Interfaces:
               e3/3 vlan 18 ( V2) 00:17:28/22s
                e1/9 vlan 18 ( V2) 00:19:09/21s
               e1/24 vlan 18 ( V2) 00:19:09/23s
   1 (18.0.0.2, 229.15.15.1) in e1/11 vlan 18 00:19:15 NumOIF: 3 profile: 31
          Outgoing Interfaces:
               e3/3 vlan 18 ( V2) 00:17:28/0s
                TR(e1/9,e1/1) vlan 18 ( V2) 00:19:09/0s
               e1/24 vlan 18 ( V2) 00:19:09/0s 
          FID: 0x80a8 MVID: None 
   2 (*, 229.15.15.7 ) 00:19:16 NumOIF: 3 profile: 31
          Outgoing Interfaces:
                e3/3 vlan 18 ( V2) 00:17:29/23s
                e1/9 vlan 18 ( V2) 00:19:10/22s
                e1/24 vlan 18 ( V2) 00:19:10/24s
   1 (18.0.0.2, 229.15.15.7) in e1/11 vlan 18 00:19:16 NumOIF: 3 profile: 31
          Outgoing Interfaces:
                e3/3 vlan 18 ( V2) 00:17:29/0s
                TR(e1/9,e1/1) vlan 18 ( V2) 00:19:10/0s
                e1/24 vlan 18 ( V2) 00:19:10/0s
          FID: 0x8082 MVID: None 
   3 (*, 229.15.15.3 ) 00:19:16 NumOIF: 3 profile: 31
          Outgoing Interfaces:
               e3/3 vlan 18 ( V2) 00:17:29/23s
                e1/9 vlan 18 ( V2) 00:19:10/22s
               e1/24 vlan 18 ( V2) 00:19:10/24s
```
#### Syntax: show ip multicast vlan *vlan-id*

The vlan *vlan-id* parameter displays IP multicast VLAN information for a specified VLAN.

[Table 29](#page-151-0) describes the output parameters of the **show ip multicast vlan 18** command.

<span id="page-151-0"></span>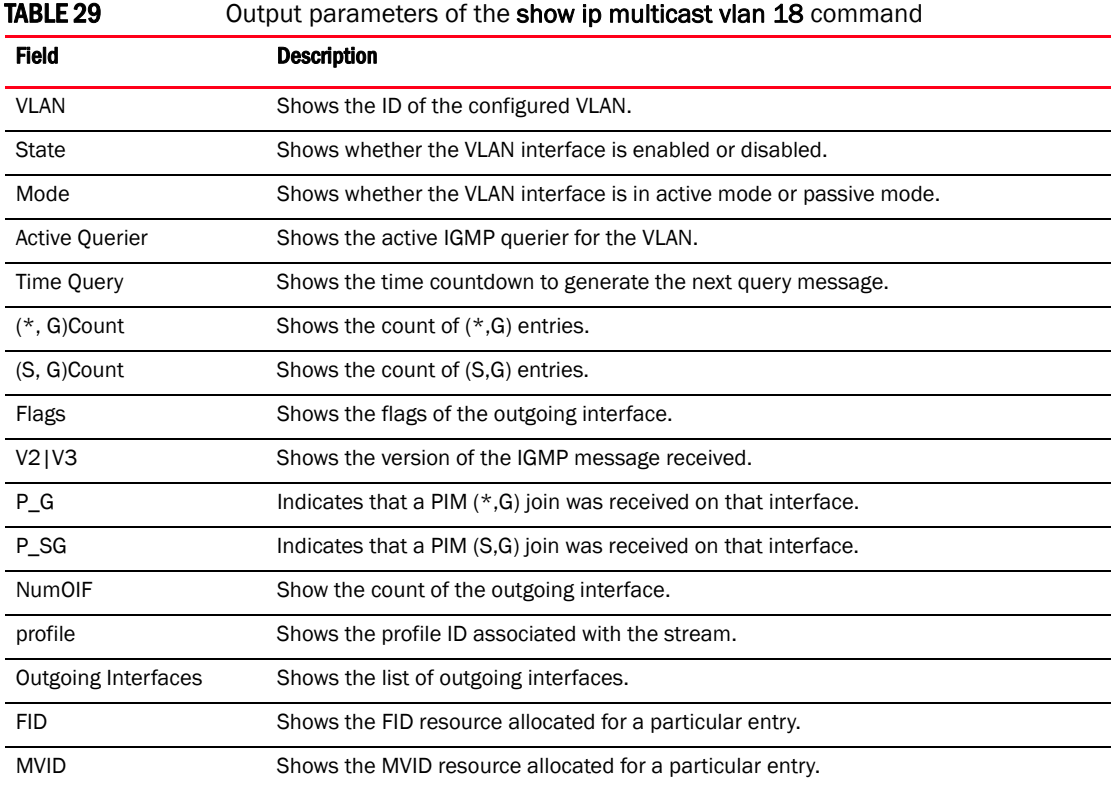

#### Syntax: show ip multicast vlan *vlan-id*

Outgoing Interfaces:

To display detailed IP multicast traffic reduction information for a specified VPLS instance on the Brocade devices, enter the following command at any level of the CLI:

```
Brocade#show ip multicast vpls 10
----+-----+---------+---------------+-----+-----+------
VPLS State Mode Active
                   Active Time (*, G) (S, G)<br>Querier Query Count Count
----+-----+---------+---------------+-----+-----+----------
10 Ena Active Self 55 1 1
----+-----+---------+---------------+-----+-----+----------
Router ports: TNNL peer 2.2.2.1 (20s) VC Label 983055 R Label 1034 , 
PIM NBR 120.120.120.6
TNNL peer 3.3.3.1 (6s) VC Label 983053 R Label 1036 , 
PIM NBR 120.120.120.8
1/19 (16s)
PIM NBR 120.120.120.5
Flags: R-Router Port, V2|V3: IGMP Receiver, P_G|P_SG: PIM Join
1 (*, 225.1.1.1 ) 02:48:19 NumOIF: 1 profile: none
          Mapped MAC Address: 0100.5e01.0101 FID: 0x008b
          Outgoing Interfaces:
               TNNL peer 3.3.3.1 ( P_G) 02:47:57/13s
          Mapped group address 1: 225.1.1.1 
1 (166.1.46.2, 225.1.1.1) in TNNL peer 2.2.2.1 02:48:19 NumOIF: 2 profile: none
```

```
TNNL peer 3.3.3.1 VC Label 983053 R Label 1036 Port e1/31 ( P_G) 02:47:57/0s
               e1/19 vlan 12 ( P_SG) 02:48:19/0s
          FID: 0x008c MVID: 0
```
#### Syntax: show ip multicast vpls *vpls-id*

The *vpls-id* variable is the ID of a VPLS instance.

[Table 30](#page-152-0) describes the output parameters of the show ip multicast vpls command.

<span id="page-152-0"></span>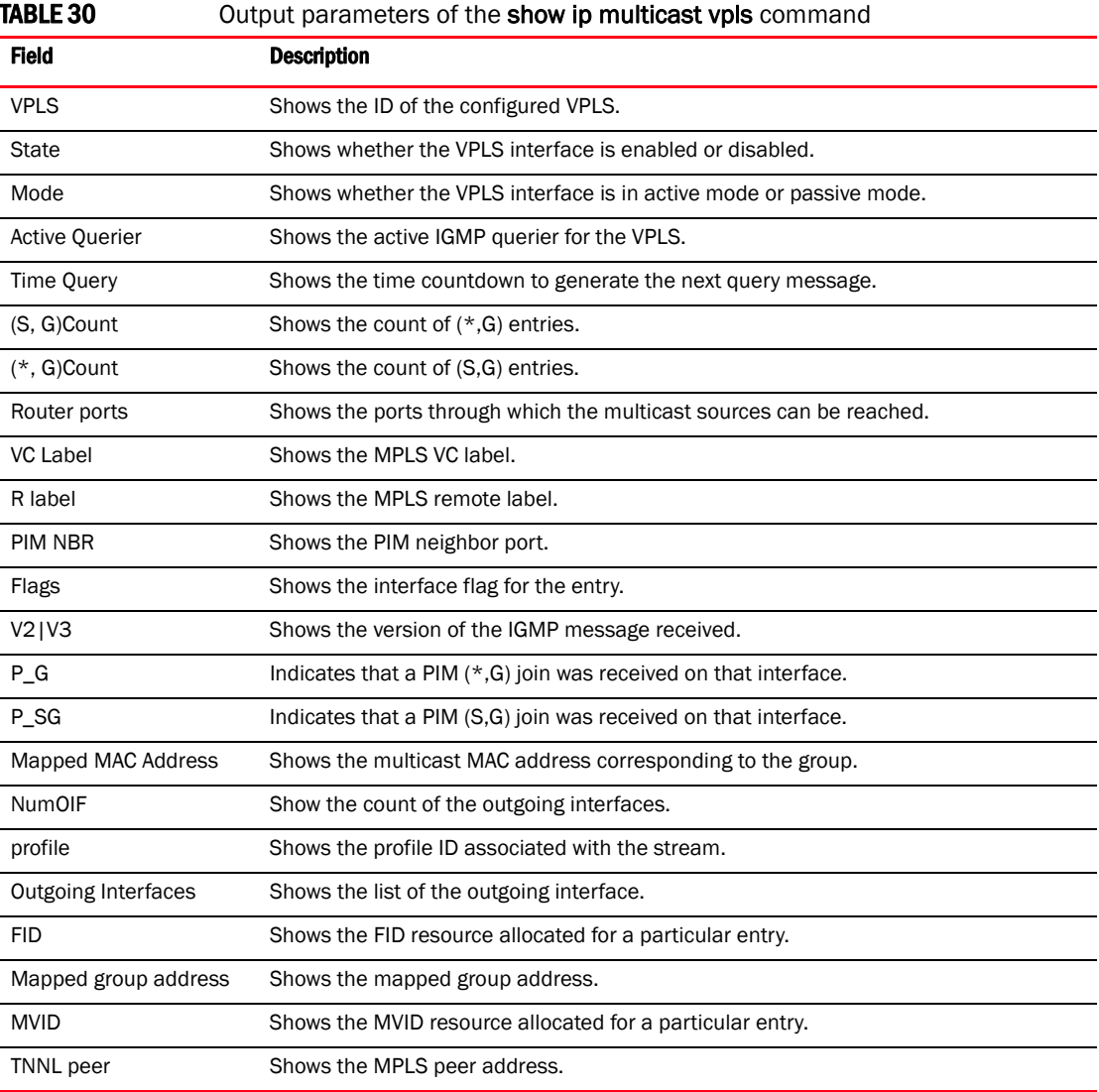

#### Syntax: show ip multicast vpls *vpls-id*

#### NOTE

The italicized text in the output of the command show ip multicast vpls *vpls-id* indicates multicast MAC address information and is displayed only in the output for Brocade NetIron CES and Brocade NetIron CER devices. Multicast MAC address information is not displayed in the output of Brocade MLX series and Brocade NetIron XMR devices.

To display only multicast MAC address information for Brocade NetIron CES and Brocade NetIron CER devices, enter the following command at any level of the CLI.

#### **NOTE**

The show ip multicast vpls mac or show ip multicast vpls 10 mac commands are not supported on Brocade MLX series and Brocade NetIron XMR devices.

#### Syntax: show ip multicast vpls *vpls-id* mac

You also can display PIM SM information by entering the following command at any level of the CLI.

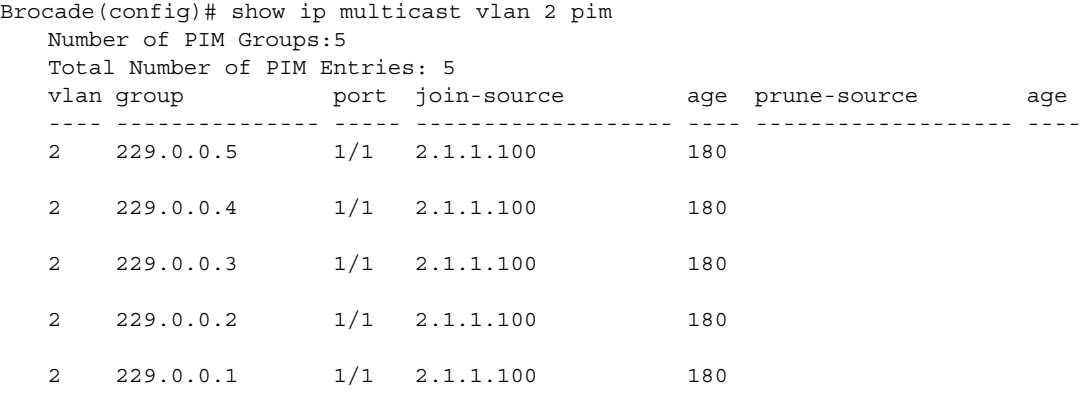

Brocade(config)#

show ip multicast pimsm-snoopings

#### Syntax: show ip multicast vlan *vlan-id* pim

This display shows the following information.

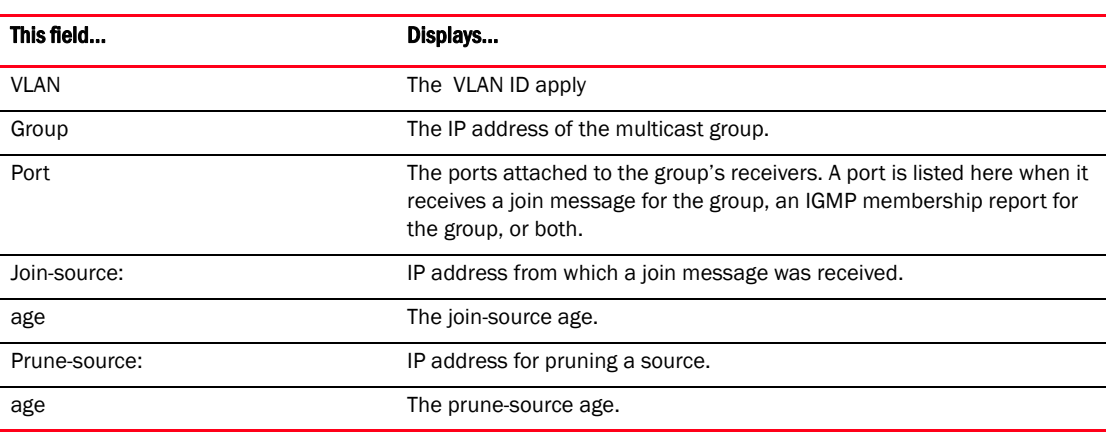

# Displaying IP multicast statistics

To display IP multicast statistics on a device, enter the following commands at any level of the CLI.

```
Brocade# show ip multicast vlan 1 statistics
IP multicast is enabled - Passive
```
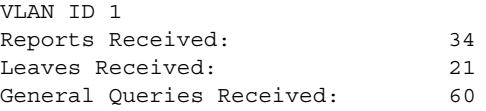

```
Group Specific Queries Received: 2
Others Received: 0
General Queries Sent: 0
Group Specific Queries Sent: 0
```
The command in this example shows the statistics for VLAN 1.

Syntax: show ip multicast vlan *vlan-id* statistics

### Clearing IP multicast statistics

To clear IP multicast statistics on a device, enter the following command at the Privileged EXEC level of the CLI.

Brocade# clear ip multicast statistics

This command resets statistics counters for all the VLANs to zero.

#### Syntax: clear ip multicast statistics

# Clearing IGMP group flows

To clear all the IGMP flows learned by the device, enter the following command at the Privileged EXEC level of the CLI.

```
Brocade# clear ip multicast all
```
The following example shows IGMP flows information listed by the show ip multicast command, followed by removal of the information by the clear ip multicast all command.

```
Brocade# show ip multicast
IP multicast is enabled - Active
VLAN ID 1
Active 192.168.2.30 Router Ports 4/13
Multicast Group: 239.255.162.5, Port: 4/4 4/13
Multicast Group: 239.255.162.4, Port: 4/10 4/13
```
Brocade# clear ip multicast all

Brocade# show ip multicast IP multicast is enabled - Active VLAN ID 1 Active 192.168.2.30 Router Ports 4/13

To clear the learned IGMP flows for a specific IP multicast group, enter a command such as the following.

Brocade# clear ip multicast vlan 1 group 239.255.162.5

The following example shows how to clear the IGMP flows for a specific group and retain reports for other groups.

```
Brocade# show ip multicast
IP multicast is enabled - Active
VLAN ID 1
Active 192.168.2.30 Router Ports 4/13
Multicast Group: 239.255.162.5, Port: 4/4 4/13
Multicast Group: 239.255.162.4, Port: 4/10 4/13
Brocade# clear ip multicast vlan 1 group 239.255.162.5
Brocade# show ip multicast
IP multicast is enabled - Active
VLAN ID 1
Active 192.168.2.30 Router Ports 4/13
Multicast Group: 239.255.162.4, Port: 4/10 4/13
```
Syntax: clear ip multicast vlan *vlan-id* all | group *group-id*

The all parameter clears the learned flows for all groups.

The group *group-id* parameter clears the flows for the specified group but does not clear the flows for other groups.

# Commands

The following commands support the features described in this chapter:

- [multicast-routing load-sharing](#page-156-0)
- [multicast-routing load-sharing rebalance](#page-157-0)
- [pim neighbor-filter](#page-158-0)
- [show ip|ipv6 pim interface](#page-159-0)
- [rpf shortcut](#page-160-0)

# <span id="page-156-0"></span>multicast-routing load-sharing

Enable or disable load distribution among ECMP paths.

Syntax [no][ip|ipv6] multicast-routing load-sharing

Parameters Specifies the path that you want to enable or disable for load distribution.

History

Release **Command History** 

*Multi-Service IronWare R05.5.00* This command was added to enable of disable the load-sharing among ECMP paths

# <span id="page-157-0"></span>multicast-routing load-sharing rebalance

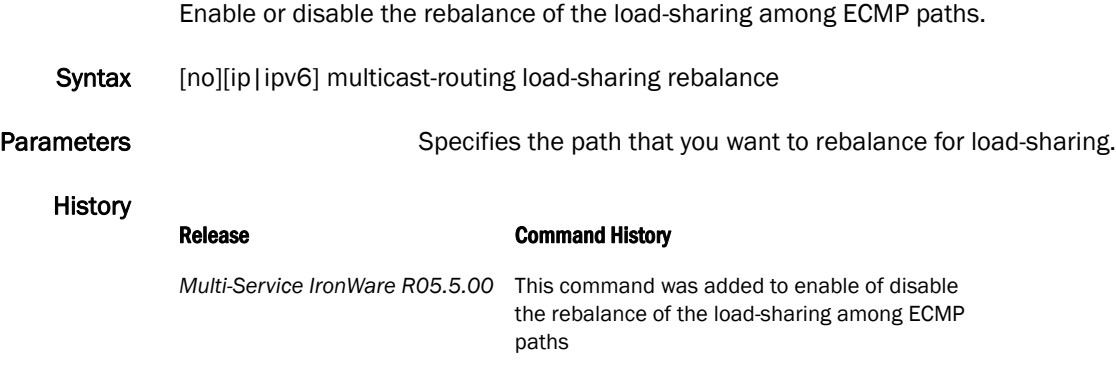

# <span id="page-158-0"></span>pim neighbor-filter

This command is to filter the neighbor routers on an interface.

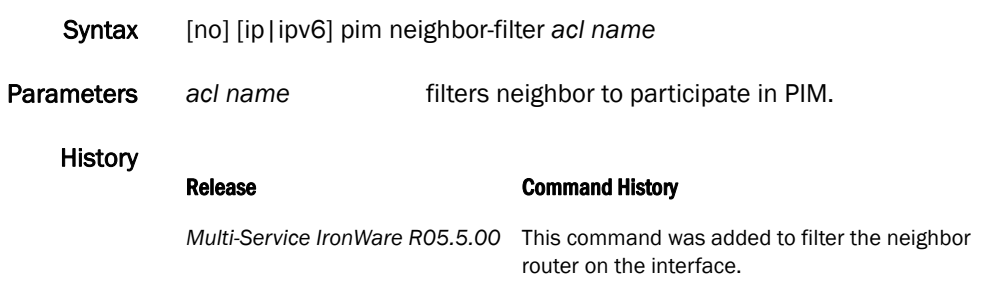

# <span id="page-159-0"></span>show ip|ipv6 pim interface

This command displays the neighbor routers on an interface.

Syntax show ip|ipv6 pim interface

Parameters Shows total number of interface to prevent the sender host to become a PIM neighbor on that interface.

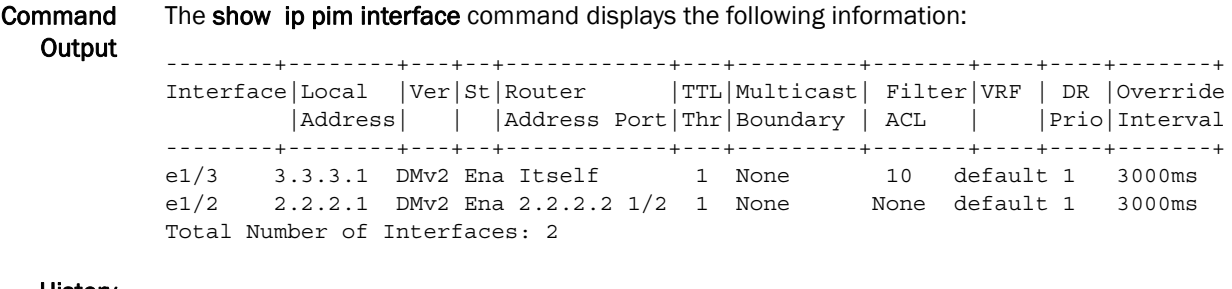

#### History

#### Release **Command History**

*Multi-Service IronWare R05.5.00* This command was modifed to display neighbor routers on an interface.

# <span id="page-160-0"></span>rpf shortcut

to enable RPF shortcut for LSP paths.

Syntax [no] rpf shortcut

Parameters slot/port Specifies the port that you want to display rpf shortcuts for.

Command Modes User EXEC mode Privileged EXEC mode

# Usage

Guidelines If RPF lookup results in the LSP path, then another lookup is done to get the underlying native route and that route's next-hop is used as the RPF.

> Brocade(config)# router pim Brocade(config-pim-router)# rpf shortcut

If this feature is disabled, configuration will be removed from multicast and if the native route changes then the RPF for the multicast cache entries would change. Further, RPF lookup after using this command will result in the underlying native route from not being used in the LSP path resolution.

#### **History**

#### Release **Command History**

*Multi-Service IronWare R05.5.00* This command was modified to rpf shortcut for LSP paths information.

# 1 rpf shortcut

[Table 31](#page-162-0) displays the individual device and the IPv6 Multicast features supported.

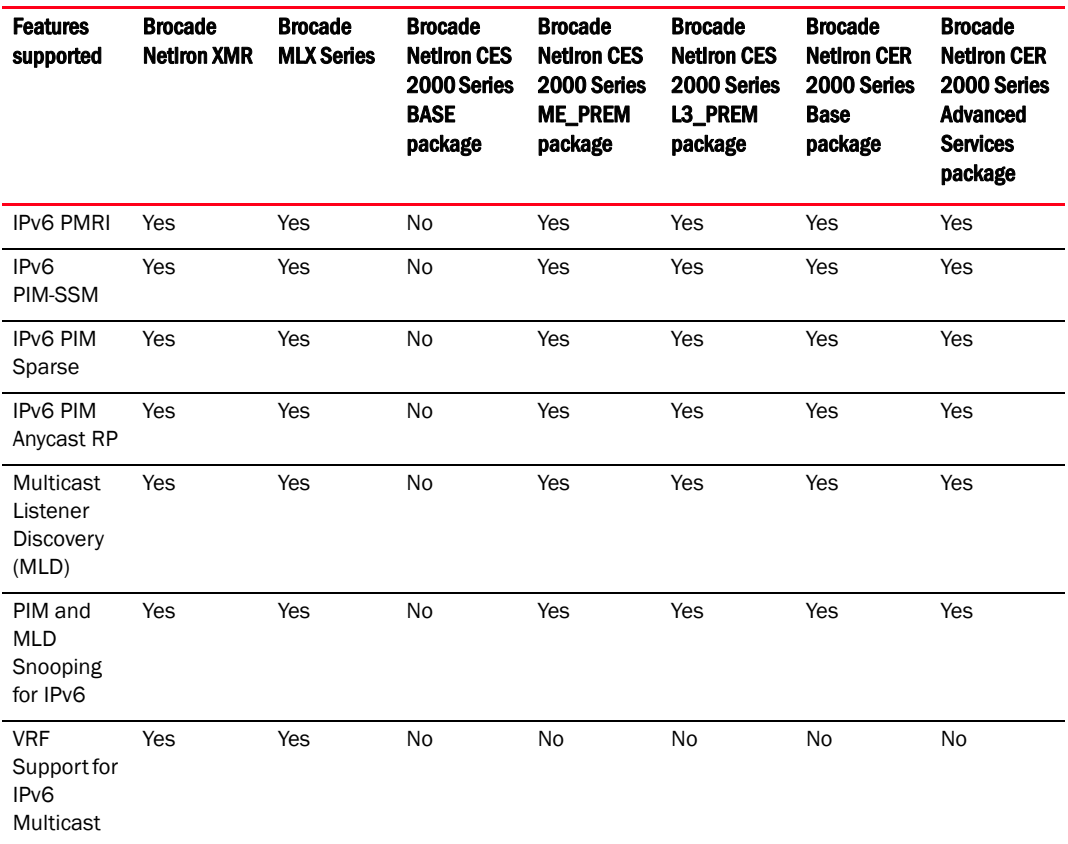

<span id="page-162-0"></span>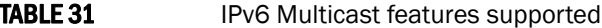

# IPv6 PIM Sparse

IPv6 Protocol Independent Multicast (PIM) Sparse is supported. IPv6 PIM Sparse provides multicasting that is especially suitable for widely distributed multicast environments.

In an IPv6 PIM Sparse network, an IPv6 PIM Sparse router that is connected to a host that wants to receive information for a multicast group must explicitly send a join request on behalf of the receiver (host).

<span id="page-162-1"></span>FIGURE 19 Example IPv6 PIM Sparse domain

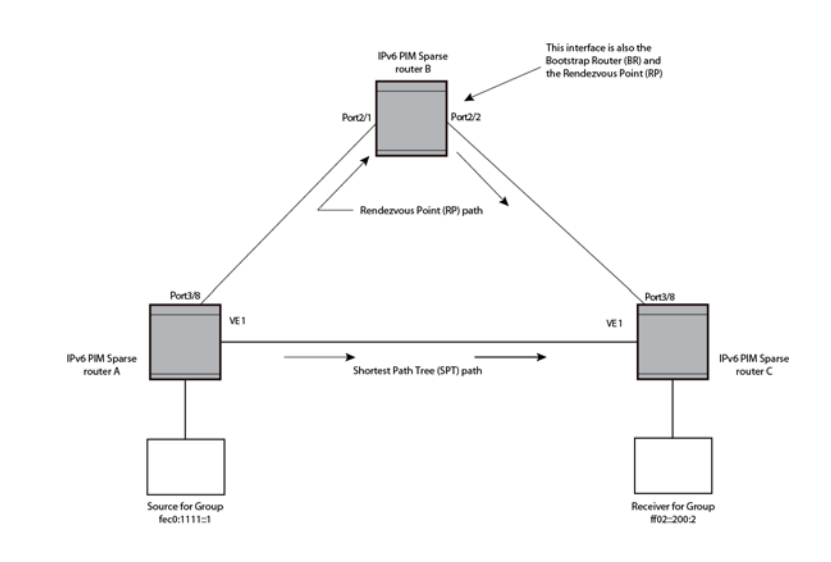

# PIM Sparse router types

Routers that are configured with PIM Sparse interfaces also can be configured to fill one or more of the following roles:

- BSR The Bootstrap Router (BSR) distributes RP information to the other PIM Sparse routers within the domain. Each PIM Sparse domain has one active BSR. For redundancy, you can configure ports on multiple routers as candidate BSRs. The PIM Sparse protocol uses an election process to select one of the candidate BSRs as the BSR for the domain. The BSR with the highest BSR priority (a user-configurable parameter) is elected. If the priorities result in a tie, then the candidate BSR interface with the highest IP address is elected. In the example in [Figure 19](#page-162-1), PIM Sparse router B is the BSR. Port 2/2 is configured as a candidate BSR.
- RP The Rendezvous Points (RP) is the meeting point for PIM Sparse sources and receivers. A PIM Sparse domain can have multiple RPs, but each PIM Sparse multicast group address can have only one active RP. PIM Sparse routers learn the addresses of RPs and the groups for which they are responsible from messages that the BSR sends to each of the PIM Sparse routers. In the example in [Figure 19](#page-162-1), PIM Sparse router B is the RP. Port 2/2 is configured as a candidate Rendezvous Point (RP).

To enhance overall network performance, the device uses the RP to forward only the first packet from a group source to the group receivers. After the first packet, the device calculates the shortest path between the receiver and the source (the Shortest Path Tree, or SPT) and uses the SPT for subsequent packets from the source to the receiver. The device calculates a separate SPT for each source-receiver pair.

#### **NOTE**

It is recommended that you configure the same ports as candidate BSRs and RPs.

# RP paths and SPT paths

[Figure 19](#page-162-1) shows two paths for packets from the source for group fec0:1111::1 and a receiver for the group. The source is attached to PIM Sparse router A and the recipient is attached to PIM Sparse router C. PIM Sparse router B is the RP for this multicast group. As a result, the default path for packets from the source to the receiver is through the RP. However, the path through the RP sometimes is not the shortest path. In this case, the shortest path between the source and the receiver is over the direct link between router A and router C, which bypasses the RP (router B).

To optimize PIM traffic, the protocol contains a mechanism for calculating the Shortest Path Tree (SPT) between a given source and a receiver. PIM Sparse routers can use the SPT as an alternative to using the RP for forwarding traffic from a source to a receiver. By default, the device forwards the first packet it receives from a given source to a given receiver using the RP path, but subsequent packets from that source to that receiver through the SPT. In [Figure 19,](#page-162-1) router A forwards the first packet from group fec0:1111::1 source to the destination by sending the packet to router B, which is the RP. Router B then sends the packet to router C. For the second and all future packets that router A receives from the source for the receiver, router A forwards them directly to router C using the SPT path.

# RFC 3513 and RFC 4007 compliance for IPv6 multicast scope-based forwarding

The IPv6 multicast implementation recognizes scopes and conforms to the scope definitions in RFC 3513. Per RFC 3513, scopes 0 and 3 are reserved and packets are not forwarded with an IPv6 destination multicast address of scopes 0 and 3. Additionally, scopes 1 and 2 are defined as Node-Local and Link-Local and are not forwarded. Thus, the implementation forwards only those packets with an IPv6 multicast destination address with scope 4 or higher.

RFC 4007 defines 'scope zones' and requires that the forwarding of packets received on any interface of a particular scope zone be restricted to that scope zone. Currently, the device supports one zone for each scope, and the default zone for scope 4 and higher consists of all interfaces in the system. Thus, the default zones for scope 4 and higher are the same size.

# Configuring PIM Sparse

To configure the device for IPv6 PIM Sparse, perform the following tasks:

- Enable the IPv6 PIM Sparse of multicast routing.
- Configure an IPv6 address on the interface.
- Enable IPv6 PIM Sparse.
- Identify the interface as an IPv6 PIM Sparse border, if applicable.
- Enable IPv6 Protocol Independent Multicast Sparse mode (PIM-SM) for a specified VRF, if applicable.
- Identify the device as a candidate PIM Sparse Bootstrap Router (BSR), if applicable.
- Identify the device as a candidate PIM Sparse Rendezvous Point (RP), if applicable.
- Specify the IP address of the RP (if you want to statically select the RP).

#### **NOTE**

It is recommended that you configure the same device as both the BSR and the RP.

# IPv6 PIM-Sparse mode

To configure a device for IPv6 PIM Sparse, perform the following tasks:

- Identify the Layer 3 switch as a candidate sparse Rendezvous Point (RP), if applicable.
- Specify the IPv6 address of the RP (to configure statically).

The following example enables IPv6 PIM-SM routing. Enter the following command at the configuration level to enable IPv6 PIM-SM globally.

```
Brocade(config)# ipv6 router pim
Brocade(config-ipv6-pim-router)#
To enable IPv6 PIM Sparse mode on an interface, enter commands such as the following.
```

```
Brocade(config)# interface ethernet 2/2
Brocade(config-if-e10000-2/2)# ipv6 address a000:1111::1/64
Brocade(config-if-e10000-2/2)# ipv6 pim-sparse
Syntax: [no] ipv6 pim-sparse
```
Use the no option to remove IPv6 PIM sparse configuration from the interface.

The commands in this example add an IPv6 interface to port 2/2, then enable IPv6 PIM Sparse on the interface.

# Configuring IPv6 PIM-SM on a virtual routing interface

You can enable IPv6 PIM-SM on a virtual routing interface by entering commands such as the following.

```
Brocade(config)# interface ve 15
Brocade(config-vif-15)# ipv6 address a000:1111::1/64Brocade(config-vif-15)# ipv6 pim-sparse
```
# Enabling IPv6 PIM-SM for a specified VRF

To enable IPv6 PIM-SM for the VRF named "blue", create the VRF named "blue", enable it for IPv6 routing, and then enable IPv6 PIM-SM for the VRF, as shown in the following example.

```
Brocade(config)# vrf blue
Brocade(config-vrf-blue)# rd 11:1
Brocade(config-vrf-blue)# address-family ipv6
Brocade(config-vrf-blue-ipv6)# router pim
Brocade(config-pim-router)# ipv6 router pim vrf blue
Brocade(config-ipv6-pim-router-vrf-blue)
Syntax: [no] ipv6 router pim [vrf vrf-name]
```
The vrf parameter allows you to configure IPv6 PIM-SM on the virtual routing instance (VRF) specified by the *vrf-name* variable. All PIM parameters available for the default router instance are configurable for a VRF-based PIM instance.

Use the no option to remove all configuration for PIM multicast on the specified VRF.

# Configuring BSRs

In addition to the global and interface parameters configured in the prior sections, you must identify an interface on at least one device as a candidate PIM Sparse Bootstrap Router (BSR) and a candidate PIM Sparse Rendezvous Point (RP).

#### **NOTE**

It is possible to configure the device as only a candidate BSR or an RP, but it is recommended that you configure the same interface on the same device as both a BSR and an RP.

To configure the device as a candidate BSR, enter commands such as the following.

```
Brocade(config)# ipv6 router pim
Brocade(config-ip6-pim-router)# bsr-candidate ethernet 1/3 32 64
BSR address: 31::207, hash mask length: 32, priority: 64
This command configures Ethernet interface 1/3 as the BSR candidate with a mask length of 32 
and a priority of 64.
```
To configure the device as a candidate BSR for a specified VRF, enter the commands as shown in the following example.

```
Brocade(config)# ipv6 router pim vrf blue
Brocade(config-ipv6-pim-router-vrf-blue)# bsr-candidate ethernet 1/3 32 64
BSR address: 31::207, hash mask length: 32, priority: 64
Syntax: [no] bsr-candidate ethernet slot/portnum | loopback num | ve num
```
*hash-mask-length* [*priority*]

Use the no option to remove the candidate BSR configuration for a specified VRF.

The ethernet *slot*/*portnum* | loopback *num* | ve *num* parameter specifies the interface. The device will advertise the specified interface's IP address as a candidate BSR:

- Enter ethernet *slot*/*portnum* for a physical interface (port).
- Enter loopback *num* for a loopback interface.
- Enter ve *num* for a virtual interface.

The *hash-mask-length* variable specifies the number of bits in a group address that are significant when calculating the group-to-RP mapping. You can specify a value from 1 through 32.

The *priority* variable specifies the BSR priority. You can specify a value from 0 through 255. When the election process for BSR takes place, the candidate BSR with the highest priority becomes the BSR. The default is 0.

### Setting the BSR message interval

The BSR message interval timer defines the interval at which the BSR sends RP candidate data to all IPv6-enabled routers within the IPv6 PIM Sparse domain. The default is 60 seconds.

To set the IPv6 PIM BSR message interval timer to 16 seconds, enter commands such as the following.

```
Brocade(config)# ipv6 router pim
Brocade(config-ipv6-pim-router)# bsr-msg-interval 16 
Changed BSR message interval to 16 seconds.
To set the IPv6 PIM BSR message interval timer to 16 seconds for a specified VRF, enter the 
commands as shown in the following example.
```

```
Brocade(config)# ipv6 router pim vrf blue
Brocade(config-ipv6-pim-router-vrf-blue)# bsr-msg-interval 16 
Changed BSR message interval to 16 seconds.
Syntax: [no] bsr-msg-interval num
```
The *num* parameter specifies the number of seconds and can be from 10 – 65535. The default is 60.

Use the no option to disable a timer that has been configured.

# Configuring candidate RP

Enter a command such as the following to configure the device as a candidate RP.

```
Brocade(config)# ipv6 router pim
Brocade(config-ipv6-pim-router)# rp-candidate ethernet 2/2
To configure the device as a candidate RP for a specified VRF, enter the commands as shown in the 
following example.
```

```
Brocade(config)# ipv6 router pim vrf blue
Brocade(config-ipv6-pim-router-vrf-blue)# rp-candidate ethernet 2/2
Syntax: [no] rp-candidate ethernet slot/portnum | loopback num | ve num
```
The ethernet *slot*/*portnum* | loopback *num* | ve *num* parameter specifies the interface. The device will advertise the specified interface IP address as a candidate RP:

- Enter ethernet *slot*/*portnum* for a physical interface (port).
- Enter **loopback** *num* for a loopback interface.
- Enter ve *num* for a virtual interface.

To add address ranges for which the device is a candidate RP, enter commands such as the following.

```
Brocade(config)# ipv6 router pim
Brocade(config-ipv6-pim-router)# rp-candidate add ff02::200:2 64
To add address ranges for a specified VRF for which the device is a candidate RP, enter commands 
such as the following.
```

```
Brocade(config)# ipv6 router pim vrf blue
Brocade(config-ipv6-pim-router-vrf-blue)# rp-candidate add ff02::200:2 64
Syntax: [no] rp-candidate add group-ipv6 address mask-bits
```
You can delete the configured RP candidate group ranges by entering commands such as the following.

```
Brocade(config)# ipv6 router pim
Brocade(config-ipv6-pim-router)# rp-candidate delete ff02::200:1 128
You can delete the configured RP candidate group ranges for a specified VRF by entering 
commands such as the following:
```

```
Brocade(config)# ipv6 router pim
Brocade(config-ipv6-pim-router-vrf-blue)# rp-candidate delete ff02::200:1 128
Syntax: [no] rp-candidate delete group-ipv6 address mask-bits
```
The usage for the *group-ipv6 address mask-bits* parameter is the same as for the rp-candidate add command.

# Statically specifying the RP

It is recommended that you use the IPv6 PIM Sparse mode RP election process so that a backup RP can automatically take over if the active RP router becomes unavailable. However, if you do not want the RP to be selected by the RP election process but instead you want to explicitly identify the RP by its IPv6 address, use the rp-address command.

If you explicitly specify the RP, the device uses the specified RP for all group-to-RP mappings and overrides the set of candidate RPs supplied by the BSR.

### **NOTE**

Specify the same IP address as the RP on all IPv6 PIM Sparse routers within the IPv6 PIM Sparse domain. Make sure the device is on the backbone or is otherwise well-connected to the rest of the network.

To specify the IPv6 address of the RP, enter commands such as the following.

```
Brocade(config)# ipv6 router pim
Brocade(config-ipv6-pim-router)# rp-address 31::207
The command in the previous example identifies the router interface at IPv6 address 31:207 as 
the RP for the IPv6 PIM Sparse domain. The device will use the specified RP and ignore group-to-RP 
mappings received from the BSR.
```
To specify the IPv6 address of the RP for a specified VRF, enter commands such as the following.

```
Brocade(config)# ipv6 router pim vrf blue
Brocade(config-ipv6-pim-router-vrf-blue)# rp-address 31::207
Syntax: [no] rp-address ipv6-addr
```
The *ipv6-addr* parameter specifies the IPv6 address of the RP.

### Updating IPv6 PIM Sparse forwarding entries with a new RP configuration

If you make changes to your static RP configuration, the entries in the IPv6 PIM Sparse multicast forwarding table continue to use the old RP configuration until they are aged out.

The clear IPv6 pim rp-map command allows you to update the entries in the static multicast forwarding table immediately after making RP configuration changes. This command is meant to be used with the rp-address command.

To update the entries in an IPv6 PIM Sparse static multicast forwarding table with a new RP configuration, enter the following command at the privileged EXEC level of the CLI.

Brocade(config)# clear ipv6 pim rp-map Syntax: clear ipv6 pim rp-map

### Embedded Rendezvous Point

Global deployment of IPv4 multicast relies on Multicast Source Discovery Protocol (MSDP) to convey information about the active sources. Because IPv6 provides more address space, the RP address can be included in the multicast group address.

#### **NOTE**

The IPv6 group address must be part of the FF70:/12 prefix.

Embedded RP support is enabled by default. You can disable it using the following commands.

```
Brocade(config)# ipv6 router pim
Brocade(config-ipv6-pim-router)# no rp-embedded
To disable embedded RP support for a specified VRF, enter the following commands.
```

```
Brocade(config)# ipv6 router pim vrf blue
Brocade(config-ipv6-pim-router-vrf-blue)# no rp-embedded
Syntax: [no] rp-embedded
```
# Changing the Shortest Path Tree threshold

In a typical IPv6 PIM Sparse domain, there may be two or more paths from a designated router (DR) for a multicast source to an IPv6 PIM group receiver:

- Path through the RP This is the path the device uses the first time it receives traffic for an IPv6 PIM group. However, the path through the RP may not be the shortest path from the device to the receiver.
- Shortest Path Each IPv6 PIM Sparse router that is a DR for an IPv6 receiver calculates a short path tree (SPT) towards the source of the IPv6 multicast traffic. The first time the device configured as an IPv6 PIM router receives a packet for an IPv6 group, it sends the packet to the RP for that group, which in turn will forward it to all the intended DRs that have registered with the RP. The first time the device is a recipient, it receives a packet for an IPv6 group and evaluates the shortest path to the source and initiates a switchover to the SPT. Once the device starts receiving data on the SPT, the device proceeds to prune itself from the RPT.

By default, the device switches from the RP to the SPT after receiving the first packet for a given IPv6 PIM Sparse group. The device maintains a separate counter for each IPv6 PIM Sparse source-group pair.

You can change the number of packets the device receives using the RP before switching to using the SPT.

To change the number of packets the device receives using the RP before switching to the SPT, enter commands such as the following.

```
Brocade(config)# ipv6 router pim
Brocade(config-ipv6-pim-router)# spt-threshold 1000
To change the number of packets the device receives using the RP before switching to the SPT for a 
specified VRF, enter commands such as the following.
```

```
Brocade(config)# ipv6 router pim vrf blue
Brocade(config-ipv6-pim-router-vrf-blue)# spt-threshold 1000
Syntax: [no] spt-threshold infinity | num
```
The infinity | *num* parameter specifies the number of packets. If you specify infinity, the device sends packets using the RP indefinitely and does not switch over to the SPT. If you enter a specific number of packets, the device does not switch over to using the SPT until it has sent the number of packets you specify using the RP.

# Setting the RP advertisement interval

To specify how frequently the candidate RP configured on the device sends candidate RP advertisement messages to the BSR, enter commands such as the following.

```
Brocade(config)# ipv6 router pim
Brocade(config-ipv6-pim-router)# rp-adv-interval 180
Changed RP ADV interval to 180 seconds.
To specify how frequently the candidate RP configured on the device sends candidate RP 
advertisement messages to the BSR for a specified VRF, enter commands such as the following.
```

```
Brocade(config)# ipv6 router pim vrf blue
Brocade(config-ipv6-pim-router-vrf-blue)# rp-adv-interval 180
Changed RP ADV interval to 180 seconds.
Syntax: rp-adv-interval seconds
```
The *seconds* parameter specifies the number of seconds. The default is 60 seconds.

# Route selection precedence for multicast

The route-precedence command allows the user to specify a precedence table that dictates how routes are selected for multicast.

```
NOTE
```
PIM must be enabled at the global level.

### Configuring the route precedence by specifying the route types

The route-precedence {mc-non-default mc-default uc-non-default uc-default none} command allows you to control the selection of routes based on the route types. There are four different types of routes:

- Non-default route from the mRTM
- Default route from the mRTM
- Non-default route from the uRTM
- Default route from the uRTM

Using the route-precedence command, you may specify an option for all of the precedence levels.

To specify a non-default route from the mRTM, then a non-default route from the uRTM, then a default route from the mRTM, and then a default route from the uRTM, enter commands such as the following.

```
Brocade(config)# ipv6 router pim
Brocade(config-ipv6-pim-router)# route-precedence mc-non-default uc-non-default 
mc-default uc-default
```
The none option can be used to fill up the precedence table in order to ignore certain types of routes. To use the unicast default route for multicast, enter commands such as the following.

```
Brocade(config)# ipv6 router pim
Brocade(config-ipv6-pim-router)# route-precedence mc-non-default mc-default 
uc-non-default none
```
To specify a non-default route from the mRTM, then a non-default route from the uRTM, then a default route from the mRTM, and then a default route from the uRTM for a specified VRF, enter commands such as the following.

```
Brocade(config)# ipv6 router pim vrf blue
Brocade(config-ipv6-pim-router-vrf-blue)# route-precedence mc-non-default 
uc-non-default mc-default uc-default
```
The none option can be used to fill up the precedence table in order to ignore certain types of routes. To use the unicast default route for multicast for a specified VRF, enter commands such as the following.

```
Brocade(config)# ipv6 router pim vrf blue
Brocade(config-ipv6-pim-router-vrf-blue)# route-precedence mc-non-default 
mc-default uc-non-default none
```
Syntax: [no] route-precedence {mc-non-default |mc-default |uc-non-default |uc-default |none}

The default value is the route-precedence mc-non-default mc-default uc-non-default uc-default command.

Use the mc-non-default parameter to specify a multicast non-default route.

Use the mc-default parameter to specify a multicast default route.

Use the uc-non-default parameter to specify a unicast non-default route.

Use the uc-default parameter to specify a unicast default route.

Use the none parameter to ignore certain types of routes.

The no form of this command removes the configuration.

### Changing the PIM Join and Prune message interval

By default, the device sends PIM Sparse Join or Prune messages every 60 seconds. These messages inform other PIM Sparse routers about clients who want to become receivers (Join) or stop being receivers (Prune) for PIM Sparse groups.

#### **NOTE**

Use the same Join or Prune message interval on all the PIM Sparse routers in the PIM Sparse domain. If the routers do not all use the same timer interval, the performance of PIM Sparse can be adversely affected.

To change the Join or Prune interval, enter commands such as the following.

```
Brocade(config)# ipv6 router pim
Brocade(config-ipv6-pim-router)# message-interval 30
To change the Join or Prune interval for a specified VRF, enter the commands as shown in the 
following example.
```

```
Brocade(config)# ipv6 router pim vrf blue
Brocade(config-ipv6-pim-router-vrf-blue)# message-interval 30
Syntax: [no] message-interval seconds
```
The *seconds* parameter specifies the number of seconds and can be from 1 through 65535 seconds. The default is 60 seconds.

### Modifying neighbor timeout

Neighbor timeout is the interval after which a PIM router will consider a neighbor to be absent. If the timer expires before receiving a new hello message, the PIM router will time out the neighbor.

To apply an IPv6 PIM neighbor timeout value of 33 seconds to all ports on the router operating with PIM, enter the commands such as the following.

Brocade(config)# ipv6 router pim Brocade(config-ipv6-pim-router)# nbr-timeout 33 To apply an IPv6 PIM neighbor timeout value of 33 seconds for a specified VRF operating with PIM, enter the commands such as the following.

```
Brocade(config)# ipv6 router pim vrf blue
Brocade(config-ipv6-pim-router-vrf-blue)# nbr-timeout 33
Syntax: [no] nbr-timeout seconds
```
The *seconds* parameter specifies the number of seconds. The valid range is from 35 through 65535 seconds.

### Setting the prune wait interval

The prune-wait command allows you to set the amount of time the PIM router should wait for a join override before pruning an Outgoing Interface List Optimization (OIF) from the entry.

To change the default join override time to 2 seconds, enter commands such as the following.

Brocade(config)# ipv6 router pim Brocade(config-ipv6-pim-router)# prune-wait 2 To change the default join override time to 2 seconds for a specified VRF, enter commands such as the following.

Brocade(config)# ipv6 router pim vrf blue Brocade(config-ipv6-pim-router-vrf-blue)# prune-wait 2 Syntax: [no] prune-wait *seconds*

The *seconds* parameter specifies the number of seconds. The valid range is from 0 through 30 seconds. The default is 3 seconds.

### Setting the register suppress interval

The register-suppress-time command allows you to set the amount of time the PIM router uses to periodically trigger the NULL register message.

#### **NOTE**

The register suppress time configuration applies only to the first hop PIM router.

To change the default register suppress time to 90 seconds, enter commands such as the following:

```
Brocade(config)# ipv6 router pim
Brocade(config-ipv6-pim-router)# register-suppress-time 90
To change the default register suppress time to 90 seconds for a specified VRF, enter commands 
such as the following:
```

```
Brocade(config)# ipv6 router pim vrf blue
Brocade(config-ipv6-pim-router-vrf-blue)# register-suppress-time 90
Syntax: [no] register-suppress-time seconds
```
The *seconds* parameter specifies the number of seconds. The valid range is from 60 through 120 seconds. The default is 60 seconds.

# Setting the register probe time

The register-probe-time command allows you to set the amount of time the PIM router waits for a register-stop from an RP before it generates another NULL register to the PIM RP. The register probe time configuration applies only to the first hop PIM router.

#### **NOTE**

Once a PIM first hop router successfully registers with a PIM RP, the PIM first hop router will not default back to the data registration. All subsequent registers will be in the form of the NULL registration.

To change the default register probe time to 20 seconds, enter commands such as following.

```
Brocade(config)# ipv6 router pim
Brocade(config-ipv6-pim-router)# register-probe-time 20
To change the default register probe time to 20 seconds for a specified VRF, enter commands such 
as the following.
```

```
Brocade(config)# ipv6 router pim vrf blue
Brocade(config-ipv6-pim-router-vrf-blue)# register-probe-time 20
Syntax: [no] register-probe-time seconds
```
The *seconds* parameter specifies the number of seconds. The valid range is from 10 through 50 seconds. The default is 10 seconds.

### Setting the inactivity timer

The router deletes a forwarding entry if the entry is not used to send multicast packets. The IPv6 PIM inactivity timer defines how long a forwarding entry can remain unused before the router deletes it.

To apply an IPv6 PIM inactivity timer of 160 seconds to all IPv6 PIM interfaces, enter the following.

```
Brocade(config)# ipv6 router pim
Brocade(config-ipv6-pim-router)# inactivity-timer 160
To apply an IPv6 PIM inactivity timer of 160 seconds for a specified VRF, enter the commands as 
shown in the following example.
```

```
Brocade(config)# ipv6 router pim vrf blue
Brocade(config-ipv6-pim-router-vrf-blue)# inactivity-timer 160
Syntax: [no] inactivity-timer seconds
```
The *seconds* parameter specifies the number of seconds. The valid range is 60 through 3600 seconds. The default is 180 seconds.

# Changing the hello timer

The hello timer defines the interval at which periodic hellos are sent out to PIM interfaces. Routers use hello messages to inform neighboring routers of their presence. To change the hello timer, enter a command such as the following.

```
Brocade(config)# ipv6 router pim
Brocade(config-ipv6-pim-router)# hello-timer 62
To change the hello timer for a specified VRF, enter the commands as shown in the following 
example.
```

```
Brocade(config)# ipv6 router pim vrf blue
Brocade(config-ipv6-pim-router-vrf-blue)# hello-timer 62
Syntax: [no] hello-timer seconds
```
The *seconds* parameter specifies the number of seconds. The valid range is 10 through 3600 seconds. The default is 60 seconds.

# Enabling Source-specific Multicast

Using the Any-Source Multicast (ASM) service model, sources and receivers register with a multicast address. The protocol uses regular messages to maintain a correctly configured broadcast network where all sources can send data to all receivers and all receivers get broadcasts from all sources.

With Source-specific Multicast (SSM), the "channel" concept is introduced where a "channel" consists of a single source and multiple receivers that specifically register to get broadcasts from that source. Consequently, receivers are not burdened with receiving data they have no interest in, and network bandwidth requirements are reduced because the broadcast need only go to a subset of users. The address range ff30:/12 has been assigned by the Internet Assigned Numbers Authority (IANA) for use with SSM.

SSM simplifies IPv6 PIM-SM by eliminating the RP and all protocols related to the RP.

# Configuring Source-specific Multicast

IPv6 PIM-SM must be enabled on any ports on which you want SSM to operate. Enter the ssm-enable command under the IPv6 router PIM level to globally enable SSM filtering.

Brocade(config)# ipv6 router pim Brocade(config-ipv6-pim-router)# ssm-enable ff02::200:2 To enable SSM for a specified VRF, enter the commands as shown in the following.

```
Brocade(config)# ipv6 router pim vrf blue
Brocade(config-ipv6-pim-router-vrf-blue)# ssm-enable ff02::200:2
Syntax: [no] ssm-enable [range address-range]
```
The range *address-range* option allows you to define the SSM range of IPv6 multicast addresses.

# Modifying the Hop-Limit threshold

The Time To Live (TTL) defines the minimum value required in a packet in order for the packet to be forwarded out the interface. For example, if the Hop-Limit for an interface is set at 10, it means that only those packets that ingress with a TTL value of 11 or more will be forwarded out the TTL-10 interface. Thus, with a default Hop-Limit threshold of 1, only packets ingressing with a Hop-Limit of 2 or greater will be forwarded out. Note that the Hop-Limit threshold only applies to routed interfaces. Switched interfaces ignore the Hop-Limit threshold. Possible Hop-Limit values are from 1 through 64. The default Hop-Limit value is 1. To configure a Hop-Limit of 45, enter the following command.

Brocade(config-if-e10000-3/24)# ipv6 pim ttl-threshold 45 To configure a Hop-Limit of 45 on a virtual Ethernet interface, enter the following commands.

```
Brocade(config)# interface ve 10
Brocade(config-vif-10)# ipv6 pim ttl-threshold 45
Syntax: ipv6 pim ttl-threshold 1-64
```
# Configuring a DR priority

The DR priority option lets a network administrator give preference to a particular router in the DR election process by giving it a numerically higher DR priority. To set a DR priority higher than the default value of 1, use the ipv6 pim dr-priority command as shown in the example below.

Brocade(config-if-e10000-3/24)# ipv6 pim dr-priority 50 To set a DR priority higher than the default value of 1 on a virtual Ethernet interface, use the ipv6 pim dr-priority command as shown in the following.

```
Brocade(config)# interface ve 10
Brocade(config-vif-10)# ipv6 pim dr-priority 50
Syntax: [no] ipv6 pim dr-priority priority-value
```
The *priority-value* variable is the value that you want to set for the DR priority. The range of values is from 0 through 65535. The default value is 1.

The no option removes the command and sets the DR priority back to the default value of 1.

The following information may be useful for troubleshooting:

• If more than one router has the same DR priority on a subnet (as in the case of default DR priority on all), the router with the numerically highest IP address on that subnet will get elected as the DR.

• The DR priority information is used in the DR election *only if all* the PIM routers connected to the subnet support the DR priority option. If there is at least one PIM router on the subnet that does not support this option, then the DR election falls back to the backwards compatibility mode in which the router with the numerically highest IP address on the subnet is declared the DR regardless of the DR priority values.

# Passive Multicast Route Insertion

To prevent unwanted multicast traffic from being sent to the CPU, IPv6 PIM routing and Passive Multicast Route Insertion (PMRI) can be used together to ensure that multicast streams are only forwarded out ports with interested receivers and unwanted traffic is dropped in hardware on Layer 3 routers.

PMRI enables a Layer 3 switch running IPv6 PIM Sparse to create an entry for a multicast route (for example, (S,G)), with no directly attached clients or when connected to another PIM router (transit network).

When a multicast stream has no output interfaces, the Layer 3 switch can drop packets in hardware if the multicast traffic meets the following conditions in IPv6 PIM-SM.

- The route has no OIF.
- The directly connected source passes source RPF check and completes data registration with the RP, or the non-directly connected source passes source RPF check.

If the OIF is inserted after the hardware-drop entries are installed, the hardware entries will be updated to include the OIFs.

#### **NOTE**

Disabling hardware-drop does not immediately take away existing hardware-drop entries, they will go through the normal route aging processing when the traffic stops.

# Configuring PMRI

PMRI is enabled by default. To disable PMRI, enter the following commands.

```
Brocade(config)# ipv6 router pim
Brocade(config-ipv6-pim-router)# hardware-drop-disable
To disable PMRI for a specified VRF, enter the commands as shown in the following example.
```
Brocade(config)# ipv6 router pim vrf blue Brocade(config-ipv6-pim-router-vrf-blue)# hardware-drop-disable Syntax: [no] hardware-drop-disable

# Displaying hardware-drop

Use the **show ipv6 pim sparse** command to display if the hardware-drop feature has been enabled or disabled.

```
Brocade# show ipv6 pim sparse 
Global PIM Sparse Mode Settings
 Hello interval : 30 Neighbor timeout : 105
  SSM Enabled: Yes
  SSM Group Range: ff30::/12
  Hardware Drop Enabled : Yes
```

```
Candidate-RP Advertisement interval: 60
Bootstrap Msg interval: 60 Candidate-RP Advertisement interval: 6<br>Join/Prune interval : 60 SPT Threshold : 1
```
# Displaying PIM Sparse configuration information and statistics

You can display the following PIM Sparse information:

- Basic PIM Sparse configuration information
- IPv6 interface information
- Group information
- BSR information
- Candidate RP information
- RP-to-group mappings
- RP information for an IPv6 PIM Sparse group
- RP set list
- Multicast neighbor information
- The IPv6 PIM multicast cache
- IPv6 PIM RPF
- IPv6 PIM counters
- IPv6 PIM resources
- IPv6 PIM traffic statistics

### Displaying basic PIM Sparse configuration information

To display IPv6 PIM Sparse configuration information, enter the **show ipv6 pim sparse** command at any CLI level.

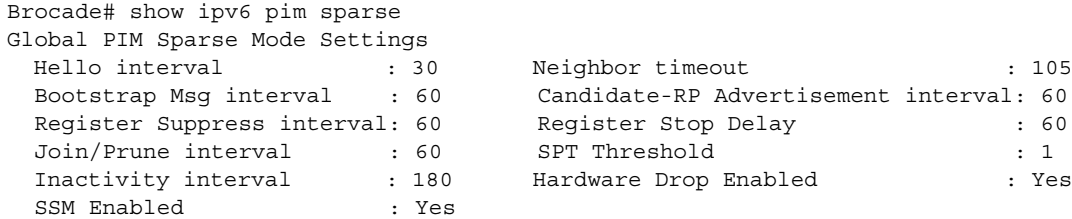

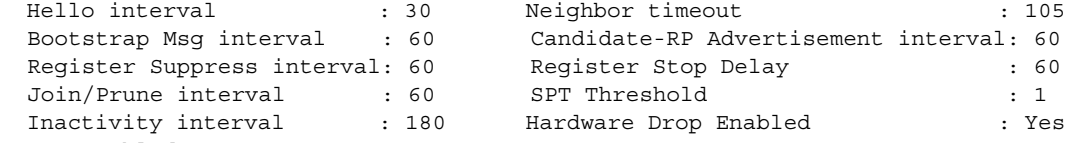

#### Syntax: show ipv6 pim [vrf *vrf-name*] sparse

The vrf parameter allows you to configure IPv6 PIM on the virtual routing instance (VRF) specified by the *vrf-name* variable.

[Table 32](#page-177-0) displays the output from the show ipv6 pim sparse command.

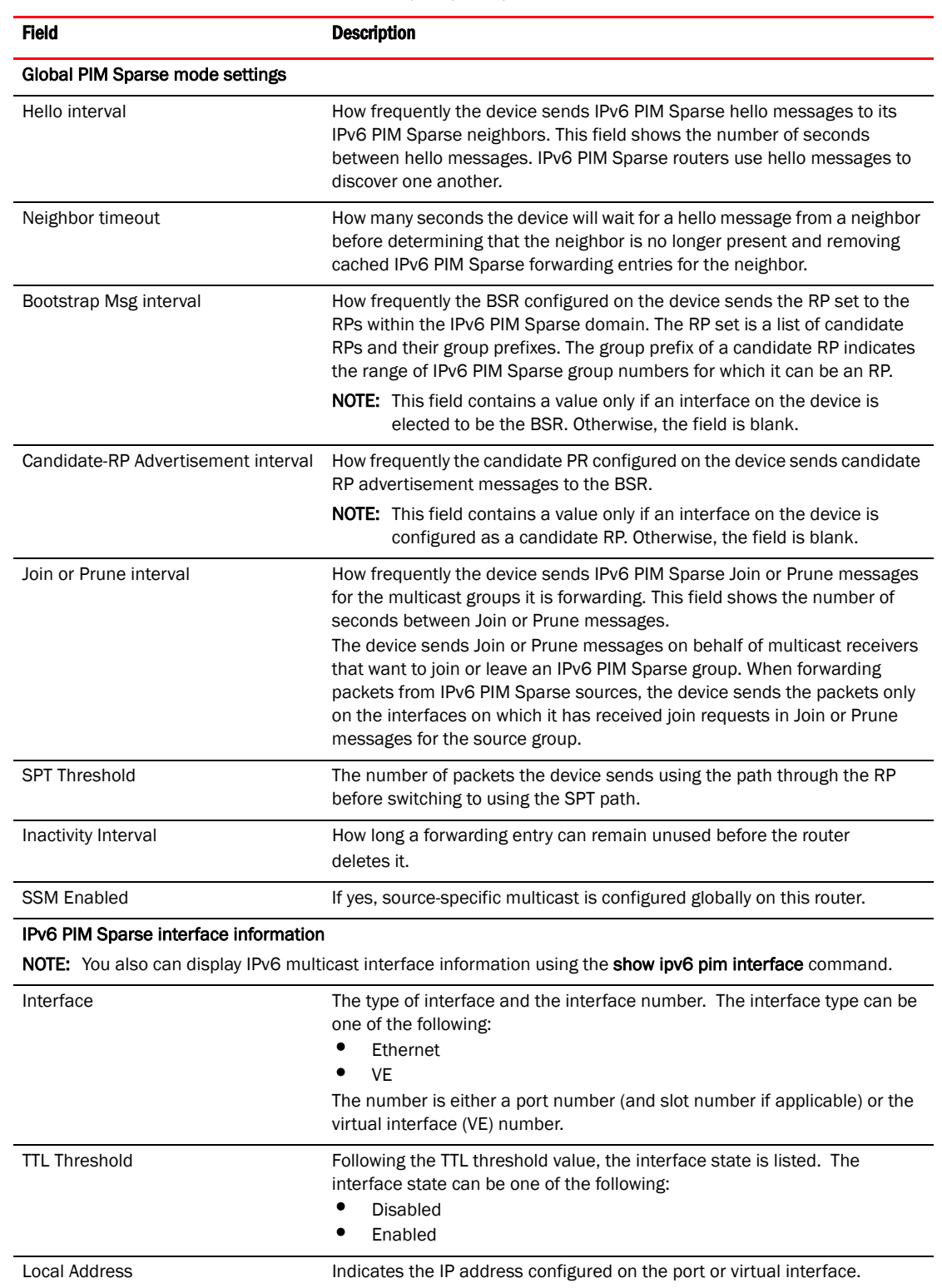

### <span id="page-177-0"></span>TABLE 32 Output from the show ipv6 pim sparse command

# Displaying IPv6 PIM interface information

You can display IPv6 PIM multicast interface information using the show ipv6 pim interface command.

```
Brocade# show ipv6 pim
Interface v30
   PIM Version : V2 MODE : PIM SM
   TTL Threshold: 1, Enabled
   DR: fe80::20c:dbff:fef6:a00 on e3/2
   Link Local Address: fe80::20c:dbff:fef5:e900
   Global Address: 1e1e::4
Interface v167
   PIM Version : V2 MODE : PIM SM
   TTL Threshold: 1, Enabled
   DR: itself
   Link Local Address: fe80::20c:dbff:fef5:e900
   Global Address: a7a7::1
Interface l1
   PIM Version : V2 MODE : PIM SM
   TTL Threshold: 1, Enabled
   DR: itself
   Link Local Address: fe80::20c:dbff:fef5:e900
   Global Address: 8c8c::4
```
To display IPv6 PIM multicast interface information for a specified VRF, enter the following command as shown in the example.

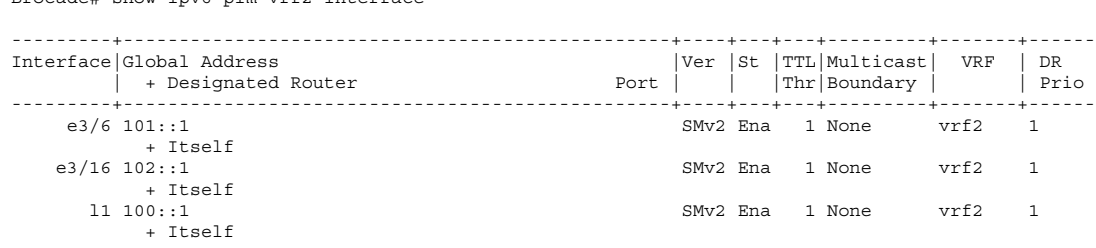

Syntax: show ipv6 pim [vrf *vrf-name*] interface [ethernet *slot/port* | loopback *number* | ve *number*]

The vrf parameter allows you to display IPv6 multicast interface information for the VRF instance identified by the *vrf-name* variable.

The ethernet *slot/portnum* | loopback *num* | ve *num* parameter specifies the IPv6 PIM multicast interface.

- Enter ethernet *slot*/*portnum* for a physical interface (port).
- Enter loopback *num* for a loopback interface.
- Enter ve *num* for a virtual interface.

Brocade# show ipv6 pim vrf2 interface

# Displaying a list of multicast groups

To display IPv6 PIM group information, enter the show ipv6 pim group command at any CLI level.

```
Brocade# show ipv6 pim group
Total number of groups: 1
1 Group ff7e:a40:2001:3e8:27:0:1:2 Ports 
     Group member at e3/1: v31
```
#### Syntax: show ipv6 pim [vrf *vrf-name*] group

The vrf parameter allows you to display IPv6 PIM group information for the VRF instance identified by the *vrf-name* variable.

[Table 33](#page-179-0) displays the output from the show ipv6 pim group command.

<span id="page-179-0"></span>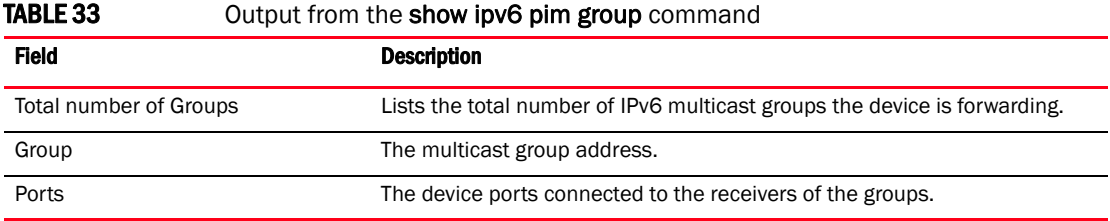

### Displaying BSR information

To display information on a device that has been elected as the BSR, enter the show ipv6 pim bsr command at the CLI level.

```
Brocade# show ipv6 pim bsr 
PIMv2 Bootstrap information 
This system is the elected Bootstrap Router (BSR) 
   BSR address: 2001:3e8:255:255::17 
   Uptime: 00:12:09, BSR priority: 0, Hash mask length: 126 
  Next bootstrap message in 00:00:30 
Next Candidate-RP-advertisment in 00:00:30 
   RP: 2001:3e8:255:255::17 
     group prefixes: 
     ff00:: / 8 
   Candidate-RP-advertisement period: 60
```
The following example shows information displayed on a device that is not the BSR. Notice that some fields shown in the previous example do not appear in the following example.

```
Brocade# show ipv6 pim bsr
PIMv2 Bootstrap information
 BSR address = 2001:3e8:255:255::17
 BSR priority = 0
```
### Syntax: show ipv6 pim [vrf *vrf-name*] bsr

The vrf parameter allows you to display IPv6 PIM BSR information for the VRF instance identified by the *vrf-name* variable.

[Table 34](#page-180-0) displays the output from the show ipv6 pim bsr command.
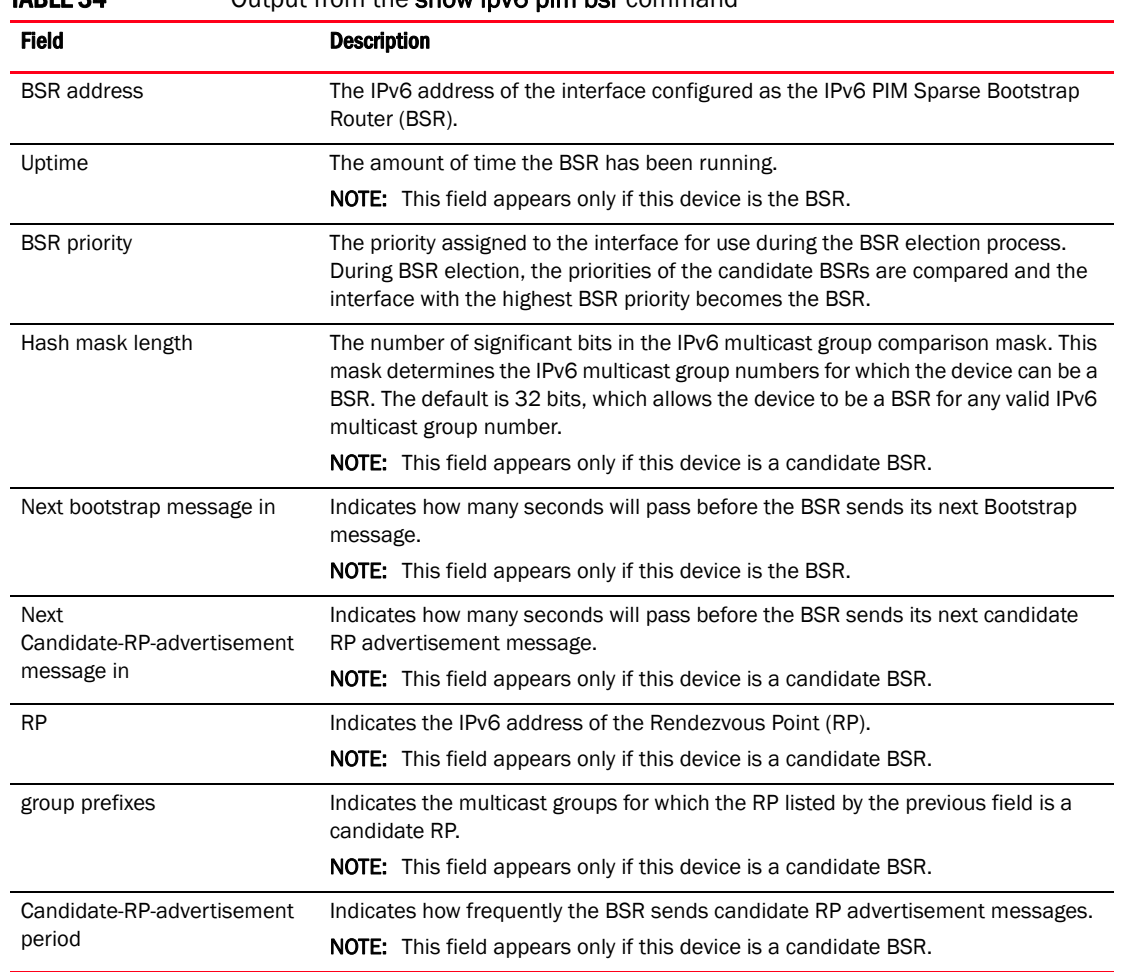

# TABLE 34 Output from the show ipv6 pim bsr command

# Displaying candidate RP information

To display candidate RP information, enter the show ipv6 rp-candidate command at any CLI level.

Brocade# show ipv6 pim rp-candidate

```
Next Candidate-RP-advertisement in 00:00:10
   RP: 1be::11:21
     group prefixes:
     ff00:: / 8
```
Candidate-RP-advertisement period: 60

This example shows information displayed on a device that is a candidate RP. The following example shows the message displayed on a device that is not a candidate RP.

Brocade# show ipv6 pim rp-candidate

This system is not a Candidate-RP.

### Syntax: show ipv6 pim [vrf *vrf-name*] rp-candidate

The vrf parameter allows you to display IPv6 candidate RP information for the VRF instance identified by the *vrf-name* variable.

[Table 35](#page-181-0) displays the output from the show ipv6 pim rp-candidate command.

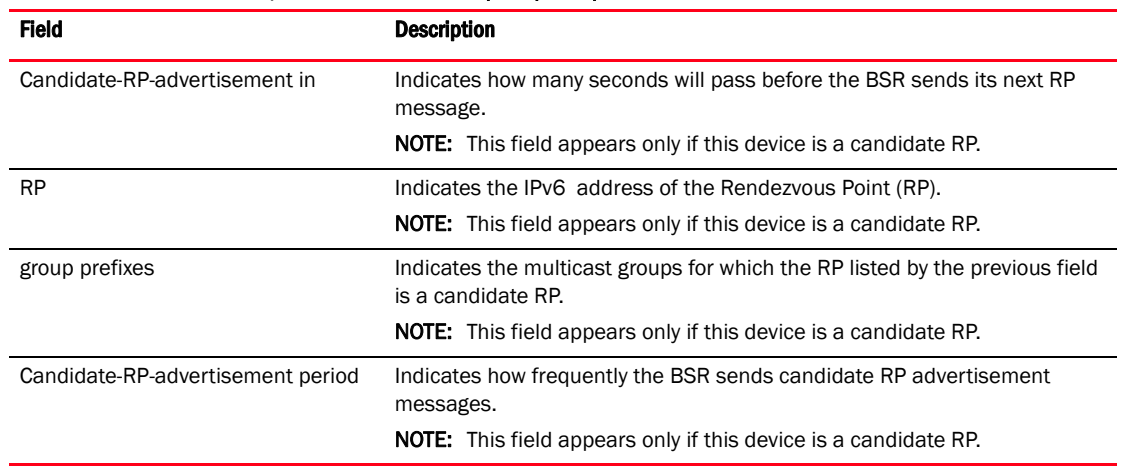

<span id="page-181-0"></span>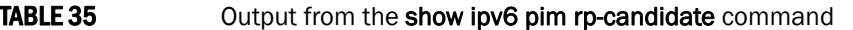

### Displaying RP-to-group mappings

To display RP-to-group-mappings, enter the show ipv6 pim rp-map command at any CLI level.

```
Brocade# show ipv6 pim rp-map
Idx Group address RP address
  1ff1e::1:2 2001:3e8:255:255::17
  2 ff7e:a40:2001:3e8:27:0:1:2 2001:3e8:27::a
  3 ff7e:140:2001:3e8:16:0:1:2 2001:3e8:16::1
```
#### Syntax: show ipv6 pim [vrf *vrf-name*] rp-map

The vrf parameter allows you to display IPv6 RP-to-group-mappings for the VRF instance identified by the *vrf-name* variable.

[Table 36](#page-181-1) displays the output from the show ipv6 rp-map command.

<span id="page-181-1"></span>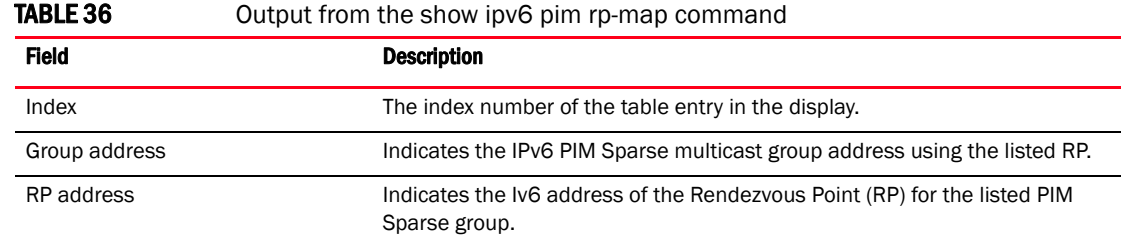

# Displaying RP information for an IPv6 PIM Sparse group

To display RP information for an IPv6 PIM Sparse group, enter the following command at any CLI level.

```
Brocade# show ipv6 pim rp-hash ff1e::1:2
  RP: 2001:3e8:255:255::17, v2
    Info source: 2001:3e8:255:255::17, via bootstrap
```
Syntax: show ipv6 pim [vrf *vrf-name*] rp-hash *group-addr*

The vrf parameter allows you to display RP information for a PIM Sparse group for the VRF instance identified by the *vrf-name* variable.

The *group-addr* parameter is the address of an IPv6 PIM Sparse IP multicast group.

[Table 37](#page-182-0) displays the output from the show ipv6 pim rp-hash *group-addr* command.

<span id="page-182-0"></span>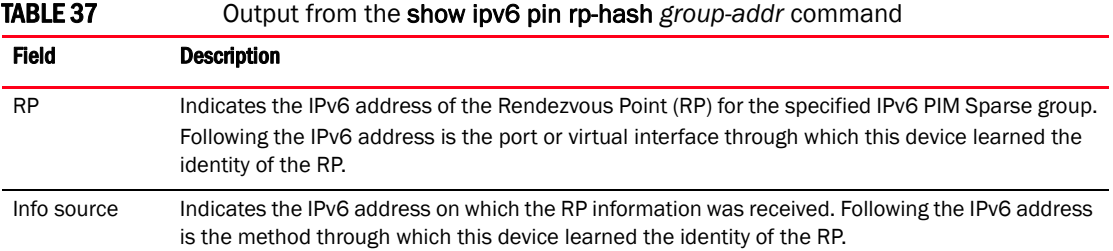

# Displaying the RP set list

To display the RP set list, enter the show ipv6 pim rp-set command at any CLI level.

```
Brocade# show ipv6 pim rp-set
Static RP
---------
Static RP count: 1
100::1
Number of group prefixes Learnt from BSR: 0
No RP-Set present
```
### Syntax: show ipv6 pim [vrf *vrf-name*] rp-set

The vrf parameter allows you to display the RP set for the VRF instance identified by the *vrf-name* variable.

[Table 38](#page-182-1) displays the output from the show ipv6 pim rp-set command.

<span id="page-182-1"></span>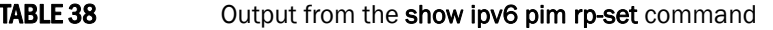

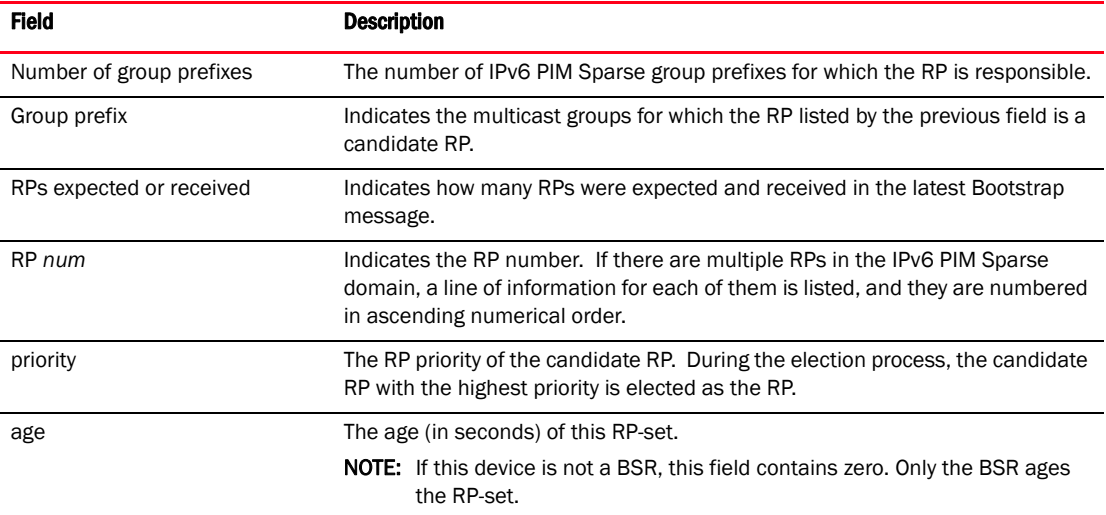

# Displaying multicast neighbor information

To display information about IPv6 PIM neighbors, enter the show ipv6 pim neighbor command at any CLI level.

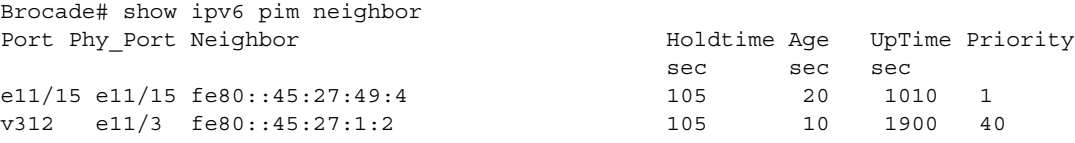

#### Syntax: show ipv6 pim [vrf *vrf-name*] neighbor

The vrf parameter allows you to display the IPv6 PIM neighbors for the VRF instance identified by the *vrf-name* variable.

[Table 39](#page-183-0) displays the output from the show ipv6 pim neighbor command.

<span id="page-183-0"></span>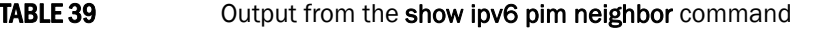

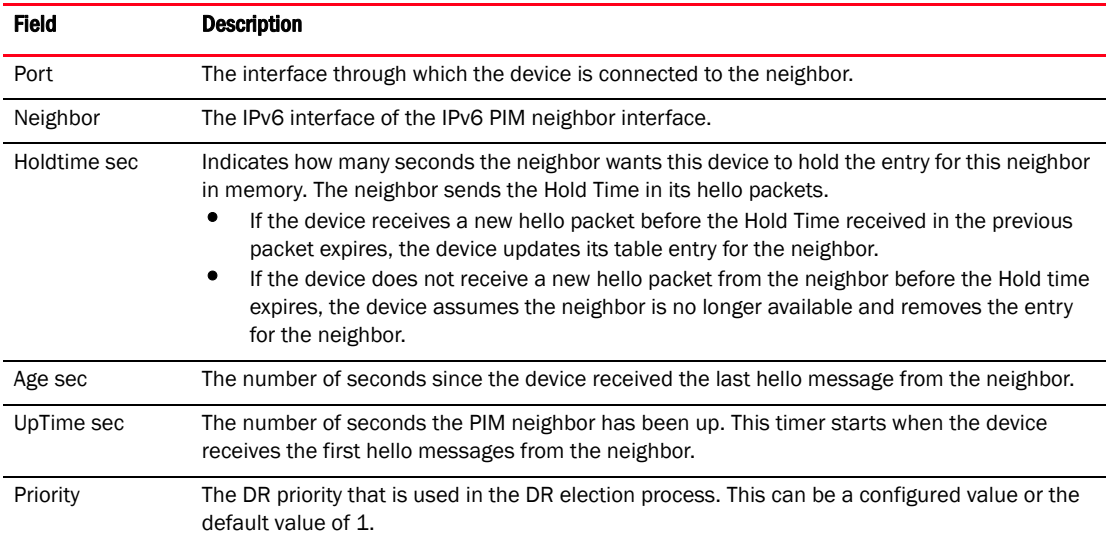

### Displaying the IPv6 PIM multicast cache

To display the IPv6 PIM multicast cache, enter the show ipv6 pim mcache command at any CLI level.

#### **NOTE**

Brocade NetIron CES and NetIron CER devices display incorrect hardware programmed entries. The information displayed for the forwarding port should be disregarded.

```
Brocade#show ipv6 pim vrf sd2 mcache 
Total entries in mcache: 4
1 (*, ff1e::1) RP 2005::192:168:1:1, in NIL (NIL), Uptime 00:27:05
      Sparse Mode, RPT=1 SPT=0 Reg=0 L2Reg=0 RegSupp=0 RegProbe=0 LSrc=0 LRcv=1
      No upstream neighbor because RP 2005::192:168:1:1 is itself
     num oifs = 1immediate oifs = 1, inherited oifs = 0, blocked oifs = 0
         152,4/12(00:27:05/0) Flags:00000004
      slow ports ethe 4/12 
      L3 (SW) 1: e4/12(VL152)
```

```
 Flags (0x00260480)
        sm=1 ssm=0 hw=0 fast=0 slow=0 leaf=0 prun=0 tag=0 needRte=0 msdp adv=0
    AgeSltMsk=00000000, FID: NotReq MVID: NotReq, RegPkt 0 profile: 2
2 (2001:1:1:1::149:101, ff1e::1) in v149 (tag e4/9), Uptime 00:27:43 Rate 2284
      Sparse Mode, RPT=0 SPT=1 Reg=0 L2Reg=1 RegSupp=0 RegProbe=0 LSrc=1 LRcv=1
      Source is directly connected. RP 2005::192:168:1:1
     num oifs = 1 immediate_oifs = 0, inherited_oifs = 1, blocked_oifs = 0 
         152,4/12(00:27:05/0) Flags:00000004
      fast ports ethe 4/12 
      L3 (HW) 1: e4/12(VL152)
      Flags (0x604688e1)
          sm=1 ssm=0 hw=1 fast=1 slow=0 leaf=0 prun=0 tag=1 needRte=0 msdp_adv=0
      AgeSltMsk=00000008, FID: 0x800f MVID: 1 , RegPkt 0, AvgRate 2228 profile: 2
3 (*, ff1e::2) RP 2005::192:168:1:1, in NIL (NIL), Uptime 00:27:05
      Sparse Mode, RPT=1 SPT=0 Reg=0 L2Reg=0 RegSupp=0 RegProbe=0 LSrc=0 LRcv=1
      No upstream neighbor because RP 2005::192:168:1:1 is itself
     num oifs = 1 immediate_oifs = 1, inherited_oifs = 0, blocked_oifs = 0 
          152,4/12(00:27:05/0) Flags:00000004
      slow ports ethe 4/12 
      L3 (SW) 1: e4/12(VL152)
      Flags (0x00260480)
         sm=1 ssm=0 hw=0 fast=0 slow=0 leaf=0 prun=0 tag=0 needRte=0 msdp_adv=0
    AgeSltMsk=00000000, FID: NotReq MVID: NotReq, RegPkt 0 profile: 2
4 (2001:1:1:1::149:101, ff1e::2) in v149 (tag e4/9), Uptime 00:27:43 Rate 2284
      Sparse Mode, RPT=0 SPT=1 Reg=0 L2Reg=1 RegSupp=0 RegProbe=0 LSrc=1 LRcv=1
      Source is directly connected. RP 2005::192:168:1:1
     num oifs = 1 immediate_oifs = 0, inherited_oifs = 1, blocked_oifs = 0 
          152,4/12(00:27:05/0) Flags:00000004
      fast ports ethe 4/12 
      L3 (HW) 1: e4/12(VL152)
      Flags (0x604688e1)
         sm=1 ssm=0 hw=1 fast=1 slow=0 leaf=0 prun=0 tag=1 needRte=0 msdp_adv=0
      AgeSltMsk=00000008, FID: 0x8010 MVID: 1 , RegPkt 0, AvgRate 2228 profile: 2
```
#### Syntax: show ipv6 pim mcache [ *multicast cache entries source/group address* | *multicast cache ipv6-group-address*]

#### Syntax: show ipv6 pim [vrf *vrf-name*] mcache

The vrf parameter allows you to display the IPv6 PIM multicast cache for the VRF instance identified by the *vrf-name* variable.

[Table 40](#page-184-0) describes the output parameters of the show ipv6 pim vrf mcache command.

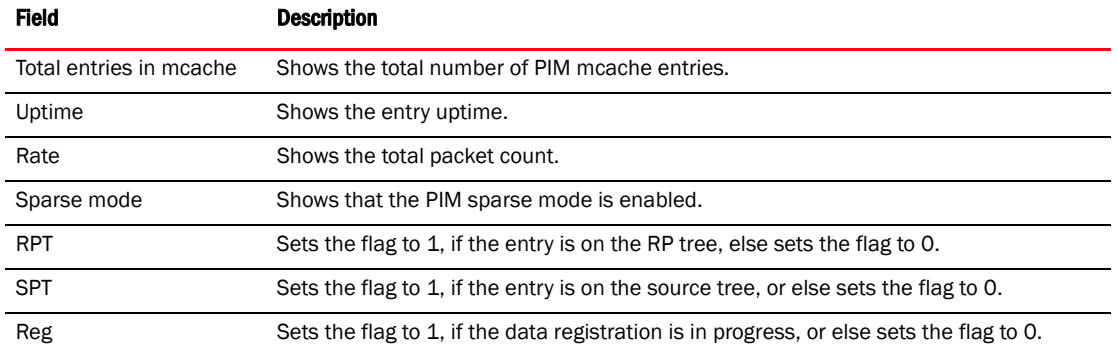

#### <span id="page-184-0"></span>TABLE 40 Output parameters of the show ipv6 pim vrf mcache command

| Field           | <b>Description</b>                                                                                                    |
|-----------------|----------------------------------------------------------------------------------------------------|
| L2Reg           | Sets the flag to 1, if the source is directly connected to the router, or else sets the flag<br>to 0.                                            |
| RegSupp         | Sets the flag to 1, if the register suppression timer is running, or else sets the flag to 0.                                                    |
| RegProbe        | Sets the flag to 1, if the mcache entry is entering the register probing period, or else<br>sets the flag to 0.                                  |
| LSrc            | Sets the flag to 1, if the source is in a directly-connected interface, or else sets the flag<br>to 0.                                           |
| LRcv            | Sets the flag to 1, if the receiver is directly connected to the router, or else sets the flag<br>to 0.                                          |
| RP              | Show the IP address of the RP.                                                                                                    |
| num_oifs        | Show the count of the outgoing interfaces.                                                                                                    |
| inherited_oifs  | Shows the PIM Sparse mode inherited outgoing interfaces.                                                                                         |
| blocked_oifs    | Show the PIM Sparse mode blocked outgoing interfaces.                                                                                            |
| immediate_oifs  | Shows the local immediate outgoing interface of the mcache entry.                                                                                |
| Flags           | Show the flags associated with the forward entry.                                                                                                |
| slow ports ethe | Shows the forwarding port ID of the mcache entry which is in the software forwarding<br>path.                                                    |
| L3              | Show whether the traffic is switched or routed out of the interface.                                                                             |
| (HW)            | Show whether the entry is software forwarded or hardware forwarded.                                                                              |
| sm              | Sets the flag to 1, if the Sparse Mode entry is enabled and 0, if the PIM dense mode<br>entry is enabled.                                        |
| ssm             | Sets the flag to 1, if the SSM mode entry is enabled, or else sets the flag to 0.                                                                |
| hw              | Sets the flag to 1, if the candidate for hardware forwarding is enabled, or else sets the<br>flag to 0.                                          |
| fast            | Sets the flag to 1, if the resources are allocated for hardware forwarding, or else sets<br>the flag to 0.                                       |
| slow            | Sets the flag to 1, if the entry is not a candidate for hardware forwarding or the<br>resource allocation is failed, or else sets the flag to 0. |
| leaf            | Sets the flag to 1, if DVMRP is enabled, or else sets the flag to 0.                                                                             |
| prun            | Sets the flag to 1, if PIM is enabled, or else sets the flag to 0.                                                                               |
| tag             | Sets the flag to 1, if there is a need for allocating entries from the replication table, or<br>else sets the flag to 0.                         |
| needRte         | Sets the flag to 1, if there is no route to the source and RP is available, or else sets the<br>flag to 0.                                       |
| msdp_adv        | Sets the flag to 1, if RP is responsible for the source and must be advertised to its<br>peers.                                                  |
| AgeSItMsk       | Shows the slot number on which MP expects ingress traffic.                                                                                       |
| FID             | Shows the FID resource allocated for a particular entry.                                                                                         |
| <b>MVID</b>     | Shows the MVID resource allocated for a particular entry.                                                                                        |
| RegPkt          | Shows the number of PIM register packet received.                                                                                                |

TABLE 40 Output parameters of the show ipv6 pim vrf mcache command (Continued)

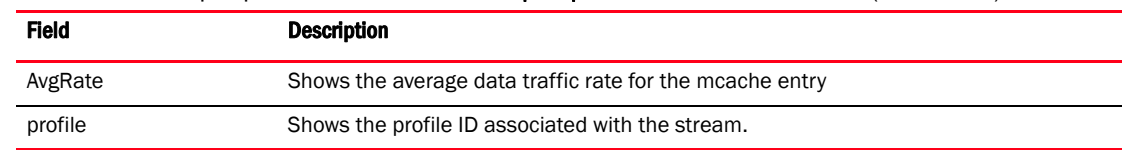

#### **TABLE 40** Output parameters of the **show ipv6 pim vrf mcache** command (Continued)

# Displaying IPv6 PIM RPF

The show ipv6 pim rpf command displays what PIM sees as the reverse path to the source. While there may be multiple routes back to the source, the one displayed by the show ipv6 pim rpf command is the one that PIM thinks is best.

```
Brocade# show ipv6 pim vrf eng rpf 130.50.11.10
Source 130.50.11.10 directly connected on e4/1
```
#### Syntax: show ipv6 pim [vrf *vrf-name*] rpf *ip-address*

The vrf parameter allows you to display what PIM sees as the reverse path to the source for a VRF instance specified by the *vrf-name* variable.

The *ip-address* variable specifies the source address for RPF check.

# Displaying IPv6 PIM counters

You can display the number of default-vlan-id changes that have occurred since the applicable VRF was created and how many times a tagged port was placed in a VLAN since the applicable VRF was created, as shown in the following example.

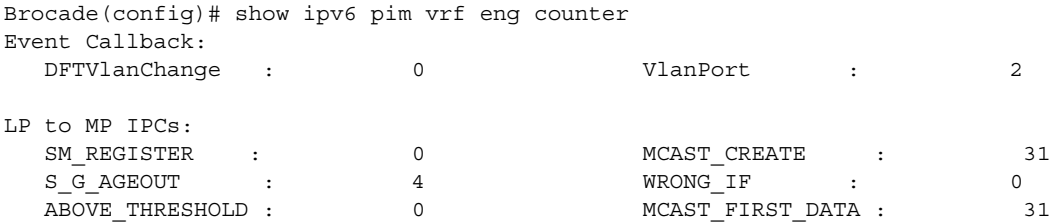

#### Syntax: show ipv6 pim [vrf *vrf-name*] counter

The vrf parameter allows you to display IPv6 PIM counters for the VRF instance identified by the *vrf-name* variable.

[Table 41](#page-186-0) displays the output from the show ipv6 vrf eng counter command.

<span id="page-186-0"></span>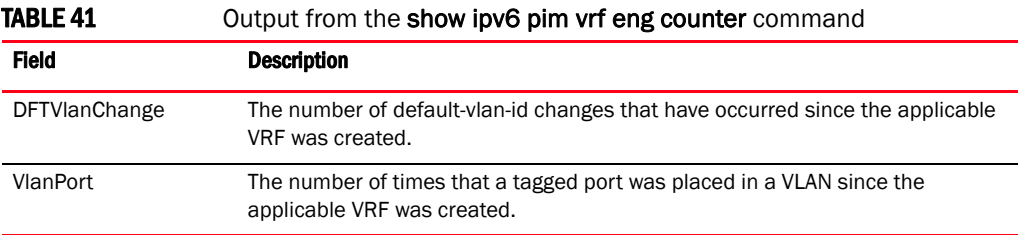

## Displaying the IPv6 PIM resources

To display the hardware resource information, such as hardware allocation, availability, and limit for software data structure, enter the show ipv6 pim resource command.

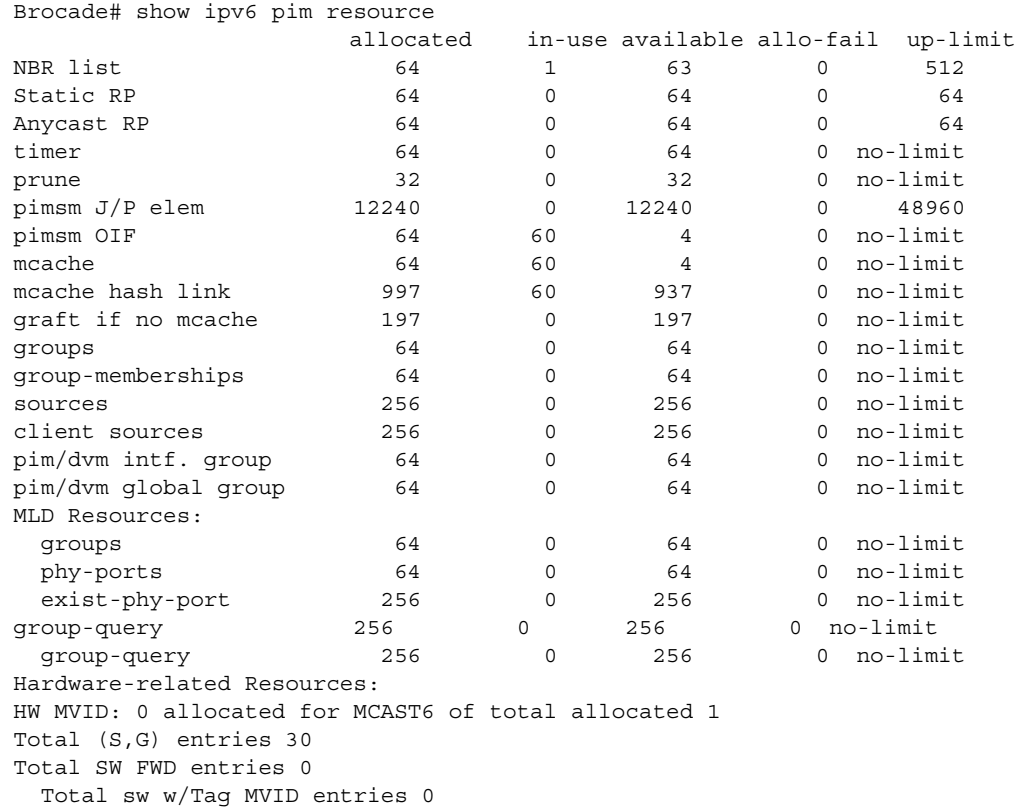

### Syntax: show ipv6 pim [vrf *vrf-name*] resource

The vrf parameter allows you to display IPv6 hardware resource information for the VRF instance identified by the *vrf-name* variable.

[Table 42](#page-187-0) displays the output from the show ipv6 pim resource command.

<span id="page-187-0"></span>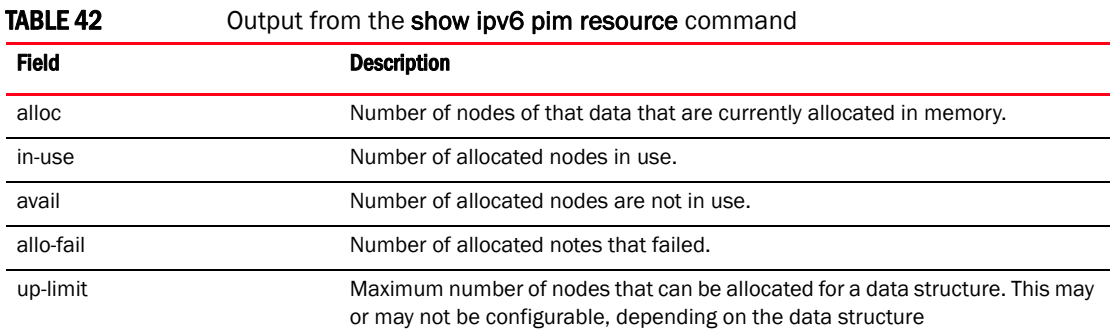

# Displaying PIM traffic statistics

To display IPv6 PIM traffic statistics, enter the show ipv6 pim traffic command at any CLI level.

```
Brocade# show ipv6 pim traffic
Port Hello Join Prune Assert
    [Rx Tx] [Rx Tx] [Rx Tx] [Rx Tx]
MLD Statistics:
  Total Recv/Xmit 356/161
  Total Discard/chksum 0/0
```
### Syntax: show ipv6 pim [vrf *vrf-name*] traffic

The vrf parameter allows you to display IPv6 traffic statistics for the VRF instance identified by the *vrf-name* variable.

[Table 43](#page-188-0) displays the output from the show ipv6 pim traffic command.

<span id="page-188-0"></span>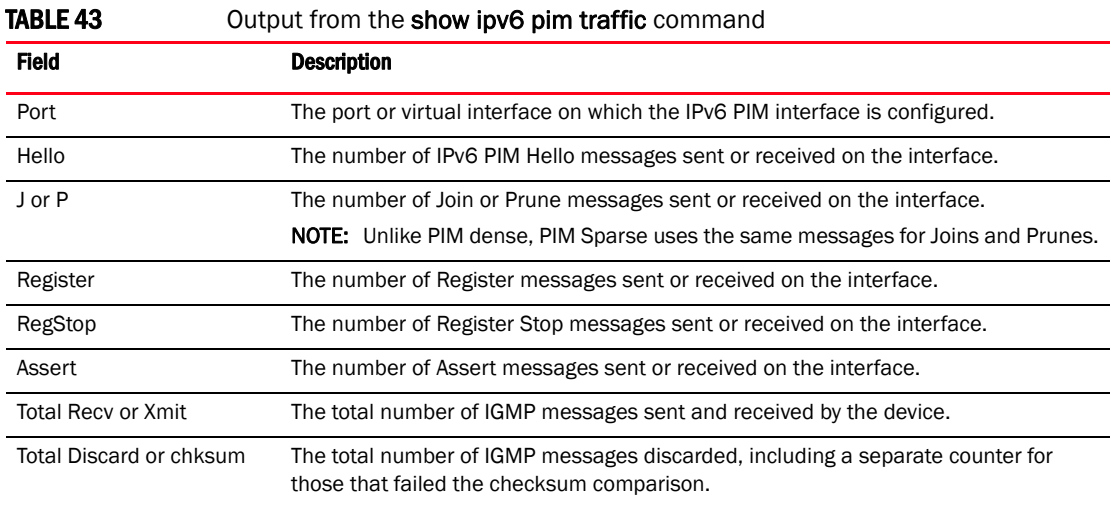

# Clearing the IPv6 PIM forwarding cache

You can clear the IPv6 PIM forwarding cache using the clear ipv6 pim cache command.

```
Brocade# clear ipv6 pim cache
Syntax: clear ipv6 pim [vrf vrf-name] cache
```
Use the vrf parameter to clear the IPv6 PIM forwarding cache for a VRF instance specified by the *vrf-name* variable.

# Clearing the IPv6 PIM message counters

You can clear the IPv6 PIM message counters using the clear ipv6 pim counters command.

```
Brocade# clear ipv6 pim counters
Syntax: clear ipv6 pim [vrf vrf-name] counters
```
Use the vrf parameter to clear the IPv6 PIM message counters for a VRF instance specified by the *vrf-name* variable.

# Updating PIM Sparse forwarding entries with a new RP configuration

If you make changes to your static RP configuration, the entries in the IPv6 PIM Sparse multicast forwarding table continue to use the old RP configuration until they are aged out.

The clear IPv6 pim rp-map command allows you to update the entries in the static multicast forwarding table immediately after making RP configuration changes. This command is meant to be used with rp-address command.

To update the entries in an IPv6 PIM Sparse static multicast forwarding table with a new RP configuration, enter the clear ipv6 pim rp-map command at the privileged EXEC level of the CLI.

```
Brocade(config)# clear ipv6 pim rp-map
Syntax: clear ipv6 pim [vrf vrf-name] rp-map
```
Use the vrf parameter to clear the IPv6 PIM Sparse static multicast forwarding table for a VRF instance specified by the *vrf-name* variable.

# Clearing the IPv6 PIM traffic

To clear counters on IPv6 PIM traffic, enter the clear ipv6 pim traffic command.

```
Brocade# clear ipv6 pim traffic
Syntax: clear ipv6 pim [vrf vrf-name] traffic
```
Use the vrf par meter to clear counters on IPv6 PIM traffic for a VRF instance specified by the *vrf-name* variable.

# Setting the maximum number of IPv6 multicast routes supported

You can use the **ipv6 max-mroute** command to define the maximum number of IPv6 multicast routes supported. The default VRF is defined using the ipv6 max-mroute command.

```
Brocade(config)# ipv6 router pim
Brocade(config-ipv6-pim-router)# ipv6 max-mroute
Syntax: [no] ipv6 max-mroute num
```
The *num* parameter specifies the maximum number of IPv6 multicast routes. If not defined by this command, the maximum value is determined by available system resources.

To define the maximum number of IPv6 multicast routes for a specified VRF, use the following commands.

```
Brocade(config)# ipv6 router pim vrf blue
Brocade(config-ipv6-pim-router-vrf-blue)# ipv6 max-mroute
Syntax: [no] ipv6 router pim [vrf vrf-name]
```
The **vrf** parameter specified with the **IPv6 router pim** command allows you to configure the **ipv6** max-mroute command for a virtual routing instance (VRF) specified by the variable *vrf-name*.

# Defining the maximum number of IPv6 PIM cache entries

You can use the **max-mcache** command to define the maximum number of repeated PIM traffic being sent from the same source address and being received by the same destination address. To define the maximum for the default VRF, enter the max-meache command.

Brocade(config)# ipv6 router pim Brocade(config-ipv6-pim-router)# max-mcache 999 Syntax: [no] max-mcache *num*

The *num* variable specifies the maximum number of IPv6 multicast cache entries for PIM in the default VRF. The maximum value and the default value that can be entered is 4K. If not defined by this command, the maximum value is determined by available system resources.

To define the maximum number of IPv6 PIM Cache entries for a specified VRF, use the following command.

Brocade(config)# ipv6 router pim vrf blue Brocade(config-ipv6-pim-router-vrf-blue)# max-mcache 999 Syntax: [no] ipv6 router pim [vrf *vrf-name*]

The vrf parameter specified with the IPv6 router pim command allows you to configure the max-mcache command for a virtual routing instance (VRF) specified by the variable *vrf-name*.

# Defining the maximum number of IPv6 multicast VRF CAM entries for all VRFs

You can use the following run-time command to define the maximum number of IPv6 multicast VRF CAM entries for all non-default VRF instances by entering a command such as the following.

Brocade(config)# ipv6 multicast-max-all-vrf-cam 3072 Syntax: [no] ipv6 multicast-max-all-vrf-cam *cam-size*

The ipv6 multicast-max-all-vrf-cam command is configured at the global level. The *cam-size* variable specifies the maximum number of multicast VRF CAM entries for all non-default VRF instances. This setting does not affect the default VRF. The maximum possible value is 8000 and the default value is 2048. The maximum *cam-size* can be configured from the vrf level as well but is applied globally.

# PIM Anycast RP

PIM Anycast RP is a method of providing load balancing and fast convergence to PIM RPs in an IPv6 multicast domain. The RP address of the Anycast RP is a shared address used among multiple PIM routers, known as PIM RP. The PIM RP routers create an Anycast RP set. Each router in the Anycast RP set is configured using two IP addresses: a shared RP address in their loopback address and a separate, unique IP address. The loopback address must be reachable by all PIM routers in the multicast domain. The separate, unique IP address is configured to establish static peering with other PIM routers and communication with the peers.

When the source is activated in a PIM Anycast RP domain, the PIM First Hop (FH) will register the source to the closet PIM RP. The PIM RP follows the same MSDP Anycast RP operation by decapsulating the packet and creating the (s,g) state. If there are external peers in the Anycast RP set, the router will re-encapsulate the packet with the local peering address as the source address of the encapsulation. The router will unicast the packet to all Anycast RP peers. The re-encapsulation of the data register packet to Anycast RP peers ensures source state distribution to all RPs in a multicast domain.

# Configuring PIM Anycast RP

A new PIM CLI is introduced for PIM Anycast RP under the router pim submode. The PIM CLI specifies mapping of the RP and the Anycast RP peers.

To configure PIM Anycast RP, enter the following commands.

```
Brocade(config)# ipv6 router pim
Brocade(config-ipv6-pim-router)# rp-address 1001::1
Brocade(config-ipv6-pim-router)# anycast-rp 1001::1 my-anycast-rp-set-acl
To configure PIM Anycast RP for a specified VRF, enter the commands as shown in the following 
example.
```

```
Brocade(config)# ipv6 router pim vrf blue
Brocade(config-ipv6-pim-router-vrf-blue)# rp-address 1001::1
Brocade(config-ipv6-pim-router-vrf-blue)# anycast-rp 1001::1 
my-anycast-rp-set-acl
Syntax: [no] anycast-rp rp-address my-anycast-rp-set-acl
```
The *rp address* parameter specifies a shared RP address used among multiple PIM routers.

The *my-anycast-rp-set-acl* parameter specifies a host-based simple ACL used to specify the address of the Anycast RP set, including a local address.

The following example is a configuration of PIM Anycast RP 1001:1.The example avoids using the loopback 1 interface when configuring PIM Anycast RP because the loopback 1 address could be used as a router-id. A PIM First Hop router will register the source with the closest RP. The first RP that receives the register will re-encapsulate the register to all other Anycast RP peers. Refer to [Figure 20](#page-192-0) as described in the configuration of PIM Anycast RP 1001:1.

```
Brocade(config)# interface loopback 2
Brocade(config-lbif-2)# ipv address 1001::1/96
Brocade(config-lbif-2)# ipv pim-sparse
Brocade(config-lbif-2)# interface loopback 3
Brocade(config-lbif-3)# ipv address 1:1:1::1/96
Brocade(config-lbif-3)# ipv pim-sparse
Brocade(config-lbif-3)# ipv6 router pim
Brocade(config-ipv6-pim-router)# rp-address 1001::1
Brocade(config-ipv6-pim-router)# anycast-rp 1001::1 my-anycast-rp-set
Brocade(config-ipv6-pim-router)# ipv6 access-list my-anycast-rp-set
Brocade(config-std-nacl)# permit ipv6 host 1:1:1::1 any
Brocade(config-std-nacl)# permit ipv6 host 2:2:2:2 any
Brocade(config-std-nacl)# permit ipv6 host 3:3:3::3 any
The RP shared address 1001:1 is used in the PIM domain. IP addresses 1:1:1:1, 2:2:2:2, and 
3:3:3:3 are listed in the ACL that forms the self-inclusive Anycast RP set. Multiple Anycast RP 
instances can be configured on a system; each peer with the same or different Anycast RP set.
```
### **NOTE**

The PIM Anycast CLI applies to only PIM routers running RP. All deny statements in the anycast\_rp\_set ACL are ignored.

The example shown in [Figure 20](#page-192-0) is a PIM Anycast-enabled network with three RPs and one PIM-FH router connecting to its active source and local receiver. Loopback 2 in RP1, RP2, and RP3 each have the same IP addresses 1001:1. Loopback 3 in RP1, RP2, and RP3 each have separate IP address configured to communicate with their peers in the Anycast RP set.

#### <span id="page-192-0"></span>FIGURE 20 Example of a PIM Anycast RP network

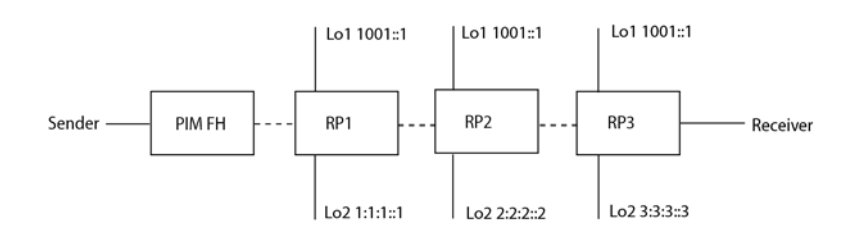

# Displaying information for an IPv6 PIM Anycast RP interface

To display information for an IPv6 PIM Anycast RP interface, enter the show ipv6 pim anycast-rp command.

```
Brocade(config)# show ipv6 pim anycast-rp
Number of Anycast RP: 1
Anycast RP: 1001::1
   ACL ID: 200
   ACL Name: my-anycast-rp-set
   ACL Filter: SET
   Peer List:
    1:1:1::1
    2:2:2::2
    3:3:3::3
```
Syntax: show ipv6 pim [vrf *vrf-name*] *anycast-rp*

The vrf parameter allows you to display information for an IPv6 Anycast RP interface for the VRF instance identified by the *vrf-name* variable.

[Table 44](#page-192-1) describes the parameters of the show ipv6 pim anycast-rp command.

<span id="page-192-1"></span>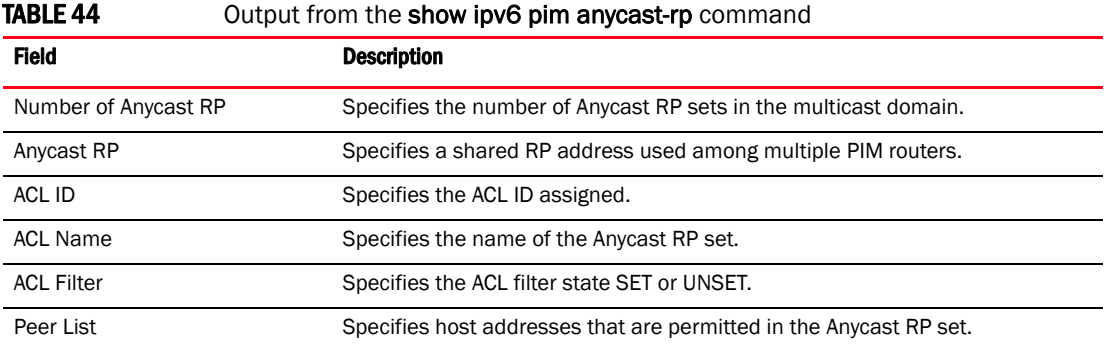

# Multicast Listener Discovery and source-specific multicast protocols

Multicast Listener Discovery Version 2 (MLDv2) protocol is supported. IPv6 routers use the MLDv2 protocol to discover multicast listeners, or nodes that wish to receive multicast packets on directly attached links. MLDv2 supports source filtering, the ability of a node to send reports on traffic that is from a specific address source or from all multicast addresses except the specified address sources. The information is then provided to the source-specific multicast (SSM) routing protocols such as PIM-SSM.

The IPv6 router stores a list of multicast addresses for each attached link. For each multicast address, the IPv6 router stores a filter mode and a source list. The filter mode is set to INCLUDE if all nodes in the source list for a multicast address are in the INCLUDE state. If the filter mode is INCLUDE, then only traffic from the addresses in the source list is allowed. The filter mode is set to EXCLUDE if at least one of the nodes in the source list is in an EXCLUDE state. If the filter mode is EXCLUDE, traffic from nodes in the source list is denied and traffic from other sources is allowed.

The source list and filter mode are created when the IPv6 querier router sends a query. The querier router is the one with the lowest source IPv6 address. It sends out any of the following queries:

- General query The querier sends this query to learn all multicast addresses that need to be listened to on an interface.
- Address specific query The querier sends this query to determine if a specific multicast address has any listeners.
- Address specific and source specific query The querier sends this query to determine if specified sources of a specific multicast address have any listeners.

In response to these queries, multicast listeners send the following reports:

- Current state This report specifies the source list for a multicast address and whether the filter mode for that source list is INCLUDE or EXCLUDE.
- Filter-mode change This report specifies if there has been a change to the filter mode for the source list and provides a new source list.
- Source list change This report specifies the changes to the source list.

MLDv1 is compatible with IGMPv2 and MLDv2 is compatible with IGMPv3.

# Enabling MLDv2

MLDv1 is enabled once PIM Sparse Mode (PIM-SM) is enabled on an interface. You then enable version 2 of MLD, the version that supports source filtering.

MLDv2 interoperates with MLDv1. MLDv1 messages are understood by MLDv2. When an IPv6 router detects that the node is operating in MLDv1 mode, the router switches to MLDv1 for that node even though queries are sent in MLDv2.

To enable IPv6 PIM-SM, enter the following command at the interface level.

```
Brocade(config)# ipv6 router pim
Brocade(config-if-e10000-1/1)# ipv6 pim-sparse
Syntax: [no] ipv6 pim-sparse
```
# Configuring MLD parameters for default and non-default VRFs

MLD allows you to configure the following parameters on default and non-default VRFs:

- Group membership time ["Setting the group membership time"](#page-194-0)
- Max group address - ["Defining the maximum number of MLD group addresses"](#page-194-1)
- Max response time ["Setting the maximum response time"](#page-194-2)
- Query interval - ["Setting the query interval"](#page-195-0)
- Last listener query count ["Setting the last listener query interval"](#page-195-1)
- Last listener query interval - ["Setting the last listener query interval"](#page-195-1)
- Robustness - ["Setting the robustness"](#page-196-0)
- Version ["Setting the version"](#page-196-1)

### <span id="page-194-0"></span>Setting the group membership time

You can set the group membership time for the default VRF or for a specified VRF. Group membership time defines how long a group will remain active on an interface in the absence of a group report. Possible values are from 5 through 26,000 seconds and the default value is 260 seconds.

To define an MLD group membership time of 2000 seconds, enter the following command.

```
Brocade(config)# ipv6 mld group-membership-time 2000
Syntax: [no] ipv6 mld group-membership-time 5-26000
```
To define an MLD group membership time of 2000 seconds for a specified VRF, enter the following commands.

```
Brocade(config)# ipv6 router pim vrf blue
Brocade(config-ipv6-pim-router-vrf-blue)# ipv6 mld group-membership-time 2000
Syntax: [no] ipv6 router pim [vrf vrf-name]
```
The vrf parameter specifies the virtual routing instance (VRF) specified by the variable *vrf-name*.

### <span id="page-194-1"></span>Defining the maximum number of MLD group addresses

You can use the following run-time command to set the maximum number of MLD addresses for the default VRF or for a specified VRF. To define this maximum for the default VRF, enter the following command.

```
Brocade(config)# ipv6 mld max-group-address 1000
Syntax: [no] ipv6 mld max-group-address num
```
The *num* variable specifies the maximum number of MLD group addresses you want to make available for the default VRF. If not defined by this command, the maximum value is determined by available system resources.

To define this maximum for a specified VRF, enter the following commands.

```
Brocade(config)# ipv6 router pim vrf blue
Brocade(config-ipv6-pim-router-vrf-blue)# ipv6 mld max-group-address 1000
Syntax: [no] ipv6 router pim vrf [vrf-name]
```
The vrf parameter specifies the virtual routing instance (VRF) specified by the variable *vrf-name*.

### <span id="page-194-2"></span>Setting the maximum response time

You can define the maximum amount of time a multicast listener has to respond to queries by entering a command such as the following.

```
Brocade(config)# ipv6 mld max-response-time 5
Syntax: [no] ipv6 mld max-response-time seconds
```
The *seconds* variable specifies the MLD maximum response time in seconds. You can specify from 1 through 10 seconds. The default is 5 seconds.

To define the maximum amount of time a multicast listener has to respond to queries for a specified VRF, enter the following commands.

```
Brocade(config)# ipv6 router pim vrf blue
Brocade(config-ipv6-pim-router-vrf-blue)# ipv6 mld max-response-time 5
Syntax: [no] ipv6 router pim vrf [vrf-name]
```
The vrf parameter specifies the virtual routing instance (VRF) specified by the variable *vrf-name*.

### <span id="page-195-0"></span>Setting the query interval

You can define the frequency at which MLD query messages are sent. For example, if you want queries to be sent every 50 seconds, enter a command such as the following.

Brocade(config)# ipv6 mld query-interval 50 Syntax: [no] ipv6 mld query-interval *seconds*

The *seconds* variable specifies the MLD query interval in seconds. You can specify from 1 through 3600 seconds. The default value is 125 seconds.

To define the frequency at which MLD query messages are sent for a specified VRF, enter the following commands.

```
Brocade(config)# ipv6 router pim vrf blue
Brocade(config-ipv6-pim-router-vrf-blue)# ipv6 mld query-interval 50
Syntax: [no] ipv6 router pim [vrf vrf-name]
```
The vrf parameter specifies the virtual routing instance (VRF) specified by the variable *vrf-name*.

### <span id="page-195-1"></span>Setting the last listener query interval

The Last Listener Query Interval is the Maximum Response Delay inserted into Multicast-Address-Specific Queries sent in response to Done messages, and is also the amount of time between Multicast- Address-Specific Query messages. When the device receives an MLDv1 leave message or an MLDv2 state change report, it sends out a query and expects a response within the time specified by this value. Using a lower value allows members to leave groups more quickly. You can set the last listener query interval by entering a command such as the following.

```
Brocade(config)# ipv6 mld llqi 5
Syntax: [no] ipv6 mld llqi seconds
```
The *seconds* variable sets the last listener query interval in seconds. You can specify from 1 through 10 seconds.

To set the last listener query interval for a specified VRF, enter the following commands.

```
Brocade(config)# ipv6 router pim vrf blue
Brocade(config-ipv6-pim-router-vrf-blue)# ipv6 mld llqi 5
Syntax: [no] ipv6 router pim [vrf vrf-name]
```
The vrf parameter specifies the virtual routing instance (VRF) specified by the variable *vrf-name*.

### <span id="page-196-0"></span>Setting the robustness

You can specify the number of times that the switch sends each MLD message from this interface. Use a higher value to ensure high reliability from MLD. You can set the robustness by entering a command such as the following.

```
Brocade(config)# ipv6 mld robustness 3
Syntax: ipv6 mld robustness seconds
```
The *seconds* variable sets the MLD robustness in seconds. You can specify from 2 through 7 seconds. The default is 2 seconds.

To set the robustness for a specified VRF, enter the following commands.

```
Brocade(config)# ipv6 router pim vrf blue
Brocade(config-ipv6-pim-router-vrf-blue)# ipv6 mld robustness 3
Syntax: [no] ipv6 router pim [vrf vrf-name]
```
The vrf parameter specifies the virtual routing instance (VRF) specified by the variable *vrf-name*.

### <span id="page-196-1"></span>Setting the version

You can use this command to set the MLD version (1 or 2) globally. You can select the version of MLD by entering a command such as the following.

```
Brocade(config)# ipv6 mld version 2
Syntax: ipv6 mld version version-number
```
The *version-number* variable sets the MLD version. You can specify 1 or 2 for the MLD version.The default version is 2.

To set the robustness for a specified VRF, enter the following commands.

```
Brocade(config)# pv6 router pim vrf blue
Brocade(config-ipv6-pim-router-vrf-blue)# ipv6 mld version 2
Syntax: [no] ipv6 router pim [vrf vrf-name]
```
The vrf parameter specifies the virtual routing instance (VRF) specified by the variable *vrf-name*.

# Configuring MLD parameters at the interface level

The following MLD parameters can be configured at the interface level:

- Port- version - ["Specifying a port version"](#page-196-2)
- Static-group - ["Specifying a static group"](#page-197-0)
- Tracking ["Enabling MLD tracking on an interface"](#page-197-1)
- Version ["Setting the version on an interface"](#page-197-2)

### <span id="page-196-2"></span>Specifying a port version

To set the MLD version on a virtual Ethernet interface, enter the following commands as shown in the example.

```
Brocade(config)# interface ve 10
Brocade(config-vif-10)# ipv6 mld port-version 2
Syntax: ipv6 mld port-version version-number
```
Enter 1 or 2 for *version-number*. Be sure to enter 2 if you want to use source filtering.

# <span id="page-197-0"></span>Specifying a static group

A multicast group is usually learned when an MLDv1 report is received. You can configure static group membership without having to receive an MLDv1 report by entering a command such as the following at the interface level.

Brocade(config-if-e10000-1/1)# ipv6 mld static-group ff0d::1 To configure a static group membership without having to receive an MLDv1 report on a virtual Ethernet interface, enter the following commands.

Brocade(config)# interface ve 10 Brocade(config-vif-10)# ipv6 mld static-group ff0d::1 Syntax: ipv6 mld static-group *multicast-group-address* [ethernet *port-number* [ethernet *port-number* | to *port-number*]\*]

Enter the IPv6 multicast group address for the *multicast-group-address*.

Enter the number of the port that will be included in this static group for the ethernet *port-number* parameter. The asterisk (\*) in the syntax means that you can enter as many port numbers as you want to include in the static group. For a virtual routing interface (ve), specify the physical Ethernet ports on which to add the group address.

# <span id="page-197-1"></span>Enabling MLD tracking on an interface

When MLD tracking is enabled, a Layer 3 switch tracks all clients that send membership reports. When a Leave message is received from the last client, the device immediately stops forwarding to the physical port (without waiting 3 seconds to confirm that no other clients still want the traffic). To enable MLD tracking on a virtual interface, enter the following commands.

```
Brocade(config)# interface ve 10
Brocade(config-vif-10)# ipv6 mld tracking
Syntax: ipv6 mld tracking
```
## <span id="page-197-2"></span>Setting the version on an interface

You can use this command to set the MLD version (1 or 2) on an interface. You can select the version of MLD by entering a command such as the following.

```
Brocade(config)# interface ve 10
Brocade(config-vif-10)# ipv6 mld version 2
Syntax: ipv6 mld version version-number
```
The *version-number* variable sets the MLD version on an interface. You can specify 1 or 2 for the MLD version.The default version is 2.

# Displaying MLD information

The sections below present the show commands for MLD.

# Displaying MLD group information

To display the list of multicast groups, enter a command such as the following.

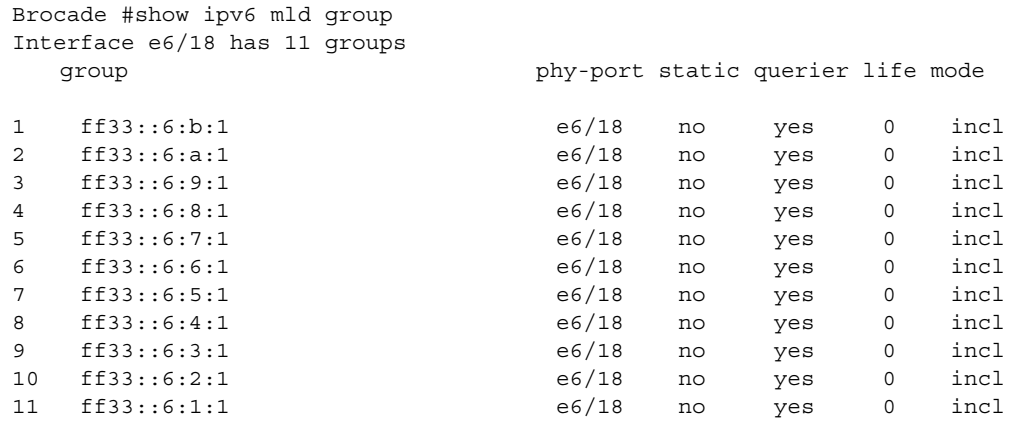

### Syntax: show ipv6 mld [vrf *vrf-name*] group

The vrf parameter allows you to display the list of IPv6 MLD groups for the VRF instance identified by the *vrf-name* variable.

[Table](#page-198-0) displays the output from the show ipv6 mld group command.

<span id="page-198-0"></span>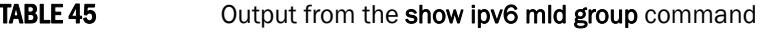

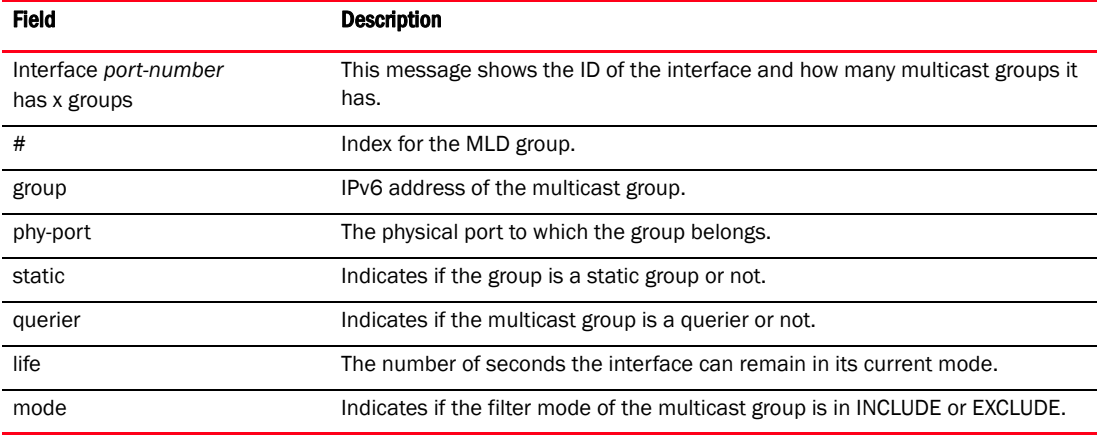

# Displaying MLD definitions for an interface

To display the MLD parameters on an interface, including the various timers, the current querying router, and whether or not MLD is enabled, enter the following command.

```
Brocade# show ipv6 mld interface
version = 2, query int = 60, max resp time = 5, group mem time = 140e3/1: default V2, PIM sparse, addr=fe80::20c:dbff:fe82:833a
e3/2: default V2, PIM sparse, addr=fe80::20c:dbff:fe82:833b
e6/1: default V2, PIM sparse (port down), addr=::
e6/5: default V2, PIM sparse (port down), addr=::
e6/18: default V2, PIM sparse, addr=fe80::20c:dbff:fe82:840b
          has 11 groups, Querier, default V2
     group: ff33::6:b:1, include, permit 1
     group: ff33::6:a:1, include, permit 1
     group: ff33::6:9:1, include, permit 1
     group: ff33::6:8:1, include, permit 1
     group: ff33::6:7:1, include, permit 1
     group: ff33::6:6:1, include, permit 1
     group: ff33::6:5:1, include, permit 1
     group: ff33::6:4:1, include, permit 1
     group: ff33::6:3:1, include, permit 1
     group: ff33::6:2:1, include, permit 1
     group: ff33::6:1:1, include, permit 1
```
Syntax: show ipv6 mld [vrf *vrf-name*] interface [*port-number*]

The vrf parameter allows you to display MLD parameters on an interface for the VRF instance identified by the *vrf-name* variable.

Enter a port number in the *port-number* variable if you want to display MLD information for a specific interface.

<span id="page-199-0"></span>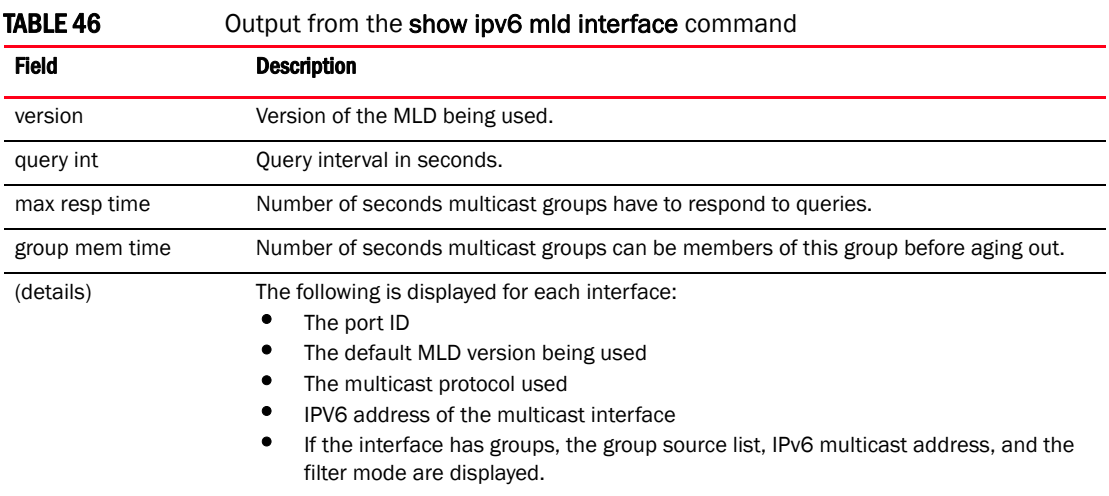

[Table 46](#page-199-0) displays the output from the show ipv6 mld interface command.

To display the MLD parameters on an interface for a specified VRF, enter the following command as shown in the example below.

```
Brocade(config)# show ipv mld vrf public interface
---------+------+---------+---------------------------------------+---------+---
--+---------
Intf/Port|Groups| Version |Querier | Timer 
|V1Rtr|Tracking 
    | | Oper Cfg| | OQrr GenQ|
| 
---------+------+----+----+---------------------------------------+----+----+---
--+---------
v6 0 2 - 
Disabled 
 e5/1 2 - fe80::20c:dbff:fee2:5000 11 0 No 
v61 0 2 - 
Disabled 
   e11/1 2 - Self 0 122 No
```
## Displaying MLD settings

To display MLD settings for the "eng" VRF, enter the following command.

```
Brocade# show ipv6 mld vrf eng settings
MLD Global Configuration
 Query Interval : 125s Configured Interval : 125s
 Max Response Time : 10s
 Group Membership Time : 260s
 Operating Version : 2 Configured Version : 0
 Robustness Variable : 2
  Last Member Query Interval: 1s Last Member Query Count: 2
  Older Host Present Timer : 260s
```
#### Syntax: show ipv6 mld [vrf *vrf-name*] settings

The vrf parameter specifies that you want to display information for MLD settings for the VRF specified by the *vrf-name* variable.

[Table 47](#page-200-0) displays the output from the show ipv6 mld vrf eng settings command.

<span id="page-200-0"></span>TABLE 47 Output from the show ipv6 mld vrf eng settings command

| <b>Field</b>             | <b>Description</b>                                                                                                    |
|--------------------------|----------------------------------------------------------------------------------------------------|
| Query Interval           | How often the router will query an interface for group membership.                                                                                                    |
| Configured Interval      | The interval that has been configured for the router.                                                                                                    |
| Max Response Time        | The length of time in seconds that the router will wait for an IGMP (V1 or V2)<br>response from an interface before concluding that the group member on<br>that interface is down and removing it from the group. |
| Group Membership Time    | The length of time in seconds that a group will remain active on an interface<br>in the absence of a group report.                                                                                                |
| <b>Operating Version</b> | The IGMP version operating on the router.                                                                                                    |
| Configured Version       | The IGMP version configured on the router.                                                                                                    |
| Robustness Variable      | Used to fine-tune for unexpected loss on the subnet. The value is used to<br>calculate the group interval.                                                                                                    |

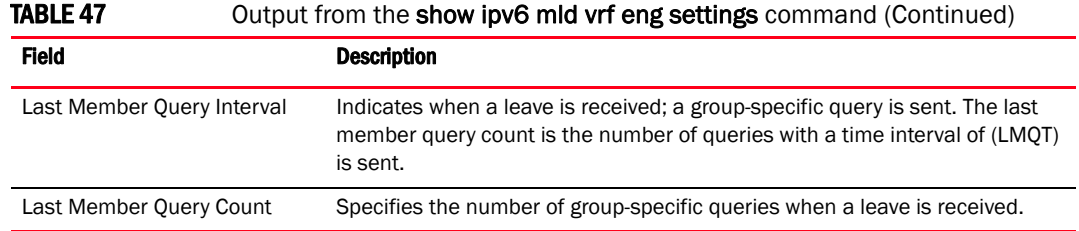

# Displaying static MLD groups

The following command displays static MLD groups for the "cs" VRF.

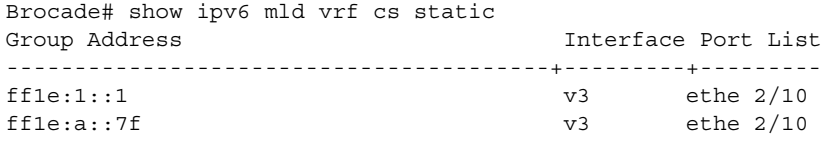

### Syntax: show ipv6 mld [vrf *vrf-name*] static

The vrf parameter specifies that you want to display static MLD group information for the VRF specified by the *vrf-name* variable.

[Table 48](#page-201-0) displays the output from the show ipv6 mld vrf cs static command.

<span id="page-201-0"></span>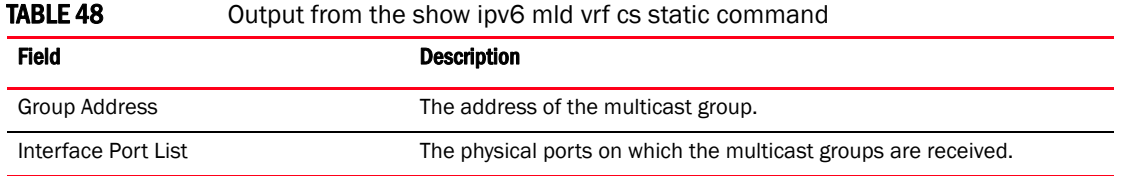

# Displaying MLD traffic

To display information on MLD traffic, enter a command such as the following.

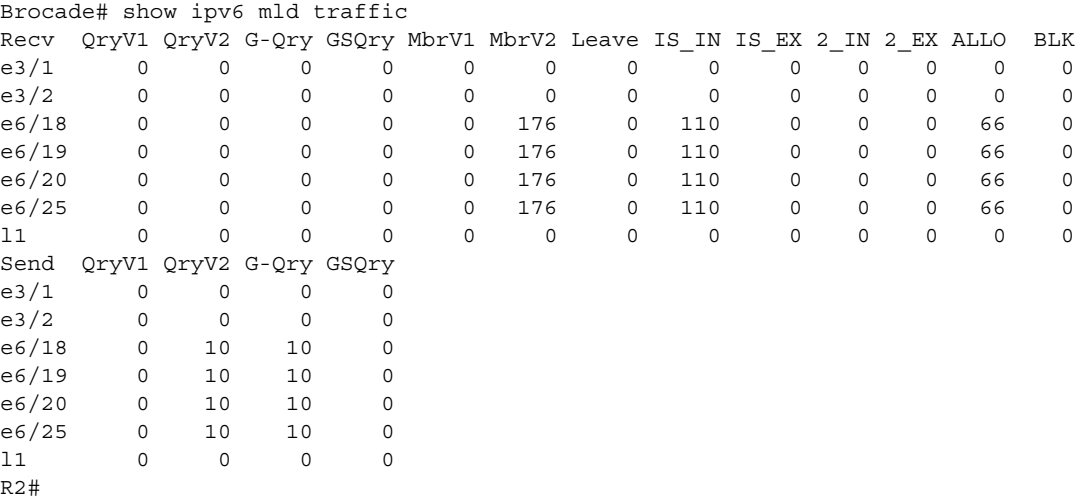

The report has a Receive and a Send section.

Syntax: show ipv6 mld [vrf *vrf-name*] traffic

The vrf parameter specifies that you want to display information on MLD traffic for the VRF specified by the *vrf-name* variable.

[Table 49](#page-202-0) displays the output from the show ipv6 mld traffic command.

<span id="page-202-0"></span>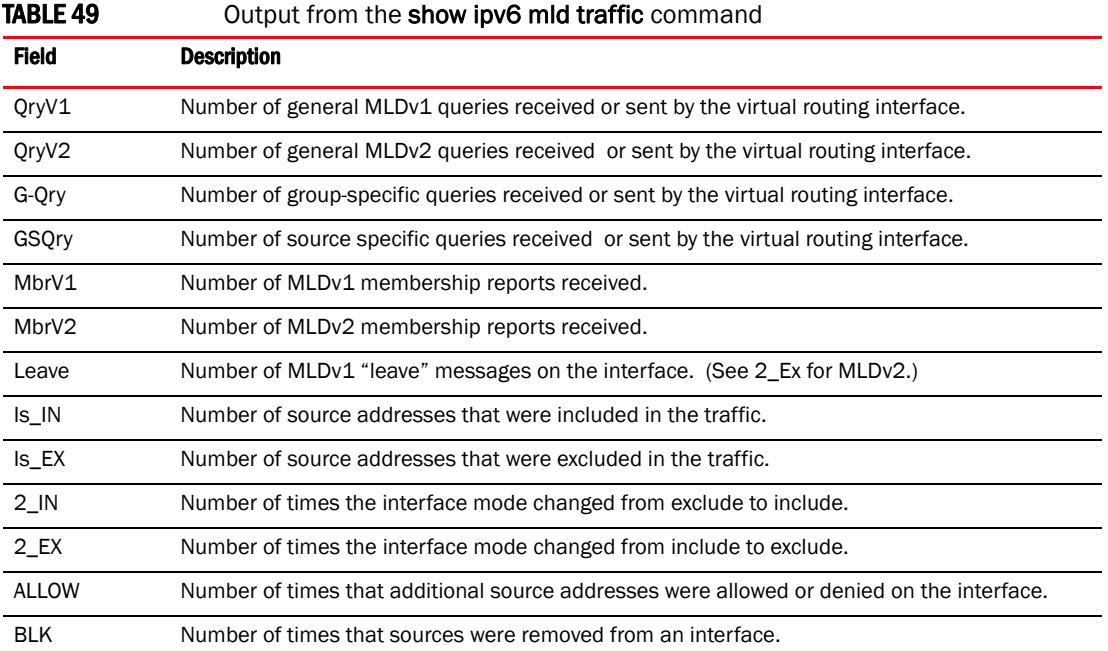

# Clearing IPv6 MLD traffic

To clear counters on IPv6 MLD traffic, enter the following command.

Brocade# clear ipv6 mld traffic Syntax: clear ipv6 mld [vrf *vrf-name*] traffic

Use the vrf option to clear counters on IPv6 MLD traffic for a VRF instance specified by the *vrf-name* variable.

# Clearing the IPv6 MLD group membership table cache

You can clear the IPv6 PIM group membership table cache using the following command.

Brocade# clear ipv6 pim cache Syntax: clear ipv6 pim [vrf *vrf-name*] cache

Use the vrf option to clear the IPv6 PIM group membership table cache for a VRF instance specified by the *vrf-name* variable.

# IPv6 Multicast Listener Discovery snooping

IPv6 Multicast Listener Discovery (MLD) snooping controls the amount of multicast traffic in a switched network. By default, a LAN switch floods the broadcast domain with multicast IPv6 packets. If many multicast servers are sending streams to the segment, this will consume a lot of bandwidth. MLD snooping identifies multicast-enabled router ports and multicast receiver ports in a given VLAN or a switched network and forwards multicast traffic only to those ports.

# Configuring IPv6 multicast routing or snooping

IPv6 multicast snooping or routing can be enabled on a VE interface or VLAN, but not on both. This is because all of the multicast data and control packets received on the snooping VLAN are handled by multicast snooping and do not reach the multicast routing component. Similarly, any multicast data or control packets received on a VE interface enabled with PIM or Distance Vector Multicast Routing Protocol (DVMRP) routing are handled by the PIM or DVMRP routing component and are not seen by the MLD snooping component.

The following considerations apply when configuring concurrent operation of multicast routing and snooping.

- Either multicast snooping or routing can be enabled on a VE or VLAN but not both.
- Snooping can be enabled globally (ipv6 multicast active | passive).
- The global snooping configuration is inherited by all current VLANs that are not enabled for multicast routing.
- The global snooping configuration is also inherited by all new VLANs. To enable multicast routing on a newly configured VE or VLAN (when snooping is globally enabled), you must first disable snooping on the newly created VE or VLAN.
- Global snooping configuration must be configured first before VLAN configuration.
- A VLAN-level snooping configuration is displayed only if it is different from the global configuration.

# Enabling IPv6 multicast traffic reduction

By default, the device forwards all IPv6 multicast traffic out to all ports except the port on which the traffic was received. To reduce multicast traffic through the device, you can enable IPv6 Multicast Traffic Reduction. This feature configures the device to forward multicast traffic only on the ports attached to multicast group members, instead of forwarding all multicast traffic to all ports. The device determines the ports that are attached to multicast group members based on entries in the MLD Snooping table. Each entry in the table consists of MAC addresses and the ports from which the device has received Group Membership reports for that group.

By default, the device broadcasts traffic addressed to an IPv6 multicast group that does not have any entries in the MLD Snooping table. When you enable IPv6 Multicast Traffic Reduction, the device determines the ports that are attached to multicast group members based on entries in the MLD Snooping table. The MLD Snooping table entries are created when the VLAN receives a Group Membership report for a group. Each entry in the table consists of an IPv6 multicast group address and the ports from which the device has received Group Membership reports.

When the device receives traffic for an IPv6 multicast group, the device looks in the MLD Snooping table for an entry corresponding to that group. If the device finds an entry, the device forwards the group traffic out to the ports listed in the corresponding entries, as long as the ports are members of the same VLAN. If the table does not contain an entry corresponding to the group or if the port is a member of the default VLAN, the device broadcasts the traffic.

When one or more devices are running Layer 2 IPv6 Multicast Traffic Reduction, configure one of the devices for active MLD and leave the other devices configured for passive MLD. However, if the IPv6 multicast domain contains a multicast-capable router, configure all the devices for MLD and allow the router to actively send the MLD queries.

# Configuring IPv6 MLD snooping

To enable IPv6 Multicast Traffic Reduction, enter the following command.

Brocade(config)# ipv6 multicast active

### Syntax: [no] ipv6 multicast active | passive

When you enable IPV6 multicast on a device, all ports on the device are configured for MLD.

If you are using passive MLD, all ports can send MLD queries and receive MLD reports. If you are using passive MLD, all ports can receive MLD queries.

IPv6 Multicast Traffic Reduction cannot be disabled on individual ports of a device. IPv6 Multicast Traffic Reduction can be disabled globally by entering the no ipv6 multicast command.

To verify that IPv6 Multicast Traffic Reduction is enabled, enter the following command at any level of the CLI.

```
Brocade(config)# show ipv6 multicast
IPv6 multicast is enabled - Active
Syntax: show ipv6 multicast
```
# Changing the MLD mode

When you enable IPv6 Multicast Traffic Reduction on the device, MLD also is enabled. The device uses MLD to maintain a table of the Group Membership reports received by the device. You can use active or passive MLD mode. There is no default mode.

The active and passive MLD modes are described as follows:

Active – When active MLD mode is enabled, the device actively sends out MLD queries to identify IPV6 multicast groups on the network and makes entries in the MLD table based on the Group Membership reports received from the network.

### NOTE

Routers in the network generally handle this operation. Use the active MLD mode only when the device is in a standalone Layer 2 switched network with no external IPV6 multicast router attachments. In this case, enable the active MLD mode on only one of the devices and leave the other devices configured for passive MLD mode.

Passive - When passive MLD mode is enabled, the device listens for MLD Group Membership reports but does not send MLD queries. The passive mode is sometimes called "MLD snooping". Use this mode when another device in the network is actively sending queries.

### Globally configuring the age interval

When the device receives a Group Membership report, the device makes an entry in the MLD group table for the group in the report. The age interval specifies how long the entry can remain in the table without the device receiving another Group Membership report.

To configure the age interval, enter a command such as the following.

Brocade(config)# ipv6 multicast age-interval 280 Syntax: [no] ipv6 multicast age-interval *interval*

The *interval* parameter specifies the interval between queries. You can specify a value from 10 through 1220 seconds. The default is 260 seconds.

### Filtering multicast groups

By default, the device forwards multicast traffic for all valid multicast groups. You can configure a device to filter out all multicast traffic for groups other than the ones for which the device has received Group Membership reports.

When the device starts up, it forwards all multicast groups even though multicast traffic filters are configured. This process continues until the device receives a Group Membership report. Once the Group Membership report is received, the device drops all multicast packets for groups other than the ones for which the device has received the Group Membership report.

To enable IPv6 multicast filtering, enter the following command.

Brocade(config)# ipv6 multicast filter Syntax: [no] ipv6 multicast filter

### Setting PIM proxy interval

#### **NOTE**

The PIM proxy interval value should not be changed. Changing the PIM proxy interval value is not supported.

The PIM proxy interval specifies the time interval in seconds between the PIM proxy and join messages.

To set the time interval between PIM proxy messages, enter the following command.

Brocade(config)# ipv6 multicast pim-proxy-interval 10 Syntax: ipv6 multicast pim-proxy-interval *interval*

The *interval* parameter specifies the interval between PIM proxy messages. You can specify a value from 10 through 600 seconds.

# PIM-SM traffic snooping

By default, when a device receives an IPv6 multicast packet, the device does not examine the multicast information in the packet. Instead, the device simply forwards the packet out to all ports except the port that received the packet. In some networks, this method can cause unnecessary traffic overhead in the network. For example, if the device is attached to only one group source and two group receivers, but has devices attached to every port, the device forwards group traffic out all ports in the same broadcast domain except the port attached to the source, even though there are only two receivers for the group.

PIM-SM traffic snooping eliminates the superfluous traffic by configuring the device to forward IPv6 multicast group traffic only on the ports that are attached to receivers for the group.

PIM-SM traffic snooping requires IPv6 Multicast Traffic Reduction to be enabled on the device. IPv6 Multicast Traffic Reduction configures the device to listen for MLD messages. PIM-SM traffic snooping provides a finer level of multicast traffic control by configuring the device to listen specifically for PIM-SM join and prune messages sent from one PIM-SM router to another through the device.

### Application examples

[Figure 21](#page-206-0) shows an example application of the PIM-SM traffic snooping feature. In this example, a device is connected through an IP router to a PIM-SM group source that is sending traffic for two PIM-SM groups. The device also is connected to a receiver for each of the groups.

#### **NOTE**

PIM-SM traffic snooping applies only to PIM-SM version 2 (PIM V2).

<span id="page-206-0"></span>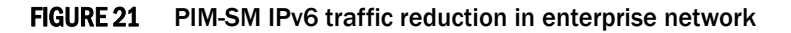

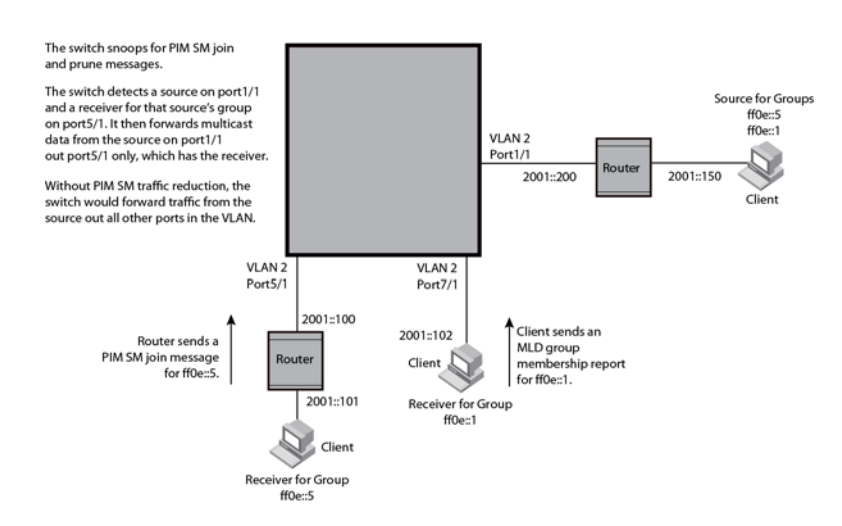

When PIM-SM traffic snooping is enabled, the device starts listening for PIM-SM join and prune messages and MLD Snooping reports. Until the device receives a PIM-SM join message or an MLD report, the device forwards IPv6 multicast traffic out to all ports. Once the device receives a join message or Group Membership report for a group, the device forwards subsequent traffic for that group only on the ports from which the join messages or MLD reports were received.

In this example, the router connected to the receiver for group ff0e::1 sends a join message toward the source of the group. Since PIM-SM traffic snooping is enabled on the device, the device examines the join message to learn the group ID, then makes a forwarding entry for the group ID and the port connected to the router of the receiver. The next time the device receives traffic for ff0e::1 from the source of the group, the device forwards the traffic only on port 5/1, because that is the only port connected to a receiver for the group.

Notice that the receiver for group ff0e::5 is directly connected to the device. As a result, the device does not see a join message on behalf of the client. However, because IP Multicast Traffic Reduction also is enabled, the device uses the MLD Group Membership report from the client to select the port for forwarding traffic to group ff0e::5 receivers.

The IPv6 Multicast Traffic Reduction feature and the PIM-SM traffic snooping feature together build a list of groups and forwarding ports for the VLAN. The list includes PIM-SM groups learned through join messages as well as MAC addresses learned through MLD reports. In this case, even though the device never sees a join message for the receiver for group ff0e::5, the device nonetheless learns about the receiver and forwards group traffic to the receiver.

The device stops forwarding IPv6 multicast traffic on a port for a group if the port receives a prune message for the group.

Notice that the ports connected to the source and the receivers are all in the same port-based VLAN on the device. This is required for the PIM-SM traffic snooping feature. The feature also requires the source and the downstream router to be on different IP subnets, as shown in [Figure 21](#page-206-0).

[Figure 22](#page-207-0) shows another example application for PIM-SM traffic snooping. This example shows devices on the edge of a global Ethernet cloud. Assume that each device is attached to numerous other devices.

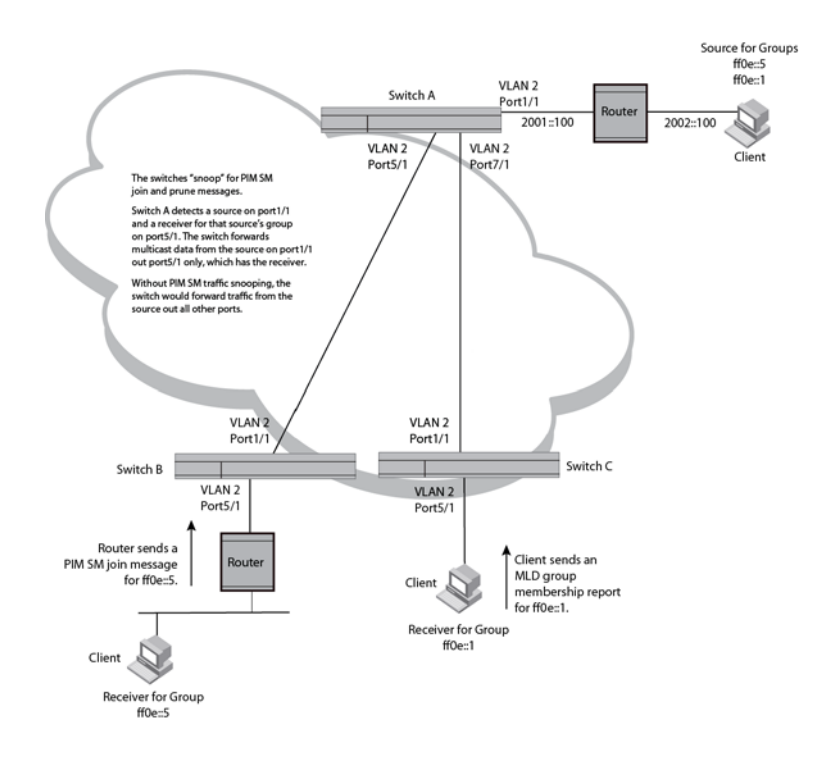

### <span id="page-207-0"></span>FIGURE 22 PIM-SM IPv6 traffic reduction in global Ethernet environment

The devices on the edge of the global Ethernet cloud are configured for IP Multicast Traffic Reduction and PIM-SM traffic snooping. Although this application uses multiple devices, the feature has the same requirements and works the same way as it does on a single device.

### Configuration requirements

Consider the following configuration requirements:

• IPv6 Multicast Traffic Reduction must be enabled on the device that will be running PIM-SM snooping. The PIM-SM traffic snooping feature requires IPv6 Multicast Traffic Reduction.

#### **NOTE**

Use the passive mode of IPv6 Multicast Traffic Reduction instead of the active mode. The passive mode assumes that a router is sending group membership queries as well as join and prune messages on behalf of receivers. The active mode configures the device to send group membership queries.

- All the device ports connected to the source and receivers or routers must be in the same port-based VLAN.
- The PIM-SM snooping feature assumes that the group source and the device are in different subnets and communicate through a router. The source must be in a different IP subnet than the receivers. A PIM-SM router sends PIM join and prune messages on behalf of a multicast group receiver only when the router and the source are in different subnets. When the receiver and source are in the same subnet, they do not need the router in order to find one another. They find one another directly within the subnet.

The device forwards all IPv6 multicast traffic by default. Once you enable IPv6 Multicast Traffic Reduction and PIM-SM traffic snooping, the device initially blocks all PIM-SM traffic instead of forwarding it. The device forwards PIM-SM traffic to a receiver only when the device receives a join message from the receiver. Consequently, if the source and the downstream router are in the same subnet, and PIM-SM traffic snooping is enabled, the device blocks the PIM-SM traffic and never starts forwarding the traffic. This is because the device never receives a join message from the downstream router for the group. The downstream router and group find each other without a join message because they are in the same subnet.

#### **NOTE**

If the "route-only" feature is enabled, PIM-SM traffic snooping is not supported.

# Globally enabling IPv6 PIM SM traffic snooping

This feature is similar to PIM-SM traffic snooping but listens only for MLD snooping information, not PIM-SM information. You must enable both IPv6 Multicast Traffic Reduction and IPv6 PIM-SM traffic snooping to enable the device to listen for PIM-SM join and prune messages.

To enable IPv6 PIM-SM traffic snooping, enter the following commands at the global CONFIG level of the CLI.

Brocade(config)# ipv6 multicast active Brocade(config)# ipv6 multicast pimsm-snooping Syntax: [no] ipv6 multicast [active | passive]

When you enable IP multicast on device, all ports on the device are configured for IGMP.

If you are using **active** MLD, all ports can send MLD queries and receive MLD reports. If you are using **passive** MLD, all ports can receive MLD queries.

IPv6 Multicast Traffic Reduction cannot be disabled on individual ports of a device. IPv6 Multicast Traffic Reduction can be disabled globally by entering the no ipv6 multicast command.

#### Syntax: [no] ipv6 multicast pimsm-snooping

Use the no form of the command to disable IPv6 PIM-SM traffic snooping.

### Globally configuring the query interval

If IPv6 Multicast Traffic Reduction is set to active mode, you can configure the query interval, which specifies how often a device is enabled for active IPv6 Multicast Traffic Reduction sends Group Membership queries.

#### **NOTE**

The query interval applies only to the active mode of IPv6 Multicast Traffic Reduction.

To configure the query interval, enter the following command.

Brocade(config)# ipv6 multicast query-interval 120 Syntax: [no] ipv6 multicast query-interval *interval*

The *interval* parameter specifies the interval between queries. You can specify a value from 10 through 600 seconds. The default is 125 seconds.

### Setting the MLD version

You can use the **ipv6 multicast version** command to set the MLD version (1 or 2) globally for IPv6 multicast. You can select the version of MLD by entering the following command.

Brocade(config)# ipv6 multicast version 2 Syntax: ipv6 multicast version *version-number*

Enter 1 or 2 for the *version-number*. The default is version 1.

### <span id="page-209-0"></span>Configuring IPv6 multicast tracking and fast-leave

When IPv6 multicast tracking is configured, MLD fast-leave is enabled. MLD Leave Processing for MLDv1 is initiated by a receiver sending a Leave message. The router sends out a group-specific query to solicit reports from other receivers. The multicast group entry is maintained for 3 seconds to allow the processing of reports from any receivers on the LAN segment. If there are no receivers, the multicast stream is pruned.

MLD fast-leave allows a receiver to move from one multicast group to another instantly if it is the only receiver on the segment subscribed to the group. When a layer 3 switch receives a Leave message, it sends a group-specific query to see if any other receivers are present. The multicast group state is maintained for 3 seconds to process any MLD group reports from other receivers. If there are no other receivers, the multicast group entry prunes the receiver LAN segment, stopping traffic instantly.

MLDv2 also supports fast-leave processing. When an MLDv2 receiver changes the mode to Exclude, and there are no other receivers on that interface, the multicast group entry prunes the receiver LAN segment.

To enable IPv6 multicast tracking globally, enter the following command.

Brocade(config)# ipv6 multicast tracking Syntax: [no] ipv6 multicast tracking

The no form of this command disables the tracking process globally.

# Configuring IPv6 MLD snooping on a per-VLAN basis

The following IPv6 MLD snooping parameters can be configured on a per-VLAN basis:

- Active and passive - ["Configuring IPv6 multicast snooping per VLAN"](#page-210-0)
- MLD proxy - ["Configuring MLD proxy per VLAN"](#page-210-1)
- PIM-SM traffic snooping - ["Configuring the PIM-SM traffic snooping per VLAN"](#page-211-0)
- PIM proxy - ["Configuring PIM proxy per VLAN"](#page-211-1)
- Static-group uplink - ["Configuring an IPv6 multicast static group uplink per VLAN"](#page-211-2)
- Tracking ["Configuring IPv6 multicast tracking and fast-leave per VLAN"](#page-212-0)

# <span id="page-210-0"></span>Configuring IPv6 multicast snooping per VLAN

The multicast6 command allows you to configure IPv6 multicast snooping parameters per VLAN. To configure IPv6 multicast snooping to VLAN 2, enter the following commands as shown in the example below.

Brocade(config)# vlan 2 Brocade(config-vlan-2)# multicast6 active

To remove multicast traffic reduction configurations in VLAN 2, and take the global multicast traffic reduction configuration, enter the following command. Do not enter the active or passive keywords when removing the multicast traffic reduction configuration.

```
Brocade(config)# vlan 2
Brocade(config-vlan-2)# no multicast6 
Syntax: [no] multicast6 active | passive
```
When you enable IPv6 multicast for a specific VLAN, MLD snooping is enabled. The device uses MLD to maintain a table of the Group Membership reports received by the device for the specified VLAN. You can use active or passive MLD mode. There is no default mode.

The description for the MLD modes is as follows:

- Active When active MLD mode is enabled, the router actively sends out MLD queries to identify IPv6 multicast groups within the VLAN and makes entries in the MLD table based on the Group Membership reports received from the network.
- Passive When passive MLD mode is enabled, the router listens for MLD Group Membership reports on the VLAN specified but does not send MLD queries. The passive mode is called "MLD snooping". Use this mode when another device in the VLAN is actively sending queries.

## <span id="page-210-1"></span>Configuring MLD proxy per VLAN

The multicast6 mld-proxy-enable command enables MLD proxy for IPv6. Using the MLD proxy function, the host is able send out MLD reports on behalf of the hosts behind the switch.

To configure a device to function as an MLD proxy on VLAN 2, enter the following commands as shown in this example.

```
Brocade(config)# vlan 2
Brocade(config-vlan-2)# multicast6 active
Brocade(config-vlan-2)# multicast6 mld-proxy-enable
Syntax: [no] multicast6 mld-proxy-enable
```
The no form of this command disables MLD proxy on a per-VLAN basis.

### <span id="page-211-0"></span>Configuring the PIM-SM traffic snooping per VLAN

In the following example, multicast traffic reduction is applied using PIM-SM traffic snooping to VLAN 2.

```
Brocade(config)# vlan 2
Brocade(config-vlan-2)# multicast6 active
Brocade(config-vlan-2)# multicast6 pimsm-snooping
Syntax: [no] multicast6 pimsm-snooping
```
The no form of this command disables PIM SM traffic snooping on a per-VLAN basis.

### <span id="page-211-1"></span>Configuring PIM proxy per VLAN

Using the PIM proxy function, multicast traffic can be reduced by configuring a device to issue PIM join and prune messages on behalf of hosts that the configured router discovers through standard PIM interfaces. The router is then able to act as a proxy for the discovered hosts and perform PIM tasks upstream of the discovered hosts. Where there are multiple PIM downstream routers, this removes the need to send multiple messages.

When configuring PIM proxy on a VLAN, you must first configure PIM-SM traffic snooping. To configure a device to function as a PIM proxy on VLAN 2, use the following commands.

```
Brocade(config)# vlan 2
Brocade(config-vlan-2)# multicast6 active
Brocade(config-vlan-2)# multicast6 pimsm-snooping
Brocade(config-vlan-2)# multicast6 pim-proxy-enable
Syntax: [no] multicast6 pim-proxy-enable
```
The no form of this command disables PIM proxy on a per-VLAN basis.

### <span id="page-211-2"></span>Configuring an IPv6 multicast static group uplink per VLAN

When the multicast6 static-group uplink command is enabled on a snooping VLAN, the snooping device behaves like an MLD host on ports connected to the multicast router. The snooping device will respond to MLD queries from the uplink multicast PIM router for the groups and sources configured. Upon the multicast router receiving the MLD join message, it will initiate the PIM join on its upstream path towards the source to pull the source traffic down. The source traffic will stop at the MLD snooping device. The traffic will then be forwarded to the multicast receiver and router ports or dropped in hardware if no other multicast receiver and routers are present in the VLAN.

The multicast6 static-group uplink command can be configured under the VLAN configuration only.

The multicast6 static-group uplink command must be used with the multicast6 static-group command in order to connect a remote multicast source with the snooping VLAN where the static group is configured.

When using MLDv2, you can use the multicast6 static-group include or multicast6 static-group exclude command to statically *include* or *exclude* multicast traffic, respectively for hosts that cannot signal group membership dynamically.

To configure the snooping device to statically join a multicast group on the uplink interface, enter the following commands.

```
Brocade(config)# vlan 10
Brocade(config-vlan-10)# multicast6 static-group active
Brocade(config-vlan-10)# multicast6 static-group ff2e::1 uplink
```
### **NOTE**

The following error message will display if both static uplink MLDv1 and MLDv2 are configured for the same group: Error: Static v1 and v2 uplink configuration cannot co-exist for the same group.

To configure the physical interface Ethernet 1/1 to statically join a multicast group with an IPv6 group address of ff0e::1, enter commands such as the following.

```
Brocade(config)# vlan 10
```
Brocade(config-vlan-10)# multicast6 static-group ff0e::1 ethernet 1/1 To configure the snooping device to statically join a multicast stream on the uplink interface with the source address of 2003::1 in the MLDv2 include mode, enter commands such as the following.

```
Brocade(config)# vlan 10 
Brocade(config-vlan-10)# multicast6 static-group ff1e::1 include 2003::1 uplink 
To configure the snooping device to statically join all multicast streams on the uplink interface 
excluding the stream with source address 2002::1, enter commands such as the following.
```

```
Brocade(config)# vlan 10
Brocade(config-vlan-10)# multicast6 static-group active
Brocade(config-vlan-10)# multicast6 static-group ff1e::1 exclude 2002::1 uplink
Syntax: [no] multicast6 static-group group-address uplink
```
Syntax: [no] multicast6 static-group *group-address* [include l exclude *source-address*] uplink

The *group-address* variable specifies the group IPv6 multicast address.

The **include** or **exclude** keyword indicates a filtering action. You can specify which source (for a group) to include or exclude. The include or exclude keyword is only supported on MLDv2.

The *source-address* parameter specifies the IPv6 address of the multicast source. Each address must be added or deleted one line per source.

The uplink parameter specifies the port as an uplink port that can receive multicast data for the configured multicast groups. Upstream traffic will be sent to the router and will not use a port.

The no form of this command removes the static multicast definition. Each configuration must be deleted separately.

## <span id="page-212-0"></span>Configuring IPv6 multicast tracking and fast-leave per VLAN

The multicast6 tracking command enables IPv6 multicast tracking per VLAN. The multicast6 tracking command is similar to the ipv6 multicast tracking command. When the multicast6 tracking command is configured, MLD fast-leave is enabled. For more information on MLD fast-leave for IPv6 multicast tracking, refer to ["Configuring IPv6 multicast tracking and fast-leave"](#page-209-0).

To enable IPv6 multicast tracking per VLAN, enter commands such as the following.

```
Brocade(config)# vlan 2
Brocade(config-vlan-2)# multicast6 active
Brocade(config-vlan-2)# multicast6 tracking
Syntax: [no] multicast6 tracking
```
The no form of this command disables the tracking process.

# Displaying IPv6 multicast information

To display information for IPv6 multicast traffic reduction configuration, enter the following command.

```
Brocade(config)# show ipv6 multicast 
Global Multicast Traffic Reduction Configuration
  MLD Snooping State : Disabled Version : 1
 Group Interval : 260 Query Interval : 125
 Max Response Time : 10 Robustness Var : 1
 Last Member Qry Int: 5 Last Member Qry Count: 3
 Querier Exp Tm : 255
 MLD Proxy : Disabled Proxy Interval : 60
 Filter : Disabled Tracking : Disabled
   PIM Snooping : Disabled
   PIM Prune Wait Time: 3
   PIM Proxy : Disabled Proxy Interval : 60
VLAN snooping configurations:
VLAN ID 2
 IPv6 Multicast snooping is enabled - Active. Entries 0
 IPv6 Multicast MLD tracking is disabled
```

```
VLAN ID 10
```

```
 IPv6 Multicast snooping is enabled - Active. Entries 0
IPv6 Multicast pimsm snooping is enabled
```
Syntax: show ipv6 multicast [mldv2 *vlan-id* | pim *vlan-id* | static *vlan-id* | statistics *vlan-id* | tracking *vlan-id* | vlan *vlan-id*]

The mldv2 *vlan-id* parameter displays IPv6 multicast information specific to MLDv2 for a specified port-based VLAN.

The pim *vlan-id* parameter displays IPv6 multicast information specific to PIM for a specified port-based VLAN.

The static *vlan-id* parameter displays information for the number of static MLD snooping entries configured in a specified port-based VLAN.

The statistics *vlan-id* parameter displays IPv6 multicast statistics for a specified port-based VLAN.

The tracking *vlan-id* parameter displays tracking information for MLDv2 hosts for a specified port-based VLAN.

The vlan *vlan-id* parameter displays IPv6 multicast PIM information for a specified port-based VLAN. The *vlan-id* variable is entered in decimal format.

[Table 50](#page-213-0) describes the fields displayed by the **show ipv6 multicast** command.

| <b>Field</b>                                                      | <b>Description</b>                                                                                                    |  |
|-------------------------------------------------------------------|----------------------------------------------------------------------------------------------------|--|
| <b>Global Multicast Traffic</b><br><b>Reduction Configuration</b> | Indicates all multicast traffic configuration displayed for all parameters.                                                           |  |
| <b>MLD Snooping State:</b>                                        | Indicates whether MLD snooping is enabled or disabled. If enabled, it indicates if<br>the feature is configured as passive or active. |  |
| Global Interval                                                   | Indicates the time until the groups time out if no reports are received.                                                              |  |

<span id="page-213-0"></span>TABLE 50 Output from the show ipv6 multicast command

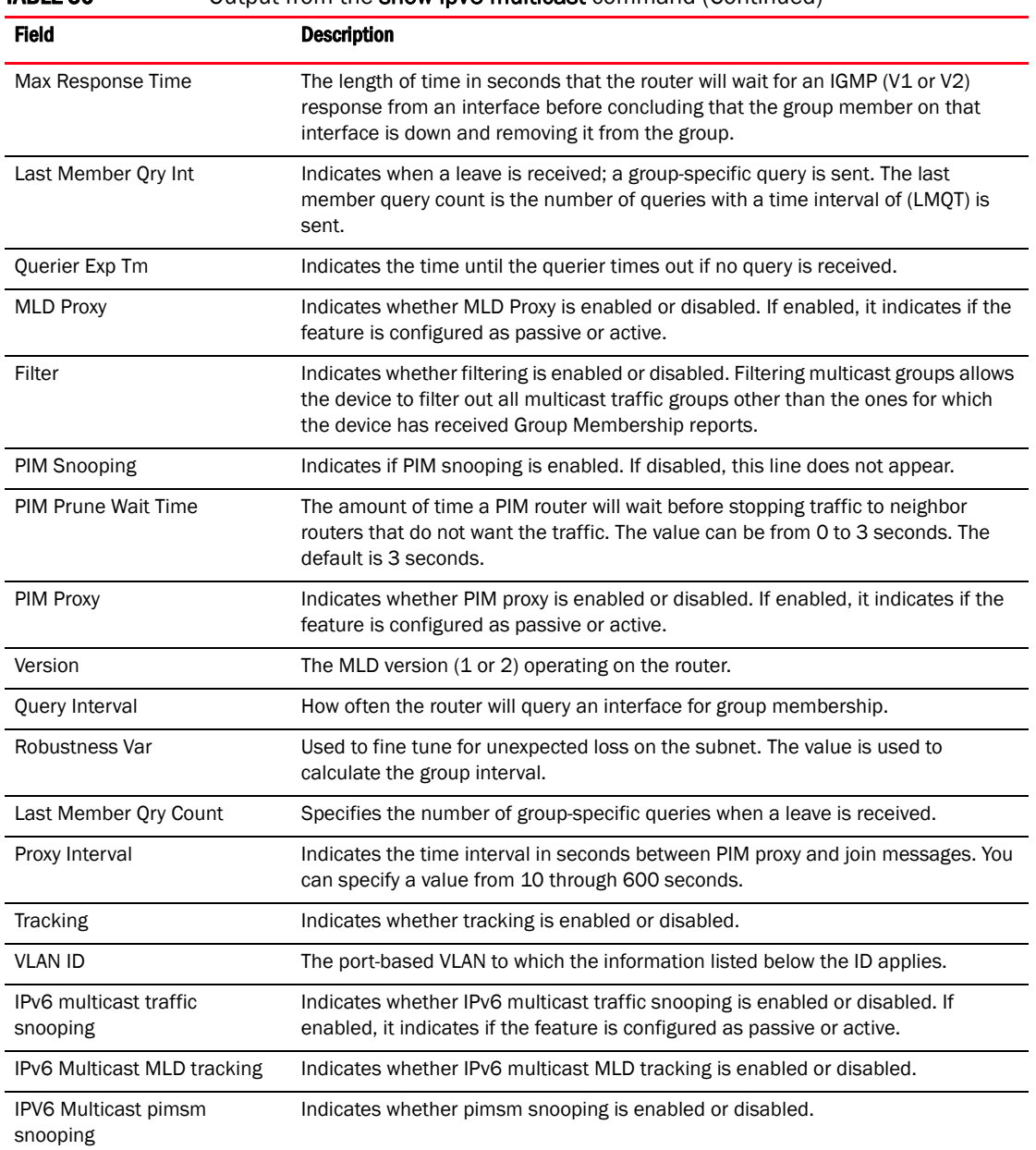

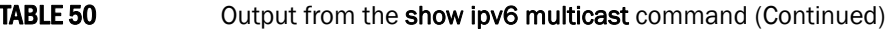

To display detailed IPv6 multicast traffic reduction information for a specified VLAN, enter the following command at any level of the CLI.

Brocade# show ipv6 multicast vlan 180

```
----+-----+---------+-------------------------------------------------+-----+---
VLAN State Mode Active Time (*, G)(S, G) 
                   Querier Query Count Count 
----+-----+---------+-------------------------------------------------+-----+---
180 Ena Active Self 124 8 8 
----+-----+---------+-------------------------------------------------+-----+---
```
Router ports:

```
Flags: R-Router Port, V1|V2: MLD Receiver, P_G|P_SG: PIM Join
1 (*, ff1e::6 ) 00:07:48 NumOIF: 1 profile: 8
           Outgoing Interfaces:
                e4/12 vlan 180 ( V1 ) 00:07:43/126s
1 (2001:1:1:1::180:101, ff1e::6) in e4/9 vlan 180 00:07:48 NumOIF:1 profile: 8
           Outgoing Interfaces:
                e4/12 vlan 180 ( V1 ) 00:07:43/0s
           FID: 0x8015 MVID: None 
2 (*, ff1e::4 ) 00:07:48 NumOIF: 1 profile: 8
           Outgoing Interfaces: 
                e4/12 vlan 180 ( V1 ) 00:07:43/126s
Syntax: show ipv6 multicast [vlan vlan-id]
```
The vlan *vlan-id* parameter displays IPv6 multicast PIM information for a specified port-based VLAN. The *vlan-id* variable is entered in decimal format.

[Table 51](#page-215-0) describes the output parameters of the show ipv6 multicast vlan command.

| <b>Field</b>               | <b>Description</b>                                                  |
|----------------------------|---------------------------------------------------------------------|
| <b>VLAN</b>                | Shows the ID of the configured VLAN.                                |
| State                      | Shows whether the VLAN interface is enabled or disabled.            |
| Mode                       | Shows whether the VLAN interface is in active mode or passive mode. |
| <b>Active Querier</b>      | Shows the active IGMP querier for the VLAN.                         |
| Time Query                 | Shows the time countdown to generate the next query message.        |
| $(*, G)$ Count             | Shows the count of $(*, G)$ entries.                                |
| (S, G)Count                | Shows the count of (S.G) entries.                                   |
| Flags                      | Shows the interface flag for the entry.                             |
| V1 V2                      | Shows the version of the IGMP message received.                     |
| $P_G$                      | Indicates that a PIM $(*, G)$ join was received on that interface.  |
| $P_S$ G                    | Indicates that a PIM (S, G) join was received on that interface.    |
| <b>NumOIF</b>              | Show the count of the outgoing interfaces.                          |
| profile                    | Shows the profile ID associated with the stream.                    |
| <b>Outgoing Interfaces</b> | Shows the outgoing interfaces.                                      |
| <b>FID</b>                 | Shows the FID resource allocated for a particular entry.            |
| <b>MVID</b>                | Shows the MVID resource allocated for a particular entry.           |

<span id="page-215-0"></span>TABLE 51 Output parameters of the show ipv6 multicast vlan command